Dell OpenManage Server Administrator Version 6.4

# Command Line Interface Guide

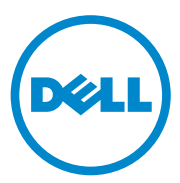

### **Notes and Cautions**

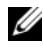

**NOTE:** A NOTE indicates important information that helps you make better use of your computer.

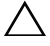

**CAUTION: A CAUTION indicates potential damage to hardware or loss of data if instructions are not followed.**

**December 2010**

 $\_$ 

**Information in this publication is subject to change without notice. © 2010 Dell Inc. All rights reserved.**

Reproduction of these materials in any manner whatsoever without the written permission of Dell Inc. is strictly forbidden.

Trademarks used in this text: Dell™, PowerEdge™, and OpenManage™ are trademarks of Dell Inc. Microsoft<sup>®</sup>, Windows®, Active Directory<sup>®</sup>, MS-DOS<sup>®</sup>, and Windows Server<sup>®</sup> are either trademarks or registered trademarks of Microsoft Corporation in the United States and/or other countries. SUSE™ is a registered trademark of Novell Inc. in the United States and other countries. Red Hat® and Red Hat Enterprise Linux<sup>®</sup> are registered trademarks of Red Hat, Inc. in the United States and other countries. Intel<sup>®</sup>, Pentium<sup>®</sup>, and Itanium<sup>®</sup> are registered trademarks and Intel386<sup>TM</sup> is a trademark of Intel Corporation in the United States and other countries. AMD®, AMD Opteron™, AMD-V™, and AMD PowerNow!™ are trademarks of Advanced Micro Devices Inc.

Other trademarks and trade names may be used in this publication to refer to either the entities claiming the marks and names or their products. Dell Inc. disclaims any proprietary interest in trademarks and trade names other than its own.

# **Contents**

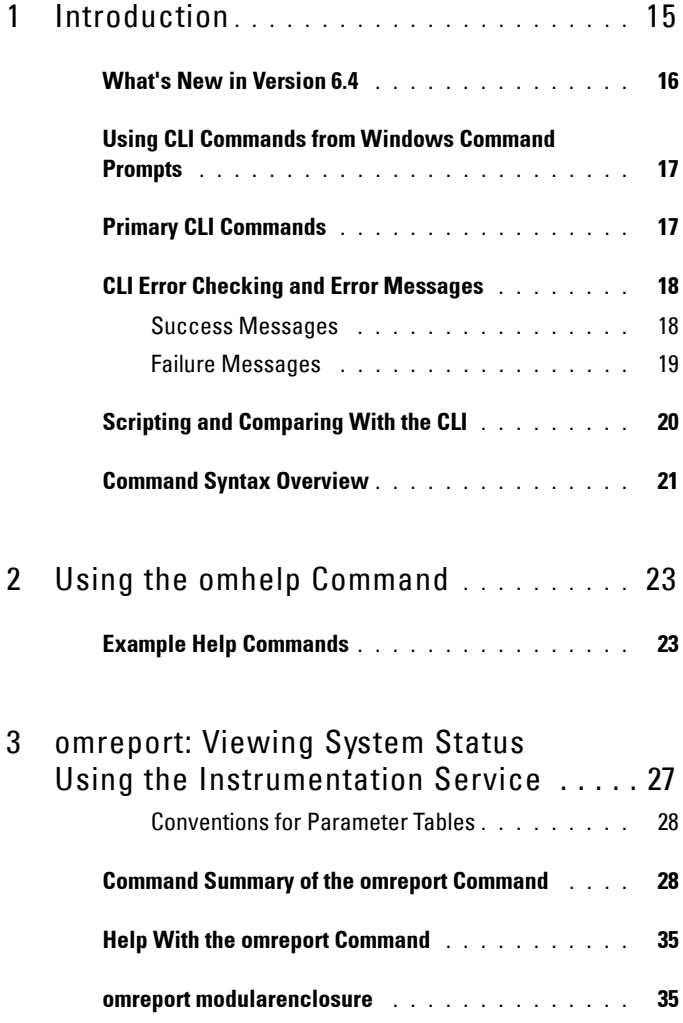

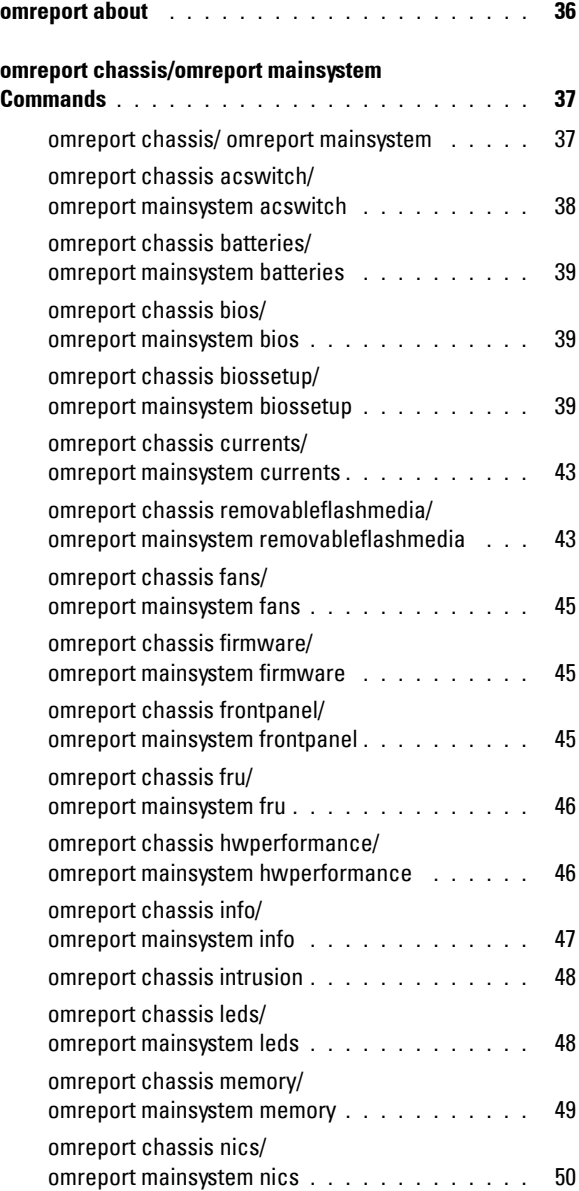

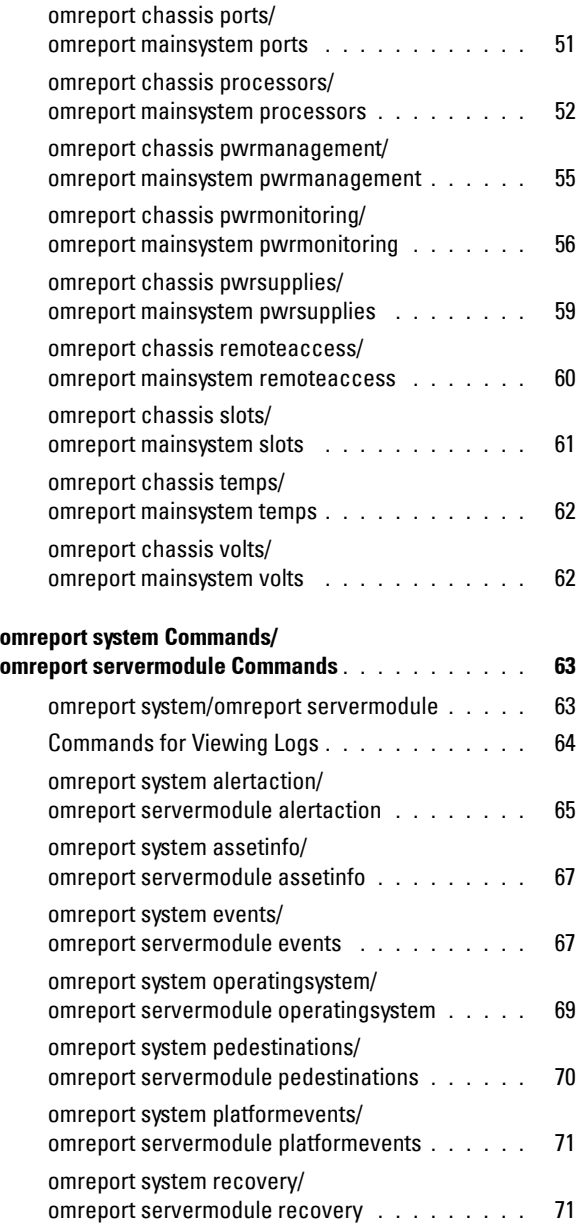

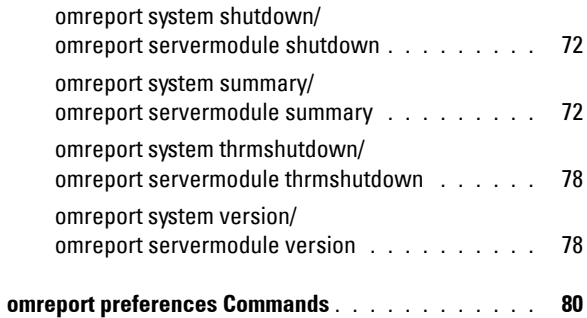

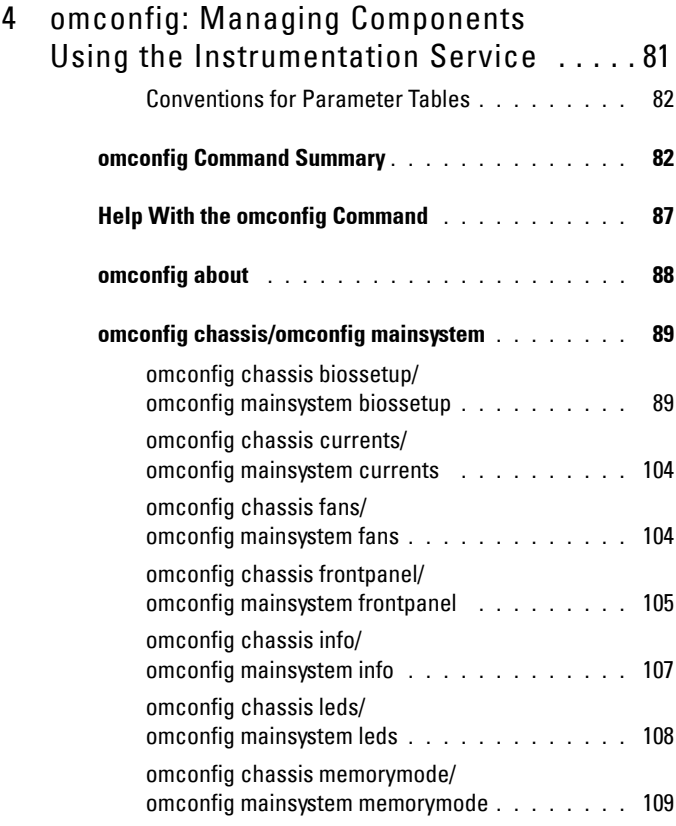

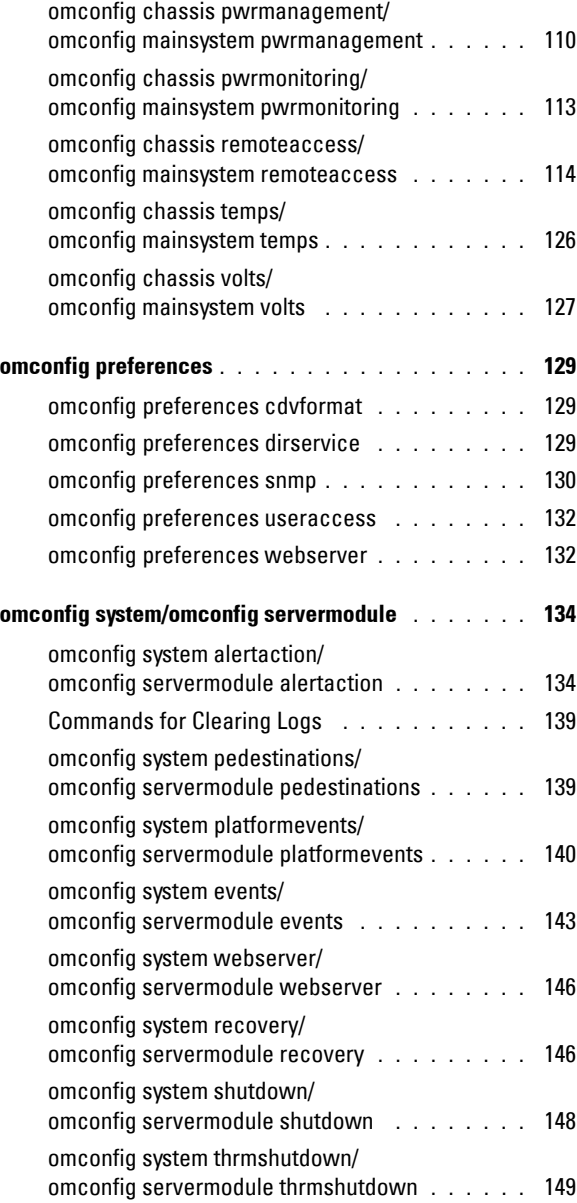

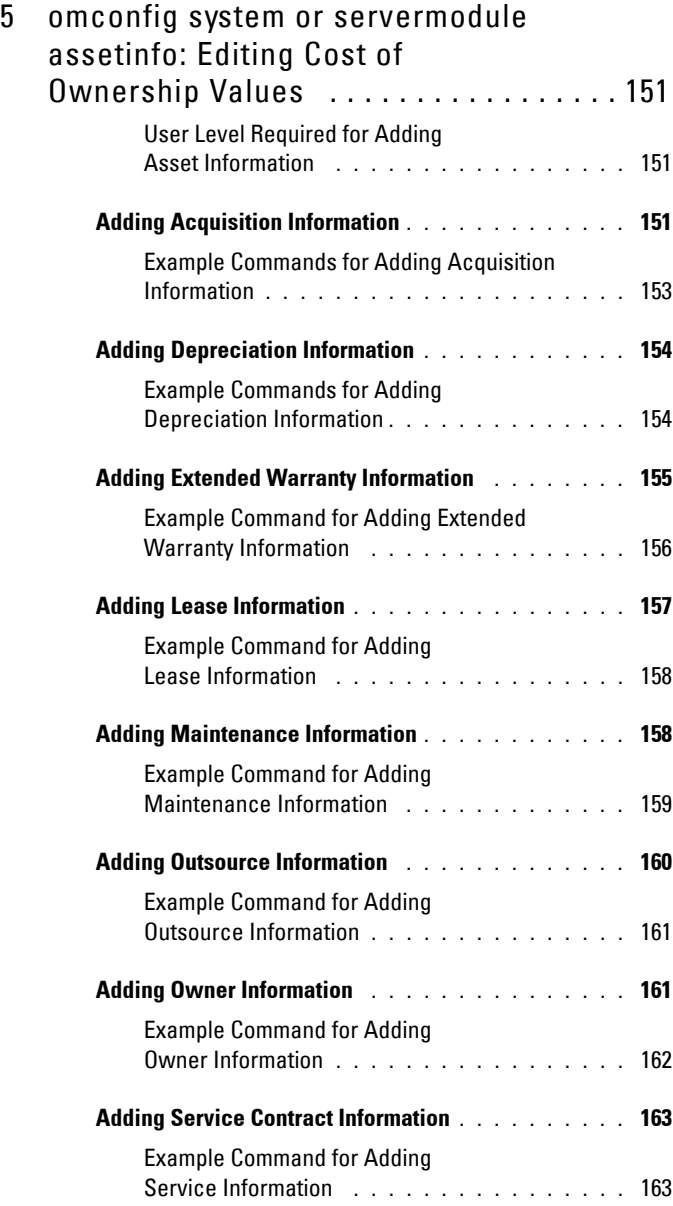

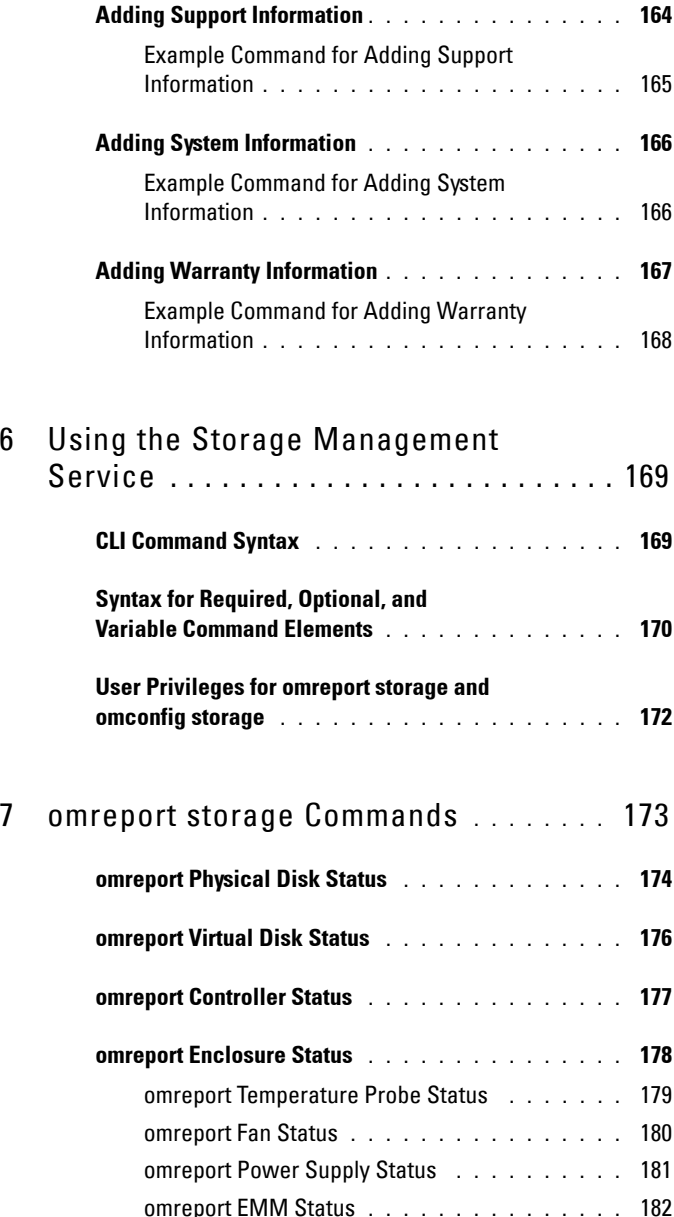

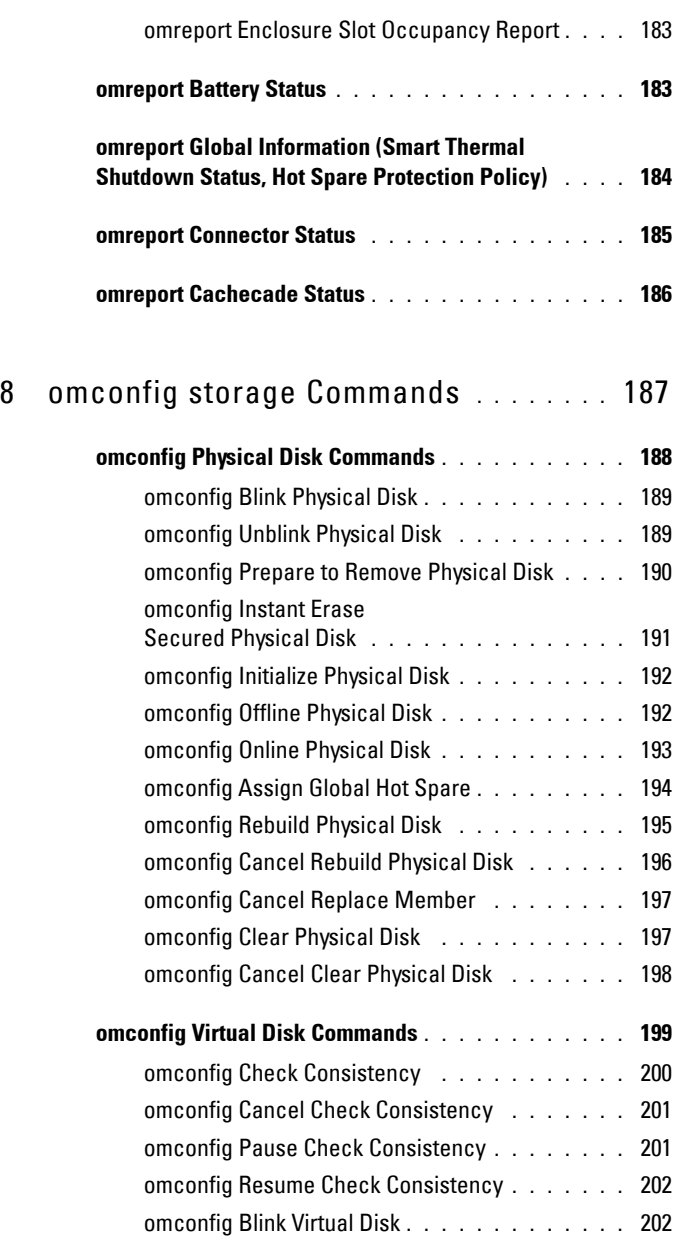

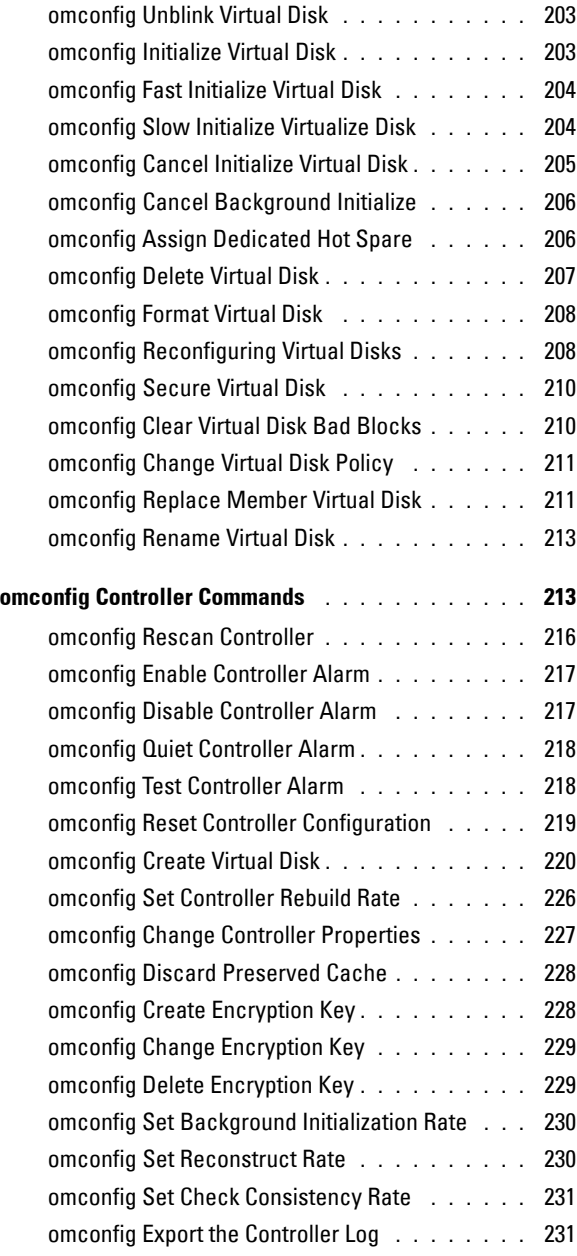

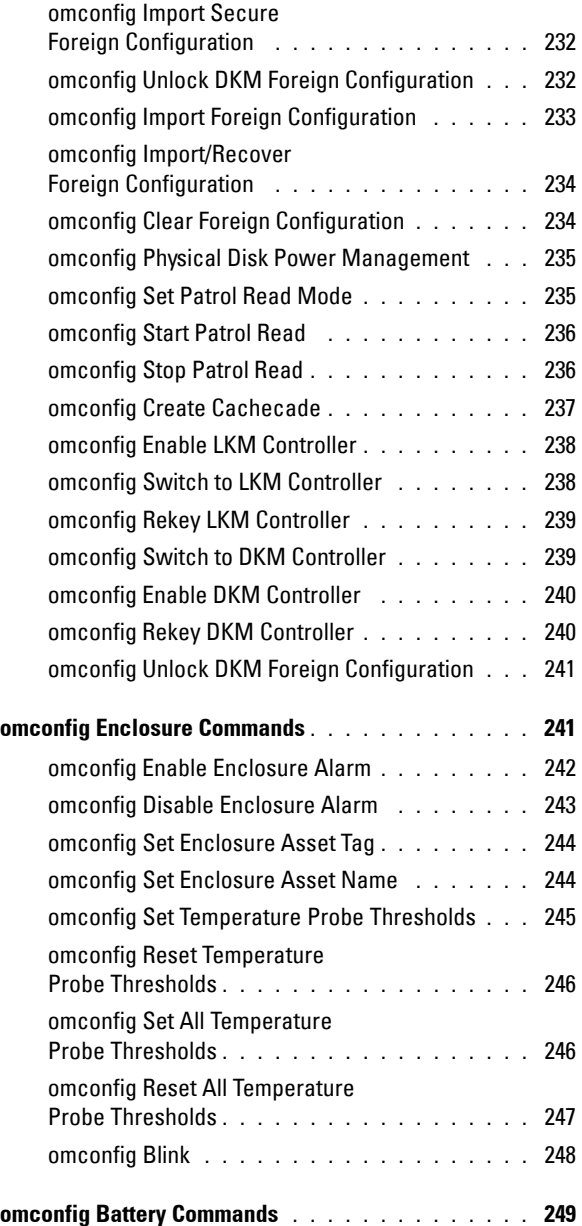

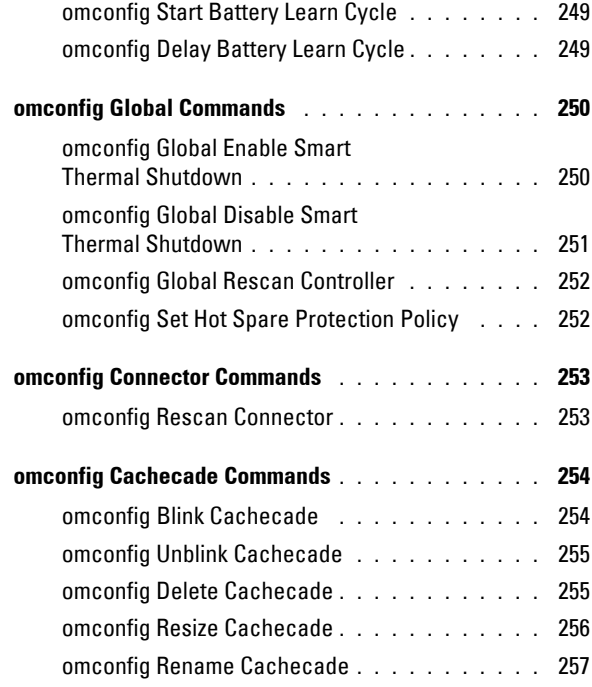

## 9 [Working With CLI](#page-260-0)

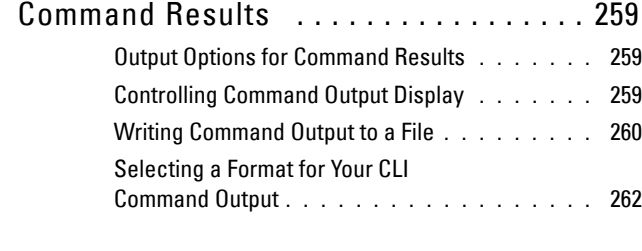

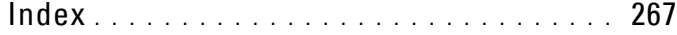

# **1**

# <span id="page-14-0"></span>**Introduction**

You can perform essential systems management tasks using Dell OpenManage Server Administrator's graphical user interface (GUI) or the command line interface (CLI).

The reporting and viewing features allow retrieval of overall health status for systems on your network. At the component level, you can view information about voltage, temperature, fan's revolutions per minute (RPM), memory functioning, and many other critical component details. You can see a detailed account of cost of ownership (COO) facts about your system in a summary view. You can retrieve version information for BIOS, firmware, operating system, and all installed software is easy to retrieve.

OpenManage Server Administrator supports:

- Displaying and configuring BIOS settings for all supported platforms
- Latest version of vendor libraries
- Configuring boot order and adding or removing devices from the boot list using CLI
- SHA 256 certificate authentication
- Installing OMSA on Linux with specific packages, according to its distribution, version, or architecture
- Trusted Cryptographic Module (TCM)
- Power management of physical disks attached to the controller
- Writing the encryption parameters of the controller
- Displaying vFlash type and available size in vFlash media details
- Displaying Network Interface Controller (NIC) Team interface properties in **omreport chassis** command
- Displaying slot details in **omreport controller** command

Configuration features allow Server Administrator to perform essential tasks described in detail in the following sections. This CLI guide documents all the commands that apply to Server Administrator and Storage Management.

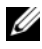

**NOTE:** You can use the CLI instead of the Server Administrator home page, and turn the Server Administrator Web server off if you have encryption concerns. The CLI does not use the Web server. Use the omconfig system webserver action=stop command to turn off the Web server. The Web server starts automatically after a reboot, so this command must be issued each time a system starts up. See ["omconfig](#page-145-2)  [system webserver/omconfig servermodule webserver" on page 146](#page-145-2) for more information.

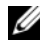

**NOTE:** After installing the Dell OpenManage Server Administrator, ensure that you log out and log in to reset the path to access Dell OpenManage CLI utilities.

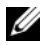

**NOTE:** For information on terms used in this document, see the *Glossary* on the Dell support website.

### <span id="page-15-0"></span>**What's New in Version 6.4**

OpenManage Server Administrator 6.4 supports:

- Express Service Code, a mathematical conversion of the System Service Tag to a numeric format allowing easy entry to automated call-routing system of Dell
- Additional storage controller command cachecade
- All platforms released after OpenManage Server Administrator version 6.3
- Greater than 2 TB Serial-Attached SCSI (SAS) and Serial Advanced Technology Attachment (SATA) drives

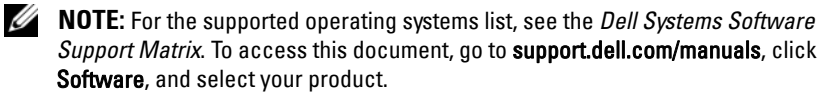

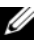

**NOTE:** CLI commands are not supported on systems with VMware ESXi operating system.

## <span id="page-16-0"></span>**Using CLI Commands From Windows Command Prompts**

If you are running the Microsoft Windows operating system, use the 32-bit command prompt to issue a Server Administrator CLI command. You can access the 32-bit command prompt using one of the following methods:

- Click the **Start Programs Accessories Command Prompt**
- Click **Start**  $\rightarrow$  **Run** and type cmd.exe

**NOTE:** Do not type command into the Run dialog box to launch a command line window; this activates the MS-DOS emulator **command.com**, which has environment variable limitations that can cause subtle problems with the CLI.

# <span id="page-16-1"></span>**Primary CLI Commands**

The commands that carry out the functions of Server Administrator are:

- **omconfig**
- **omhelp**
- **omreport**

The **omconfig** command writes values that you assign to an object's properties. You can specify values for warning thresholds on components or prescribe what action your system is to take when a certain warning or failure event occurs. You can also use the **omconfig** command to assign specific values to your system's asset information parameters, such as the purchase price of the system, the system's asset tag, or the system's location.

The **omhelp** command displays short text help for CLI commands. The shorthand equivalent of **omhelp** is the command for which you want help followed by **-?**. For example, to display help for the **omreport** command, type one of the following commands:

```
omhelp omreport
omreport -?
```
The **omreport** command produces reports of your system's management information.

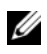

*MOTE:* For an overall summary of CLI commands, type omhelp.

[Table 1-1](#page-17-2) lists the primary CLI commands used by Server Administrator. This guide contains a section for each primary command.

| <b>Primary CLI</b><br><b>Command</b> | <b>Section Title</b>                                                                                                    | <b>Related Sections</b>                  |
|--------------------------------------|----------------------------------------------------------------------------------------------------|------------------------------------------|
| omconfig                             | "omconfig: Managing Components "omconfig system or<br>Using the Instrumentation Service" servermodule assetinfo: Editing<br>on page 81 | Cost of Ownership Values" on<br>page 153 |
| omhelp                               | "Using the omhelp Command" on<br>page 23                                                                                               |                                          |
| omreport                             | "omreport: Viewing System Status<br>Using the Instrumentation Service"<br>on page 27                                                   |                                          |

<span id="page-17-2"></span>**Table 1-1. CLI Commands and Sections in This Guide**

**NOTE: omupdate** commands are no longer supported in Server Administrator and are replaced by Dell Update Package or Server Update Utility commands. To update the different components, download the Dell Update Package and run *<package name>* /s [/f]. See the *Dell Update Packages for Microsoft Windows Operating Systems User's Guide*, the *Dell Update Packages for Linux User's Guide*, or the *Server Update Utility User's Guide* on the Dell Support website at support.dell.com/manuals for more information on corresponding CLI syntax.

Additional useful topics about the CLI include:

• ["Working With CLI Command Results" on page 261](#page-260-3)

# <span id="page-17-0"></span>**CLI Error Checking and Error Messages**

When you type CLI commands, the CLI checks these commands for correct syntax. If you type a command and the command is executed successfully, a message displays, stating that your command has been successful.

### <span id="page-17-1"></span>**Success Messages**

When you type a successful **omconfig** command, data for that component displays.

The following **omconfig** command examples displays valid CLI commands and their success messages:

#### Command:

omconfig chassis temps index=0 warnthresh=default Message:

Temperature probe warning threshold value(s) set successfully.

Command:

omconfig chassis biossetup attribute=numlock setting=on

Message:

BIOS setup configured successfully. Change will take effect after the next reboot.

Command:

```
omconfig system assetinfo info=depreciation 
duration=6
```
Message:

Asset information set successfully.

### <span id="page-18-0"></span>**Failure Messages**

CLI failure messages provide reasons why some commands do not succeed. Some common reasons why commands fail include syntax errors and components that are not present. Many error messages provide syntax information that you can use to execute the command successfully.

If you try to execute a command for a component or feature not present in your system configuration, the error message states that the component is not present.

Command:

```
omconfig chassis volts index=3 minwarnthresh=
3.3000
```
Example message:

Error! Number with up to 3 digits after decimal point expected, read 3.3000 The value given by the command specifies more than 3 digits after the decimal point. A valid minimum warning threshold value for volts contains up to 3 digits after the decimal point.

Type:

```
omconfig chassis volts index=3 minwarnthresh=3.300
```
When you type the revised command with three decimal points, you receive another error message:

Error! This voltage probe min warning threshold must be between 11.400 and 12.480.

Revised command:

```
omconfig chassis volts index=3 minwarnthresh=
11.500
```
Message:

```
Voltage probe warning threshold(s) set 
successfully.
```
# <span id="page-19-0"></span>**Scripting and Comparing With the CLI**

The Server Administrator CLI allows administrators to write batch programs or scripts to be executed by the operating system. For an enterprise with many systems, an administrator could write a configuration script that specified the warning thresholds for each major component of a system and also specified a set of actions that the administrator wants each system to take in case of a warning or failure event. In the most critical cases, the administrator could write a script so that the system shuts down to prevent damage.

The administrator could then distribute and execute the script to many managed systems at the same time. Such a scenario facilitates configuring any number of new systems acquired by a company and makes implementation of new system administration policies easier across many existing systems that require reconfiguration.

A similar scenario could be used to populate a large number of newly acquired systems with detailed asset information. Much of the information would be the same, such as the manufacturer or lessor of the system, whether support for the system is outsourced, insurance company name of the system, method of depreciation, and so on. Any variable that is common to all systems could be scripted, sent to all managed systems, and executed. Asset information that is unique to a system could be scripted as a group and sent to that managed node for execution. For example, a script could specify values for all unique variables such as owner, primary user phone number, asset tag, and so on. Scripts to populate unique values would set all unique variables at once rather than one by one through the system's command line.

In many cases, the CLI allows a user with a very well-defined task in mind to retrieve information about the system rapidly. If a user wants to review a comprehensive summary of all system components and save that summary information to a file for comparison with later system states, the CLI is ideal.

Using CLI commands, administrators can write batch programs or scripts to execute at specific times. When these programs execute, they can capture reports on components of interest, such as fan RPMs during periods of high system usage compared with the same measurements at times of lowest system usage. Command results can be routed to a file for later analysis. Reports can help administrators gain information that can be used to adjust usage patterns, to justify purchasing new system resources, or to focus on the health of a problem component.

# <span id="page-20-0"></span>**Command Syntax Overview**

Commands vary in complexity. The simplest command has only command level 1. The **omhelp** command is a simple command. When you type omhelp, a list of the main CLI commands is displayed.

The next level of complexity includes commands that contain command levels 1 and 2. All of the **about** commands are examples of command level 2 complexity. The **omconfig about** and **omreport about** commands cause a very brief summary to display. The summary shows version information for the systems management software installed on your system; for example, Server Administrator 1.*x*.

Some commands have command level 1 and command level 2 and one name=value pair. Consider the following example command that instructs Server Administrator for more details about the environment for Server Administrator:

omreport about details=true

Command level 1 is **omreport**, command level 2 is **about**, and the name= value pair is **details=true.**

Many commands use command level 1, command level 2, and command level 3, but do not require any parameters (name=value pairs). Most **omreport** commands are of this type. For example:

omreport system alertaction

causes a list of alert actions that are configured for components on your system to be displayed.

The most complex commands have all three command levels and can have multiple name=value pairs. An example of two name=value pairs:

```
omconfig system assetinfo info=depreciation 
duration=3
```
An example of nine name=value pairs:

```
omconfig system assetinfo info=acquisition
purchasecost=<n> waybill=<n> installdate=<mmddyy> 
purchasedate=<mmddyy> ponum=<n> signauth=<text>
expensed=<yes | no> costcenter=<text>
```
In each section, command syntax and other information about commands is formatted with any of the following fields that apply:

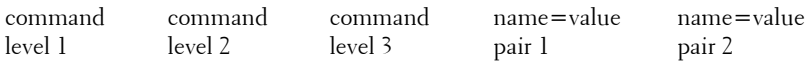

# <span id="page-22-2"></span><span id="page-22-0"></span>**Using the omhelp Command**

The **omhelp** command and its equivalent, *<command>* **-?**, accesses the detailed help text interface of Command Line Interface (CLI). You can get help at several levels of detail.

Each fully qualified CLI command may have a variable number of distinct parts: the command (command level 1), one or more subcommands (command level 2 and command level 3, if present), and one or more name= value pair(s).

By appending **-?** (space-dash-question mark) to any command, you can get help for that command.

# <span id="page-22-1"></span>**Example Help Commands**

When you type omconfig -?, you get general help about the **omconfig** command. The help at this level lists the available subcommands for **omconfig**:

- about
- preferences
- chassis
- system

When you type omconfig system -?, CLI help lists all the subcommands available for **omconfig system**:

- alertaction
- alertlog
- assetinfo
- cmdlog
- esmlog
- events
- platformevents
- pedestinations
- recovery
- shutdown
- thrmshutdown
- webserver

[Figure 2-1](#page-23-0) shows the levels of help for a command.

#### <span id="page-23-0"></span>**Figure 2-1. Different Levels of Help for a Command**

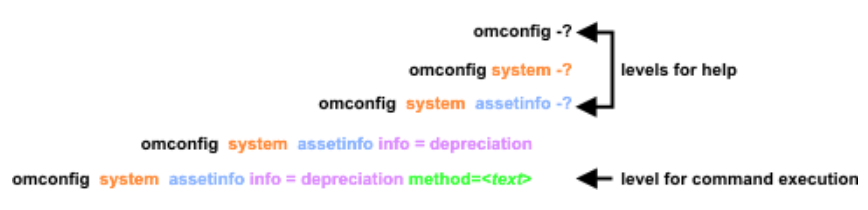

You can also parse the **omconfig system assetinfo** command as follows:

*<command level 1 command level 2 command level 3> <name=value pair 1> [name=value pair 2]*

where command levels 1, 2, and 3 are represented by **omconfig system assetinfo**, name=value pair 1 is represented by **info=depreciation**, and name=value pair 2 is represented by **method=straightline**.

To set your depreciation method to straight line, type:

omconfig system assetinfo info=depreciation method=straightline

The CLI responds with the following message:

Asset information set successfully.

When you type omconfig system assetinfo  $-?$ , the help that displays provides information about assigning values for the name and option fields. Partial results for the request **omconfig system assetinfo -?** are as follows:

```
assetinfo Set asset information.
```
For one info value, specify one or more optional parameter(s). [Table 2-1](#page-24-0) displays the optional parameters for **info=acquisition**:

<span id="page-24-0"></span>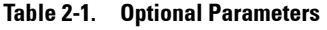

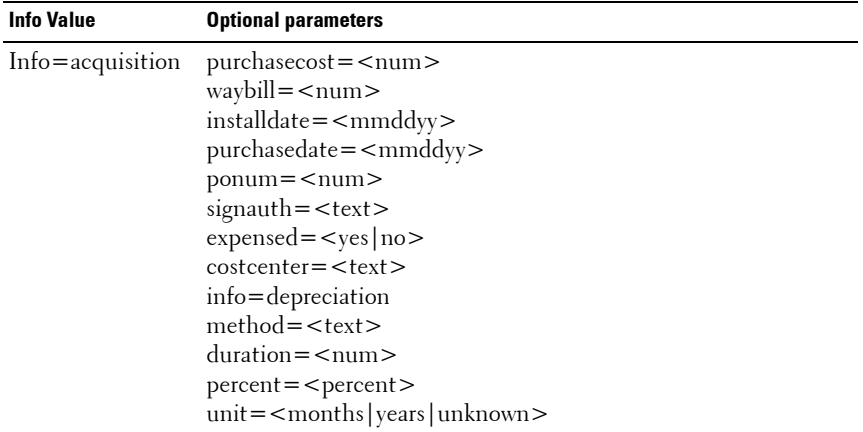

# <span id="page-26-1"></span><span id="page-26-0"></span>**omreport: Viewing System Status Using the Instrumentation Service**

The **omreport** command allows you to see detailed information about your system components. You can retrieve summaries for many system components at one time, or you can get details about a specific component. This chapter shows you how to get reports with the level of detail that you want.

Commands documented in this chapter vary in whether they define the fields that appear in the results of a particular **omreport** command. Fields are defined only if they have a special or less familiar use.

As with all other components, you can use **omreport** to *view* component status, and **omconfig** to *manage* a component. For information on configuring components for management, see ["omconfig: Managing](#page-80-1)  [Components Using the Instrumentation Service" on page 81](#page-80-1).

You can use **omreport** commands to get information you need to execute an **omconfig** command. For example, if you want to edit the minimum temperature for a warning event on a temperature probe, you need to know the index of the probe you want to configure. You can use **omreport chassis temps** to display a list of probes and their indexes.

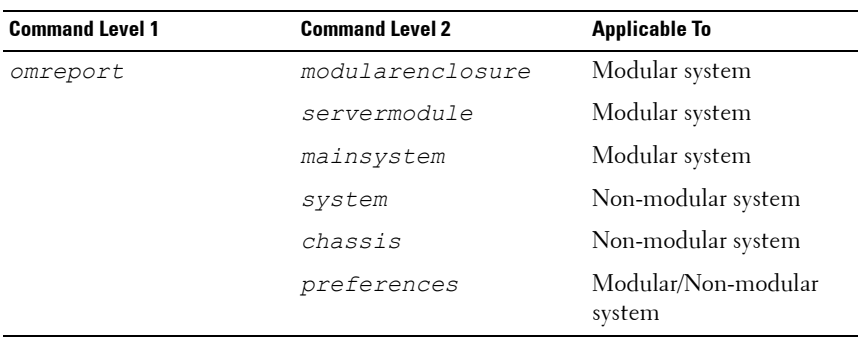

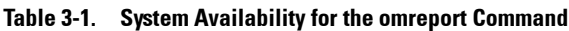

### <span id="page-27-0"></span>**Conventions for Parameter Tables**

When listing the parameters that a command can take, the parameters are listed in alphabetical order instead of the order in which they appear in the command line interface.

The symbol *|*, often called *pipe*, is the logical *exclusive or* operator. For example, enable | disable means that you can enable or disable the component or feature, but you cannot simultaneously enable and disable the component or feature.

# <span id="page-27-1"></span>**Command Summary of the omreport Command**

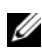

**NOTE:** Although this chapter lists all possible **omreport** commands, the commands available on your system depend on your system configuration. The results of the omreport command vary from one system to another. Data displays for installed components only.

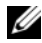

**MOTE:** When a system includes an external chassis, the displayed results vary by operating system. On SUSE Linux Enterprise Server and Red Hat Enterprise Linux systems, omreport commands display external chassis information in a separate section after the main chassis information. On Microsoft Windows systems, data about the external chassis does not appear in the **omreport** output.

[Table 3-2](#page-28-0) is a high-level summary of the **omreport** command. The column titled "Command level 1" shows the **omreport** command at its most general. "Command level 2" shows the major objects or components that you can view using **omreport** (about, chassis, storage, and system). "Command level 3" lists the specific objects and components for which you can view reports. "User privilege required" refers to the type of privilege you need to perform the command, where U=User, P=Power User, and A=Administrator. "Use" is a very general statement about the actions that can be performed using **omreport**. More details about syntax and use of the command appear later in this section.

[Table 3-2](#page-28-0) displays the **omreport** commands available for about, system, and main system chassis. For information about viewing storage components, see ["omreport: Viewing System Status Using the Instrumentation Service" on](#page-26-0)  [page 27.](#page-26-0)

<span id="page-28-0"></span>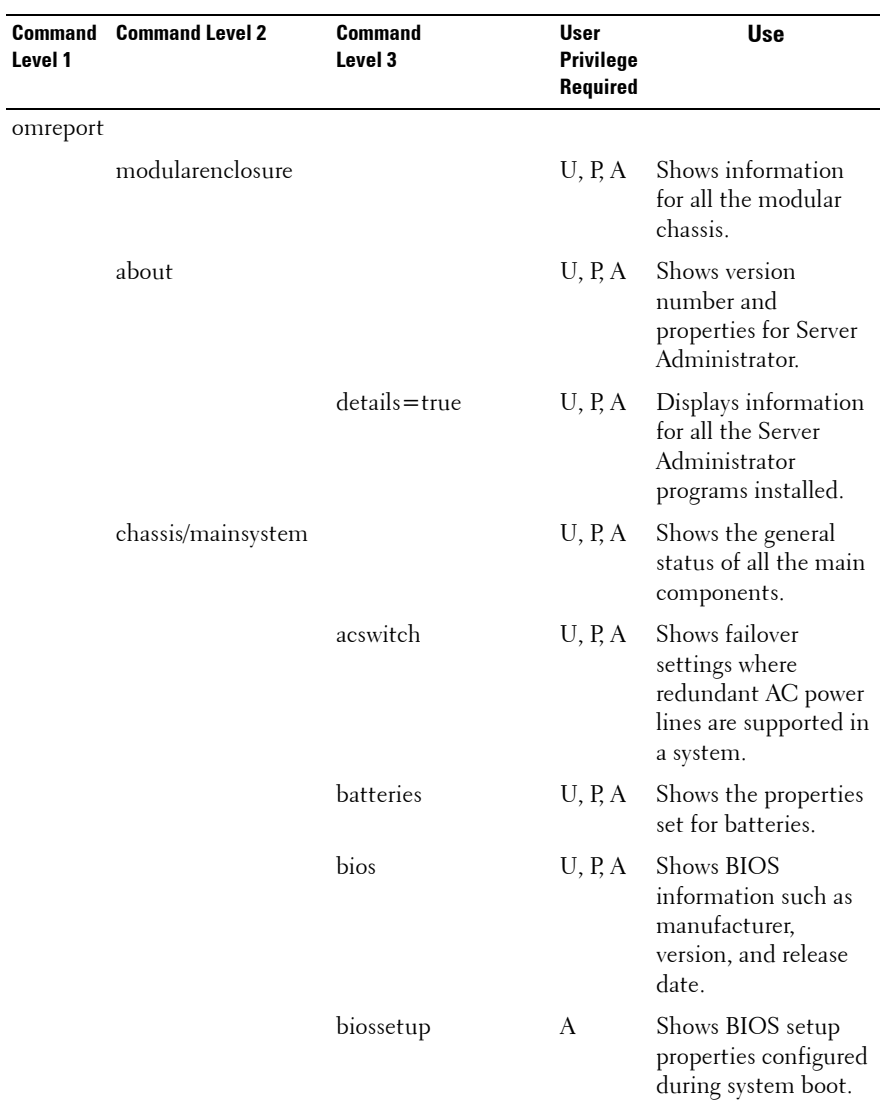

| Level 1 | <b>Command Command Level 2</b> | <b>Command</b><br>Level 3 | <b>User</b><br><b>Privilege</b><br>Required | <b>Use</b>                                                                                                    |
|---------|--------------------------------|---------------------------|---------------------------------------------|----------------------------------------------------------------------------------------------------|
|         |                                | fans                      | U, P, A                                     | Shows the status and<br>thresholds for system<br>fans.                                                                                                    |
|         |                                | firmware                  | U, P, A                                     | Shows the name and<br>version of the<br>firmware.                                                                                                    |
|         |                                | frontpanel                | U, P, A                                     | Shows whether the<br>front panel button<br>settings, such as the<br>Power button and/or<br>Nonmasking<br>Interrupt (NMI)<br>button (if present on<br>the system), are<br>enabled or disabled. It<br>also displays the front<br>panel encryption<br>access information<br>and the front panel<br>LCD information. |
|         |                                | fru                       | U, P, A                                     | Shows the Field<br>Replaceable Unit<br>(FRU) information.                                                                                                    |
|         |                                | hwperformance             | U, P, A                                     | Shows the status and<br>cause for the system's<br>performance<br>degradation.                                                                                                    |
|         |                                | info                      | U, P, A                                     | Shows a status<br>summary for main<br>system chassis<br>components.                                                                                                    |
|         |                                | intrusion                 | U, P, A                                     | Shows the status of<br>the system's intrusion<br>$sensor(s)$ .                                                                                                    |

**Table 3-2. Command Level 1, Level 2, and Level 3 for omreport (continued)**

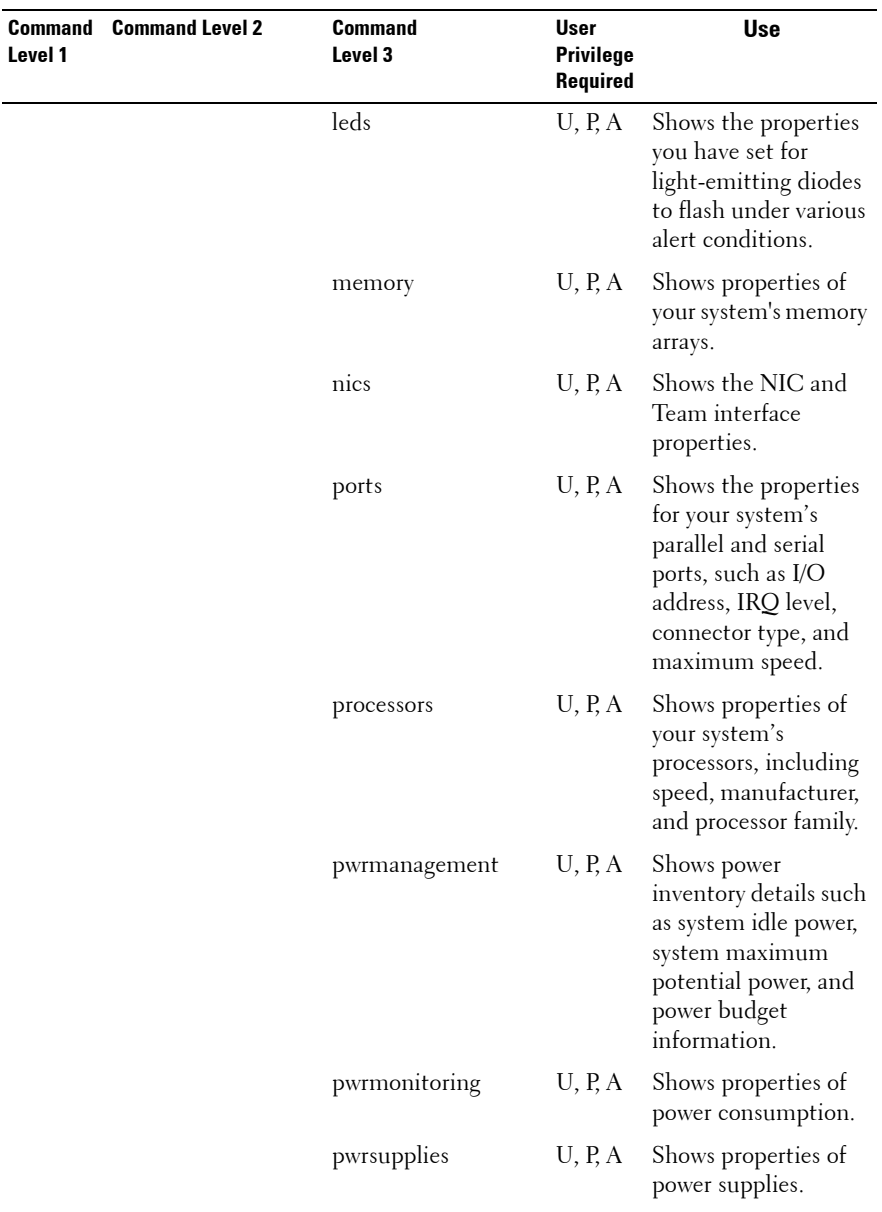

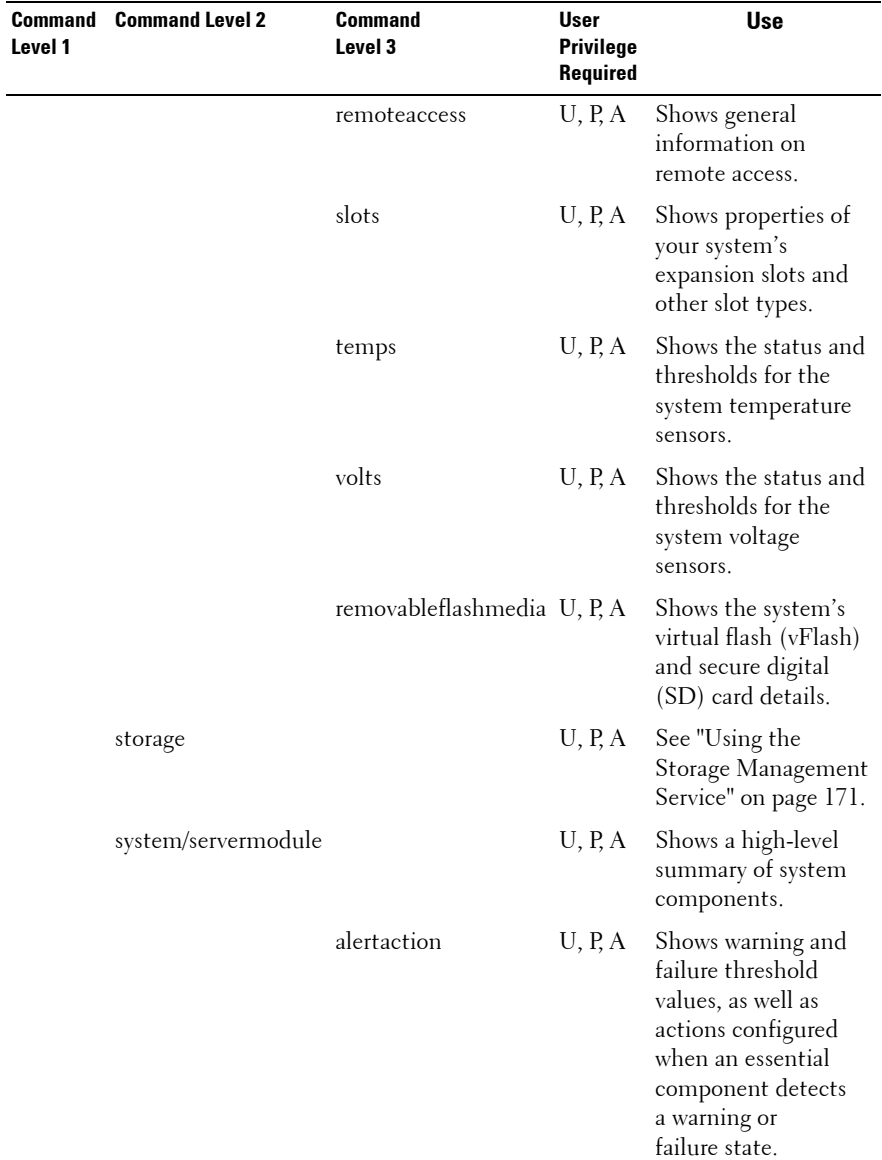

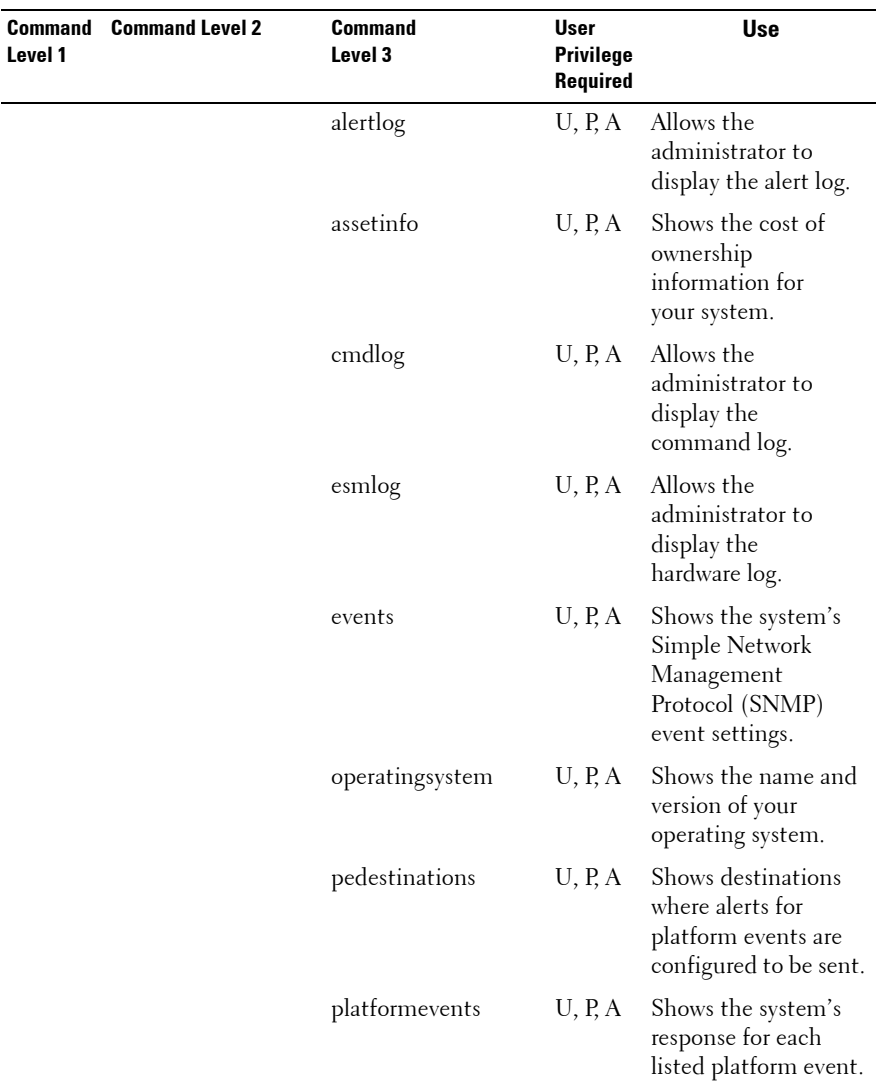

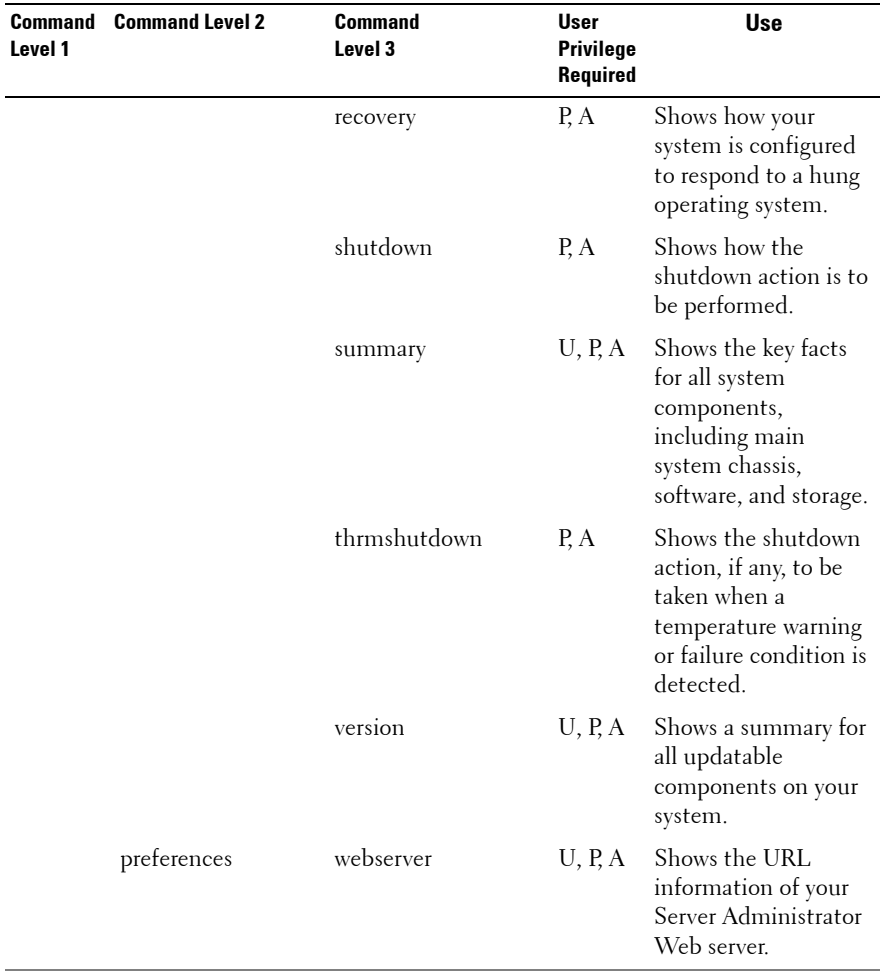

# <span id="page-34-0"></span>**Help With the omreport Command**

Use the **omreport -?** command to get a list of the available commands for **omreport**.

Use omreport **<command level 2> -?** to get help on the level 2 about, chassis, and system commands. The following information on **omreport system -?** also applies to get help for the **omreport chassis** command.

To see a list of valid commands for **omreport system**, type:

```
omreport system -? | more
```
### <span id="page-34-1"></span>**omreport modularenclosure**

Use the **omreport modularenclosure** command to view details of the modular system. Type:

omreport modularenclosure

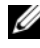

**NOTE:** This CLI command is available when Dell OpenManage Server Administrator is installed on Dell modular systems.

Server Administrator displays information related to the modular enclosure and chassis management controller CMC (if available):

*MOTE:* The output varies depending on the configuration of your system..

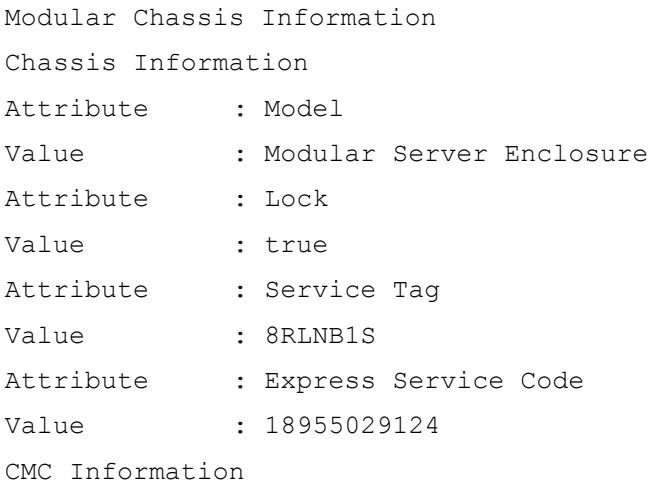

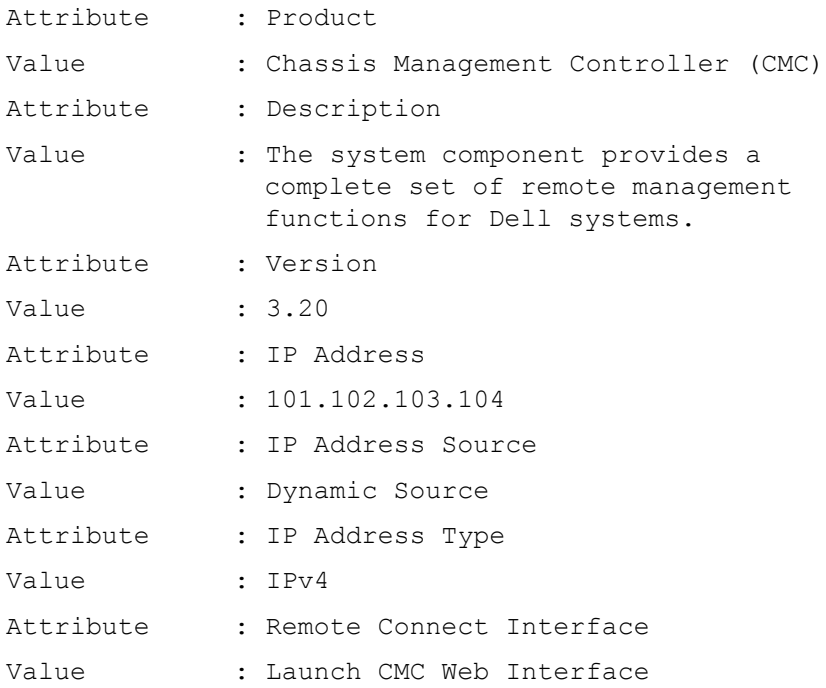

### <span id="page-35-0"></span>**omreport about**

Use the **omreport about** command to learn the product name and version number of the systems management application installed on your system. The following is an example output from the **omreport about** command:

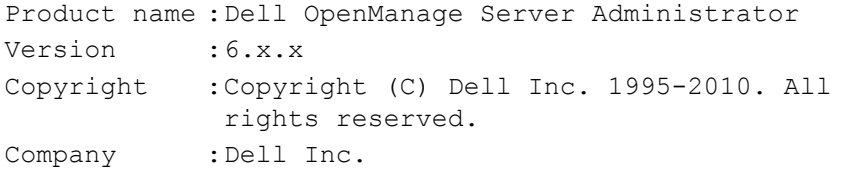

For details about the environment for Server Administrator, type:

```
omreport about details=true
```
Server Administrator includes a number of services, each of which has a version number of its own. The **Contains** field reports version numbers for the services as well as other useful details. The output below is an example, and can change depending on your system's configuration and the version of Server Administrator installed on your system:

```
Contains: Instrumentation Service 6.x.x
         Storage Management Service 2.x.x
         Sun JRE - OEM Installed Version 1.x.x
         Secure Port Server 3.x.x
         Core Service 1.x.x
         Instrumentation Service Integration Layer 
         1.x.x
         Storage Management Service Integration 
         Layer 1.x.x
         Server Administrator 6.x.x
```
# **omreport chassis/omreport mainsystem Commands**

Use the **omreport chassis** or **omreport mainsystem** commands to view details for the entire chassis or for a particular component.

# **omreport chassis/ omreport mainsystem**

Type:

```
omreport chassis 
or 
omreport mainsystem
```
Server Administrator displays a general status for your main system chassis/main system components.

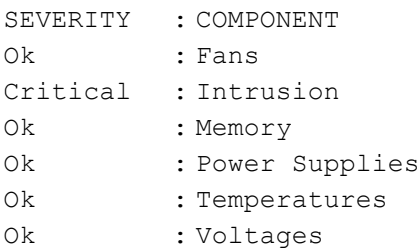

# **omreport chassis acswitch/omreport mainsystem acswitch**

Use the **omreport chassis acswitch or omreport mainsystem acswitch** command if your system has redundant AC power lines that are configured in a failover arrangement. Type:

```
omreport chassis acswitch
or
omreport mainsystem acswitch
```
Server Administrator displays the following output:

```
AC Failover Switch
AC Switch Redundancy
Redundancy Status : Full
Number of devices 
required for full 
redundancy
                  : 2
Redundancy Mode :
Redundancy 
Configuration
                  : Input Source Line 1, upon 
                   redundancy restoration, 
                   return to Line 1 
AC Power Lines
Status : Ok
Location : AC Power Line 1
AC Present : Power Present
Active Source : Active
Status : Ok
```
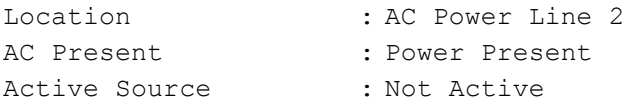

Server Administrator reports values for the **Redundancy Status** and **Redundancy Mode** fields.

# **omreport chassis batteries/omreport mainsystem batteries**

Use the **omreport chassis batteries** or **omreport mainsystem batteries** command to view battery properties. Type:

```
omreport chassis batteries
or
omreport mainsystem batteries
```
Server Administrator displays the summary of the battery information for your system.

# **omreport chassis bios/omreport mainsystem bios**

Use the **omreport chassis bios/omreport mainsystem bios** command to view the current BIOS information. Type:

```
omreport chassis bios 
or
omreport mainsystem bios
```
Server Administrator displays the summary of the BIOS information for your system.

# **omreport chassis biossetup/omreport mainsystem biossetup**

Use the **omreport chassis biossetup** or **omreport mainsystem biossetup**  command to view BIOS setup parameters that are normally available only during system boot. Type:

```
omreport chassis biossetup
or
omreport mainsystem biossetup
```
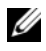

**NOTE:** To maintain consistency across the commands, the output format of this command has changed. So, you may have to change the user scripts as applicable. [Table 3-3](#page-39-0) displays the available BIOS setup parameters:

**NOTE:** All the BIOS Setup parameters are not displayed. Only those BIOS setup properties configured during system boot are displayed.

| <b>Parameters</b>                       | <b>Description</b>                                                                                       |
|-----------------------------------------|----------------------------------------------------------------------------------------------------|
| Attribute                               |                                                                                                    |
| Bootsequence                            | Displays the device used to boot the system.                                                             |
| Numlock                                 | Displays whether the keypad can be used as number keys.                                                  |
| Embedded Video<br>Controller            | Displays whether the Embedded Video Controller option is<br>enabled or disabled.                         |
| Boot Mode                               | Displays whether the boot mode is configured to BIOS or<br>Unified Extensible Firmware Interface (UEFI). |
| Processor C1-E                          | Displays the Processor C1-E status.                                                                      |
| <b>CPU Execute Disable</b>              | Displays whether the Execute Disable (XD) option is<br>enabled or disabled.                              |
| Processor C State<br>Control            | Displays whether the Processor C State Control option is<br>enabled or disabled.                         |
| Processor CMP                           | Displays the number of cores enabled per processor.                                                      |
| User accessible USB<br>Ports            | Displays whether the user-accessible USB port is enabled or<br>disabled.                                 |
| <b>CPU</b> Virtualization<br>Technology | Displays the additional hardware capabilities provided by<br>Virtualization Technology.                  |
| <b>AC Power Recovery</b><br>Mode        | Displays the system state when input power is restored after<br>an outage.                               |
| Embedded SATA<br>Controller             | Displays whether the embedded SATA controller is set to<br>ATA mode, RAID mode, or is disabled.          |
| SATA port 0                             | Displays the state of SATA port 0.                                                                       |
| SATA Port 1                             | Displays the state of SATA port 1.                                                                       |
| Dual NIC $(1/2)$                        | Displays whether NIC 1 and NIC 2 with PXE/iSCSI is<br>enabled or disabled.                               |
| Dual NIC (3/4)                          | Displays whether NIC 3and NIC 4 with PXE/iSCSI is<br>enabled or disabled.                                |

<span id="page-39-0"></span>**Table 3-3. BIOS Setup Parameters**

| <b>Parameters</b>                            | <b>Description</b>                                                                                                    |
|----------------------------------------------|----------------------------------------------------------------------------------------------------|
| NIC 1                                        | Displays whether the first NIC is enabled (with or without<br>PXE/iSCSI) or disabled during system boot.                  |
| NIC <sub>2</sub>                             | Displays whether the second NIC is enabled (with or<br>without PXE/iSCSI) or disabled during system boot.                 |
| NIC <sub>3</sub>                             | Displays whether the third NIC is enabled (with or without<br>PXE/iSCSI) or disabled during system boot.                  |
| NIC <sub>4</sub>                             | Displays whether the fourth NIC is enabled (with or<br>without PXE/iSCSI) or disabled during system boot.                 |
| Trusted Cryptographic<br>Module (TCM)        | Displays if TCM is on or off.                                                                                             |
| Trusted Platform<br>Module (TPM)<br>Security | Displays if TPM is off, on with pre-boot measurements, or<br>on without pre-boot measurements.                            |
| Internal USB Port                            | Displays if the internal USB is enabled or disabled.                                                                      |
| (number)                                     | <b>NOTE:</b> Server Administrator may not display the USB<br>sequence number if there is only one USB port on the system. |
| Operating System<br>Watchdog Timer           | Displays whether the operating system watchdog timer is<br>enabled or disabled.                                           |
| HT Assist                                    | Displays the status of the probe filter chipset option.                                                                   |
| Internal SD Card                             | Displays whether the internal SD card is enabled or<br>disabled.                                                          |
| Bezel                                        | Displays whether the bezel removal intrusion check during<br>system reboot is enabled or disabled.                        |
| Console Redirection                          | Displays if the BIOS screen is redirected over a particular<br>serial port or if it is turned off.                        |
| Diskette                                     | Displays whether the diskette is disabled, auto enabled, or<br>read-only.                                                 |
| Demand Based Power<br>Management (DBS)       | Displays whether DBS is enabled or disabled on the system.                                                                |
| Embedded Hypervisor                          | Displays whether the embedded hypervisor is enabled or<br>disabled.                                                       |
| <b>IDE</b>                                   | Displays whether the drive is enabled or disabled.                                                                        |

**Table 3-3. BIOS Setup Parameters (continued)**

| <b>Parameters</b>                  | <b>Description</b>                                                                                                    |
|------------------------------------|----------------------------------------------------------------------------------------------------|
| <b>IDE</b> Primary Drive 0         | Displays whether the device is automatically detected and<br>enabled or if the device is disabled.                                                        |
| <b>IDE</b> Primary Drive 1         | Displays whether the device is automatically detected and<br>enabled or if the device is disabled.                                                        |
| Intrusion                          | Displays whether the intrusion check is enabled or disabled<br>during system boot.                                                                        |
| Mouse                              | Displays whether the mouse is enabled or disabled.                                                                                                    |
| <b>Optical Drive</b><br>Controller | Displays whether the optical drive controller is enabled or<br>disabled.                                                                                  |
| Parallel port address              | Displays whether the address is located on LPT1, LPT2, and<br>LPT3, or if it is disabled.                                                                 |
| Parallel port mode                 | Displays the setting associated with the parallel port.                                                                                                   |
| Primary SCSI                       | Displays whether the device is on or off.                                                                                                    |
| RAID on motherboard                | Displays whether RAID-on-motherboard is detected as a<br>RAID device, a SCSI device, or if the device is disabled<br>during system boot.                  |
| RAID Channel A                     | Displays whether RAID-on-motherboard Channel A is<br>detected as a RAID device or a SCSI device.                                                          |
| RAID Channel B                     | Displays whether RAID-on-motherboard Channel B is<br>detected as a RAID device or a SCSI device.                                                          |
| <b>SATA</b>                        |                                                                                                    |
| Serial Port 1                      | Displays whether serial port 1 is mapped to a COM port, a<br>COM port 1, a COM port 3, a COM1 BMC, a BMC Serial,<br>a BMC NIC, a BMC RAC, or is disabled. |
| Serial Port 2                      | Displays whether serial port 2 is mapped to a COM port, a<br>COM port 2, a COM port 4, or is disabled.                                                    |
| Speaker                            | Displays whether the speaker is on or off.                                                                                                    |
| <b>USB</b> or USBB                 | Displays whether the USB port is enabled or disabled.                                                                                                    |
| Secondary SCSI                     | Displays whether the device is enabled or disabled.                                                                                                    |
|                                    | Serial Communications Displays whether COM port 1 and COM port 2 are off or on<br>with or without console redirection.                                    |

**Table 3-3. BIOS Setup Parameters (continued)**

| <b>Parameters</b>     | <b>Description</b>                                           |
|-----------------------|--------------------------------------------------------------|
| Console Redirection   | Displays whether console redirection after system reboot is  |
| After Boot            | enabled or disabled.                                         |
| External Serial       | Displays whether the external serial connector is mapped to  |
| Connector             | Serial Device 1, Serial Device 2, or a Remote Access Device. |
| Console Redirection   | Displays the setting for console redirection failsafe baud   |
| Failsafe Baud Rate    | rate.                                                        |
| Serial Address Select | Displays port address for the serial devices.                |

**Table 3-3. BIOS Setup Parameters (continued)**

To view all available boot devices, alias names, and boot order sequences, type:

omreport chassis biossetup attribute=bootorder

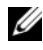

**NOTE:** On Linux systems, user/user groups upgraded to administrator/administrator groups cannot view the boot order sequence.

### **omreport chassis currents/omreport mainsystem currents**

This command is no longer available through Server Administrator.

# **omreport chassis removableflashmedia/omreport mainsystem removableflashmedia**

Use the **omreport chassis removableflashmedia** or **omreport mainsystem removableflashmedia** to view the removable flash media details on the system along with its health status. Type:

```
omreport chassis removableflashmedia
or
omreport mainsystem removableflashmedia
```
Server Administrator displays a summary of your system's removable flash media information.

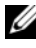

**NOTE:** If the vFlash or SD card size is less than 1 GB, size is displayed in MB.

Depending on your configuration of your system, you may notice the following output: Removable Flash Media Information Health : Critical Internal Dual SD Module Redundancy : Critical Internal SD Modules Status Attribute Value : Redundancy : Lost Status Connector Name : System Board SD Status 1 State Storage Size : 512 MB : OK : Present Status Connector Name : System Board SD Status 2 State Storage Size : 512 MB VFlash Media Details Connector Name : System Board SD Status 1 Type State Available Size : 472 MB Storage Size : 512 MB: OK : Present : vFlash SD Card : Present

# **omreport chassis fans/omreport mainsystem fans**

Use the **omreport chassis fans** or **omreport mainsystem fans** command to view the fan probe status and settings. Type:

```
omreport chassis fans index=n
or
omreport mainsystem fans index=n
```
The index parameter is optional. If you do not specify the index, Server Administrator displays a summary of status, readings, and thresholds set for any fan probes that might be present on your system. If you specify the index, Server Administrator displays a summary for a specific fan probe.

# **omreport chassis firmware/omreport mainsystem firmware**

Use the **omreport chassis firmware** or **omreport mainsystem firmware**  command to view current firmware properties. Type:

```
omreport chassis firmware
or
omreport mainsystem firmware
```
Server Administrator displays a summary of your system's firmware properties.

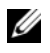

**NOTE:** To maintain consistency across the commands, the output format of this command has changed. So, you may have to change the user scripts as applicable.

# **omreport chassis frontpanel/omreport mainsystem frontpanel**

Use the **omreport chassis frontpanel** or **omreport mainsystem frontpanel** command to view if the front panel button control settings, such as the Power button and/or **Nonmasking Interrupt** (NMI) button (if present on the system), are enabled or disabled.

If the **Power** button override is present on your system, you can see whether the **Power** button override is enabled or not. If enabled, the **Power** button turns the power to the system **On** and **Off**.

If the **NMI** button is present on your system, you can see whether the **NMI** button is enabled or not. The **NMI** button can be used to troubleshoot software and device errors when using certain operating systems.

The **Front Panel LCD Security Access** displays if the front panel encryption access information is set to **View**, **Modify**, or **Disable**.

The **Front Panel LCD Information** displays information such as service tag, remote indication status, and so on.

# **omreport chassis fru/omreport mainsystem fru**

Use the **omreport chassis fru** or **omreport mainsystem fru** command to view FRU information. When you type:

```
omreport chassis fru 
or
omreport mainsystem fru
```
Server Administrator displays a summary of your system's FRU information. This information is available in the Server Administrator GUI, SNMP, and Common Information Model and is primarily used to support troubleshooting activities.

# **omreport chassis hwperformance/omreport mainsystem hwperformance**

Use the **omreport chassis hwperformance** or **omreport mainsystem hwperformance** command to view the status and cause for the system's performance degradation. When you type:

```
omreport chassis hwperformance
or
omreport mainsystem hwperformance
```
Server Administrator displays a summary of your system's hardware performance degradation information.

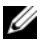

**NOTE:** This command is applicable only to selected Dell xx0x systems that support PMBus.

Depending on your system's configuration, you may notice the following output:

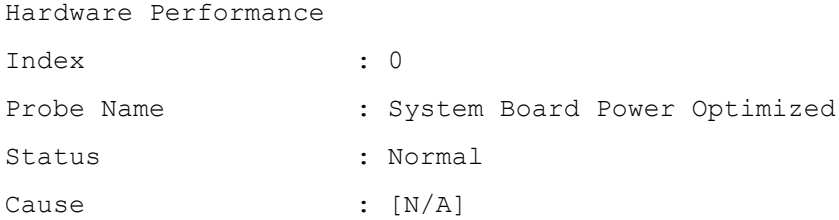

### **omreport chassis info/omreport mainsystem info**

Use the **omreport chassis info** or **omreport mainsystem info** command to see a summary of installed component versions:

```
omreport chassis info index=n
or
omreport mainsystem info index=n
```
The index parameter specifies a chassis number and is optional. If you do not specify the index, Server Administrator displays summary chassis information for each chassis. If you specify the index, Server Administrator displays summary information for a specific chassis.

Depending on your system's configuration, you may notice the following output:

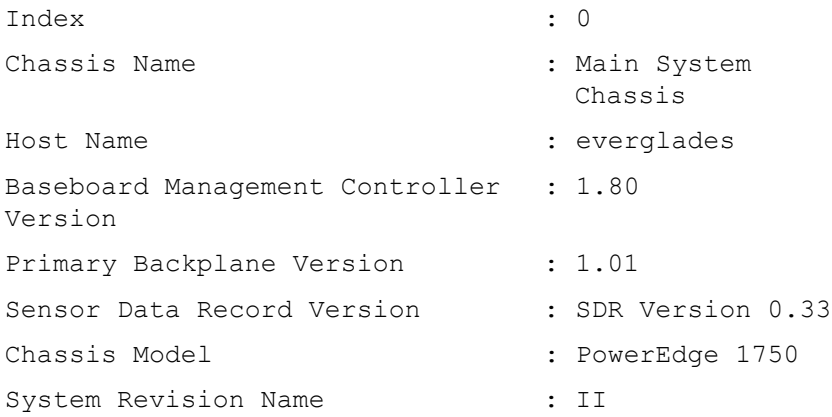

```
Chassis Lock : Present
Chassis Service Tag (388): 8RLNB1S
Express service code : 19083204784
Chassis Asset Tag :
Flash chassis indentify LED state : Off
Flash chassis indentify LED 
timeout value
                        : 300
```
### **omreport chassis intrusion**

Use the **omreport chassis intrusion** command to find out whether the cover of your system is open or not. Server Administrator tracks chassis intrusion events because intrusions may indicate an attempt to steal a system component, or to perform unauthorized maintenance on the system. Type:

omreport chassis intrusion

A message that resembles the following displays:

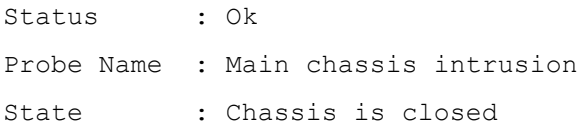

### **omreport chassis leds/omreport mainsystem leds**

Use the **omreport chassis leds** or **omreport mainsystem leds** command to find out whether clear hard drive fault is supported and what severity level lights up the LED. Type:

```
omreport chassis leds index=n
or
omreport mainsystem leds index=n
```
The index parameter is optional. If you do not specify the index, Server Administrator displays a summary of LED information for chassis 0. If you specify the index, Server Administrator displays a summary for a specific chassis.

The following is an example output:

Flash chassis indentify LED state : Off Flash chassis indentify LED timeout : 300 value

# **omreport chassis memory/omreport mainsystem memory**

Use **omreport chassis memory** or **omreport mainsystem memory** to view details for each memory module slot in your system. If your system supports redundant memory, this command also displays the status, state, and type of memory redundancy implemented on your system. Type:

```
omreport chassis memory index=n
or
omreport mainsystem index=n
```
The **index** parameter is optional. If you do not specify the index, Server Administrator displays information for all memory modules on your system. If you specify the index, Server Administrator displays a summary for a specific memory module.

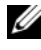

**NOTE:** To maintain consistency across the commands, the output format of this command and the subsequent command levels has changed. So, you may have to change the user scripts as applicable.

Output for an occupied memory slot may resemble the following:

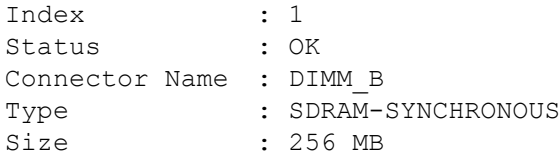

An unoccupied memory slot still has a connector name. Output for an unoccupied memory slot may resemble the following:

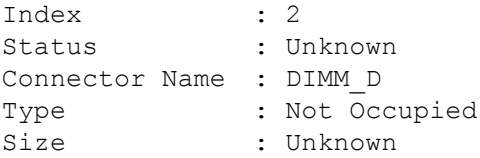

If your system supports redundant memory, the redundancy output may resemble the following:

```
Memory Redundancy
Redundancy Status
Fail Over State
Redundancy Configuration
: SpareBank
Attributes 
Memory Array 1 
Attributes
Memory Array 1
Attributes
Memory Array 1
Attributes
Memory Array 1
Attributes
Memory Array 1
                          : Full
                           : Inactive
                           : Location
                           : Proprietary Add-on Card
                           : Use
                           : Unknown
                           : Installed Capacity
                           : 1536 MB
                           : Maximum Capacity
                           : 12288 MB
                           : Slots Available
                           \cdot 12
```
### **omreport chassis nics/omreport mainsystem nics**

Use the **omreport chassis nics** or **omreport mainsystem nics** command to view NIC and Team interface details.

To view NIC properties, type:

```
omreport chassis nics index=n
or
omreport mainsystem nics index=n
```
The **index** parameter is optional. If you do not specify the index, Server Administrator displays properties of all NICs on your system and the values for the following fields: **Index** (NIC card number)**, Interface Name**, **Vendor**, **Description**, **Connection Status**, and **Slot**.

If you specify the index, Server Administrator displays properties for a specific NIC and the values for the following fields: **Physical Interface**, **Interface**, **IPv4 Addresses**, **IPv6 Addresses**, **Physical Interface Receive Statistics**, **Physical Interface Transmit Statistics**, **Interface Receive Statistics**, and **Interface Transmit Statistics**.

To view Team interface properties, type:

```
omreport chassis nics config=team index=n
or
omreport mainsystem nics config=team index=n
```
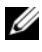

**NOTE:** This command is applicable only if Team interface is configured in the system. Team interface can be configured using NIC vendor tools, such as Broadcom.

The **index** parameter is optional. If you do not specify the index, Server Administrator displays details of all the Team interfaces on your system and the values for the following fields: **Index** (NIC card number)**, Interface Name**, **Vendor**, **Description**, and **Redundancy Status**.

If you specify the index, Server Administrator displays the Team interface details for the specific NIC and the values for the following fields: **Team Interface, Interface, IPv4 Addresses, IPv6 Addresses, Team Interface Receive Statistics, Team Interface Transmit Statistics, Interface Receive Statistics, and Interface Transmit Statistics.** 

# **omreport chassis ports/omreport mainsystem ports**

Use the **omreport chassis ports** or **omreport mainsystem ports** command to view properties of your system's parallel and serial ports.

Values display for the following fields: **Port Type**, **External Name**, **Base I/O Address**, **IRQ Level**, **Connector Type**, and **Maximum Speed**.

**Port Type** is the detailed type of each system port, from the more general serial, parallel, and USB ports to the names of ports by device type connected to it, for example, pointing device or keyboard.

**External Name** is the name of the port, such as serial or parallel, USB, mouse, keyboard, and so on.

**Base I/O Address** is the starting I/O address expressed in hexadecimal.

**IRQ Level** is a hardware interrupt on a system. The hardware interrupt signals the system's CPU that an event has started or ended in a peripheral component such as a modem or printer. When communicated over a peripheral component interconnect card, the IRQ level is a standard way to identify the type of device that is sending the interrupt request.

**Connector Type** refers to the type of plug or cable and plug that connects two devices together, in this case, the type of connector that attaches an external device to a system. There are many connector types, each designed to connect a different device type to a system. Examples include DB-9 Male, AT, Access Bus, PS/2, and so on.

**Maximum Speed** is the port speed. Port speed refers to the data transmission rate of an input/output channel, measured in numbers of bits per second. Serial ports usually have a maximum speed of 115 Kbps and USB version 1.*x* ports have a maximum speed of 12 Kbps.

# **omreport chassis processors/omreport mainsystem processors**

Use the **omreport chassis processors** or **omreport mainsystem processors** command to view properties of your system's processors.

Values display for the following fields: **Index**, **Status**, **Connector Name**, **Processor Brand**, **Processor Version**, **Current Speed, State**, and **Core Count**.

**Index** is the processor number.

**Status** is the current status of the processor.

**Connector Name** is the name or number of the device that occupies the processor slot in the system.

**Processor Brand** is the type of processor made by a manufacturer such as Intel Itanium, Intel Pentium III, Intel Xeon, or AMD Opteron.

**Processor Version** is the model and stepping number of the processor.

**Current Speed** is the actual processor speed in MegaHertz at system boot time.

**State** is whether the processor slot is enabled or disabled.

**Core Count** is the number of processors integrated into one chip.

# **Capabilities and Cache Properties of a Specific Processor**

To view the cache properties of a processor on a given connector, type:

```
omreport chassis processors index=n
or
omreport mainsystem processors index=n
```
The index parameter is optional. If you do not specify the index, Server Administrator displays properties for all processors. If you specify the index, Server Administrator displays properties for a specific processor.

The following fields are defined for the capabilities present on a particular microprocessor:

# **For Intel Processor**

- 64-bit Support
- Hyperthreading (HT)
- Virtualization Technology (VT)
- Demand-Based Switching (DBS)
- Execute Disable (XD)
- Turbo Mode

# **For AMD Processor**

- 64-bit Support
- AMD-V
- AMD PowerNow!
- No Execute (NX)

The following fields are defined for a cache present on a particular microprocessor. If the cache is internal to the processor, the fields do not appear in the cache report:

- Speed
- Cache Device Supported Type
- Cache Device Current Type
- External Socket Name

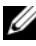

**NOTE:** Due to the limitations of certain operating systems (for example, VMware ESXi), certain features may not be available with this release of OpenManage Server Administrator.

# **Fields Reported for Each Cache on a Particular Processor**

The following fields are displayed for each cache on a particular processor: **Status** reports whether a specific cache on the processor is enabled or disabled.

**Level** refers to a primary or secondary cache. Primary-level cache is a memory bank built into the processor. Secondary-level cache is a staging area that feeds the primary cache. A secondary-level cache may be built into the processor or reside in a memory chipset outside the processor. The internal processor cache is referred to as a Level 1 (or L1). L2 cache is the external cache in a system with an Intel Pentium processor, and it is the second level of cache that is accessed. The names L1 and L2 are not indicative of where the cache is physically located (internal or external), but describe which cache is accessed first (L1, therefore internal).

**Speed** refers to the rate at which the cache can forward data from the main memory to the processor.

**Max Size** is the maximum amount of memory that the cache can hold in kilobytes.

**Installed Size** is the actual size of the cache.

**Type** indicates whether the cache is primary or secondary.

**Location** is the location of the cache on the processor or on a chipset outside the processor.

A **Write Policy** describes how the cache deals with a write cycle. In a write-back policy, the cache acts like a buffer. When the processor starts a write cycle, the cache receives the data and stops the cycle. The cache then writes the data back to the main memory when the system bus is available.

In a write-through policy, the processor writes through the cache to the main memory. The write cycle does not complete until the data is stored into the main memory.

**Associativity** refers to the way in which main memory content is stored on the cache.

- A fully associative cache allows any line in main memory to be stored at any location in the cache.
- A 4-way set-associative cache directly maps four specific lines of memory to the same four lines of cache.
- A 3-way set-associative cache directly maps three specific lines of memory to the same three lines of cache.
- A 2-way set-associative cache directly maps two specific lines of memory to the same two lines of cache.
- A 1-way set-associative cache directly maps a specific line of memory in the same line of cache.

For example, line 0 of any page in memory must be stored in line 0 of cache memory.

**Cache Device Supported Type** is the type of static random access memory (SRAM) that the device can support.

**Cache Device Current Type** is the type of the currently installed SRAM that the cache is supporting.

**External Socket Name Silk Screen Name** is the name printed on the system board next to the socket.

**Error Correction Type** identifies the type of error checking and correction (ECC) that this memory can perform. Examples are correctable ECC or uncorrectable ECC.

This report shows cache information for each cache present on the microprocessor.

# **omreport chassis pwrmanagement/omreport mainsystem pwrmanagement**

Use the **omreport chassis pwrmanagement** or **omreport mainsystem pwrmanagement** command to view the power budget cap and power management profiles of your system. The values display either in Watts or BTU/Hr based on the configuration. Type:

```
omreport chassis pwrmanagement
or
omreport mainsystem pwrmanagement
```
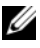

**NOTE:** To maintain consistency across the commands, the output format of this command and the subsequent command levels has changed. So, you may have to change the user scripts as applicable.

For each power management profile in the system, values display for the following fields:

**Maximum Performance**, **Active Power Controller**, **OS Control**, and **Custom**.

Custom attributes are:

**CPU Power and Performance Management**, **Memory Power and Performance Management**, and **Fan Power and Performance Management**.

*M* NOTE: The omreport chassis pwrmanagement or omreport mainsystem pwrmanagement command is applicable only to selected Dell *xx1x* systems that support Power Management Bus (PMBus).

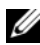

**NOTE:** Power Management features are only available for PowerEdge systems that have hot-swappable power supplies and not systems that have a fixed, nonredundant power supply installed..

```
Power Inventory
```
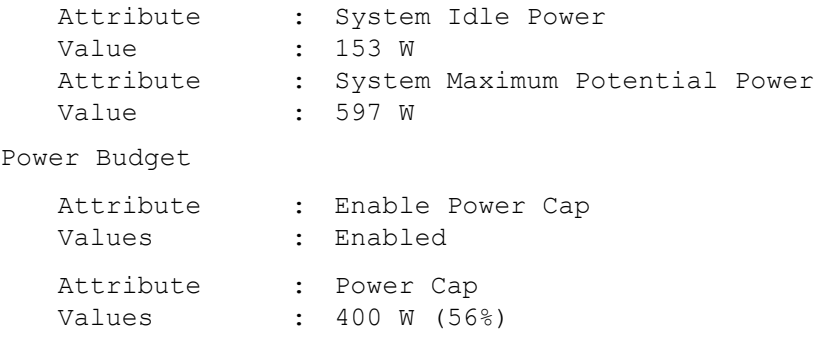

### **omreport chassis pwrmonitoring/omreport mainsystem pwrmonitoring**

Use the **omreport chassis pwrmonitoring** or **omreport mainsystem pwrmonitoring** command to view the properties of your system's power consumption. The values display either in Watts or BTU/Hr based on the configuration. Type:

```
omreport chassis pwrmonitoring
or
omreport mainsystem pwrmonitoring
```
For each power monitoring profile in the system, values display for the following fields:

- Power Consumption Status
- Probe Name
- Reading
- Warning Threshold
- Failure Threshold
- Amperage: Location and Reading
- Power Tracking Statistics
- Energy Consumption
- Measurement Start Time
- Measurement Finish Time
- Reading
- System Peak Power
- System Peak Amperage

**NOTE:** The omreport chassis pwrmonitoring or omreport mainsystem pwrmonitoring command is applicable only to selected Dell *xx*0*x and xx1x* systems that support PMBus.

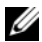

**NOTE:** Power Management features are only available for PowerEdge systems that have hot-swappable power supplies and not systems that have a fixed, nonredundant power supply installed.

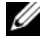

**NOTE:** To maintain consistency across the commands, the output format of this command and the subsequent command levels has changed. So, you may have to change the user scripts as applicable.

#### **Table 3-4. omreport chassis pwrmonitoring/omreport mainsystem pwrmonitoring**

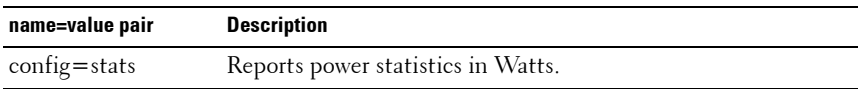

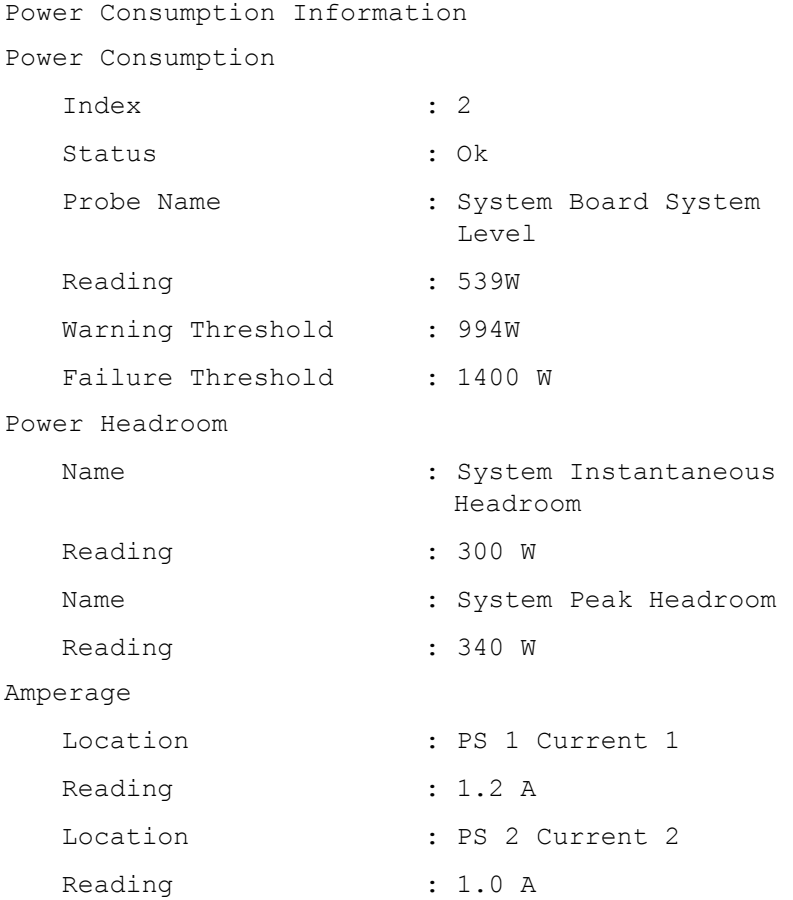

```
Power Tracking Statistics
   Statistics
   Measurement Start Time
: Thu Jun 28 11:03:20 2007
   Measurement Finish 
   Time
   Reading
   Statistics
   Measurement Start Time : Mon Jun 18 16:03:20 2007
   Peak Time
   Peak Reading
   Statistics
   Measured Since
   Read Time
   Peak Reading
                          : Energy consumption
                        : FRI Jun 28 11:05:46 2007
                        : 5.9 KWH
                          : System Peak Power
                          : Wed Jun 27 00:23:46 2007
                         : 630 W
                        : System Peak Amperage
                         : Mon Jun 18 16:03:20 2007
                          : Tue Jun 19 04:06:32 2007
                    : 2.5 A
```
### **omreport chassis pwrsupplies/omreport mainsystem pwrsupplies**

Use the **omreport chassis pwrsupplies** or **omreport mainsystem pwrsupplies** command to view properties of your system's power supplies. Type:

```
omreport chassis pwrsupplies
or
omreport mainsystem pwrsupplies
```
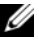

**NOTE:** To maintain consistency across the commands, the output format of this command has changed. So, you may have to change the user scripts as applicable. For each power supply profile in the system, values display for the following fields:

- Status
- Location
- Type
- Rated Input Wattage (in Watts)
- Maximum Output Wattage
- Online Status
- Power Monitoring Capable

# **omreport chassis remoteaccess/omreport mainsystem remoteaccess**

Use the **omreport chassis remoteaccess** or **omreport mainsystem remoteaccess** command to view general information on baseboard management controller or integrated Dell remote access controller (BMC/iDRAC) and remote access controller if DRAC is installed.

Type:

```
omreport chassis remoteaccess
or
omreport mainsystem remoteaccess
```
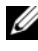

**NOTE:** To maintain consistency across the commands, the output format of this command and the subsequent command levels has changed. So, you may have to change the user scripts as applicable.

The output of the **omreport chassis remoteaccess/omreport mainsystem remoteaccess** command lists each of the valid parameters. [Table 3-5](#page-60-0) shows the available settings.

| name=value pair                   | <b>Description</b>                                                                                                |
|-----------------------------------|----------------------------------------------------------------------------------------------------|
| config=additional                 | Reports the current state of IPv4 and IPv6 addresses on<br>iDRAC <sub>6</sub>                                     |
| config=advsol                     | Reports advanced BMC/iDRAC6 or remote access information<br>on a serial over local area network (LAN) connection. |
| $\text{config} = \text{nic}$      | Reports BMC/iDRAC6 or remote access information for the<br>LAN.                                                   |
| $config = serial$                 | Reports serial port information for BMC or remote access.                                                         |
| config=serialoverlan              | Reports BMC/iDRAC6 or remote access information on a serial<br>over LAN connection.                               |
| $\text{config}$ =<br>terminalmode | Reports terminal mode settings for the serial port.                                                               |
| $\text{config}$ =user             | Reports information on BMC/iDRAC6 or remote access users.                                                         |

<span id="page-60-0"></span>**Table 3-5. omreport chassis remoteaccess/omreport mainsystem remoteaccess**

### **omreport chassis slots/omreport mainsystem slots**

Use the **omreport chassis slots** or **omreport mainsystem slots** command to view properties of your system's slots.

Type:

```
omreport chassis slots index=n
or
omreport mainsystem slots index=n
```
The index parameter is optional. If you do not specify the index, Server Administrator displays properties for all of the slots in your system. If you specify the index, Server Administrator displays properties for a specific slot.

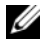

**NOTE:** To maintain consistency across the commands, the output format of this command has changed. So, you may have to change the user scripts as applicable.

For each slot in the system, values display for the following fields: **Index**, **Slot ID**, **Adapter**, and **Data Bus Width**.

**Index** is the number of the slot in the system.

**Slot ID** is the silk screen name printed on your system's motherboard next to the slot. Alphanumeric text uniquely identifies each slot in the system.

**Adapter** refers to the name and/or type of the card that fits into the slot, for example, a storage array controller, SCSI adapter, iDRAC6 Enterprise, or HBA.

**Data Bus Width** is the width, in bits, of the information pathway between the components of a system. The range of the data bus width can be from 16 to 64 bits.

# **omreport chassis temps/omreport mainsystem temps**

Use the **omreport chassis temps** or **omreport mainsystem temps** command to view properties of your system's temperature probes. Type:

```
omreport chassis temps index=n
or
omreport mainsystem temps index=n
```
The index parameter is optional. If you do not specify the index, Server Administrator displays a summary of status, readings, and thresholds set for any temperature probes that might be present on your system. If you specify the index, Server Administrator displays a summary for a specific temperature probe.

# **omreport chassis volts/omreport mainsystem volts**

Use the **omreport chassis volts** or **omreport mainsystem volts** command to view properties of your system's voltage probes. Type:

```
omreport chassis volts index=n
or
omreport mainsystem volts index=n
```
The index parameter is optional. If you do not specify the index, Server Administrator displays a summary of status, readings, and thresholds set for any voltage probes that might be present on your system. If you specify the index, Server Administrator displays a summary for a specific voltage probe.

# **omreport system Commands/omreport servermodule Commands**

Use the **omreport system** or **omreport servermodule** commands to view logs, threshold values, cost of ownership information, and information about how shutdown actions and recovery actions are configured.

# **omreport system/omreport servermodule**

Use the **omreport system** or **omreport servermodule** command to see a general status of the components of your system. When you specify a level 3 command, such as **omreport system shutdown/omreport servermodule shutdown**, you can get detailed information for one system component rather than the high-level status obtained with **omreport system** or **omreport servermodule**.

Type:

```
omreport system
or
omreport servermodule
```
If your system has both a main system chassis/main system and at least one direct attached storage device, Server Administrator may display a summary that resembles the following example:

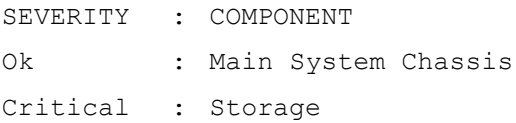

# **Commands for Viewing Logs**

You can use the **omreport system** or **omreport servermodule** command to view logs: the alert log, the command log, and the hardware or ESM log.

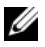

**NOTE:** If the Alert log or Command log displays invalid XML data (such as when XML data generated for the selection is not well-formed), to clear the log and resolve the issue type: omconfig system alertlog action=clear or omconfig system cmdlog action=clear. If you need to retain the log information for future reference, save a copy of the log before clearing. See ["Commands for Clearing Logs" on page 139](#page-138-0) for more information about clearing logs.

To view the contents of the alert log, type:

```
omreport system alertlog
or
omreport servermodule alertlog
```
To view the contents of the command log, type:

omreport system cmdlog or omreport servermodule cmdlog

To view the contents of the ESM log, type:

omreport system esmlog or omreport servermodule esmlog

### **Overall Health Status of the ESM Log**

When you type **omreport system esmlog** or **omreport servermodule esmlog**, the ESM log displays. The first line of the report reflects the overall health of the system hardware. For example, Health: OK means that less than 80 percent of the space allotted for the ESM log is occupied by messages. If 80 percent or more of the allotted space for the ESM log is occupied, the following caution appears:

Health: Non-Critical

If a caution appears, resolve all warning and critical severity conditions, and then clear the log.

# **omreport system alertaction/omreport servermodule alertaction**

Use the **omreport system alertaction** or **omreport servermodule alertaction**  command to view a summary of alert actions that have been configured for warning and failure events on your system components. Alert actions determine how Server Administrator responds when a component has a warning or failure event.

The **omreport system alertaction** or **omreport servermodule alertaction**  command is useful for *viewing* which alert actions have been specified for components. To *set* an alert action for a component, use the **omconfig system alertaction** or **omconfig servermodule alertaction** command. For more information, see ["omconfig: Managing Components Using the](#page-80-0)  [Instrumentation Service" on page 81.](#page-80-0)

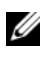

**NOTE:** To maintain consistency across the commands, the output format of this command has changed. So, you may have to change the user scripts as applicable.

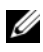

**NOTE:** Due to the limitations of certain operating systems (for example, VMware ESXi), certain features may not be available with this release of OpenManage Server Administrator.

### **Components and Events for Which You Can View Alert Actions**

You can view alert action properties for the following components and events, if the components/events are present on the system:

- Battery Warning
- Battery Failure
- Chassis Intrusion
- Current Probe Warning
- Current Probe Failure
- Fan Warning
- Fan Failure
- Memory Pre-failure
- Memory Failure
- System Power Probe Warning
- System Power Probe Detects a Failure
- System Peak Power
- Power Supply Warning
- Power Supply Failure
- Degraded Redundancy
- Lost Redundancy
- Temperature Warning
- Temperature Failure
- Voltage Warning
- Voltage Failure
- Processor Warning
- Processor Failure
- Hardware Log Warning
- Hardware Log Full
- Watchdog Asr
- Storage System Warning
- Storage System Failure
- Storage Controller Warning
- Storage Controller Failure
- Physical Disk Warning
- Physical Disk Failure
- Virtual Disk Warning
- Virtual Disk Failure
- Enclosure Warning
- Enclosure Failure
- Storage Controller Battery Warning
- Storage Controller Battery Failure
- Removable Flash Media Present
- Removable Flash Media Removed
- Removable Flash Media Failure

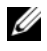

**NOTE:** Storage Controller Battery Warning and Storage Controller Battery Failure events are not available on modular systems.

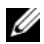

**NOTE:** System Power Probe Warning is not applicable to modular systems.

# **omreport system assetinfo/omreport servermodule assetinfo**

Use the **omreport system assetinfo** or **omreport servermodule assetinfo**  command to see cost of ownership data for the system, such as acquisition, depreciation, and warranty information. To *set* any of these fields, use the **omconfig system assetinfo** or **omconfig servermodule assetinfo** command. For more information, see ["omconfig system or servermodule assetinfo:](#page-152-0)  [Editing Cost of Ownership Values" on page 153.](#page-152-0)

### **omreport system events/omreport servermodule events**

Use the **omreport system events** or **omreport servermodule events** command to view the current enabled or disabled SNMP traps. This command displays a summary of each component in your system for which events can be generated. For each component, the report shows which severities are set to be reported and which severities are set not to be reported. The following is an example output for a few components:

```
omreport system events
or
omreport servermodule events
Current SNMP Trap Configuration
-----------
System
-----------
Settings
Enable: Informational, Warning and Critical
Disable: None
```

```
---------------
Power Supplies
----------------
Settings
Enable: Informational, Warning and Critical
Disable: None
-----------
Fans
-----------
Settings
Enable: Critical
Disable: Informational and Warning
---------------------
Removable Flash Media
---------------------
Settings
Enable: Informational, Warning and Critical
Disable: None
```
The full report lists the settings for all components in your system for which events can be generated.

To view the status for components of a specific type, use the **omreport system events type=<component name>** or **omreport servermodule event type= <component name>** command. This command displays a summary of each component in your system for which events can be generated. [Table 3-6](#page-67-0)  shows the events displayed for various component types.

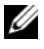

**NOTE:** Due to the limitations of certain operating systems (for example, VMware ESXi), certain features may not be available with this release of OpenManage Server Administrator.

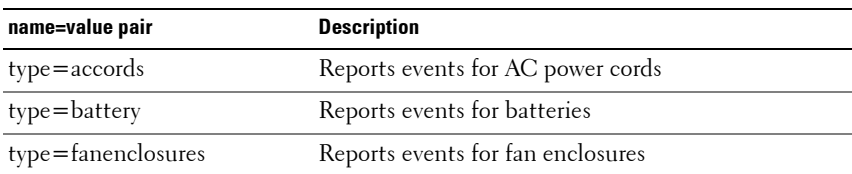

<span id="page-67-0"></span>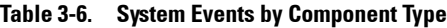

| name=value pair          | <b>Description</b>                       |
|--------------------------|------------------------------------------|
| $type = fans$            | Reports events for fans                  |
| type=intrusion           | Reports events for chassis intrusion     |
| $type = log$             | Reports events for logs                  |
| type=memory              | Reports events for memory                |
| type=powersupplies       | Reports events for power supplies        |
| type=redundancy          | Reports events for redundancy            |
| type=systempower         | Reports events for system power          |
| $type =$ temps           | Reports events for temperatures          |
| type=removableflashmedia | Reports events for removable flash media |
| $type = volts$           | Reports events for voltages              |

**Table 3-6. System Events by Component Type (continued)**

#### **Example Command for an Event Type**

Type:

```
omreport system events type=fans
or
omreport servermodule events type=fans
```
The following is an example output:

```
-----------
Fans
-----------
Settings
Enable: Critical
Disable: Informational and Warning
```
# **omreport system operatingsystem/omreport servermodule operatingsystem**

Use the **omreport system operatingsystem** or **omreport servermodule operatingsystem** command to display information about your operating system.

### **omreport system pedestinations/omreport servermodule pedestinations**

Use the **omreport system pedestinations** or **omreport servermodule pedestinations** command to view destinations where alerts for platform events are configured to be sent. Depending on the number of destinations displayed, you can configure a separate IP address for each destination address.

Type:

```
omreport system pedestinations
or
omreport servermodule pedestinations
```
The output of the **omreport system pedestinations** or **omreport servermodule pedestinations** command lists each of the valid parameters.

**NOTE:** To maintain consistency across the commands, the output format of this command has changed. So, you may have to change the user scripts as applicable.

**NOTE:** The actual number of destinations that can be configured on your system may differ. [Table 3-7](#page-69-0) shows the available settings.

<span id="page-69-0"></span>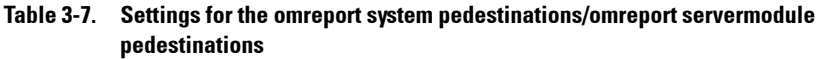

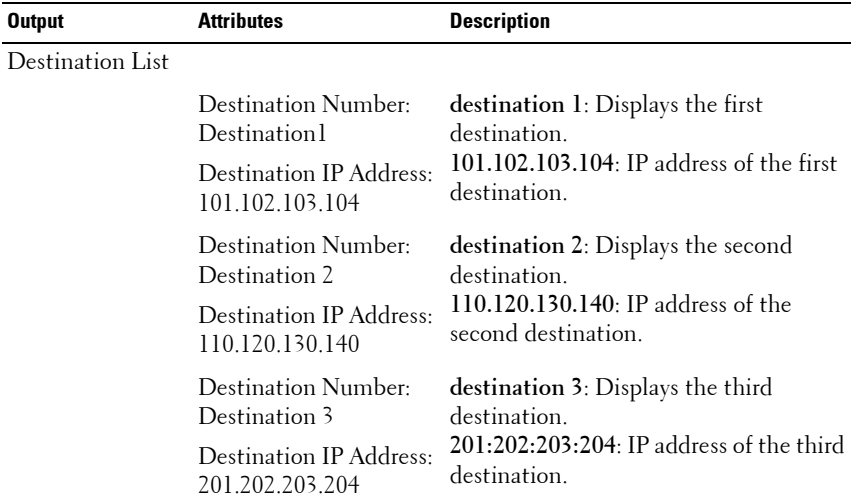

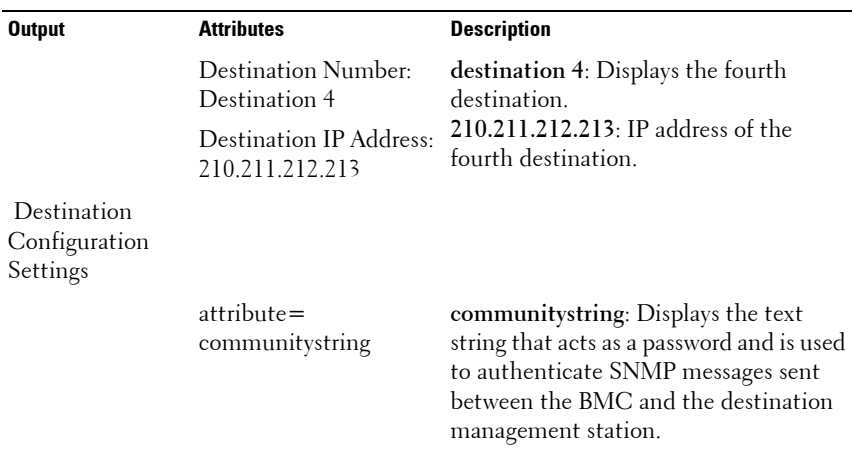

#### **Table 3-7. Settings for the omreport system pedestinations/omreport servermodule pedestinations (continued)**

### **omreport system platformevents/omreport servermodule platformevents**

Use the **omreport system platformevents** or **omreport servermodule platformevents** command to view how the system responds for each listed platform event.

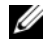

**NOTE:** To maintain consistency across the commands, the output format of this command has changed. So, you may have to change the user scripts as applicable.

### **omreport system recovery/omreport servermodule recovery**

Use the **omreport system recovery** or **omreport servermodule recovery**  command to see whether there is an action configured for a hung operating system. You can also view the number of seconds that must elapse before an operating system is considered hung.

# **omreport system shutdown/omreport servermodule shutdown**

Use the **omreport system shutdown** or **omreport servermodule shutdown** command to view any pending shutdown actions for your system. If properties for shutdown are configured, executing this command displays these properties.

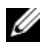

**NOTE:** Due to the limitations of certain operating systems (for example, VMware ESXi), certain features may not be available with this release of OpenManage Server Administrator.

# **omreport system summary/omreport servermodule summary**

Use the **omreport system summary** or **omreport servermodule summary**  command to view a comprehensive summary of software and hardware components currently installed on your system.

### **Example Command Output**

Type:

omreport system summary or omreport servermodule summary

**NOTE:** If the vFlash or SD card size is less than 1 GB, size is displayed in MB.

The output that appears in your CLI window depends on the systems management software, operating system, and hardware components and options installed on your system. The following *partial* command results are unique and may not resemble the hardware and software configuration of your system:

```
System Summary
--------------
----
Software 
Profile
--------------
----
System 
Management
```
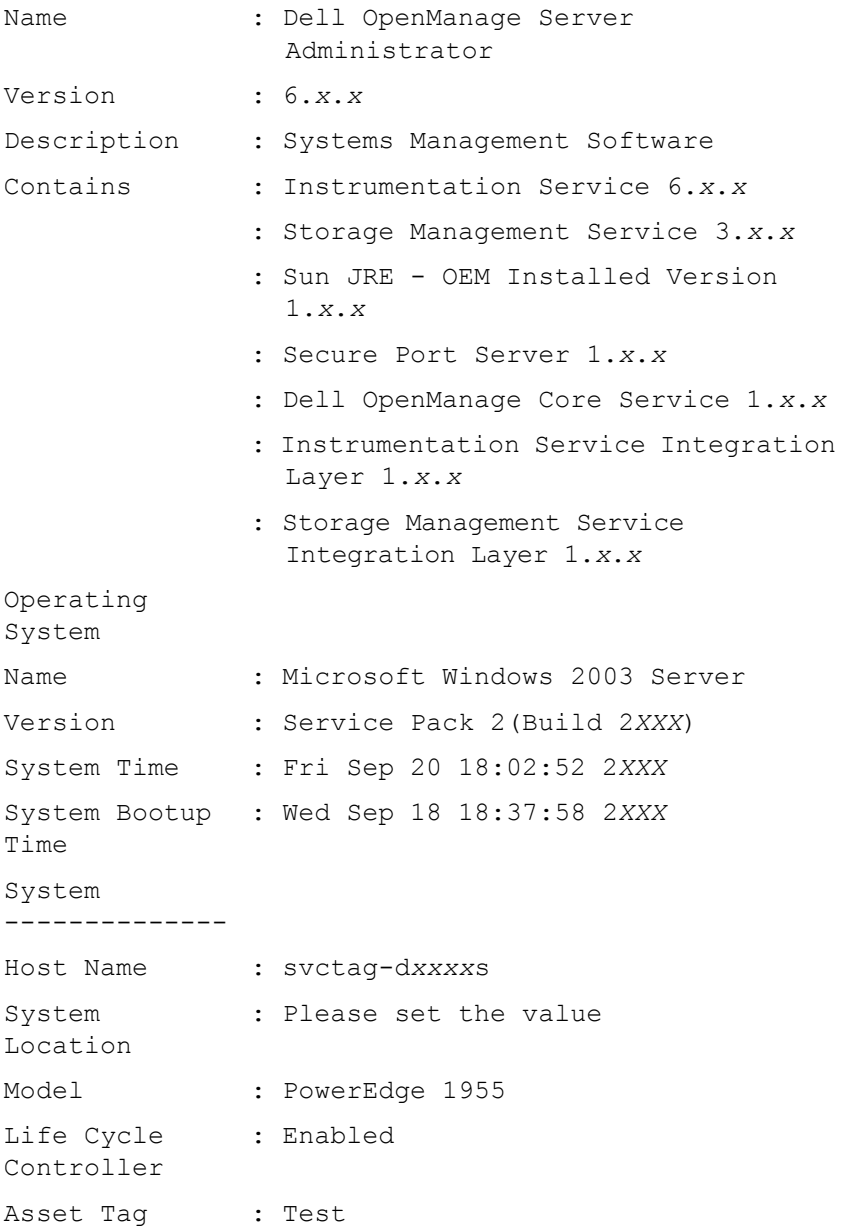

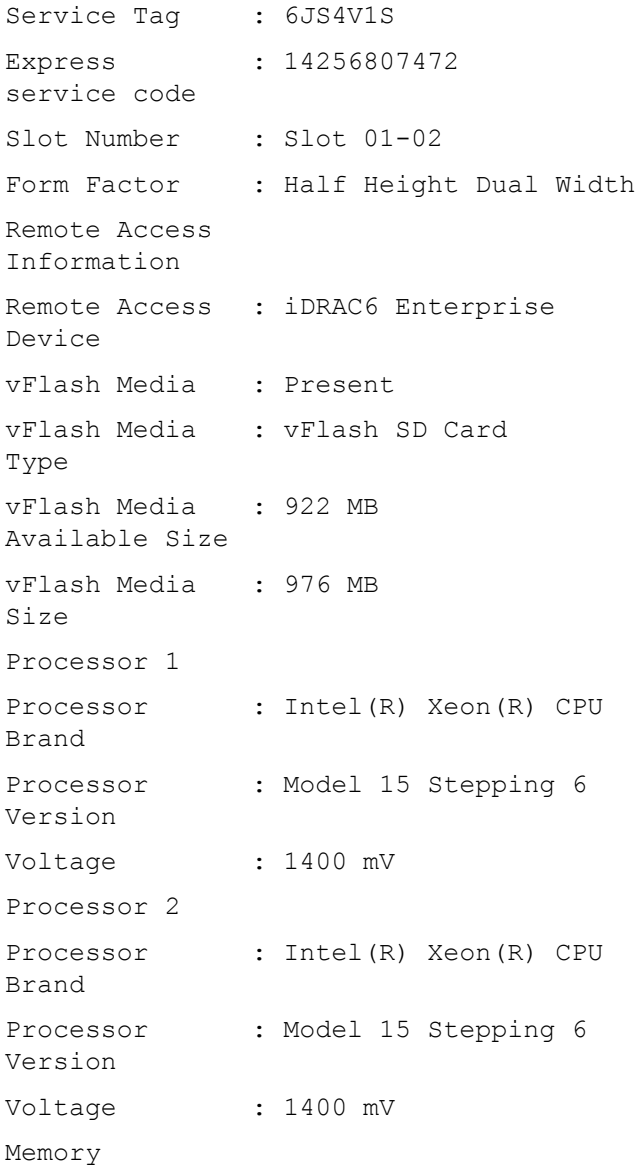

Total Installed Capacity : 2048 MB Memory Available to the OS : 2048 MB Total Maximum : 32768 MB Capacity Memory Array : 1 Count Remote Access Controller Remote Access Controller Information Product : iDRAC6 Enterprise IP Address : 192. XXX. X. XXX IP Subnet : 255.xxx.x.xxx IP Gateway : 192. XXX. X. XXX IPv6 Address 1 : :: IPv6 Address 2 : :: IPv6 Gateway : :: Network Data Network Interface 0 IP Address : [No Value] Network Interface 1 IP Address : [No Value]

The system summary hardware information includes data values for installed components of the following types present in your system:

#### **System Attributes**

- Host name
- System location
- Life Cycle Controller

#### **Main System Chassis/Main System**

#### **Chassis**

- Chassis Model
- Chassis Service Tag
- Express Service Code
- Chassis Lock
- Chassis Asset Tag

#### **Remote Access Information**

- Remote Access Device
- vFlash Media
- vFlash Media Size

#### **Processor**

The following are listed for each processor in the system:

- Processor Brand
- Processor Family
- Processor Version
- Current Speed
- Maximum Speed
- External Clock Speed
- Voltage

#### **Memory**

- Total Installed Capacity
- Memory Available to the Operating System
- Total Maximum Capacity
- Memory Array Count

### **Memory Array**

The following details are listed for each memory board or module in the system (for example, the system board or the memory module in a given slot number):

- Location
- Use
- Installed Capacity
- Maximum Capacity
- Slots Available
- Slots Used
- Ecc Type

### **BIOS**

- Manufacturer
- BIOS Version
- Release Date

#### **Firmware**

- Name
- Version

#### **Network Data**

The following details are listed for each NIC and Team interface, if Team interface is configured in the system:

- IP Address
- Subnet Mask
- Default Gateway
- MAC Address

#### **Storage Enclosures**

The following details are listed for each storage enclosure attached to the system:

- Name
- Service Tag

### **omreport system thrmshutdown/omreport servermodule thrmshutdown**

Use the **omreport system thrmshutdown** or **omreport servermodule thrmshutdown** command to view the properties configured for a thermal shutdown action.

The three properties that display for thermal shutdown are **disabled**, **warning**, or **failure**. If the CLI displays the following message, the thermal shutdown feature has been disabled:

Thermal protect shutdown severity: disabled

If the system is configured to shutdown when a temperature probe detects a warning or failure event, one of the following messages displays:

Thermal protect shutdown severity: warning Thermal protect shutdown severity: failure

### **omreport system version/omreport servermodule version**

Use the **omreport system version** or **omreport servermodule version**  command to list the version numbers of the BIOS, firmware, systems management software, and operating system installed on your system.

#### **Example Command Output**

Type:

```
omreport system version
or
omreport servermodule version
```
The output that appears in your CLI window depends on the version of the BIOS, RAID controllers, and firmware installed on your system. The following *partial* command results are unique and may not resemble the results for the configuration of your system:

```
Version Report
---------------------
Main System Chassis
---------------------
Name : BIOS
Version : 0.2.16
Name : BMC
Version : 0.26
Name : Primary Backplane
Version : 1.01
---------------
Software
---------------
Name : Microsoft Windows Server 2003,
           Enterprise Edition
Version : 5.2 <Build 3790: Service Pack 2><x86>
Name : Dell Server Administrator
Version : 6.x.x
```
# **omreport preferences Commands**

Use the **omreport preferences** command to view the URL information of your Server Administrator Web server.

[Table 3-8](#page-79-0) shows the available attributes.

| TUBIO U. UMITOPOIT PIUTOIUTUUU TYUBUUTYUI |                                                 |  |  |
|-------------------------------------------|-------------------------------------------------|--|--|
| name=value pair                           | <b>Description</b>                              |  |  |
| attribute=geturl                          | Reports the URL information of your Web server. |  |  |
| attribute=getsignalgorithm                | Reports the current key sign algorithm.         |  |  |

<span id="page-79-0"></span>**Table 3-8. omreport preferences webserver**

# **omconfig: Managing Components Using the Instrumentation Service**

The **omconfig** command allows you to provide values that define warning events, configure alert actions, clear logs, and configure system shutdown, as well as allowing you to perform other systems management tasks.

Examples of **omconfig** capabilities include:

- Administrator privilege to clear command, alert, and hardware logs
- Administrator privilege to configure and execute system shutdown
- Power user and administrator privilege to default or specify values for warning events on fans, voltage probes, and temperature probes
- Power user and administrator privilege to set alert actions in the event of a warning or failure event from intrusion, fans, voltage probes, and temperature probes

For information on using the **omconfig** system command to view and manage cost of ownership information (**assetinfo**), see ["omconfig system or](#page-152-0)  [servermodule assetinfo: Editing Cost of Ownership Values" on page 153](#page-152-0).

Often, you must use the **omreport** commands to get the information you need to execute an **omconfig** command. For example, if you want to edit the minimum temperature for a warning event on a temperature probe, you need to know the index of the probe you want to configure. You can use the **omreport chassis temps** or **omreport mainsystem temp** command to display a list of probes and their indexes. For more information on using the **omreport** command, see ["omreport: Viewing System Status Using the Instrumentation](#page-26-0)  [Service" on page 27.](#page-26-0)

| <b>Command Level 1</b> | <b>Command Level 2</b> | <b>Applicable to</b> |
|------------------------|------------------------|----------------------|
| omconfig               | servermodule           | Modular system       |
|                        | mainsystem             | Modular system       |
|                        | system                 | Non-modular system   |
|                        | chassis                | Non-modular system   |

**Table 4-1. System Availability for the omconfig Command**

#### **Conventions for Parameter Tables**

When listing the parameters that a command can take, the parameters are listed in alphabetical order instead of the order in which they appear in the command line interface.

The symbol *|*, often called *pipe*, is the logical *exclusive or* operator. For example, enable | disable means that you can enable or disable the component or feature, but you cannot simultaneously enable and disable the component or feature.

# **omconfig Command Summary**

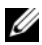

*MOTE:* Although this section lists all possible **omconfig** commands, the commands available on your system depend on your system configuration. If you try to get help or execute a command for a component not installed on your system, Server Administrator issues a message that the component or feature is not found on the system.

[Table 4-2](#page-82-0) is a high-level summary of the **omconfig** command. The columns titled *Command level 2* and *Command level 3* list the major arguments that can be used with **omconfig**. *User privilege required* refers to the type of privilege you need to perform the command, where  $U=U$ ser,  $P=Power$  User, and  $A=$ Administrator. *Use* is a very general statement about the actions that can be performed using **omconfig**. More details about syntax and use of the command appear later in this section.

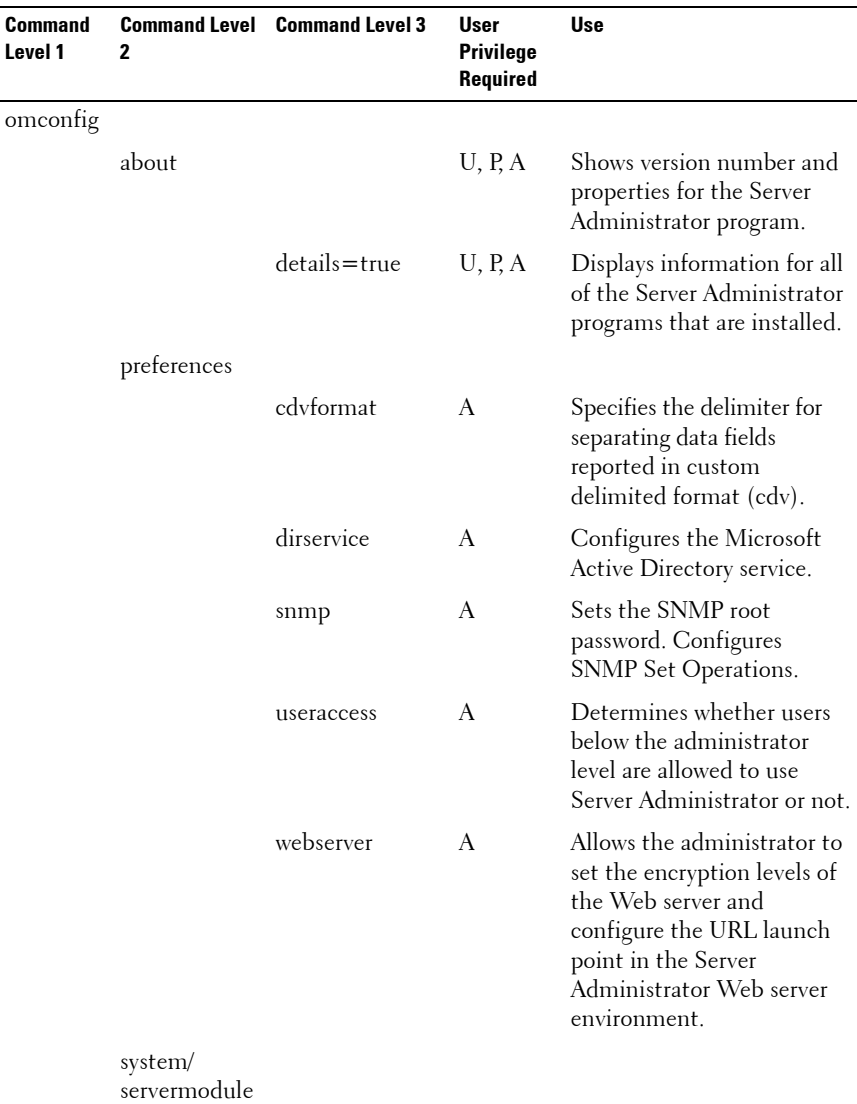

#### <span id="page-82-0"></span>**Table 4-2. omconfig Command Level 1, Level 2, and Level 3**

| <b>Command</b><br>Level 1 | 2 | <b>Command Level Command Level 3</b> | User<br><b>Privilege</b><br>Required | Use                                                                                                    |
|---------------------------|---|--------------------------------------|--------------------------------------|----------------------------------------------------------------------------------------------------|
|                           |   | alertaction                          | P, A                                 | Determines in advance the<br>actions to be taken for<br>warning or failure events on<br>intrusion, fans,<br>temperatures, voltages,<br>power supplies, memory,<br>and redundancy. |
|                           |   | alertlog                             | P, A                                 | Allows the administrator to<br>clear the alert log.                                                                                                    |
|                           |   | assetinfo                            | P, A                                 | Enters and edits cost of<br>ownership information for<br>your system, including<br>values for depreciation,<br>lease, maintenance, service,<br>and support.                       |
|                           |   | cmdlog                               | P, A                                 | Allows the administrator to<br>clear the command log.                                                                                                    |
|                           |   | esmlog                               | P, A                                 | Allows the administrator to<br>clear the ESM log.                                                                                                    |
|                           |   | events                               | P, A                                 | Enables and disables SNMP<br>traps.                                                                                                    |
|                           |   | pedestinations                       | P, A                                 | Sets IP addresses for alert<br>destinations.                                                                                                    |
|                           |   | platformevents                       | A                                    | Determines the shutdown<br>action, if any, to be taken for<br>a specific platform event.<br>Also, enables and disables<br>platform events filter<br>alert generation.             |
|                           |   | recovery                             | P, A                                 | Determines in advance how<br>your system responds to a<br>hung operating system.                                                                                                  |

**Table 4-2. omconfig Command Level 1, Level 2, and Level 3 (continued)**

| <b>Command</b><br>Level 1 | $\mathbf{2}$           | <b>Command Level</b> Command Level 3 | User<br><b>Privilege</b><br>Required | <b>Use</b>                                                                                                    |
|---------------------------|------------------------|--------------------------------------|--------------------------------------|----------------------------------------------------------------------------------------------------|
|                           |                        | shutdown                             | A                                    | Allows the administrator to<br>select from several options<br>when shutting down the<br>system.                                      |
|                           |                        | thrmshutdown                         | A                                    | Sets the severity level at<br>which a thermal event<br>triggers a system shutdown.                                                   |
|                           |                        | webserver                            | A                                    | Starts or stops the<br>Web server.                                                                                                   |
|                           | chassis/<br>mainsystem |                                      |                                      |                                                                                                    |
|                           |                        | biossetup                            | A                                    | Configures the behavior of<br>specific system components<br>controlled by the BIOS.                                                  |
|                           |                        | fans                                 | P, A                                 | Configures fan probe<br>warning thresholds by<br>default or by value.                                                                |
|                           |                        |                                      |                                      | <b>NOTE:</b> You cannot change<br>threshold values on<br>embedded server<br>management (ESM3) and<br>Dell PowerEdge x8xx<br>systems. |
|                           |                        | frontpanel                           | A                                    | Configures the Power<br>button, Non-Masking<br>Interrupt (NMI) button,<br>encryption access, and LCD<br>display of the system.       |
|                           |                        | info                                 | P, A                                 | Allows you to set an initial<br>value, or to edit the value<br>for, asset tag or chassis<br>name.                                    |

**Table 4-2. omconfig Command Level 1, Level 2, and Level 3 (continued)**

| Command<br>Level 1 | <b>Command Level</b><br>2 | <b>Command Level 3</b> | User<br><b>Privilege</b><br>Required | <b>Use</b>                                                                                                    |
|--------------------|---------------------------|------------------------|--------------------------------------|----------------------------------------------------------------------------------------------------|
|                    |                           | leds                   | P, A                                 | Specifies when to flash a<br>chassis fault LED or chassis<br>identification LED, and<br>allows you to clear the LED<br>for the system's hard drive. |
|                    |                           | memorymode             | А                                    | Enables or disables the<br>spare bank and mirroring<br>memory modes, and also<br>specify which mode to use.                                         |
|                    |                           | pwrmanagement P, A     |                                      | Allows you to choose<br>between maximum power<br>economy and optimized<br>performance of the system.                                                |
|                    |                           | pwrmonitoring          | P, A                                 | Configures power<br>consumption information<br>and thresholds.                                                                                      |
|                    |                           | remoteaccess           | A                                    | Configures remote access<br>information.                                                                                                    |
|                    |                           | temps                  | P, A                                 | Sets warning threshold<br>values by default or value.                                                                                               |
|                    |                           |                        |                                      | <b>NOTE:</b> You cannot change<br>threshold values on ESM3<br>and PowerEdge x8xx<br>systems.                                                        |
|                    |                           | volts                  | P, A                                 | Sets warning threshold<br>values by default or value.                                                                                               |
|                    |                           |                        |                                      | <b>NOTE:</b> You cannot change<br>threshold values on ESM3<br>and PowerEdge x8xx<br>systems.                                                        |
|                    | storage                   |                        |                                      | See "Using the Storage<br>Management Service" on<br>page 171.                                                                                       |

**Table 4-2. omconfig Command Level 1, Level 2, and Level 3 (continued)**

# **Help With the omconfig Command**

Use the **omconfig -?** command to get a list of the available commands for **omconfig**.

Use **omconfig** *<command level 2>* **-?** to get help on the **about**, **chassis**, **preferences**, and **system**'s level 2 commands. The following information on **omconfig system -?** applies equally to getting help for the **omconfig chassis** command.

Use the **omconfig system -?** command to get a list of the available commands for **omconfig system**.

Use the **omconfig preferences -?** command to get a list of the available commands for **omconfig preferences**, such as **cdvformat**, which is the custom delimiter format (cdv**).** Type the following command to display the list of delimiter values for the cdv.

```
omconfig preferences cdvformat -?
```
Use a command of the form **omconfig system** *<command level 3>* **-?** to get a list of the parameters you must use to execute a particular **omconfig system** command. For example, the following commands produce a list of valid parameters for **omconfig system alertaction** and **omconfig system shutdown**:

```
omconfig system alertaction -?
omconfig system shutdown -?
```
In case of the **omconfig system alertaction** command, you can use various options to prevent all of the command line interface (CLI) help from scrolling, before you can read it.

To scroll command output one screen at a time, type:

omconfig system alertaction -? | more

where **| more** allows you to press the spacebar to see the next screen of the CLI help output.

To make a file that contains all the help for the **omconfig system alertaction -?** command, type:

```
omconfig system alertaction -? -outa alert.txt
```
where **-outa** directs the output of the command to a file called **alert.txt**.

To read the help for the **alertaction** command on a Microsoft Windows, Red Hat Enterprise Linux, or SUSE Linux Enterprise Server operating system, type:

```
more alert.txt
```
# **omconfig about**

Use the **omconfig about** command to learn the product name and version number of the systems management application installed on your system. The following is an example output of the **omconfig about** command:

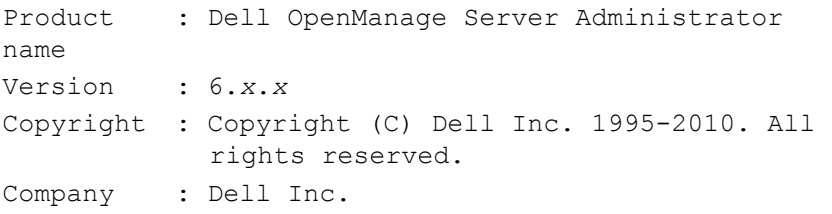

For more details about the environment for Server Administrator, type:

omconfig about details=true

Server Administrator includes a number of services, each of which has a version number of its own. The **Contains** field reports version numbers for the services and provides other useful details. The output that follows is an example, and it can change depending on the configuration of your system and the version of Server Administrator that is available:

```
Contains: Broadcom SNMP Agent 10.xx.xx
          Common Storage Module 3.x.x
          Data Engine 5.x.x
          Hardware Application Programming Interface 
          5.x.x
          Instrumentation Service 6.x.x
          Instrumentation Service Integration Layer 
          1.x.x
          Intel SNMP Agent 1.xx.x
          OpenManage Inventory Collector 6.x.x
```
OpenManage Tools 6.x.x Remote Access Controller 4 Data Populator 4.x.x Remote Access Controller 4 Managed Node 4.6.3 Secure Port Server 1.*x*.*x* Server Administrator Framework 6.*x*.*x* Agent for Remote Access 1.x.x Storage Management 3.x.x Sun Java Runtime Environment 1.x.xx

# **omconfig chassis/omconfig mainsystem**

Use the **omconfig chassis** or **omconfig mainsystem** commands to default or to set values for fan, voltage, and temperature probes, to configure BIOS behavior during system start up, to clear memory error counts, and to enable or disable power button control features where system configuration permits.

Use the **omconfig chassis -?** or **omconfig mainsystem -?** command to view a list of all **omconfig chassis/omconfig mainsystem** commands.

# **omconfig chassis biossetup/omconfig mainsystem biossetup**

Use the **omconfig chassis biossetup** or **omconfig mainsystem biossetup**  command to configure system BIOS settings that are normally available only in the BIOS setup boot time settings of your system.

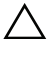

#### **CAUTION: Changing certain BIOS setup options might disable your system or require you to reinstall the operating system.**

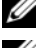

**NOTE:** Reboot your system for the BIOS setup options take effect.

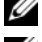

**NOTE:** Not all BIOS setup options are available on every system.

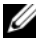

**NOTE:** Due to the limitations of certain operating systems (for example, VMware ESXi), certain features may not be available with this release of OpenManage Server Administrator.

[Table 4-3](#page-89-0) shows the name=value pairs you can use with this command.

| name=value pair 1<br>attribute= | name=value pair 2<br>setting=                                                    | <b>Description</b>                                                                                                    |
|---------------------------------|----------------------------------------------------------------------------------|----------------------------------------------------------------------------------------------------|
| $attribute =$                   | setting=off $ $ last $ $ on                                                      | off: System is turned off.                                                                                                    |
| acpwrrecovery                   |                                                                                  | last: System returns to previous state.                                                                                                    |
|                                 |                                                                                  | on: System is turned on.                                                                                                    |
|                                 | $delay = random$<br>immediate   timedelay                                        | random: System is turned on with<br>random delay.                                                                                          |
|                                 | $time <$ value $>$                                                               | immediate: System returns to previous<br>state immediately.                                                                                |
|                                 |                                                                                  | timedelay <value>: System is turned<br/>on based on user specified time delay.</value>                                                     |
| attribute=bezel                 | setting=enabled $ $<br>disabled                                                  | enabled: Enables the bezel removal<br>intrusion check during system boot.                                                                  |
|                                 |                                                                                  | disabled: Disables the bezel removal<br>intrusion check during system boot.                                                                |
| $attribute =$<br>bootsequence   | setting=diskettefirst  <br>hdonly   devicelist<br>  cdromfirst  <br>opticaldrive | Instructs the BIOS which device is used<br>to boot the system, and the order in<br>which the boot routine is to check each<br>device.      |
|                                 |                                                                                  | NOTE: On Linux systems, user/user<br>groups upgraded to<br>administrator/administrator groups<br>cannot configure this BIOS setup setting. |
| $attribute =$<br>bootmode       | setting=uefi $ $ bios                                                            | uefi: Enables the system to boot to<br>operating systems that support Unified<br>Extensible Firmware Interface (UEFI).                     |
|                                 |                                                                                  | bios: Enables the system to boot to<br>operating systems that do not support<br>UEFI.                                                      |

<span id="page-89-0"></span>**Table 4-3. BIOS Setup Settings**

| name=value pair 1<br>attribute= | name=value pair 2<br>setting= | <b>Description</b>                                                                                                    |
|---------------------------------|-------------------------------|----------------------------------------------------------------------------------------------------|
| attribute=<br>bootorder         | aliasname2,<br>aliasnameN     | sequence=aliasname1, Configures the boot sequence according<br>to the set aliasnames. To view the set<br>alias names, run the command<br>omreport chassis<br>biossetup attribute=<br>bootorder.                                                                        |
|                                 |                               | <b>NOTE:</b> On Linux systems, user/user<br>groups upgraded to<br>administrator/administrator groups<br>cannot configure this BIOS setup setting.                                                                                                    |
| $attribute =$<br>hddorder       | aliasname2,<br>aliasnameN     | sequence=aliasname1, Configures the BIOS setup hard disk<br>sequence according to the set<br>aliasnames. Changes takes effect after<br>rebooting the system. To view the set<br>alias names, run the command<br>omreport chassis<br>biossetup attribute=<br>bootorder. |
|                                 |                               | NOTE: On Linux systems, user/user<br>groups upgraded to<br>administrator/administrator groups<br>cannot configure this BIOS setup setting.                                                                                                    |
| attribute=cstates               | setting=enabled  <br>disabled | enabled: Enables the processor to go into a<br>deep sleep state when the system is not<br>utilized.                                                                                                    |
|                                 |                               | disabled: Disables the processor to go<br>into a deep sleep state when the system<br>is not utilized.                                                                                                    |

**Table 4-3. BIOS Setup Settings (continued)**

| name=value pair 1<br>attribute= | name=value pair 2<br>setting= | <b>Description</b>                                                                                                    |
|---------------------------------|-------------------------------|----------------------------------------------------------------------------------------------------|
| attribute=<br>conredirect       | setting=enabled  <br>disabled | enabled: Redirects the BIOS screen over<br>Serial Port 1. Keyboard and text output<br>are redirected over Serial Port 2. |
|                                 |                               | disabled: Turns off the BIOS console<br>redirection.                                                                     |
| attribute=crab                  | setting=enabled  <br>disabled | enabled: Enables BIOS console<br>redirection after system reboot.                                                        |
|                                 |                               | disabled: Disables BIOS console<br>redirection                                                                           |
|                                 |                               | <b>NOTE:</b> The command <b>crab</b> is valid for Dell<br>PowerEdge x9xx systems only.                                   |
| attribute=cpucle                | setting=enabled  <br>disabled | enabled: Enables processor C1-E after<br>system reboot.                                                                  |
|                                 |                               | disabled: Disables processor C1-E after<br>system reboot.                                                                |
| attribute=cpuht                 | setting=enabled  <br>disabled | enabled: Enables logical processor<br>hyperthreading.                                                                    |
|                                 |                               | disabled: Disables logical processor<br>hyperthreading.                                                                  |
| attribute=cpuvt                 | setting=enabled  <br>disabled | enabled: Enables virtualization.                                                                                         |
|                                 |                               | disabled: Disables virtualization.                                                                                       |

**Table 4-3. BIOS Setup Settings (continued)**

| name=value pair 1<br>attribute= | name=value pair 2<br>setting=                            | <b>Description</b>                                                       |
|---------------------------------|----------------------------------------------------------|--------------------------------------------------------------------------|
| $attribute =$<br>cpuxdsupport   | setting=enabled  <br>disabled                            | enabled: Enables Execute Disable (XD)<br>support on system.              |
|                                 |                                                          | disabled: Disables XD support on<br>system.                              |
|                                 | attribute=cpucore setting= $1 \mid 2 \mid 4 \mid 6 \mid$ | 1: Enables one core per processor.                                       |
|                                 | 8   10   12   all                                        | 2: Enables two cores per processor.                                      |
|                                 |                                                          | 4: Enables four cores per processor.                                     |
|                                 |                                                          | 6: Enables six cores per processor.                                      |
|                                 |                                                          | 8: Enables eight cores per processor.                                    |
|                                 |                                                          | 10: Enables ten cores per processor.                                     |
|                                 |                                                          | 12: Enables twelve cores per processor.                                  |
|                                 |                                                          | all: Enables the maximum cores per<br>processor.                         |
| attribute=dbs                   | setting=enable  <br>disable                              | enable: Enables Demand Based<br>Switching (DBS) on the system.           |
|                                 |                                                          | disable: Disables DBS on the system.                                     |
|                                 | attribute=diskette setting=off   auto  <br>writeprotect  | off: Disables the diskette drive.                                        |
|                                 |                                                          | auto: Auto-enables the diskette drive.                                   |
|                                 |                                                          | writeprotect: Do not allow writes. Make<br>the diskette drive read-only. |

**Table 4-3. BIOS Setup Settings (continued)**

| name=value pair 1<br>attribute=                                                                                                    | name=value pair 2<br>setting=                                                        | <b>Description</b>                                                                              |
|----------------------------------------------------------------------------------------------------|--------------------------------------------------------------------------------------|-------------------------------------------------------------------------------------------------|
| attribute=dualnic<br>setting=off $ $ on $ $<br>pxeboth   niclpxe<br> nic2pxe   isciboth  <br>niclisci   nic2isci  <br>nic1pxenic2isci |                                                                                      | off: Disables the Network Interface<br>Controllers (NICs).                                      |
|                                                                                                    |                                                                                      | on: Enables the network interface (PXE<br>or iSCSI is not enabled on either of the<br>$NICs)$ . |
|                                                                                                    | nicliscinic2pxe  <br>onpxeboth                                                       | pxeboth: Enables PXE on both NICs.                                                              |
|                                                                                                    | onpxenone  <br>onpxenic1   onpxenic2                                                 | nic1pxe: Enables PXE on first NIC and<br>none (No PXE or iSCSI) on second NIC.                  |
|                                                                                                    | nic2pxe: Enables none (No PXE or<br>iSCSI) on first NIC and PXE on second<br>NIC.    |                                                                                                 |
|                                                                                                    |                                                                                      | isciboth: Enables iSCSI on both NICs.                                                           |
|                                                                                                    |                                                                                      | niclisci: Enables iSCSI on first NIC and<br>none (No PXE or iSCSI) on second NIC.               |
|                                                                                                    | nic2isci: Enables none (No PXE or<br>iSCSI) on first NIC and iSCSI on<br>second NIC. |                                                                                                 |
|                                                                                                    |                                                                                      | nic1pxenic2isci: Enables PXE on first<br>NIC and iSCSI on second NIC.                           |
|                                                                                                    |                                                                                      | nicliscinic2pxe: Enables iSCSI on first<br>NIC and PXE on second NIC.                           |
|                                                                                                    |                                                                                      | <b>NOTE:</b> The following options are<br>deprecated:                                           |
|                                                                                                    |                                                                                      | onpxeboth: Enables PXE on both NICs.                                                            |
|                                                                                                    |                                                                                      | onpxenone: PXE is not enabled on<br>either of the NICs.                                         |
|                                                                                                    |                                                                                      | onpxenic1: Enables PXE on NIC 1.                                                                |
|                                                                                                    |                                                                                      | onpxenic2: Enables PXE on NIC 2.                                                                |
| $attribute =$                                                                                                    | setting=enabled  <br>disabled                                                        | enabled: Enables embedded hypervisor.                                                           |
| embhypvisor                                                                                                    |                                                                                      | disabled: Disables embedded hypervisor.                                                         |

**Table 4-3. BIOS Setup Settings (continued)**

| name=value pair 1<br>attribute=    | name=value pair 2<br>setting=            | <b>Description</b>                                                                                  |
|------------------------------------|------------------------------------------|----------------------------------------------------------------------------------------------------|
| attribute=<br>embvideoctrl         | setting=enabled  <br>disabled            | enabled: Enables the embedded video<br>controller to be the primary video<br>device.                |
|                                    |                                          | disabled: Disables the embedded video<br>controller to be the primary video<br>device.              |
| attribute=<br>esataport            | setting=off $ $ auto                     | off: Sets the embedded SATA port value<br>to off.                                                   |
|                                    |                                          | auto: Sets the embedded SATA port<br>value to auto.                                                 |
| $attribute =$<br>extserial         | setting=com $l$   com $2$<br>  rad       | com1: Maps external serial connector to<br>COM L                                                    |
|                                    |                                          | com2: Maps external serial connector to<br>COM 2.                                                   |
|                                    |                                          | rad: Maps external serial connector to<br>remote access device.                                     |
| attribute=fbr                      | setting=9600   19200<br>  57600   115200 | 9600: Sets the console redirection failsafe<br>baud rate to 9600 bits per second.                   |
|                                    |                                          | 19200: Sets the console redirection failsafe<br>baud rate to 19200 bits per second.                 |
|                                    |                                          | 57600: Sets the console redirection<br>failsafe baud rate to 57600 bits per<br>second.              |
|                                    |                                          | 115200: Sets the console redirection<br>failsafe baud rate to 115200 bits per<br>second.            |
| attribute=htassist setting=enabled | disabled                                 | enabled: Enables the probe filter chipset<br>option.                                                |
|                                    |                                          | disabled: Disables the probe filter<br>chipset option.                                              |
|                                    |                                          | <b>NOTE:</b> Certain applications do not<br>function fully if you enable or disable this<br>option. |

**Table 4-3. BIOS Setup Settings (continued)**

| name=value pair 1<br>attribute=                        | name=value pair 2<br>setting= | <b>Description</b>                                                                                                    |
|--------------------------------------------------------|-------------------------------|----------------------------------------------------------------------------------------------------|
| attribute=ide                                          | setting=on $\vert$ off        | on: Enables this device.                                                                                                    |
|                                                        | $force = true$                | off: Disables this device.                                                                                                    |
|                                                        |                               | force=true: Verification of setting<br>change.                                                                                                    |
| $attribute =$                                          | setting=off $ $ auto          | off: Disables the device.                                                                                                    |
| idepridrv                                              |                               | auto: Detects and enables the device<br>automatically.                                                                                                    |
| attribute=<br>intrusion                                | setting=enabled  <br>disabled | enabled: Enables the intrusion check<br>during system boot. If the system also<br>has bezel intrusion checking, then the<br>intrusion option checks for removal of<br>the bezel of the system. |
|                                                        |                               | disabled: Disables the intrusion check<br>during system boot.                                                                                                    |
| attribute=                                             | setting=enabled               | enabled: Enables the internal USB port.                                                                                                    |
| intusb[12]                                             | disabled                      | disabled: Disables the internal USB                                                                                                    |
| <b>NOTE: The</b><br>following option is<br>deprecated: |                               | port.                                                                                                    |
| attribute=intusb                                       |                               |                                                                                                    |
| attribute=mouse                                        | setting=on $\vert$ off        | on: Enables the mouse.                                                                                                    |
|                                                        |                               | off: Disables the mouse.                                                                                                    |

**Table 4-3. BIOS Setup Settings (continued)**

| name=value pair 1<br>attribute= | name=value pair 2<br>setting=                                                                               | <b>Description</b>                                                                                         |
|---------------------------------|----------------------------------------------------------------------------------------------------|----------------------------------------------------------------------------------------------------|
| attribute=nicl                  | setting=enabled $ $<br>enabledwithpxe  <br>disabled   enabledonly<br>  enablednonepxe  <br>enabledwithiscsi | enabled: Enables the first NIC during<br>system boot.                                                      |
|                                 |                                                                                                    | enabledwithpxe: Enables the first NIC<br>during system boot (with PXE on if the<br>system has PXE)         |
|                                 |                                                                                                    | disabled: Disables the first NIC during<br>system boot.                                                    |
|                                 |                                                                                                    | enabledonly: Enables the first NIC<br>during system boot (with PXE off if the<br>system has PXE).          |
|                                 |                                                                                                    | enablednonepxe: Enables the first NIC<br>during system boot (with PXE off if the<br>system has PXE).       |
|                                 |                                                                                                    | enabledwithiscsi: Enables the first NIC<br>during system boot (with iSCSI on if the<br>system has iSCSI).  |
| attribute=nic2                  | setting=enabled $ $<br>enabledwithpxe  <br>disabled   enabledonly<br>  enablednonepxe  <br>enabledwithiscsi | enabled: Enables the second NIC during<br>system boot.                                                     |
|                                 |                                                                                                    | enabledwithpxe: Enables the second<br>NIC during system boot (with PXE on if<br>the system has PXE)        |
|                                 |                                                                                                    | disabled: Disables the second NIC<br>during system boot.                                                   |
|                                 |                                                                                                    | enabledonly: Enables the second NIC<br>during system boot (with PXE off if the<br>system has PXE).         |
|                                 |                                                                                                    | enablednonepxe: Enables the second<br>NIC during system boot (with PXE off if<br>the system has PXE).      |
|                                 |                                                                                                    | enabledwithiscsi: Enables the second<br>NIC during system boot (with iSCSI on<br>if the system has iSCSI). |

**Table 4-3. BIOS Setup Settings (continued)**

| name=value pair 1<br>attribute=                                             | name=value pair 2<br>setting=                                                                             | <b>Description</b>                                                                                         |
|-----------------------------------------------------------------------------|----------------------------------------------------------------------------------------------------|----------------------------------------------------------------------------------------------------|
| attribute=nic3                                                              | setting=enabled  <br>enabledwithpxe  <br>disabled   enabledonly<br>  enablednonepxe  <br>enabledwithiscsi | enabled: Enables the third NIC during<br>system boot.                                                      |
|                                                                             |                                                                                                    | enabledwithpxe: Enables the third NIC<br>during system boot (with PXE on if the<br>system has PXE)         |
|                                                                             |                                                                                                    | disabled: Disables the third NIC during<br>system boot.                                                    |
|                                                                             |                                                                                                    | enabledonly: Enables the third NIC<br>during system boot (with PXE off if the<br>system has PXE).          |
|                                                                             |                                                                                                    | enablednonepxe: Enables the third NIC<br>during system boot (with PXE off if the<br>system has PXE).       |
|                                                                             |                                                                                                    | enabledwithiscsi: Enables the third NIC<br>during system boot (with iSCSI on if the<br>system has iSCSI).  |
| attribute=nic4<br>setting=enabled  <br>enabledwithpxe  <br>enabledwithiscsi | disabled   enabledonly<br>  enablednonepxe                                                                | enabled: Enables the fourth NIC during<br>system boot.                                                     |
|                                                                             |                                                                                                    | enabledwithpxe: Enables the fourth<br>NIC during system boot (with PXE on if<br>the system has PXE)        |
|                                                                             |                                                                                                    | disabled: Disables the fourth NIC<br>during system boot.                                                   |
|                                                                             |                                                                                                    | enabledonly: Enables the fourth NIC<br>during system boot (with PXE off if the<br>system has PXE).         |
|                                                                             |                                                                                                    | enablednonepxe: Enables the fourth<br>NIC during system boot (with PXE off if<br>the system has PXE).      |
|                                                                             |                                                                                                    | enabledwithiscsi: Enables the fourth<br>NIC during system boot (with iSCSI on<br>if the system has iSCSI). |

**Table 4-3. BIOS Setup Settings (continued)**

| name=value pair 1<br>attribute= | name=value pair 2<br>setting=         | <b>Description</b>                                                                                                    |
|---------------------------------|---------------------------------------|----------------------------------------------------------------------------------------------------|
| attribute=                      | setting=on $\vert$ off                | on: Uses the keypad as number keys.                                                                                                    |
| numlock                         |                                       | off: Uses the keypad as arrow keys.                                                                                                    |
| attribute=numa                  | setting=enabled  <br>disabled         | enabled: Enables Node Interleaving.                                                                                                    |
|                                 |                                       | disabled: Disables Node Interleaving.                                                                                                    |
| $attribute =$                   | setting=off $ $ lptl $ $              | off: Disables the parallel port address.                                                                                                    |
| ppaddress                       | $lpt2 \mid lpt3$                      | lpt1: Locates the device on LPT1.                                                                                                    |
|                                 |                                       | lpt2: Locates the device onLPT2.                                                                                                    |
|                                 |                                       | lpt3: Locates the device on LPT3.                                                                                                    |
| attribute=<br>ppmode            | setting=at $ ps2 $ ecp<br>$\vert$ epp | at: Sets the parallel port mode to<br>type AT.                                                                                                    |
|                                 |                                       | ps2: Sets the parallel port mode to<br>type PS/2.                                                                                                    |
|                                 |                                       | ecp: Sets the parallel port mode to<br>type ECP (extended capabilities port).                                                                                        |
|                                 |                                       | epp: Sets the parallel port mode to<br>type EPP (enhanced parallel port).                                                                                            |
| attribute=<br>primaryscsi       | setting=on $\vert$ off<br>force=true  | <b>CAUTION:</b> If you modify the setting for<br>primary scsi, romb, romba, or rombb, your<br>system becomes inoperable until you<br>reinstall the operating system. |
|                                 |                                       | on: Enables this device.                                                                                                    |
|                                 |                                       | off: Disables this device.                                                                                                    |
|                                 |                                       | force=true: Verification of<br>setting change.                                                                                                    |

**Table 4-3. BIOS Setup Settings (continued)**

| name=value pair 1<br>attribute= | name=value pair 2<br>setting=                  | <b>Description</b>                                                                       |
|---------------------------------|------------------------------------------------|------------------------------------------------------------------------------------------|
| attribute=romb                  | setting=raid   off  <br>sesi<br>$force = true$ | raid: Instructs the BIOS to detect<br>RAID-on-motherboard as a RAID device.              |
|                                 |                                                | off: Disables the device during<br>system boot.                                          |
|                                 |                                                | scsi: Instructs the BIOS to detect this<br>device as a SCSI device.                      |
|                                 |                                                | force=true: Verification of setting<br>change.                                           |
| attribute=romba                 | setting=raid   scsi<br>force=true              | raid: Instructs the BIOS to detect<br>RAID-on-motherboard channel A as a<br>RAID device. |
|                                 |                                                | scsi: Instructs the BIOS to detect this<br>device as a SCSI device.                      |
|                                 |                                                | force=true: Verification of<br>setting change.                                           |
| attribute=rombb                 | setting=raid   scsi<br>$force = true$          | raid: Instructs the BIOS to detect<br>RAID-on-motherboard channel B as a<br>RAID device. |
|                                 |                                                | scsi: Instructs the BIOS to detect this<br>device as a SCSI device.                      |
|                                 |                                                | force=true: Verification of setting<br>change.                                           |
| attribute=sata                  |                                                | setting=off   ata   raid off: Disables the SATA controller.                              |
|                                 |                                                | ata: Sets the onboard SATA controller to<br>ATA mode.                                    |
|                                 |                                                | raid: Sets the onboard SATA controller<br>to RAID mode.                                  |
|                                 | attribute=sataport setting=off   auto          | off: Disables the SATA port.                                                             |
| $(07)$ or $(ah)$                |                                                | auto: Automatically enable the<br>SATA port.                                             |

**Table 4-3. BIOS Setup Settings (continued)**

| name=value pair 1<br>attribute= | name=value pair 2<br>setting=                                                                    | <b>Description</b>                                                                              |
|---------------------------------|--------------------------------------------------------------------------------------------------|-------------------------------------------------------------------------------------------------|
| attribute=                      | setting=on $\vert$ off                                                                           | on: Enables this device.                                                                        |
| secondaryscsi                   |                                                                                                  | off: Disables this device.                                                                      |
| attribute=<br>serialportaddr    | setting=default  <br>alternate   com l  <br>com <sub>2</sub>                                     | default: Maps to Serial device l = COM1,<br>Serial device2=COM2.                                |
|                                 |                                                                                                  | alternate: Maps to Serial devicel =<br>COM2, Serial device2=COM1                                |
|                                 |                                                                                                  | com1: Sets serial port address to COM1.                                                         |
|                                 |                                                                                                  | com2: Sets serial port address to COM2.                                                         |
| $attribute =$<br>serialcom      | setting=off $ $ on<br>$\lfloor$ com $\lfloor$ $\lfloor$ com $\lfloor$ $\lfloor$<br>onwithconsole | off: Disables serial communication<br>setting.                                                  |
|                                 |                                                                                                  | on: Enables serial communication<br>setting without console redirection.                        |
|                                 |                                                                                                  | com1: Enables serial communication<br>setting with console redirection via<br>COM 1.            |
|                                 |                                                                                                  | com2: Enables serial communication<br>setting with console redirection via<br>COM 2.            |
|                                 |                                                                                                  | onwithconsole: Enables serial<br>communication with console redirection<br>via COM 1 and COM 2. |

**Table 4-3. BIOS Setup Settings (continued)**

| name=value pair 1<br>attribute=    | name=value pair 2<br>setting=                             | <b>Description</b>                                                                                                    |
|------------------------------------|-----------------------------------------------------------|----------------------------------------------------------------------------------------------------|
| attribute=<br>serialport1          | setting=off $ $ auto $ $<br>$\text{coml}$   $\text{com3}$ | off: Disables serial port 1.                                                                                                    |
|                                    |                                                           | auto: Maps serial port 1 to a COM port.                                                                                           |
|                                    | bmcserial   bmcnic  <br>rac $\vert$ com lbmc              | com l: Maps serial port 1 to COM port 1.                                                                                          |
|                                    |                                                           | com3: Maps serial port 1 to COM port 3.                                                                                           |
|                                    |                                                           | bmcserial: Maps serial port 1 to<br><b>BMC</b> Serial.                                                                            |
|                                    |                                                           | bmenic: Maps serial port 1 to the<br>Baseboard Management Controller<br>(BMC) NIC.                                                |
|                                    |                                                           | rac: Maps serial port 1 to the Remote<br>Access Controller (RAC).                                                                 |
|                                    |                                                           | com1bmc: Maps serial port 1 to COM<br>port 1 bmc.                                                                                 |
|                                    |                                                           | <b>NOTE:</b> This command is applicable to<br>select x8xx systems.                                                                |
| $attribute =$                      | setting=off $ $ auto $ $<br>com2   com4                   | off: Disables serial port 2.                                                                                                    |
| serialport2                        |                                                           | auto: Maps serial port 2 to a COM port.                                                                                           |
|                                    |                                                           | com2: Maps serial port 2 to COM port 2.                                                                                           |
|                                    |                                                           | com4: Maps serial port 2 to COM port 4.                                                                                           |
| attribute=speaker setting=on   off |                                                           | on: Enables the speaker.                                                                                                    |
|                                    |                                                           | off: Disables the speaker.                                                                                                    |
| $attribute =$<br>cputurbomode      | setting=enabled  <br>disabled                             | CPU turbo mode can increase the CPU<br>frequency when your system is operating<br>below the thermal, power, or current<br>limits. |
|                                    |                                                           | enabled: Enables CPU Turbo Mode.                                                                                                  |
|                                    |                                                           | disabled: Disables CPU Turbo Mode.                                                                                                |

**Table 4-3. BIOS Setup Settings (continued)**

| name=value pair 1<br>attribute= | name=value pair 2<br>setting=                    | <b>Description</b>                                                                                    |
|---------------------------------|--------------------------------------------------|----------------------------------------------------------------------------------------------------|
| attribute=uausb                 | setting=on $\vert$ backonly<br>off               | on: Enables the user-accessible<br>$\text{USB port}(s)$                                               |
|                                 |                                                  | backonly: Enables only the user<br>accessible USB port(s) located at the<br>back of the system.       |
|                                 |                                                  | off: Disables the user-accessible<br>$\text{USB port}(s)$ .                                           |
| attribute=usb                   | setting=enabled                                  | enabled: Enables the USB port $(s)$ .                                                                 |
|                                 | disabled                                         | disabeled: Disables the USB port(s).                                                                  |
|                                 |                                                  | <b>NOTE:</b> Depending on your system's<br>hardware you can configure either usb or<br>usbb.          |
| attribute=usbb                  | setting=enabled  <br>enabledwithbios<br>disabled | enabled: Enables the USB port(s) during<br>system boot, without BIOS support.                         |
|                                 |                                                  | enabledwithbios: Enables the USB<br>port(s) during the system boot, with<br>BIOS support.             |
|                                 |                                                  | $disabeled: Disables$ the USB port $(s)$<br>during system boot.                                       |
|                                 |                                                  | <b>NOTE:</b> Depending on your system's<br>hardware you can configure either usb or<br>usbb.          |
| attribute=cstates               | setting=enabled  <br>disabled                    | enabled: Enables the processor to go<br>into a deep sleep state when the system<br>is not utilized.   |
|                                 |                                                  | disabled: Disables the processor to go<br>into a deep sleep state when the system<br>is not utilized. |

**Table 4-3. BIOS Setup Settings (continued)**

# **omconfig chassis currents/omconfig mainsystem currents**

**NOTE:** This command is no longer available through Server Administrator.

### **omconfig chassis fans/omconfig mainsystem fans**

Use the **omconfig chassis fans** or **omconfig mainsystem fans** command to set fan probe warning thresholds. As with other components, you can view both warning and failure threshold values, but you cannot set failure thresholds. Your system manufacturer sets the minimum and maximum failure thresholds.

#### **Valid Parameters for Fan Warning Thresholds**

[Table 4-4](#page-103-0) shows the valid parameters for setting fan warning thresholds:

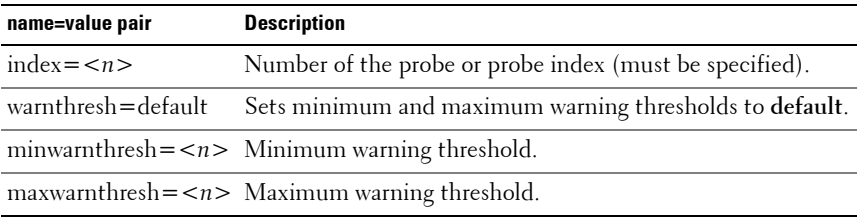

#### <span id="page-103-0"></span>**Table 4-4. omconfig chassis fans/omconfig chassis fans**

#### **Default Minimum and Maximum Warning Thresholds**

**NOTE:** Systems that contain ESM3, ESM4, and BMC capabilities do not allow you to set warning threshold values to default values.

If you want to set both the upper and lower fan warning threshold values to the recommended default value, type:

```
omconfig chassis fans index=0 warnthresh=default
or
omconfig mainsystem fans index=0 warnthresh=
default
```
You cannot default one value and set another. In other words, if you default the minimum warning threshold value, you are also selecting the default value for the maximum warning threshold value.

#### **Specifying a Value for Minimum and Maximum Warning Thresholds**

If you prefer to specify values for the fan probe warning thresholds, you must specify the number of the probe you are configuring and the minimum and/or maximum warning threshold values. In the following example, the probe that is being configured is probe 0. The first command sets only the minimum threshold; the second sets minimum and maximum thresholds:

```
omconfig chassis fans index=0 minwarnthresh=4580
or
omconfig mainsystem fans index=0 minwarnthresh=
4580
omconfig chassis fans index=0 minwarnthresh=4580 
maxwarnthresh=9160
or
omconfig mainsystem fans index=0 minwarnthresh=
4580 maxwarnthresh=9160
```
When you issue the command and the system sets the values you specify, the following message appears:

Fan probe warning threshold(s) set successfully.

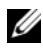

**NOTE:** Minimum and maximum warning thresholds for the fan probe cannot be set on PowerEdge *x8xx* and *x*9*xx* systems.

# **omconfig chassis frontpanel/omconfig mainsystem frontpanel**

Use the **omconfig chassis frontpanel** or **omconfig mainsystem frontpanel** command to:

- configure the power button and the Nonmasking Interrupt (NMI) button
- configure the LCD to display:
	- No information
	- Custom information
	- Default system information
	- Service tag, system name
	- Remote access MAC addresses
	- System power
	- Remote access IP address
- Ambient temperature of the system
- Remote access IPv4 address
- Remote access IPv6 address
- Specify and configure the LCD line number
- View the encryption state report of the LCD
- Configure LCD to indicate an active remote session when the **K**ernelbased **V**irtual **M**achine (KVM) is available

**NOTE:** You can configure the **Power** and **NMI** buttons only if they are present on your system.

[Table 4-5](#page-105-0) shows the valid parameters for the command.

| name=value pair 1                        | name=value pair 2 | <b>Description</b>                        |
|------------------------------------------|-------------------|-------------------------------------------|
| $ledindex =$                             | NA.               | Specifies the LCD line number.            |
| $\langle$ index $\rangle$                |                   |                                           |
| $\overline{\text{config}} = \text{none}$ | <b>NA</b>         | none: Sets the LCD text to none.          |
| default   custom                         |                   | default: Sets the LCD text to default.    |
|                                          |                   | custom: Sets the LCD text to custom.      |
| $text = caustom$                         | NA                | Sets the custom text for LCD when config= |
| textz                                    |                   | custom.                                   |
| $n m$ ibutton=                           | <b>NA</b>         | enable: Enables the NMI button on the     |
| enable   disable                         |                   | system.                                   |
|                                          |                   | disable: Disables the NMI button on the   |
|                                          |                   | system.                                   |
| powerbutton=                             | NA                | true: Enables the Power button on the     |
| enable   disable                         |                   | system.                                   |
|                                          |                   | false: Disables the Power button on the   |
|                                          |                   | system.                                   |
| $\text{config} = \text{syname}$          | NA                | Sets the name of the system.              |
| config=syspower                          | NA                | Sets the system power information.        |
| config=servicetag                        | <b>NA</b>         | Sets the system service tag information.  |
| $config=$                                | <b>NA</b>         | Sets the remote access IPv4 information.  |
| remoteaccessipv4                         |                   |                                           |
| $config=$                                | NA.               | Sets the remote access IPv6 information.  |
| remoteaccessipv6                         |                   |                                           |

<span id="page-105-0"></span>**Table 4-5. omconfig chassis frontpanel/omconfig mainsystem frontpanel**

| name=value pair 1            | name=value pair 2 | <b>Description</b>                         |
|------------------------------|-------------------|--------------------------------------------|
| $\overline{\text{config}}$ = | <b>NA</b>         | Sets the remote access MAC address.        |
| remoteaccessmac              |                   |                                            |
| config=ipv4idrac             |                   | Sets IPv4 DRAC information.                |
| config=ipv6idrac             |                   | Sets IPv6 DRAC information.                |
| config=macidrac NA           |                   | Sets the DRAC's MAC address.               |
| $config=$                    | NA.               | Sets the system temperature in centigrade. |
| ambienttemp                  |                   |                                            |
| security=modify              | <b>NA</b>         | Allows you to modify the LCD text.         |
| security=view                | <b>NA</b>         | Provides read-only access to the LCD text. |
| security=disabled NA         |                   | Provides limited access to the LCD text.   |
| remoteindication NA          |                   | LCD flashes when the system detects an     |
| $=$ true                     |                   | active remote session.                     |

**Table 4-5. omconfig chassis frontpanel/omconfig mainsystem frontpanel (continued)**

**NOTE:** The options ipv4idrac, ipv6idrac, and macidrac are deprecated.

#### **omconfig chassis info/omconfig mainsystem info**

Use the **omconfig chassis info** or **omconfig mainsystem info** command to enter an asset tag name and a chassis name for your system. If your system is a modular one, you can enter asset tag names for modular components as well. [Table 4-6](#page-106-0) shows the valid parameters for the command.

| name=value pair             | <b>Description</b>                                                                                 |
|-----------------------------|----------------------------------------------------------------------------------------------------|
| index = $\langle n \rangle$ | Number of the chassis whose asset tag or name you are<br>setting.                                  |
| $tag = <\n text$            | Asset tag in the form of alphanumeric text. Letters or<br>numbers should not exceed 10 characters. |
| $name=<\text{text}>$        | Name of the chassis.                                                                               |

<span id="page-106-0"></span>**Table 4-6. omconfig chassis info/omconfig mainsystem info**

In the following example, the asset tag for the main system chassis is being set to **buildsys**:

```
omconfig chassis info index=0 tag=buildsys
or
omconfig mainsystem info index=0 tag=buildsys
```
Index 0 always defaults to the main system chassis. The following command omits index=*n*, but accomplishes the same thing:

```
omconfig chassis info tag=buildsys
or
omconfig mainsystem info tag=buildsys
```
An acceptable command, when executed, results in the following message:

Chassis info set successfully.

For some chassis, you can assign a different name. You cannot rename the main system chassis. In the example below, the command renames chassis 2 from **storscsi1** to **storscsia**:

```
omconfig chassis info index=2 name=storscsia
or
omconfig mainsystem info index=2 name=storscsia
```
As with other commands, the CLI issues an error message if you do not have a chassis 2 (the main chassis=0). The CLI allows you to issue commands only for the system configuration you have.

# **omconfig chassis leds/omconfig mainsystem leds**

Use the **omconfig chassis leds** or **omconfig mainsystem leds** command to specify when to flash a chassis fault LED or chassis identification LED. This command also allows you to clear the LED of the system hard drive. [Table 4-7](#page-107-0) shows the valid parameters for the command.

| name=value pair 1           | name=value pair 2                | <b>Description</b>                                                                                                    |
|-----------------------------|----------------------------------|----------------------------------------------------------------------------------------------------|
| index = $\langle n \rangle$ | NA.                              | Number of the chassis where the LED<br>resides (defaults to chassis 0, main system<br>chassis).                             |
| $led = fault$               | $severity = warning$<br>critical | Select to flash the LED either when a<br>warning event occurs or when a critical<br>event occurs.                           |
| led=hdfault                 | $action = clear$                 | Sets the number of faults for the hard<br>drive back to zero $(0)$ .                                                        |
| led=identify                | flash=off $ $ on<br>$time-out=$  | Sets the chassis identification LED to off<br>or on. Set the time-out value for the LED<br>to flash to a number of seconds. |

<span id="page-107-0"></span>**Table 4-7. omconfig chassis leds/omconfig mainsystem leds**
# **omconfig chassis memorymode/omconfig mainsystem memorymode**

Use the **omconfig chassis memorymode** or **omconfig mainsystem memorymode** command to specify the redundancy mode you want to use for your system memory in case of memory errors.

Redundant memory enables a system to switch to other available memory modules if unacceptable errors are detected in the modules that the system is currently using. The **omconfig chassis memorymode** or **omconfig mainsystem memorymode** command allows you to disable redundancy; when you disable redundancy, you instruct the system not to switch to other available memory modules when the module the system is using begins to encounter errors. To enable redundancy, choose among mirror and RAID.

Spare mode disables a bank of system memory in which a correctable memory event is detected, enables the spare bank, and copies all the data from the original bank to the spare bank. Spare bank requires at least three banks of identical memory; the operating system does not recognize the spare bank.

Mirror mode switches to a redundant copy of memory when an uncorrectable memory event is detected. After switching to the mirrored memory, the system does not switch back to the original system memory until the next reboot. The operating system does not recognize half of the installed system memory in this mode.

RAID mode provides an extra level of memory checking and error recovery at the expense of some memory capacity.

| name=value pair 1                                  | <b>Description</b>                                                                                                    |
|----------------------------------------------------|----------------------------------------------------------------------------------------------------|
| index = $\le n$                                    | Number of the chassis where the memory module resides (the<br>default is chassis 0, the main system chassis).                                                                                                    |
| redundancy=spare<br>  mirror   disabled<br>  raid5 | spare: Disables the memory module that has a correctable<br>memory event and copies the failing module's data to a spare<br>bank                                                                                                    |
|                                                    | disabled: Indicates that the system is not to use other available<br>memory modules if uncorrectable memory events are detected.<br>mirror: Switches the systems to a mirrored copy of the memory if<br>the failing module has an uncorrectable memory event. In the<br>mirror mode, the operating system does not switch back to the<br>original module until the system reboots.<br>raid5: Method of system memory configuration. This is logically<br>similar to the RAID-5 mode used in hard drive storage systems.<br>This memory mode provides an extra level of memory checking<br>and error recovery at the expense of some memory capacity. The<br>RAID mode supported is RAID level 5 striping with rotational<br>parity. |
| opmode=mirror  <br>optimizer   advecc              | mirror: Switches the systems to a mirrored copy of the memory if<br>the failing module has an uncorrectable memory event. In the<br>mirror mode, the operating system does not switch back to the<br>original module until the system reboots.                                                                                                    |
|                                                    | optimizer: Enables the DRAM controllers to operate<br>independently in 64-bit mode and provide optimized memory<br>performance.                                                                                                    |
|                                                    | advanced ECC (advecc): Enables the two DRAM controllers to<br>combine in 128-bit mode and provide optimized reliability.<br>Memory that cannot be teamed by the controllers is not reported<br>to the operating system.                                                                                                    |

[Table 4-8](#page-109-0) shows the valid parameters for the command.

<span id="page-109-0"></span>**Table 4-8. omconfig chassis memorymode/omconfig mainsystem memorymode**

# **omconfig chassis pwrmanagement/omconfig mainsystem pwrmanagement**

Use the **omconfig chassis pwrmanagement** or **omconfig mainsystem pwrmanagement** command to configure power cap and manage profiles that control power utilization.

| name=value pair 1 | name=value pair 2                                        | <b>Description</b>                                                                                                    |
|-------------------|----------------------------------------------------------|----------------------------------------------------------------------------------------------------|
| config=budget     | $cap = $                                                 | Sets the threshold value for power<br>budget.                                                                                                    |
|                   | setting=enable                                           | enable: Enables powercap settings.                                                                                                    |
|                   | disable                                                  | disable: Disables powercap settings.                                                                                                    |
|                   | unit=watt   btuphr                                       | watt: Configure the unit in Watts.                                                                                                    |
|                   | percent                                                  | btuphr: Configure the unit in<br>BTU/hr.                                                                                                    |
|                   |                                                          | percent: Configure the unit in<br>percentage.                                                                                                    |
| config=profile    | $profile =$<br>maxperformance   apc<br>  osctrl   custom | maxperformance: Sets the processor<br>to the highest supported processor<br>state. It offers maximum<br>performance mode with minimal<br>power economy. |
|                   |                                                          | apc: Active Power Control (apc)<br>enables the demand-based power<br>management controlled by BIOS.                                                     |
|                   |                                                          | osetrl: OS Control (osctrl) enables<br>the demand-based power<br>management controlled by the<br>operating system.                                      |
|                   |                                                          | custom: This profile allows you to<br>configure individual BIOS settings. It<br>offers added control by displaying the<br>underlying BIOS settings.     |

**Table 4-9. omconfig chassis pwrmanagement/omconfig mainsystem pwrmanagement**

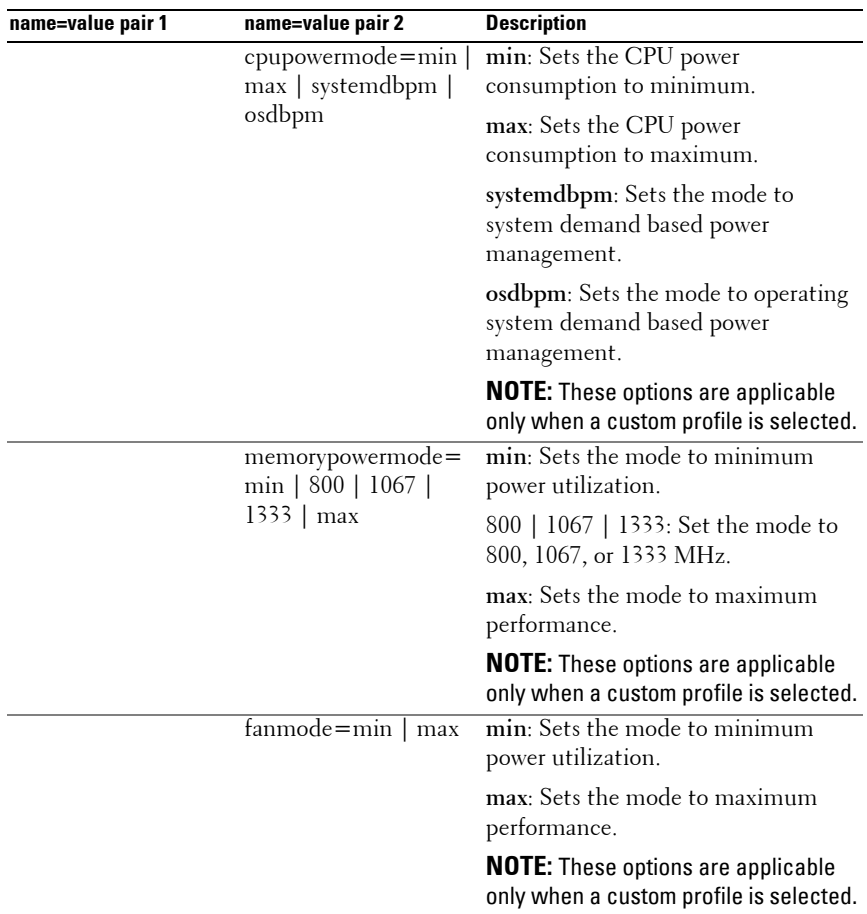

#### **Table 4-9. omconfig chassis pwrmanagement/omconfig mainsystem pwrmanagement (continued)**

**NOTE:** Reboot your system for the power profiles setup options to take effect.

# **omconfig chassis pwrmonitoring/omconfig mainsystem pwrmonitoring**

Use the **omconfig chassis pwrmonitoring** or **omconfig mainsystem pwrmonitoring** command to configure power consumption information.

| name=value pair 1   | name=value pair 2            | <b>Description</b>                                                |
|---------------------|------------------------------|-------------------------------------------------------------------|
| $index = $          | NA                           | Number of the probe or probe index<br>(must be specified).        |
| $config = probe$    | warnthresh=<br>settodefault  | Sets minimum and maximum<br>warning thresholds values to default. |
|                     | warnthresh = $<\!n$          | Sets a value for the warning<br>threshold.                        |
|                     | unit=watt   btuphr           | watt: Displays the unit in Watts.                                 |
|                     |                              | <b>btuphr</b> : Displays the unit in BTU/hr.                      |
| config=resetreading | $type = energy$<br>peakpower | energy: Resets the system energy<br>reading.                      |
|                     |                              | peakpower: Resets the system peak<br>power.                       |

**Table 4-10. omconfig chassis pwrmonitoring/omconfig mainsystem pwrmonitoring**

**NOTE:** This command is applicable to select Dell xx0x systems that support PMBus only.

## **Default Warning Thresholds**

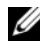

**NOTE:** Sensor managing capabilities vary across systems.

If you want to set both the upper and lower power consumption probe warning threshold values to the recommended default value, type:

```
omconfig chassis pwrmonitoring config=probe index=
0 warnthresh=settodefault
or
omconfig mainsystem pwrmonitoring config=probe 
index=0 warnthresh=settodefault
```
You cannot default one value and set another. If you default the minimum warning threshold value, you are also selecting the default value for the maximum warning threshold value.

## **Specify a Value for Warning Thresholds**

If you prefer to specify values for the power consumption probe warning thresholds, you must specify the number of the probe you are configuring and the warning threshold value. You can configure the values to be displayed either in BTU/hr or Watts. In the following example, the probe that is being configured is probe 4:

```
omconfig chassis pwrmonitoring config=probe index=
4 warnthresh=325 unit=watt
or
omconfig mainsystem pwrmonitoring config=probe 
index=4 warnthresh=325 unit=btuphr
```
When you issue the command and the system sets the values you specify, the following message appears:

```
Power consumption probe warning threshold(s) set 
successfully.
```
## **omconfig chassis remoteaccess/omconfig mainsystem remoteaccess**

Use the **omconfig chassis remoteaccess** or **omconfig mainsystem remoteaccess** command to configure:

- Remote access on a local area network (LAN).
- The serial port for BMC or RAC, whichever is installed.
- The BMC or RAC on a serial over LAN connection.
- Terminal settings for the serial port.
- Advanced settings for a serial over LAN connection.
- Information on a BMC or RAC user.
- Information on IPv6 and IPv4 interfaces.

## **NOTE:** You have to Enter the user ID to configure user information.

Type:

```
omconfig chassis remoteaccess
or
omconfig mainsystem remoteaccess
```
The output of the **omconfig chassis remoteaccess** or **omconfig mainsystem remoteaccess** command lists each of the available configurations. [Table 4-11](#page-114-0)  shows the valid parameters:

| name=value pair 1    | name=value pair 2                                                                  | <b>Description</b>                                                                                                    |
|----------------------|------------------------------------------------------------------------------------|----------------------------------------------------------------------------------------------------|
| config=<br>$config=$ | ipv4=enable   disable                                                              | enable: IPv4 stack to load on iDRAC6.                                                                                                    |
| additional           |                                                                                    | disable: IPv4 stack to flush on iDRAC6.                                                                                                    |
|                      | ipv6=enable   disable                                                              | enable: Enables IPv6 stack to load on<br>iDRAC <sub>6</sub> .                                                                                                    |
|                      |                                                                                    | disable: Disables IPv6 stack to unload<br>on iDRAC6.                                                                                                    |
| config=advsol        | $charac$ cuminterval=<br>number                                                    | number: Sets the character accumulate<br>interval in 5 millisecond intervals.                                                                                                    |
|                      | $charsendthreshold =$<br>number                                                    | number: Sets the number of characters.<br>BMC automatically sends a serial over<br>LAN data packet that contains the<br>number of characters as soon as this<br>number of characters (or greater) has<br>been accepted from the baseboard serial<br>controller into the BMC. |
| $config = nic$       | enable=true   false                                                                | true: Enables IPMI over LAN.                                                                                                    |
|                      | $nicelection =$<br>sharedwithfailoveronall  <br>nicl   teamednic1nic2  <br>dracnic | false: Disables IPMI over LAN.<br>sharedwithfailoveronall: Configures the<br>new NIC selection option.                                                                                                    |
|                      |                                                                                    | nic1: Enables NIC 1.                                                                                                    |
|                      |                                                                                    | teamednic1nic2: Enables NIC teaming<br>functionality.                                                                                                    |
|                      |                                                                                    | dracnic: Enables DRAC NIC if DRAC 5<br>is installed.                                                                                                    |
|                      |                                                                                    | <b>NOTE:</b> The nicselection option is<br>supported only on PowerEdge x9xx<br>systems.                                                                                                    |
|                      | altdnsserverv6                                                                     | Validates the address of the alternate<br>DNS server for configuration.                                                                                                    |

<span id="page-114-0"></span>**Table 4-11. omconfig chassis remoteaccess/omconfig mainsystem remoteaccess**

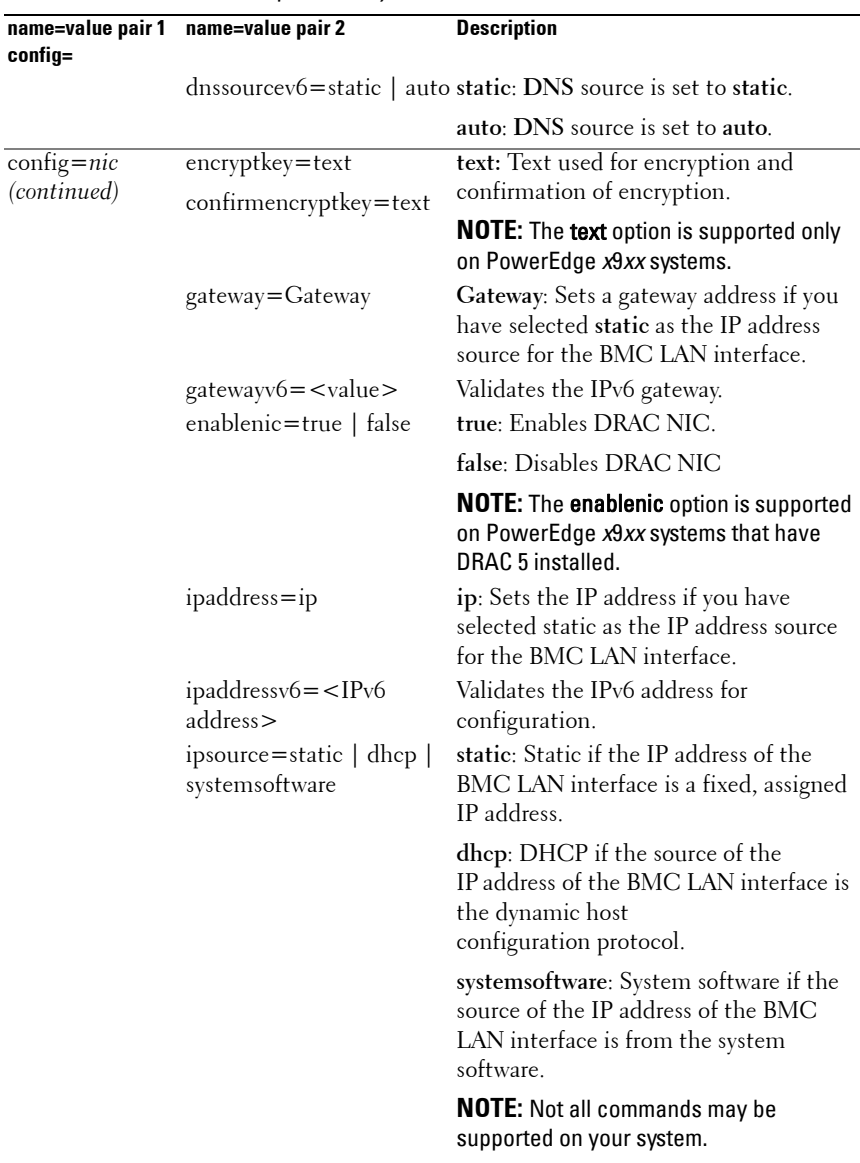

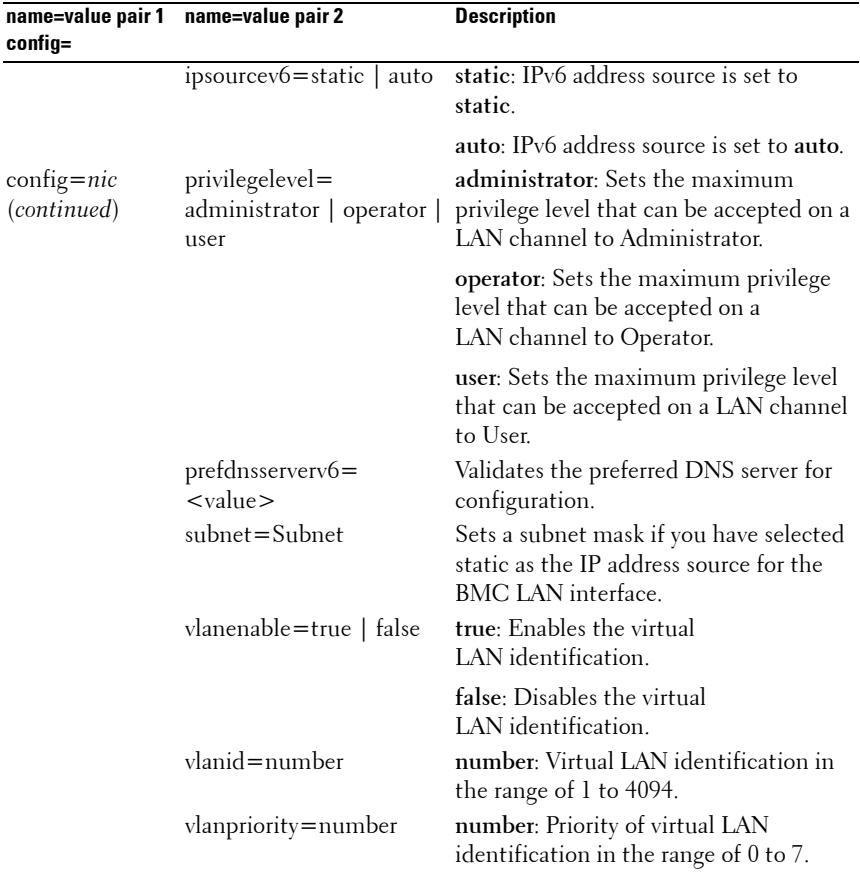

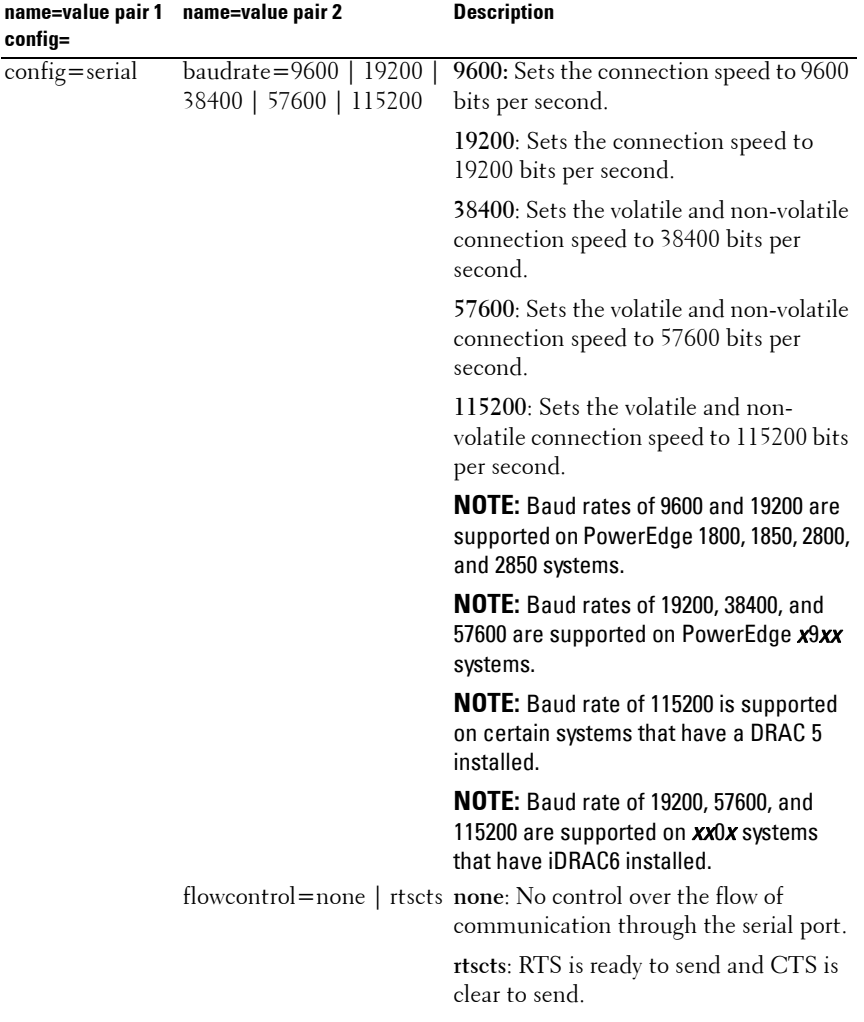

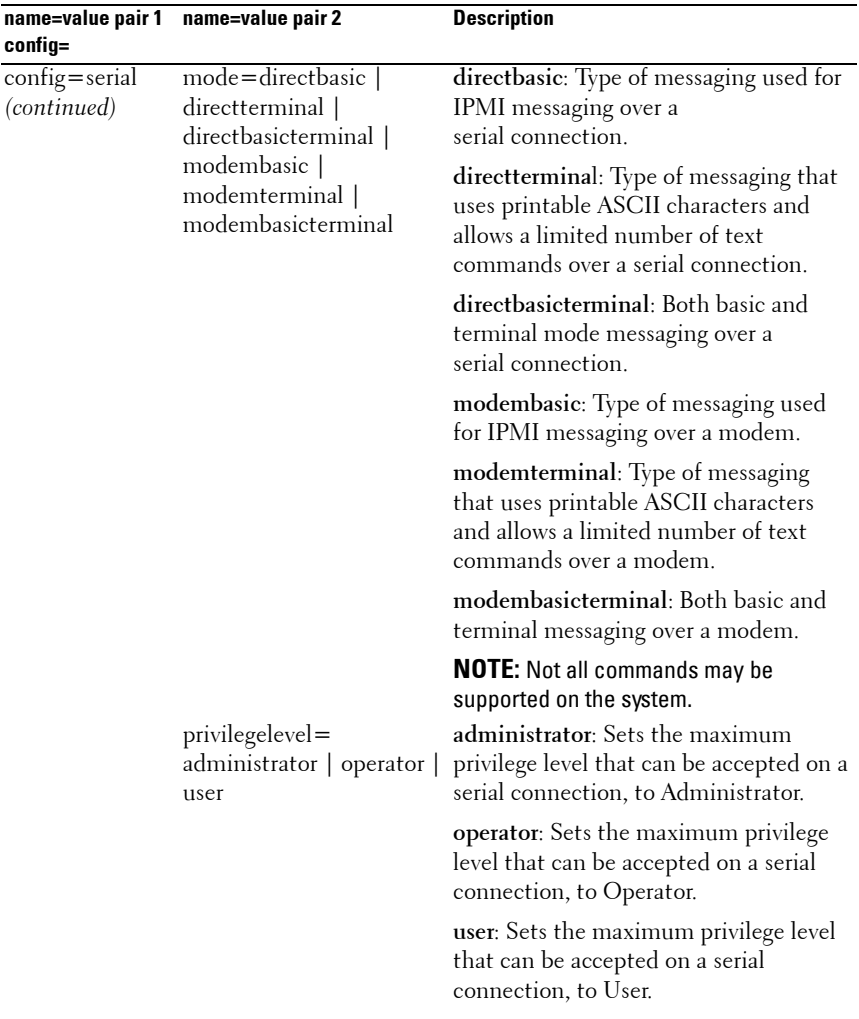

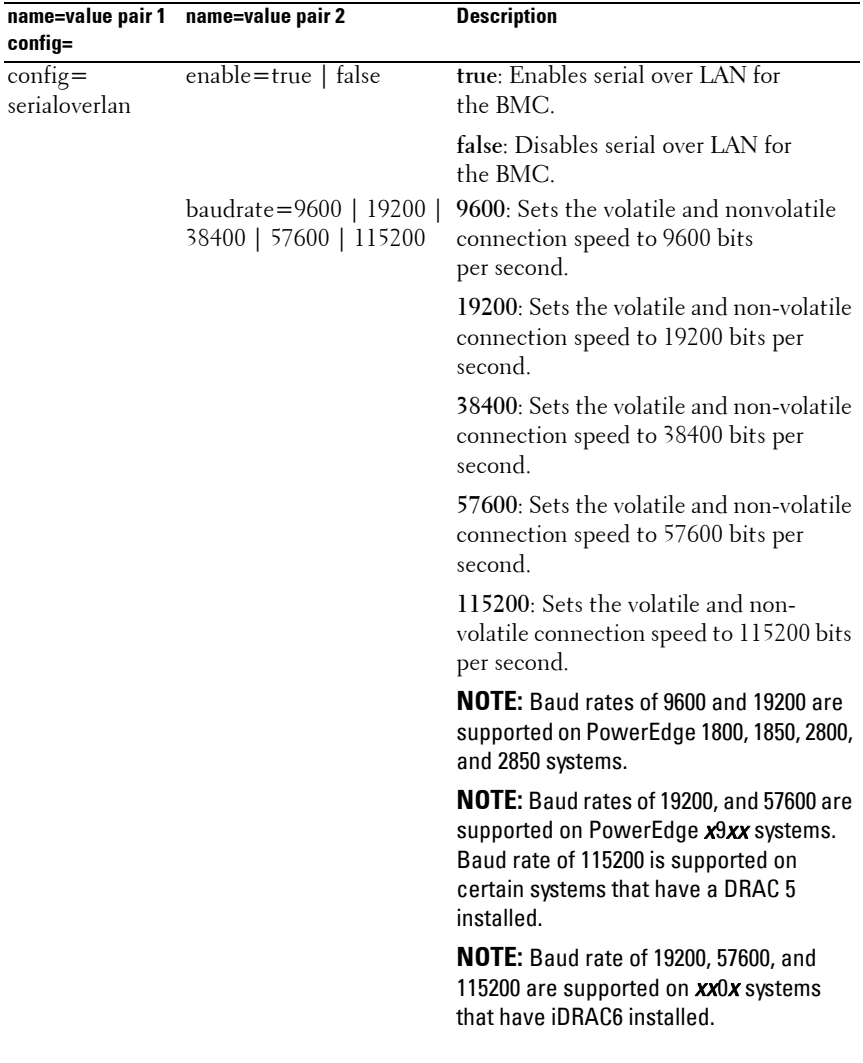

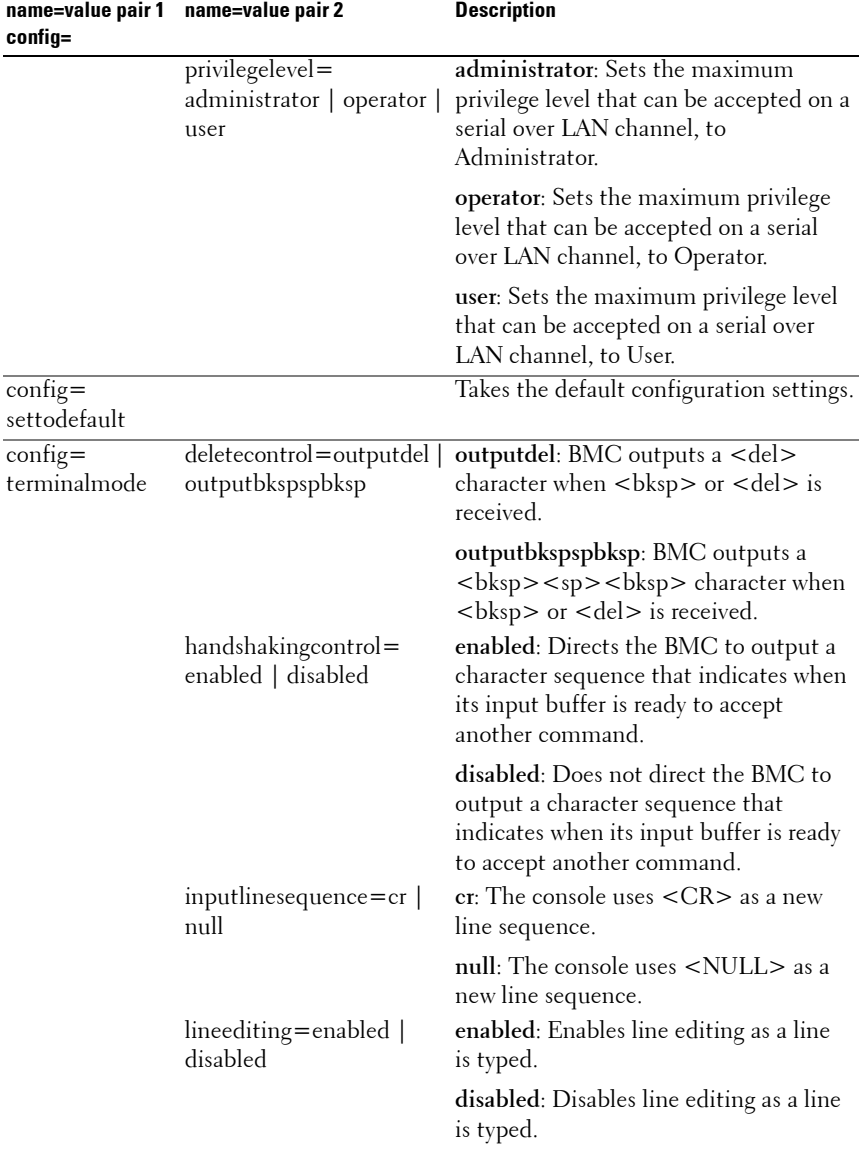

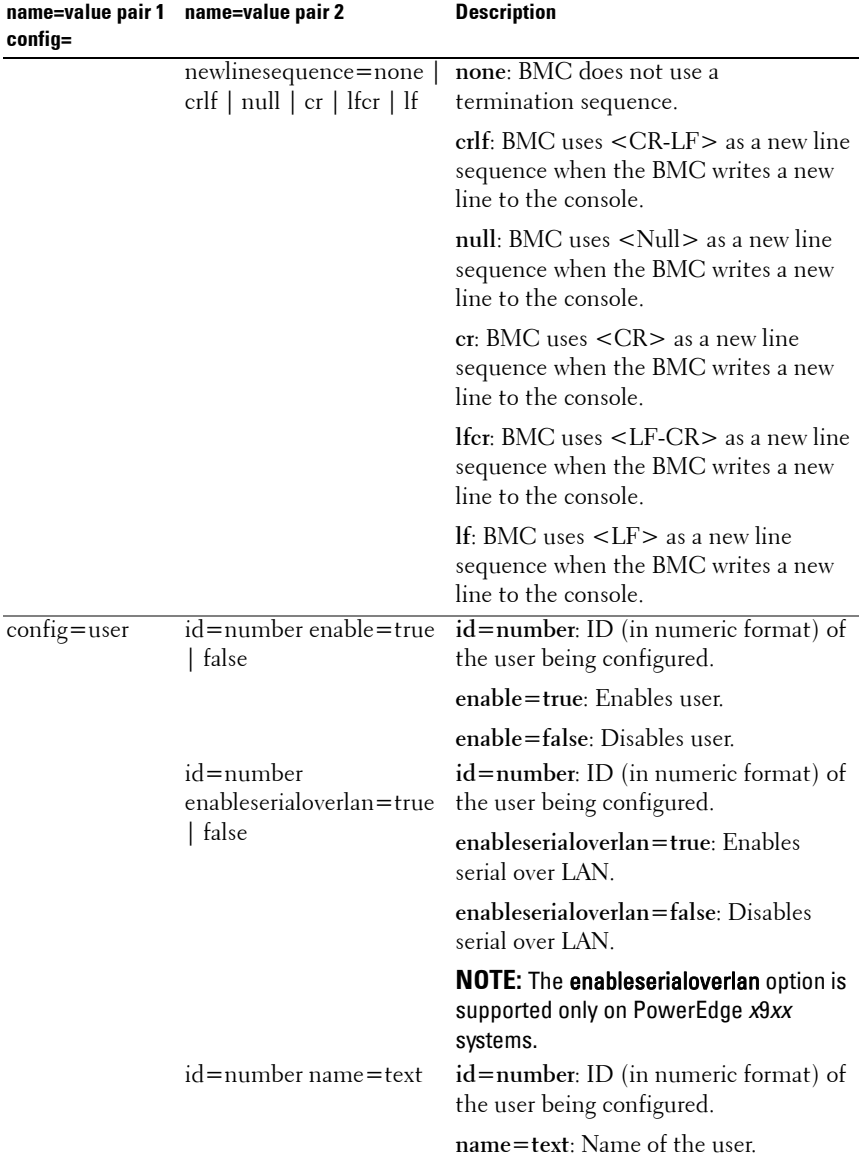

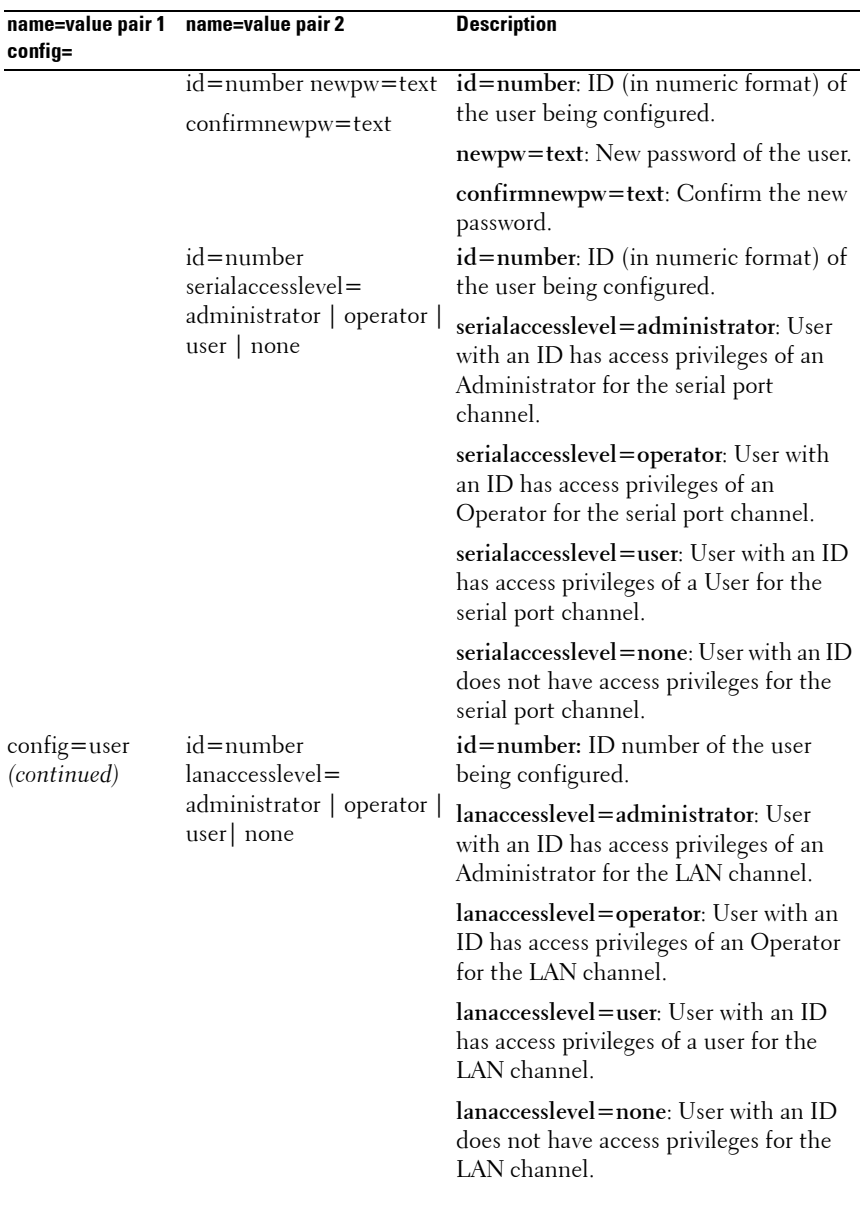

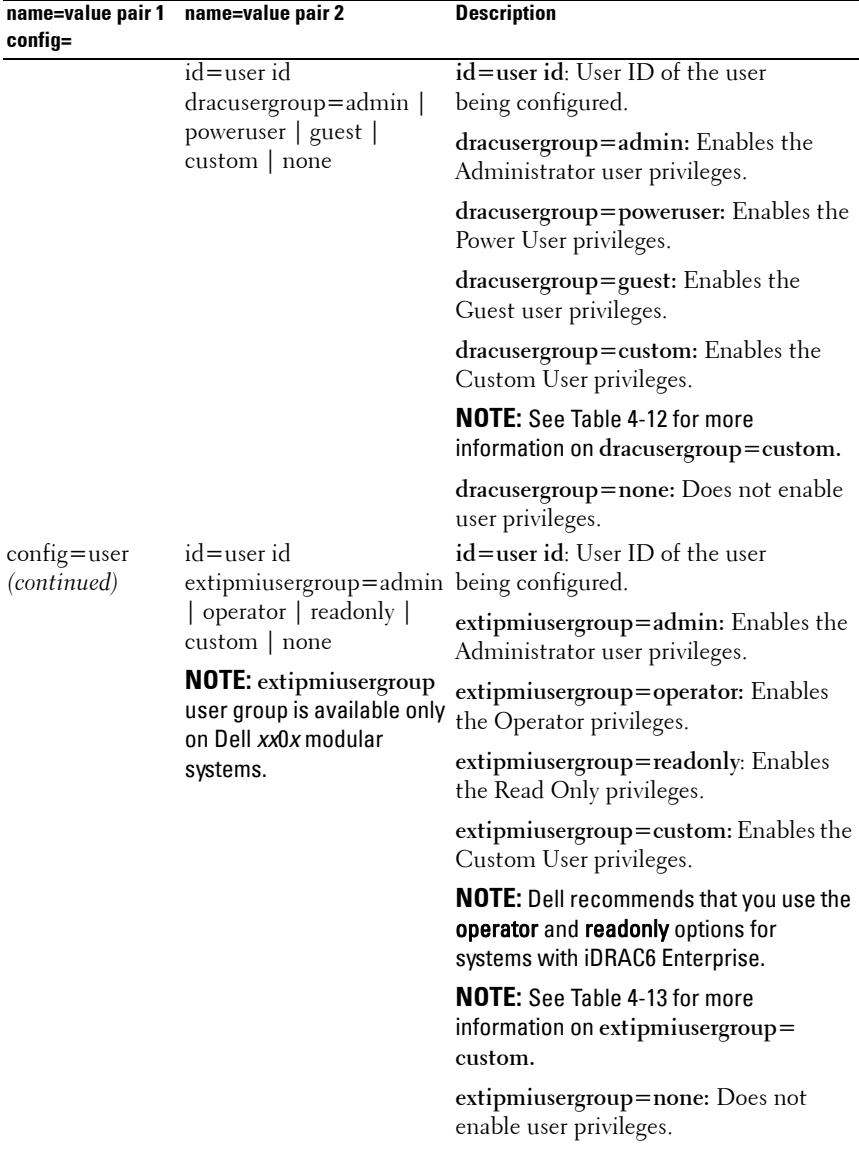

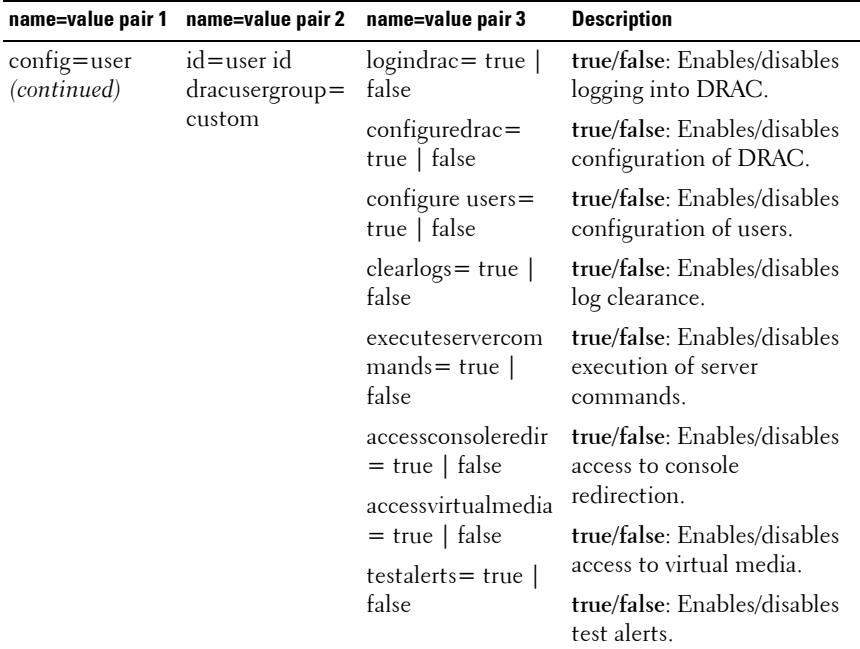

#### <span id="page-124-0"></span>**Table 4-12. omconfig chassis remoteaccess config=user id=<user id> dracusergroup=custom/omconfig mainsystem remoteaccess config=user id=<user id> dracusergroup=custom**

#### <span id="page-124-1"></span>**Table 4-13. omconfig chassis remoteaccess config=user id=<user id> extipmiusergroup=custom/omconfig mainsystem remoteaccess config= user id=<user id> extipmiusergroup=custom**

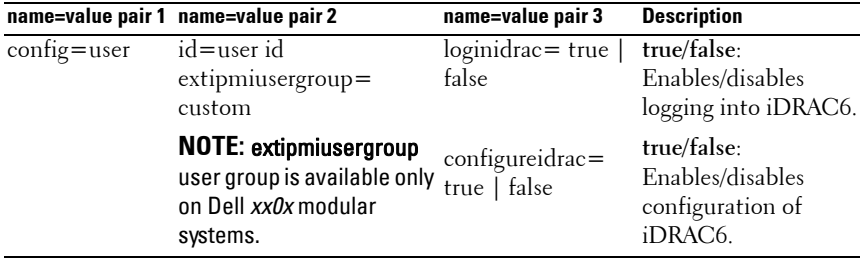

# **omconfig chassis temps/omconfig mainsystem temps**

Use the **omconfig chassis temps** or **omconfig mainsystem temps** command to set warning thresholds for temperature probes. As with other components, you can view both warning and failure threshold values, but you cannot set failure threshold values. Your system manufacturer sets the minimum and maximum failure threshold values.

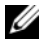

**NOTE:** Threshold values that you can set vary from one system configuration to another.

## **Valid Parameters for Temperature Warning Thresholds**

[Table 4-14](#page-125-0) shows the valid parameters for setting temperature warning thresholds:

| name=value pair             | <b>Description</b>                                                   |
|-----------------------------|----------------------------------------------------------------------|
| index = $\langle n \rangle$ | Number of the probe or probe index (must be<br>specified).           |
| warnthresh=default          | Sets the minimum and maximum warning threshold<br>values to default. |
| $minwarnthresh = n$         | Sets the minimum warning threshold values (1 decimal<br>place).      |
| $maxwanthresh = n$          | Sets the maximum warning threshold values (1 decimal<br>place).      |

<span id="page-125-0"></span>**Table 4-14. omconfig chassis temps/omconfig mainsystem temps**

#### **Setting Minimum and Maximum Warning Threshold Values**

If you want to set both the upper and lower temperature warning threshold values to the recommended default value, type:

```
omconfig chassis temps index=0 warnthresh=default
or
omconfig mainsystem temps index=0 warnthresh=
default
```
You cannot default one value and set another. In other words, if you set the minimum warning threshold value to the default value, you are also selecting the default value for the maximum warning threshold value.

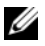

**NOTE:** The capabilities for managing sensors vary by systems.

## **Specify a Value for Minimum and Maximum Warning Thresholds**

If you want to specify values for the temperature probe warning thresholds, you must specify the number of the probe you are configuring and the minimum and/or maximum warning threshold value. In the following example, the probe that is being configured is probe 4:

```
omconfig chassis temps index=4 minwarnthresh=11.2 
maxwarnthresh=58.7
or
omconfig mainsystem temps index=4 minwarnthresh=
11.2 maxwarnthresh=58.7
```
When you issue the command and the system sets the values you specify, the following message appears:

```
Temperature probe warning threshold(s) set 
successfully.
```
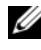

**NOTE:** In PowerEdge *x8xx and x9xx* systems, warning threshold for the temperature probe can be set only for the ambient temperature.

# **omconfig chassis volts/omconfig mainsystem volts**

Use the **omconfig chassis volts** or **omconfig mainsystem volts** command to set voltage probe warning thresholds. As with other components, you can view both warning and failure threshold values, but you cannot set failure threshold values. Your system manufacturer sets the minimum and maximum values for the failure thresholds.

## **Valid Parameters for Voltage Warning Thresholds**

[Table 4-15](#page-126-0) shows the valid parameters for setting voltage warning threshold values.

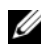

**NOTE:** Threshold values that you can set vary from one system configuration to another.

| name=value pair             | <b>Description</b>                                               |
|-----------------------------|------------------------------------------------------------------|
| index = $\langle n \rangle$ | Probe index (must be specified).                                 |
| warnthresh=default          | Sets minimum and maximum warning threshold values<br>to default. |

<span id="page-126-0"></span>**Table 4-15. omconfig chassis volts/omconfig mainsystem volts**

| name=value pair    | <b>Description</b>                                          |
|--------------------|-------------------------------------------------------------|
| $minwarnthresh=$   | Sets minimum warning threshold value (3 decimal<br>places). |
| $maxwanthresh = n$ | sets maximum warning threshold value (3 decimal<br>places). |

**Table 4-15. omconfig chassis volts/omconfig mainsystem volts (continued)**

#### **Default Minimum and Maximum Warning Threshold Values**

If you want to set both the upper and lower voltage warning threshold values to the recommended default value, type:

```
omconfig chassis volts index=2 warnthresh=default
or
omconfig mainsystem volts index=2 warnthresh=
default
```
You cannot default one value and set another. In other words, if you default the minimum warning threshold value, you are also selecting the default value for the maximum warning threshold value.

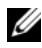

**NOTE:** Systems that contain ESM3 capabilities do not allow you to set warning threshold values to default values.

## **Specify a Value for Minimum and Maximum Warning Thresholds**

If you want to specify values for the voltage probe warning thresholds, you must specify the number of the probe you are configuring and the minimum and/or maximum warning threshold values. In the following example, the probe being configured is probe 0:

```
omconfig chassis volts index=0 minwarnthresh=1.900 
maxwarnthresh=2.250
or
omconfig mainsystem volts index=0 minwarnthresh=
1.900 maxwarnthresh=2.250
```
When you issue the command and the system sets the values you specify, the following message appears:

Voltage probe warning threshold(s) set successfully.

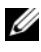

**NOTE:** Minimum and maximum warning threshold values for the voltage cannot be set on PowerEdge *x8xx* systems.

# **omconfig preferences**

Use the **omconfig preferences** command to set system preferences. Use the command line to set the SNMP root password and specify the user levels able to access Server Administrator. You can also configure the Active Directory service and SNMP set operations.

# **omconfig preferences cdvformat**

Use the **omconfig preferences cdvformat** to specify the delimiters for separating data fields reported in the custom delimited format. The valid values for delimiters are: exclamation, semicolon, at, hash, dollar, percent, caret, asterisk, tilde, question, colon, comma, and pipe.

The following example shows how to set the delimiter for separating data fields to asterisk:

omconfig preferences cdvformat delimiter=asterisk

# **omconfig preferences dirservice**

Use the **omconfig preferences dirservice** command to configure the Active Directory service. The **<productname>oem.ini** file is modified to reflect these changes. If the "adproductname" is not present in the **<productname>oem.ini** file then a **<computername>-<productname>** default value is used. **<computername>** refers to the name of the computer running Server Administrator and **<productname>** refers to the name of the product defined in **omprv32.ini**. For Server Administrator, the product name is "omsa".

Therefore, for a computer named "myOmsa" running Server Administrator, the default name would be "myOmsa–omsa". This is the name of Server Administrator defined in Active Directory by using the snap–in tool. This name must match the name for the application object in Active Directory in order to find user privileges.

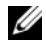

**NOTE:** This command is applicable only on systems running the Windows operating system.

[Table 4-16](#page-129-0) shows the valid parameters for the command.

| name=value pair                | <b>Description</b>                                                                                                    |
|--------------------------------|----------------------------------------------------------------------------------------------------|
| $produance = }$                | Specifies the product to which you want to apply the Active<br>Directory configuration changes. prodname refers to the name<br>of the product defined in omprv32.ini. For Server<br>Administrator, it is "omsa".                         |
| $enable = < true$<br>false>    | true: Enables Active Directory service authentication support<br>and the Active Directory Login option on the login page.                                                                                                    |
|                                | false: Disables Active Directory service authentication support<br>and the Active Directory Login option on the login page. If the<br>Active Directory Login option is not present, you can only<br>login to the local machine accounts. |
| $adprodname =$<br>$<$ text $>$ | Specifies the name of the product as defined in the Active<br>Directory service. This name links the product with the Active<br>Directory privilege data for user authentication.                                                        |

<span id="page-129-0"></span>**Table 4-16. Active Directory Service Configuration Parameters**

# **omconfig preferences snmp**

Setting the SNMP root password allows administrators to restrict access to SNMP set operations that allow important systems management interventions. You can configure the SNMP root password normally (by typing all of the parameters in one command line) or interactively.

Using the **omconfig preferences snmp** command, you can also configure SNMP set operations.

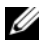

**NOTE:** Due to the limitations of certain operating systems (for example, VMware ESXi), certain features may not be available with this release of OpenManage Server Administrator.

**CAUTION: Interactive mode is the more encrypted method of setting the SNMP root password. In non-interactive mode, the values you enter for the newpw and confirmnewpw options appear on your system's monitor when you type them. In the interactive mode, the values you type for passwords are masked.**

The parameters for configuring the SNMP root password are the same whether you configure it interactively or iteratively.

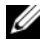

**NOTE:** If you specify **setting=rootpw** but do not specify the other name=value pair parameters, you enter interactive mode, and the command line prompts you for the remaining values.

[Table 4-17](#page-130-0) shows the valid parameters for the command.

<span id="page-130-0"></span>**Table 4-17. SNMP Root Password Parameters**

| name=value pair | <b>Description</b>                                                               |
|-----------------|----------------------------------------------------------------------------------|
| setting=rootpw  | Required.                                                                        |
| $oldpw = $      | Enter the old SNMP root password.                                                |
| $newpw = $      | Sets the new SNMP root password.                                                 |
|                 | confirmnewpw= $\langle$ new $\psi$ assword> Confirms the new SNMP root password. |

When you type omconfig preferences snmp setting=rootpw, the system prompts you to supply values for the required parameters.

When you type omconfig preferences snmp, you must supply all the parameters in the initial command line. For example:

```
omconfig preferences snmp setting=rootpw oldpw=
openmanage newpw=serveradmin confirmnewpw=
serveradmin
```
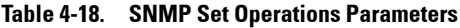

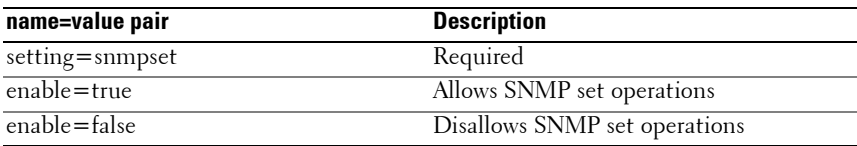

For example, to disallow SNMP set operations use the following command:

omconfig preferences snmp setting=snmpset enable= false

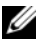

*M* **NOTE:** After executing the command to enable or disable SNMP set operations, restart services for the change to take effect. On systems running supported Microsoft Windows operating systems, restart the Windows SNMP Service. On systems running supported Red Hat Enterprise Linux and SUSE Linux Enterprise Server operating systems, restart Server Administrator services by running the srvadmin-services.sh restart command.

#### **omconfig preferences useraccess**

Depending on the policies of your organization, you may want to restrict the access that some user levels have to Server Administrator. The **omconfig preferences useraccess** command allows you to grant or withhold the right of users and power users to access Server Administrator.

[Table 4-19](#page-131-0) shows the valid parameters for the command.

| Command                                             | <b>Result</b>                                                                          | <b>Description</b>                        |
|-----------------------------------------------------|----------------------------------------------------------------------------------------|-------------------------------------------|
| omconfig preferences useraccess<br>$enable=user$    | Grants Server<br>Administrator access<br>to Users, Power Users,<br>and Administrators. | Least restrictive form<br>of user access. |
| omconfig preferences useraccess<br>enable=poweruser | Grants Server<br>Administrator access<br>to Power Users and<br>Administrators.         | Excludes user level<br>access only.       |
| omconfig preferences useraccess<br>$enable = admin$ | Grants Server<br>Administrator access<br>to Administrators only.                       | Most restrictive form<br>of user access.  |

<span id="page-131-0"></span>**Table 4-19. Enabling User Access for Administrators, Power Users, and Users**

## **omconfig preferences webserver**

Use the **omconfig preferences webserver** command to set the encryption levels of the Server Administrator Web server and configure the URL launch point in the Server Administrator Web server environment.

[Table 4-20](#page-132-0) shows the name=value pairs you can use with this command.

| name=value pair 1              | name=value pair 2                                      | <b>Description</b>                                                                                                    |
|--------------------------------|--------------------------------------------------------|----------------------------------------------------------------------------------------------------|
| $attribute =$<br>sslencryption | 128bitorhigher                                         | setting=autonegotiate autonegotiate: Sets the encryption<br>levels automatically based on your web<br>browser settings.                        |
|                                |                                                        | 128 bitorhigher: Sets the encryption<br>levels to 128-bit or higher.                                                                           |
| attribute=seturl               | $<$ value $>$                                          | $host =$ <string> port= Enables you to configure the URL<br/>launch point in the Server<br/>Administrator Web server<br/>environment.</string> |
| $attribute =$<br>signalgorithm | algorithm= $MD5$  <br>SHAI   SHA256  <br><b>SHA512</b> | MD5: Sets the key signing algorithm<br>to MD <sub>5</sub> .                                                                                    |
|                                |                                                        | <b>SHA1</b> : Sets the key signing algorithm<br>to SHA1.                                                                                       |
|                                |                                                        | <b>SHA256</b> : Sets the key signing<br>algorithm to SHA256.                                                                                   |
|                                |                                                        | SHA512: Sets the key signing<br>algorithm to SHA512.                                                                                           |

<span id="page-132-0"></span>**Table 4-20. Configuring Webserver Preferences**

For example, to set the URL launch point use the following command:

```
omconfig preferences webserver attribute=seturl 
host=<name, ip, fqdn> port=<number>
```
The host input must contain a valid IPv4 or IPv6 address, or a valid hostname.

To set the signing algorithm value, use the following command:

```
omconfig preferences webserver attribute=
signalgorithm algorithm<MD5|SHA1|SHA256|SHA512>
```
For more information on configuring Web server preferences, see the *Dell OpenManage IT Assistant User's Guide*.

# **omconfig system/omconfig servermodule**

Use the **omconfig system** or **omconfig servermodule** commands to clear logs, determine how various shutdown actions occur, set initial values or edit values for cost of ownership information, and determine how to respond to a hung operating system.

# **omconfig system alertaction/omconfig servermodule alertaction**

You can use the **omconfig system alertaction** or **omconfig servermodule alertaction** command to determine how Server Administrator responds when a component has a warning or failure event.

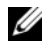

**NOTE:** Due to the limitations of certain operating systems (for example, VMware ESXi), certain features may not be available with this release of OpenManage Server Administrator.

## **Defining Alert Actions**

An alert action is an action that you specify for your system to take when specified conditions are met. Alert actions determine in advance what actions are to be taken for warning or failure events on intrusion, fans, temperatures, voltages, power supplies, memory, and redundancy.

For example, if a fan probe on your system reads a fan RPM of 300 and your minimum warning threshold value for that fan probe is 600 RPM, then your system generates a fan probe warning. Alert action settings determine how users are notified of this event. You can also configure alert actions for temperature, voltage, and probe readings that fall within the warning or failure range.

## **Syntax for Setting Alert Actions**

Setting an alert action requires two name=value pairs. The first name=value pair is the event type. The second name=value pair is the action to take for this event. For example, in the command:

```
omconfig system alertaction event=powersupply 
broadcast=true
or
omconfig servermodule alertaction event=
powersupply broadcast=true
```
The event is a power supply failure and the action is to broadcast a message to all Server Administrator users.

#### **Available Alert Actions**

[Table 4-21](#page-134-1) shows the alert actions for each component that allows you to configure an alert action.

| <b>Alert Action Setting</b>          | <b>Description</b>                                                                                                    |
|--------------------------------------|----------------------------------------------------------------------------------------------------|
| $\text{alert} = \text{true}$   false | true: Enables your system's console alert. When enabled,<br>the monitor attached to the system from which you are<br>running Server Administrator displays a visual alert<br>message.                           |
|                                      | false: Disables your system's console alert.                                                                                                    |
| broadcast=true   false               | true: Enables a message or alert to be broadcast to all users<br>who have an active terminal (or Remote Desktop) session<br>(Windows) or to operators that have an active shell on the<br>local system (Linux). |
|                                      | false: Disables alert broadcasts.                                                                                                    |
| clearall=true                        | Clears all actions for this event.                                                                                                    |
| $execappath = <$ string $>$          | Sets the fully qualified path and file name of the<br>application you want to execute in case of an event for the<br>component described in this window.                                                        |
|                                      | <b>NOTE:</b> On Linux systems, user/user groups upgraded to<br>administrator/administrator groups cannot configure this<br>alert action setting.                                                                |
| execapp=false                        | Disables the executable application.                                                                                                    |

<span id="page-134-1"></span>**Table 4-21. Alert Actions You Can Set for Warning and Failure Events**

#### **Components and Events for Which You Can Set Alert Actions**

[Table 4-22](#page-134-0) lists the components and the events for which you can set alert actions. Components are listed in alphabetical order, except that warning events always precede failure events for a component.

<span id="page-134-0"></span>**Table 4-22. Events for Which You Can Set Alert Actions**

| <b>Event Name</b> | <b>Description</b>                                         |
|-------------------|------------------------------------------------------------|
| event=batterywarn | Sets actions when a battery probe detects a warning value. |
| event=batteryfail | Sets actions when a battery probe detects a failure value. |

| <b>Event Name</b>                           | <b>Description</b>                                                                                                    |  |
|---------------------------------------------|----------------------------------------------------------------------------------------------------|--|
| $\overline{\text{event}=\text{fanwarn}}$    | Sets actions when a fan probe detects a warning value.                                                                                                    |  |
| $event = fanfail$                           | Sets actions when a fan probe detects a failure value.                                                                                                    |  |
| event=hardwarelogwarn                       | Sets actions when a hardware log detects a warning value.                                                                                                    |  |
| event=hardwarelogfull                       | Sets actions when a hardware log is full.                                                                                                    |  |
| $\overline{\text{event}=\text{intrusion}}$  | Sets actions when a chassis intrusion event is detected.                                                                                                    |  |
| event=memprefail                            | Sets actions when a memory probe detects a prefailure<br>value.                                                                                                    |  |
| $event = memfail$                           | Sets actions when a memory probe detects a failure value.                                                                                                    |  |
| event=systempeakpower                       | Sets actions when a power consumption probe detects<br>peak power value.                                                                                              |  |
| event=systempowerwarn                       | Sets actions when a power consumption probe detects a<br>warning value.                                                                                               |  |
| event=systempowerfail                       | Sets actions when a power consumption probe detects a<br>failure value.                                                                                               |  |
| $\overline{\text{event}}$ powersupply       | Sets actions when a power supply probe detects a failure<br>value.                                                                                                    |  |
| event=powersupplywarn                       | Sets actions when a power supply probe detects a warning<br>value.                                                                                                    |  |
| event=processorwarn                         | Sets actions when a processor probe detects a warning<br>value.                                                                                                    |  |
| event=processorfail                         | Sets actions when a processor probe detects a failure<br>value.                                                                                                    |  |
| $\overline{\text{event}=$ redundegrad       | Sets actions when a redundant component becomes<br>inoperative, resulting in less than full redundancy for that<br>component.                                         |  |
| $\overline{\text{event}=$ redunlost         | Sets actions when one or more redundant components<br>become inoperative, resulting in a lost or a "no redundant<br>components working" condition for that component. |  |
| event=tempwarn                              | Sets actions when a temperature probe detects a warning<br>value.                                                                                                    |  |
| $\overline{\text{event} = \text{tempfail}}$ | Sets actions when a temperature probe detects a failure<br>value.                                                                                                    |  |
| $event = voltwarn$                          | Sets actions when a voltage probe detects a warning value.                                                                                                    |  |
| $\overline{\text{event}=\text{voltfail}}$   | Sets actions when a voltage probe detects a failure value.                                                                                                    |  |

**Table 4-22. Events for Which You Can Set Alert Actions (continued)**

| <b>Event Name</b>            | <b>Description</b>                                                                    |  |
|------------------------------|---------------------------------------------------------------------------------------|--|
| $event = \text{watchdogasr}$ | Sets actions that Server Administrator performs on the                                |  |
|                              | next system startup after a watchdog Automatic System                                 |  |
|                              | Recovery (ASR) is performed for a hung operating system.                              |  |
| $event =$                    | Sets actions that Server Administrator performs when the                              |  |
| removableflashmediapresent   | system detects a removable flash media.                                               |  |
| $event =$                    | Sets actions that Server Administrator performs when a                                |  |
|                              | removableflashmediaremoved removable flash media is removed.                          |  |
| $event =$                    | Sets actions that Server Administrator performs when a                                |  |
| removableflashmediafail      | removable flash media fails.                                                          |  |
| event=storagesyswarn         | Sets actions when a storage system detects a warning                                  |  |
|                              | value.                                                                                |  |
| event=storagesysfail         | Sets actions when a storage system detects a failure value.                           |  |
| event=storagectrlwarn        | Sets actions when a storage controller detects a warning                              |  |
|                              | value.                                                                                |  |
| event=storagectrlfail        | Sets actions when a storage controller detects a failure                              |  |
|                              | value                                                                                 |  |
| event=pdiskwarn              | Sets actions when a physical disk detects a warning value.                            |  |
| event=pdiskfail              | Sets actions when a physical disk detects a failure value.                            |  |
| $event = v$ diskwarn         | Sets actions when a virtual disk detects a warning value.                             |  |
| $event = vdistfail$          | Sets actions when a virtual disk detects a failure value.                             |  |
| $event = enclosure warn$     | Sets actions when an enclosure detects a warning value.                               |  |
| $event = enclosurefail$      | Sets actions when an enclosure detects a failure value.                               |  |
|                              | event=storagectrlbatterywarn Sets actions when a storage controller battery detects a |  |
|                              | warning value.                                                                        |  |
| event=storagectrlbatteryfail | Sets actions when a storage controller battery detects a                              |  |
|                              | failure value.                                                                        |  |

**Table 4-22. Events for Which You Can Set Alert Actions (continued)**

**NOTE: storagectrlbatterywarn** and **storagectrlbatteryfail** events are not available on modular systems.

#### **Example Set Alert Action Commands**

The examples below are valid example commands. For each successful command issued, the following message appears:

Alert action(s) configured successfully.

### **Example Current Probe Actions**

To disable system console alert if a current probe detects a warning event, type:

```
omconfig system alertaction event=currentwarn 
alert=false
or
omconfig servermodule alertaction event=
currentwarn alert=false
```
To enable broadcast messages if a current probe detects a failure event, type:

```
omconfig system alertaction event=currentfail 
broadcast=true
or
omconfig servermodule alertaction event=
currentfail broadcast=true
```
## **Example Fan Probe Actions**

To generate alerts when a fan probe detects a failure value, type:

```
omconfig system alertaction event=fanfail alert=
true
or
omconfig servermodule alertaction event=fanfail 
alert=true
```
# **Example Chassis Intrusion Actions**

To clear all alert actions for chassis intrusion, type:

```
omconfig system alertaction event=intrusion 
clearall=true
or
omconfig servermodule alertaction event=intrusion 
clearall=true
```
# **Commands for Clearing Logs**

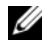

**NOTE:** For more information about alert messages, see the *Dell OpenManage Server Administrator Messages Reference Guide*.

You can use the **omconfig system** or **omconfig servermodule** command to clear three logs: the alert log, the command log, and the hardware or ESM log.

To clear the contents of the alert log, type:

```
omconfig system alertlog action=clear
or
omconfig servermodule alertlog action=clear
```
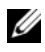

**NOTE:** Entering an invalid RAC user name may prevent the command log from displaying. Clearing the command log resolves this condition.

To clear the contents of the command log, type:

```
omconfig system cmdlog action=clear
or
omconfig servermodule cmdlog action=clear
```
To clear the contents of the ESM log, type:

```
omconfig system esmlog action=clear
or
omconfig servermodule esmlog action=clear
```
# **omconfig system pedestinations/omconfig servermodule pedestinations**

Use the **omconfig system pedestinations** or **omconfig servermodule pedestinations** command to set IP addresses for alert destinations.

[Table 4-23](#page-139-0) shows the valid parameters for the command.

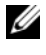

*M* **NOTE:** You can either specify the index and IP address as parameters together or you can set the only community string as a parameter.

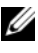

**NOTE:** Index 1 to 4 accepts an IPv4 address and index 5 to 8 accepts an IPv6 address.

| name=Value Pair                                 | <b>Description</b>                                                                                                    |
|-------------------------------------------------|----------------------------------------------------------------------------------------------------|
| $\overline{\text{destenable}}$ =true  <br>false | true: Enables an individual platform event filter destination<br>after a valid IP address has been set.                                                                     |
|                                                 | false: Disables an individual platform event filter.                                                                                                    |
| index=number                                    | Sets the index for the destination.                                                                                                    |
| address                                         | $ipaddress = ipv4 ipv6$ Sets the IP address for the destination.                                                                                                    |
|                                                 | communitystr=text Sets the text string that acts as a password and is used to<br>authenticate SNMP messages sent between the BMC and the<br>destination management station. |

<span id="page-139-0"></span>**Table 4-23. omconfig system pedestinations/omconfig servermodule pedestinations**

## **omconfig system platformevents/omconfig servermodule platformevents**

Use the **omconfig system platformevents** or **omconfig servermodule platformevents** command to configure shutdown action, if any, to be taken for a specific platform event. You can also enable or disable platform event filter alert generation.

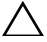

 $\wedge$   $\,$  CAUTION: If you set a platform event shutdown action to anything other than **none or power reduction, your system is forcefully shutdown when the specified event occurs. This shutdown is initiated by firmware and is carried out without first shutting down the operating system or any of the applications running on your system.**

[Table 4-24](#page-139-1) shows the valid parameters for the command.

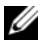

*MOTE:* Alert settings are mutually exclusive and can be set one at a time only. The action settings are also mutually exclusive and can be set one at a time only. However, alert and action settings are not mutually exclusive of each other.

| <b>Action</b>     | <b>Description</b>                                                                                   |
|-------------------|----------------------------------------------------------------------------------------------------|
| alert=disable     | Disables the SNMP alert.                                                                             |
| $alert = enable$  | Enables the SNMP alert to be sent.                                                                   |
| action=none       | Takes no action when the system is hung or has crashed.                                              |
| action=powercycle | Turns off the electrical power to the system, pauses, turns the<br>power on, and reboots the system. |
| action=poweroff   | Turns off the electrical power to the system.                                                        |

<span id="page-139-1"></span>**Table 4-24. Parameters for Alert Action Command**

| <b>Action</b>                | <b>Description</b>                                                                                                    |
|------------------------------|----------------------------------------------------------------------------------------------------|
| $action =$<br>powerreduction | Reduces the processor speed until the power consumption<br>comes down and reaches below the warning threshold. If the<br>system power consumption stays below the warning<br>threshold, increases the processor speed |
|                              | <b>NOTE:</b> This action is applicable only to non–modular systems.                                                                                                    |
| action=reboot                | Forces the operating system to shut down and initiates system<br>startup, performs BIOS checks, and reloads the operating<br>system.                                                                                  |

**Table 4-24. Parameters for Alert Action Command (continued)**

[Table 4-25](#page-140-0) lists the components and the events for which you can set platform events. Components are listed in alphabetical order, except that warning events always precede failure events for a component.

| <b>Event Name</b>         | <b>Description</b>                                                                                                    |
|---------------------------|----------------------------------------------------------------------------------------------------|
| alertsenable=true   false | true: Enables generation of platform event filter alerts.                                                                                                    |
|                           | false: Disables generation of platform event filter alerts.                                                                                                    |
|                           | <b>NOTE:</b> This setting is independent of the individual<br>platform event filter alert settings. For a platform event<br>filter to generate an alert, both the individual alert and the<br>global event alert must be enabled. |
| event=batterywarn         | Sets action or enables/disables alert generation when a<br>battery device detects that the battery is pending a<br>failure condition                                                                                              |
| event=batteryfail         | Sets action or enables/disables alert generation when a<br>battery device detects that the battery has failed.                                                                                                    |
| $event = discretevolt$    | Sets action or enables/disables alert generation when a<br>discrete voltage probe detects that the voltage is too<br>low for proper operation.                                                                                    |
| event=fanfail             | Sets action or enables/disables alert generation when a<br>fan probe detects that the fan is running too slow or not<br>at all.                                                                                                   |
| event=hardwarelogfail     | Enables/disables alert generation when a hardware log<br>detects a failure value.                                                                                                    |

<span id="page-140-0"></span>**Table 4-25. omconfig system platformevents**

| <b>Event Name</b>     | <b>Description</b>                                                                                                    |
|-----------------------|----------------------------------------------------------------------------------------------------|
| event=intrusion       | Sets action or enables/disables alert generation when a<br>chassis is opened.                                                                                                    |
| event=powerwarn       | Sets action or enables/disables alert generation when a<br>power device probe detects that the power supply,<br>voltage regulator module, or DC to DC converter is<br>pending a failure condition.              |
| event=powerabsent     | Sets action or enables/disables alert generation when a<br>processor probe detects that the power supply is absent.                                                                                             |
| event=powerfail       | Sets action or enables/disables alert generation when a<br>power device probe detects that the power supply,<br>voltage regulator module, or DC to DC converter has<br>failed.                                  |
| event=processorwarn   | Sets action or enables/disables alert generation when a<br>processor probe detects that the processor is running at<br>less than peak performance or speed.                                                     |
| event=processorfail   | Sets action or enables/disables alert generation when a<br>processor probe detects that the processor has failed.                                                                                               |
| event=processorabsent | Sets action or enables/disables alert generation when a<br>processor probe detects that the processor is absent.                                                                                                |
| event=redundegrad     | Sets action or enables/disables alert generation when<br>the system fans and/or power supplies become<br>inoperative, resulting in less than full redundancy for<br>that component.                             |
| event=redunlost       | Sets action or enables/disables alert generation when<br>the system fans and/or power supplies become<br>inoperative, resulting in a lost or a no redundant<br>components working condition for that component. |
| event=systempowerwarn | Sets actions when a power consumption probe detects<br>a warning value.                                                                                                    |
| event=systempowerfail | Sets actions when a power consumption probe detects<br>a failure value.                                                                                                    |
| event=tempwarn        | Sets action or enables/disables alert generation when a<br>temperature probe detects that the temperature is<br>approaching the maximum high or low limits.                                                     |

**Table 4-25. omconfig system platformevents (continued)**

| <b>Event Name</b>                       | <b>Description</b>                                                                                                    |
|-----------------------------------------|----------------------------------------------------------------------------------------------------|
| $event =$<br>removableflashmediapresent | Sets actions that Server Administrator performs when<br>the system detects a removable flash media.                                                          |
| $event =$                               | Sets actions that Server Administrator performs when a<br>removableflashmediaremoved removable flash media is removed.                                       |
| $event =$<br>removableflashmediafail    | Sets actions that Server Administrator performs when a<br>removable flash media fails.                                                                       |
| event=tempfail                          | Sets action or enables/disables alert generation when a<br>temperature probe detects that the temperature is<br>either too high or low for proper operation. |
| $event = voltfail$                      | Sets action or enables/disables alert generation when a<br>voltage probe detects that the voltage is too low for<br>proper operation.                        |
| event=watchdogasr                       | Enables or disables alert generation configured by the<br>ASR when the system has hung or is not responding.                                                 |

**Table 4-25. omconfig system platformevents (continued)**

### **omconfig system events/omconfig servermodule events**

Use the **omconfig system events** or **omconfig servermodule events** command to enable and disable SNMP traps for the components on your system.

**NOTE:** Not all event types may be present on your system.

There are four parameters in the name=value pair component of the **omconfig system events** command:

- • [Source](#page-143-0)
- • [Type](#page-143-1)
- • [Severity](#page-144-0)
- • [Index](#page-145-0)

#### <span id="page-143-0"></span>**Source**

At present, source=snmptraps is a required name=value pair because SNMP is currently the only supported source of event notification for your system's components.

omconfig system events source=snmptraps or omconfig servermodule events source=snmptraps

## <span id="page-143-1"></span>**Type**

Type refers to the name of the component(s) involved in the event. [Table 4-26](#page-143-2) shows the valid parameters for system event types.

| name=value pair          | <b>Description</b>                              |
|--------------------------|-------------------------------------------------|
| type=accords             | Configures events for AC power cords.           |
| type=battery             | Configures events for battery.                  |
| $type = all$             | Configures events for all device types.         |
| type=fanenclosures       | Configures events for fan enclosures.           |
| type=fans                | Configures events for fans.                     |
| $type =$ intrusion       | Configures events for chassis intrusion.        |
| $type = log$             | Configures events for logs.                     |
| type=memory              | Configures events for memory.                   |
| type=powersupplies       | Configures events for power supplies.           |
| type=redundancy          | Configures events for redundancy.               |
| type=systempower         | Configures events for system power.             |
| type=temps               | Configures events for temperatures.             |
| $type = volts$           | Configures events for voltages.                 |
| type=systempeakpower     | Configures events for system peak power.        |
| type=removableflashmedia | Configures events for removable flash<br>media. |

<span id="page-143-2"></span>**Table 4-26. System Event Type Parameters**
## **Severity**

In the context of configuring events, severity determines how severe an event must be before Server Administrator notifies you of the event for a component type. When there are multiple components of the same type in the same system chassis, you can specify whether you want to be notified for event severity according to the number of the component by using the index=*<n>* parameter. [Table 4-27](#page-144-0) shows the valid severity parameters.

| <b>Command</b>                                                                                                    | <b>Result</b>                       | <b>Description</b>                                                                                                    |
|----------------------------------------------------------------------------------------------------|-------------------------------------|----------------------------------------------------------------------------------------------------|
| omconfig system events type $=$<br><component name=""> severity=info for informational,<br/>or<br/>omconfig servermodule events<br/>type=<component name=""><br/>severity=info</component></component> | warning, and critical<br>events.    | Enables notification Least restrictive form of<br>event notification.                                                         |
| omconfig system events type=<br><component name=""> severity=<br/>warning<br/>or<br/>omconfig servermodule events<br/>type=<component name=""><br/>severity=warning</component></component>            | for warning and<br>critical events. | Enables notification Omits informational event<br>notification, for example,<br>when a component returns<br>to normal status. |
| omconfig system events type=<br><component name=""> severity=<br/>critical<br/>Ωr<br/>omconfig servermodule events<br/>type=<component name=""><br/>severity=critical</component></component>          | for critical events<br>only.        | Enables notification Restrictive form of event<br>notification.                                                               |
| omconfig system events type=<br>$\leq$ component name $\geq$ severity $=$<br>none<br>or<br>omconfig servermodule events<br>type= <component name=""><br/>severity=none</component>                     | Disables event<br>notification.     | No event notification.                                                                                                    |

<span id="page-144-0"></span>**Table 4-27. System Event Severity Parameters**

## **Index**

Index refers to the number of an event for a particular component. Index is an optional parameter. When you omit the index parameter, events are configured for all components of the specified type, such as all fans. For example, when a system contains more than one fan, you can enable or disable event notification for a particular fan. An example command is as follows:

```
omconfig system events type=fan index=0 severity=
critical
or
omconfig servermodule events type=fan index=0 
severity=critical
```
As a result of the example command, Server Administrator sends an SNMP trap only when the first fan in the system chassis (index 0) has reached critical fan RPMs.

## **omconfig system webserver/omconfig servermodule webserver**

Use the **omconfig system webserver** or **omconfig servermodule webserver**  command to start or stop the Web server. [Table 4-28](#page-145-0) shows the valid parameters for the command.

| name=value pair  | <b>Description</b>       |
|------------------|--------------------------|
| $action = start$ | Starts the Web server.   |
| $action = stop$  | Stops the Web server.    |
| action=restart   | Restarts the Web server. |

<span id="page-145-0"></span>**Table 4-28. Web Server Configuration Parameters**

## **omconfig system recovery/omconfig servermodule recovery**

Use the **omconfig system recovery** or **omconfig servermodule recovery**  command to set the action to be taken when the operating system hangs or crashes. You can also set the number of seconds that must pass before the system is considered to have a hung operating system. [Table 4-29](#page-146-0) shows the valid parameters for the command.

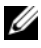

**NOTE:** Upper and lower limits for the timer are dependent on your system model and configuration.

| name=value pair   | <b>Description</b>                                                                                                    |
|-------------------|----------------------------------------------------------------------------------------------------|
| $action = none$   | Takes no action when the operating system is hung or has<br>crashed.                                                                                                    |
| $action = reboot$ | Shuts down the operating system and initiates system startup,<br>performing BIOS checks, and reloading the operating system.                                                                      |
| action=poweroff   | Turns off electrical power to the system.                                                                                                    |
| action=powercycle | Turns off electrical power to the system, pauses, turns the power<br>on, and reboots the system. Power cycling is useful when you<br>want to re-initialize system components such as hard drives. |
| $timer = < n>$    | Number of seconds that must pass before the operating system<br>in a system is considered hung operating system (from 20<br>seconds to 480 seconds).                                              |

<span id="page-146-0"></span>**Table 4-29. Recovery Parameters**

## **Example Recovery Commands**

To set the action on hung operating system detection to powercycle, type:

```
omconfig system recovery action=powercycle
or
omconfig servermodule recovery action=powercycle
```
To set the amount of time that the system must be hung before a recovery action is initiated to 120 seconds, type:

```
omconfig system recovery timer=120
or
omconfig servermodule recovery timer=120
```
## **omconfig system shutdown/omconfig servermodule shutdown**

Use the **omconfig system shutdown** or **omconfig servermodule shutdown** command to determine the way in which the system shuts down. During system shutdown, the default is to shut down the operating system before powering off the system. Shutting down the operating system first closes down the file system before powering the system down. If you do not want to shut down the operating system first, use the **osfirst=false** parameter. [Table 4-30](#page-147-0)  shows the valid parameters for the command.

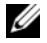

**NOTE:** Due to the limitations of certain operating systems (for example, VMware ESXi), certain features may not be available with this release of OpenManage Server Administrator.

| name=value pair          | <b>Description</b>                                                                                                    |  |  |  |
|--------------------------|----------------------------------------------------------------------------------------------------|--|--|--|
| action=reboot            | Shuts down the operating system and initiates system startup,<br>performing BIOS checks and reloading the operating system.                                                                              |  |  |  |
| action=poweroff          | Turns off the electrical power to the system.                                                                                                    |  |  |  |
| action=powercycle        | Turns off the electrical power to the system, pauses, turns the<br>power on, and reboots the system. Power cycling is useful when<br>you want to<br>re-initialize system components such as hard drives. |  |  |  |
| $osfirst = true$   false | true: Closes the file system and exits the operating system<br>before shutting down the system.                                                                                                    |  |  |  |
|                          | false: Does not close the file system or shut down the operating<br>system before shutting down the system.                                                                                              |  |  |  |

<span id="page-147-0"></span>**Table 4-30. Shutdown Parameters**

## **Example Shutdown Commands**

To set the shutdown action to reboot, type:

```
omconfig system shutdown action=reboot
or
omconfig servermodule shutdown action=reboot
```
To bypass operating system shutdown before the system is powered off, type:

```
omconfig system shutdown action=reboot osfirst=
false
or
omconfig servermodule shutdown action=reboot 
osfirst=false
```
## **omconfig system thrmshutdown/omconfig servermodule thrmshutdown**

Use the **omconfig system thrmshutdown** or **omconfig servermodule thrmshutdown** command to configure a thermal shutdown action. A thermal shutdown can be configured to occur when a temperature probe detects a temperature probe warning or failure event.

[Table 4-31](#page-148-0) shows the valid parameters for the command.

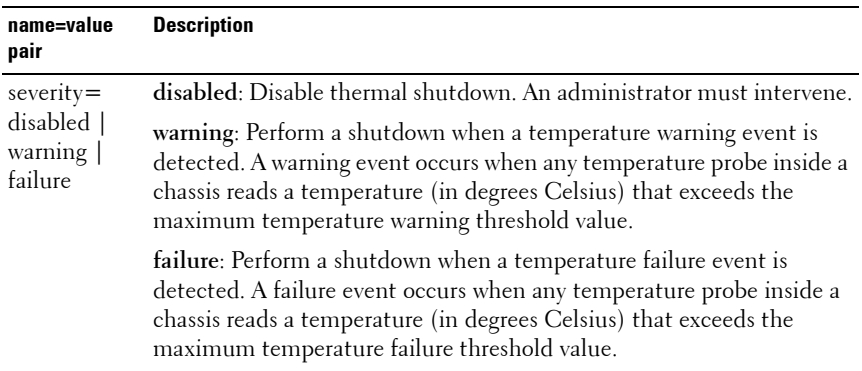

### <span id="page-148-0"></span>**Table 4-31. Thermal Shutdown Parameters**

## **Example Thermal Shutdown Commands**

To trigger a thermal shutdown when a temperature probe detects a failure event, type:

```
omconfig system thrmshutdown severity=failure
or
omconfig servermodule thrmshutdown severity=
failure
```
To disable thermal shutdown so that an administrator has to initiate an **omconfig system shutdown**, type:

```
omconfig system thrmshutdown severity=disabled
or
omconfig servermodule thrmshutdown severity=
disabled
```
# **5**

# **omconfig system or servermodule assetinfo: Editing Cost of Ownership Values**

The **omconfig system assetinfo** or **omconfig servermodule assetinfo** command helps you to edit a comprehensive set of parameters that make up the total cost of ownership of your system. This section explains the parameters that can be reported and configured under the **omconfig system assetinfo** or **omconfig servermodule assetinfo** command.

Using the **omconfig system assetinfo** or **omconfig servermodule assetinfo** command, you can set governing values for configurable objects. Examples of **assetinfo** configuration capabilities include setting values for system owner, purchase price, details of any lease that is in effect, depreciation methods and rates, and location of the system, warranty and extended warranty duration, outsourcing details, and service level agreement.

## **User Level Required for Adding Asset Information**

Power Users and Administrators can add and edit asset information.

| <b>Command Level 1</b> | <b>Command Level 2</b> | <b>Applicable to</b> |
|------------------------|------------------------|----------------------|
| omconfig               | servermodule           | Modular system       |
|                        | mainsystem             | Modular system       |
|                        | system                 | Non-modular system   |
|                        | chassis                | Non-modular system   |

**Table 5-1. System Availability for the omconfig Command**

# **Adding Acquisition Information**

Acquisition refers to the facts about a business entity's purchase or lease of a system. Use the **omconfig system assetinfo info=acquisition** or **omconfig servermodule assetinfo info=acquisition** command to add detailed information about the purchase or lease of a system. [Table 5-2](#page-153-0) shows the valid parameters for the command.

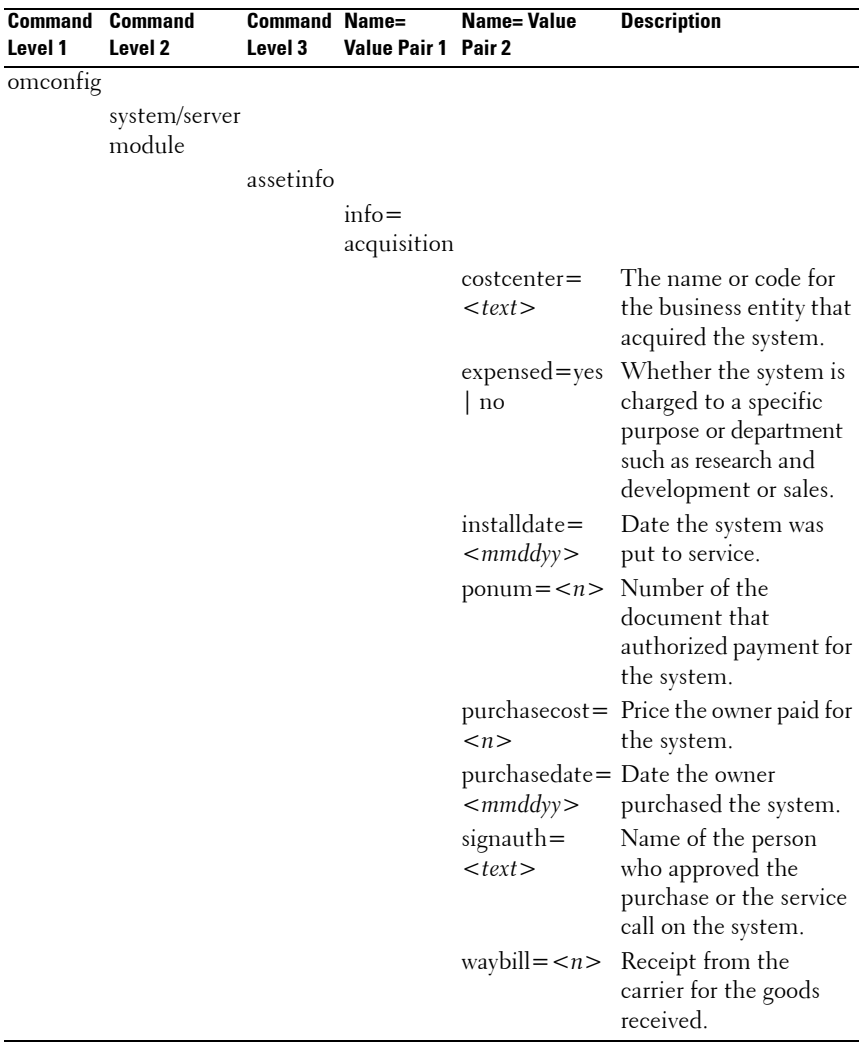

#### <span id="page-153-0"></span>**Table 5-2. omconfig system assetinfo info=acquisition/omconfig servermodule assetinfo info=acquisition**

## <span id="page-154-0"></span>**Example Commands for Adding Acquisition Information**

To provide a value for an acquisition parameter, type a command of the form: **omconfig system assetinfo info=acquisition** *<name=value pair 2>* or **omconfig servermodule assetinfo info=acquisition** *<name=value pair 2>*. For example, type:

```
omconfig system assetinfo info=acquisition 
purchasedate=122101
or
omconfig servermodule assetinfo info=acquisition 
purchasedate=122101
```
The following message appears:

```
Asset information set successfully.
```
You can type more than one **omconfig system assetinfo** or **omconfig servermodule assetinfo** command at the same time, as long as all of the parameters for name=value pair 2 belong to the same name=value pair 1. For example, if you want to type more than one parameter value for **info= acquisition**, use the following example as a syntax guide:

```
omconfig system assetinfo info=acquisition 
purchasecost=5000 
waybill=123456 installdate=120501 purchasedate=
050601 ponum=9999 signauth="John Smith" expensed=
yes costcenter=finance
or
omconfig servermodule assetinfo info=acquisition 
purchasecost=5000 
waybill=123456 installdate=120501 purchasedate=
050601 ponum=9999 signauth="John Smith" expensed=
yes costcenter=finance
```
The following message appears:

```
Asset information set successfully.
```
# **Adding Depreciation Information**

Depreciation is a set of methods for computing the devaluation of your asset over time. For example, the depreciation of a system that is expected to have a useful life of 5 years would be 20 percent. Use the **omconfig system assetinfo info=depreciation** or **omconfig servermodule assetinfo info= depreciation** command to add details about how your system's depreciation is to be computed. [Table 5-3](#page-155-0) shows the valid parameters for the command.

**assetinfo info=depreciation Command Level 1 Command Level 2 Command Name= Value Name= Value Level 3 Pair 1 Pair 2 Description** omconfig system/server module assetinfo  $info=$ depreciation duration= *<n>* Number of years or months over which a system is depreciated. method= Steps and assumptions

<*text*>

percent= *<n>*

| years

used to compute the system's depreciation.

Portion of 100 that an asset is devalued or depreciated.

unit=months Unit is months or

years.

# <span id="page-155-0"></span>**Table 5-3. omconfig system assetinfo info=depreciation/omconfig servermodule**

## **Example Commands for Adding Depreciation Information**

To provide a value for a depreciation parameter, type a command of the form: **omconfig system assetinfo info=depreciation** *<name=value pair 2> or*  **omconfig servermodule assetinfo info=depreciation** *<name=value pair 2>*. For example, type:

```
omconfig system assetinfo info=depreciation 
method=straightline
or
omconfig servermodule assetinfo info=depreciation 
method=straightline
```
The following message appears:

Asset information set successfully.

You can type more than one **omconfig system assetinfo** or **omconfig servermodule assetinfo** command at the same time, as long as all the parameters for name=value pair 2 belong to the same name=value pair 1. For an example, see ["Example Commands for Adding Acquisition](#page-154-0)  [Information" on page 155](#page-154-0).

# <span id="page-156-0"></span>**Adding Extended Warranty Information**

Use the **omconfig system extwarranty** or **omconfig servermodule extwarranty** command to assign values for extended warranty information. A warranty is a contract between the manufacturer or dealer and the purchaser of a system. The warranty identifies the components that are covered for repair or replacement for a specified length of time or usage. The extended warranty comes into force after the original warranty expires. For details on how to edit warranty values, see ["Adding Warranty Information" on page 169.](#page-168-0)

[Table 5-4](#page-157-0) shows the valid parameters for the command.

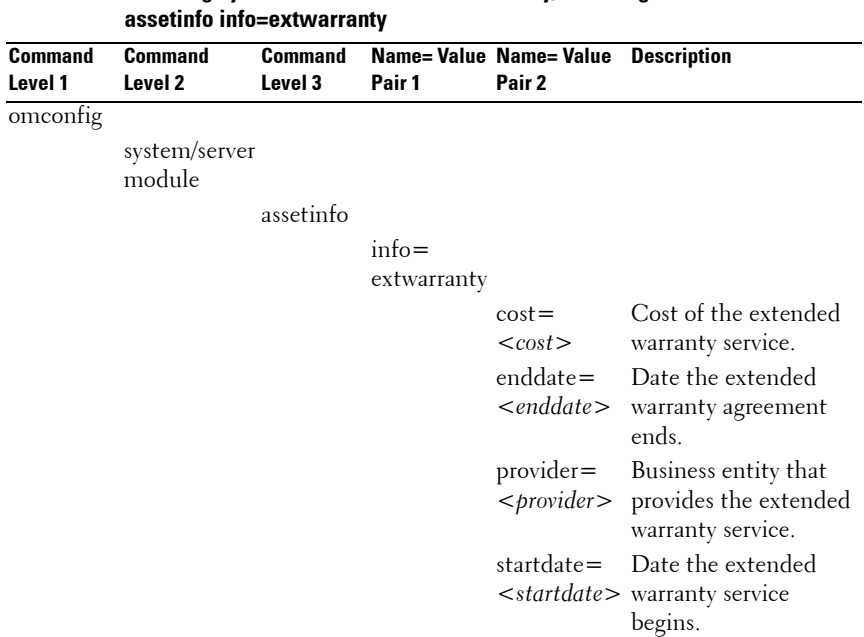

# <span id="page-157-0"></span>**Table 5-4. omconfig system assetinfo info=extwarranty/omconfig servermodule**

## **Example Command for Adding Extended Warranty Information**

To provide a value for an extended warranty parameter, type a command of the form: **omconfig system assetinfo info=extwarranty** *<name=value pair 2>*  or **omconfig servermodule assetinfo info=extwarranty** *<name=value pair 2>.*  For example, type:

```
omconfig system assetinfo info=extwarranty 
enddate=012503
or
omconfig servermodule assetinfo info=extwarranty 
enddate=012503
```
The following message appears:

Asset information set successfully.

You can type more than one **omconfig system assetinfo** or **omconfig servermodule assetinfo** command at the same time, as long as all the parameters for name=value pair 2 belong to the same name=value pair 1. For an example, see ["Example Commands for Adding Acquisition](#page-154-0)  [Information" on page 155](#page-154-0).

# **Adding Lease Information**

A lease is an agreement to pay for the use of a system for a specified period of time. The lessor retains ownership of the system. [Table 5-5](#page-158-0) shows the valid parameters for the command.

| 1apie 9-9.                | omconing system assetmed mio=lease/omconing servermoutie<br>assetinfo info=lease |           |            |                                          |                                                                                                    |
|---------------------------|----------------------------------------------------------------------------------|-----------|------------|------------------------------------------|----------------------------------------------------------------------------------------------------|
| <b>Command</b><br>Level 1 | <b>Command Level Command Name=Value Name=Value</b><br>2                          | Level 3   | Pair 1     | Pair <sub>2</sub>                        | <b>Description</b>                                                                                                    |
| omconfig                  |                                                                                  |           |            |                                          |                                                                                                    |
|                           | system/server<br>module                                                          |           |            |                                          |                                                                                                    |
|                           |                                                                                  | assetinfo |            |                                          |                                                                                                    |
|                           |                                                                                  |           | info=lease |                                          |                                                                                                    |
|                           |                                                                                  |           |            | $buyout =$<br>$\leq$ amount $>$          | Amount of money paid<br>to purchase a system<br>from a lessor.                                                               |
|                           |                                                                                  |           |            | $lessor =$<br>$\langle$ lessor $\rangle$ | Business entity that is<br>leasing the system out.                                                                           |
|                           |                                                                                  |           |            |                                          | multischedule Whether cost of leasing<br>$=$ true $\vert$ false the system is computed<br>by more than one rate<br>schedule. |
|                           |                                                                                  |           |            | ratefactor=<br>$<$ factor $>$            | Factor used to calculate<br>the lease payment.                                                                               |
|                           |                                                                                  |           |            | $value =$<br>$\le$ residual $>$          | Fair market value of the<br>system at the end of the<br>lease period.                                                        |

<span id="page-158-0"></span>**Table 5-5. omconfig system assetinfo info=lease/omconfig servermodule** 

## **Example Command for Adding Lease Information**

To provide a value for a lease parameter, type a command of the form: **omconfig system assetinfo info=lease** *<name=value pair 2>* or **omconfig servermodule assetinfo info=lease** *<name=value pair 2>.*  For example, type:

```
omconfig system assetinfo info=lease value=4500
or
omconfig servermodule assetinfo info=lease value=
4500
```
The following message appears:

Asset information set successfully.

You can type more than one **omconfig system assetinfo** or **omconfig servermodule assetinfo** command at the same time, as long as all the parameters for name=value pair 2 belong to the same name=value pair 1. For an example, see ["Example Commands for Adding Acquisition](#page-154-0)  [Information" on page 155](#page-154-0).

# **Adding Maintenance Information**

Maintenance refers to activities required to keep the system in good working order. [Table 5-6](#page-159-0) shows the valid parameters for adding maintenance information.

|          | associmio imp=inamichanoc         |           |                                     |                                  |                                                  |
|----------|-----------------------------------|-----------|-------------------------------------|----------------------------------|--------------------------------------------------|
| Level 1  | <b>Command Command</b><br>Level 2 | Level 3   | <b>Command Name=Value</b><br>Pair 1 | Name= Value<br>Pair <sub>2</sub> | <b>Description</b>                               |
| omconfig |                                   |           |                                     |                                  |                                                  |
|          | system/server<br>module           |           |                                     |                                  |                                                  |
|          |                                   | assetinfo |                                     |                                  |                                                  |
|          |                                   |           | $info =$                            |                                  |                                                  |
|          |                                   |           | maintenance                         |                                  |                                                  |
|          |                                   |           |                                     | $enddate=$<br>$\leq$ enddate $>$ | Date the extended<br>warranty agreement<br>ends. |

<span id="page-159-0"></span>**Table 5-6. omconfig system assetinfo info=maintenance/omconfig servermodule assetinfo info=maintenance**

| Level 1 | <b>Command Command</b><br>Level 2 | Level 3 | <b>Command Name=Value</b><br>Pair 1 | Name= Value<br>Pair <sub>2</sub> | <b>Description</b>                                                       |
|---------|-----------------------------------|---------|-------------------------------------|----------------------------------|--------------------------------------------------------------------------|
|         |                                   |         |                                     | $provider =$<br>$<$ provider $>$ | Business entity<br>providing the<br>maintenance service.                 |
|         |                                   |         |                                     | < <i>startdate</i> > begins.     | startdate = Date the maintenance                                         |
|         |                                   |         |                                     | $\langle string \rangle$         | restrictions = Activities not covered<br>by the maintenance<br>contract. |

**Table 5-6. omconfig system assetinfo info=maintenance/omconfig servermodule assetinfo info=maintenance (continued)**

## **Example Command for Adding Maintenance Information**

To provide a value for a maintenance parameter, type a command of the form: **omconfig system assetinfo info=maintenance** *<name=value pair 2>* or **omconfig system assetinfo info=maintenance** *<name=value pair 2>.*  For example, type:

```
omconfig system assetinfo info=maintenance 
startdate=012504
or
omconfig servermodule assetinfo info=maintenance 
startdate=012504
```
The following message appears:

Asset information set successfully.

You can type more than one **omconfig system assetinfo** or **omconfig servermodule assetinfo** command at the same time, as long as all the parameters for name=value pair 2 belong to the same name=value pair 1. For an example, see ["Example Commands for Adding Acquisition](#page-154-0)  [Information" on page 155](#page-154-0).

# **Adding Outsource Information**

Outsourcing is the practice of contracting with another business to maintain the system in good working order. [Table 5-7](#page-161-0) shows the valid parameters for adding outsource information.

<span id="page-161-0"></span>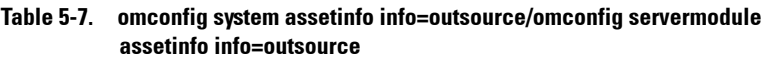

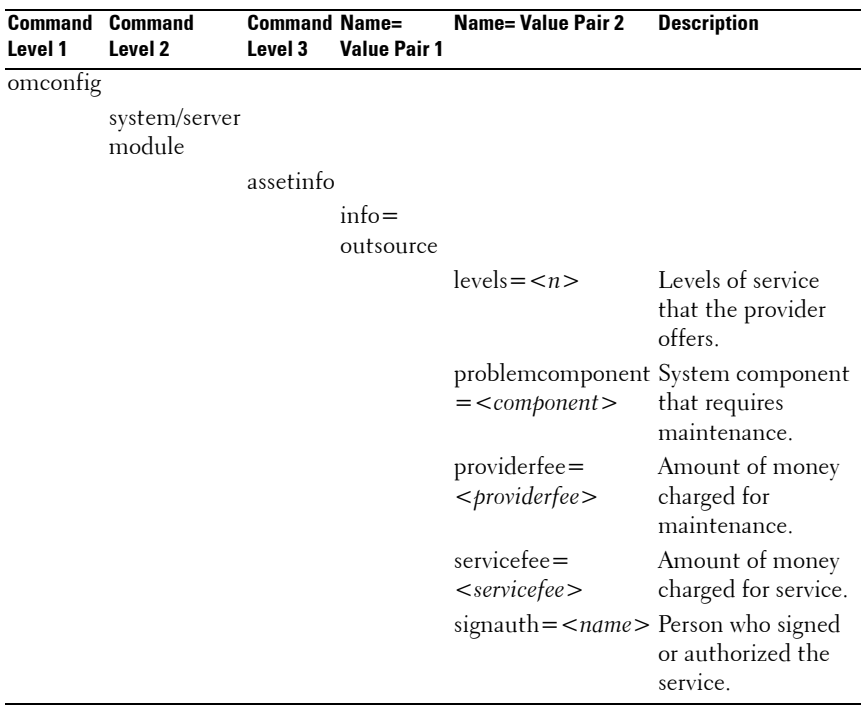

## **Example Command for Adding Outsource Information**

To provide a value for an outsource parameter, type a command of the form: **omconfig system assetinfo info=outsource** *<name=value pair 2>* or **omconfig servermodule assetinfo info=outsource** *<name=value pair 2>*. For example, type:

```
omconfig system assetinfo info=outsource 
providerfee=75
or
omconfig servermodule assetinfo info=outsource 
providerfee=75
```
The following message appears:

```
Asset information set successfully.
```
You can type more than one **omconfig system assetinfo** or **omconfig servermodule assetinfo** command at the same time, as long as all the parameters for name=value pair 2 belong to the same name=value pair 1. For an example, see ["Example Commands for Adding Acquisition](#page-154-0)  [Information" on page 155](#page-154-0).

# **Adding Owner Information**

The owner is the party that holds legal property title to the system. [Table 5-8](#page-163-0)  shows the valid parameters for adding owner information.

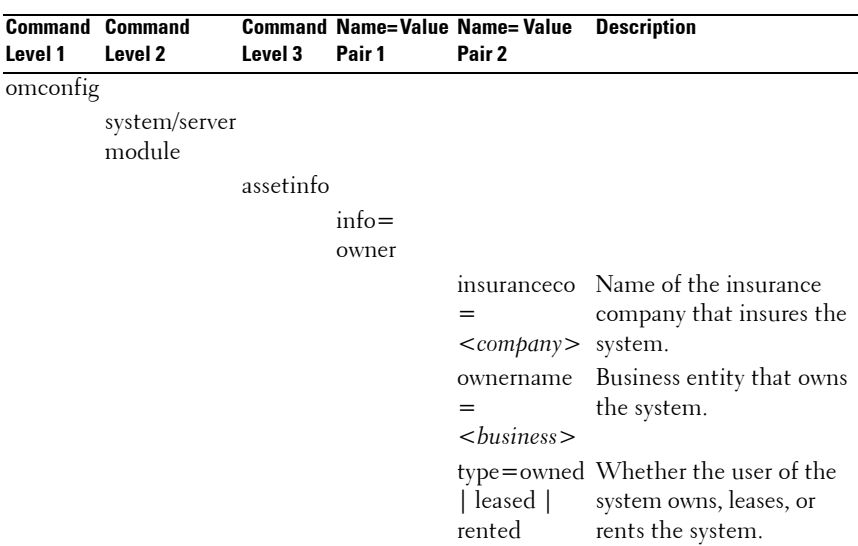

#### <span id="page-163-0"></span>**Table 5-8. omconfig system assetinfo info=owner/omconfig servermodule assetinfo info=owner**

## **Example Command for Adding Owner Information**

To provide a value for an owner parameter, type a command of the form: **omconfig system assetinfo info=owner** *<name=value pair 2>* or **omconfig servermodule assetinfo info=owner** *<name=value pair 2>.* For example, type:

```
omconfig system assetinfo info=owner type=rented
or
omconfig servermodule assetinfo info=owner type=
rented
```
The following message appears:

Asset information set successfully.

You can type more than one **omconfig system assetinfo** or **omconfig servermodule assetinfo** command at the same time, as long as all the parameters for name=value pair 2 belong to the same name=value pair 1. For an example, see ["Example Commands for Adding Acquisition](#page-154-0)  [Information" on page 155](#page-154-0).

# **Adding Service Contract Information**

A service contract is an agreement that specifies fees for preventive maintenance and repair of the system. [Table 5-9](#page-164-0) shows the valid parameters for adding contract information.

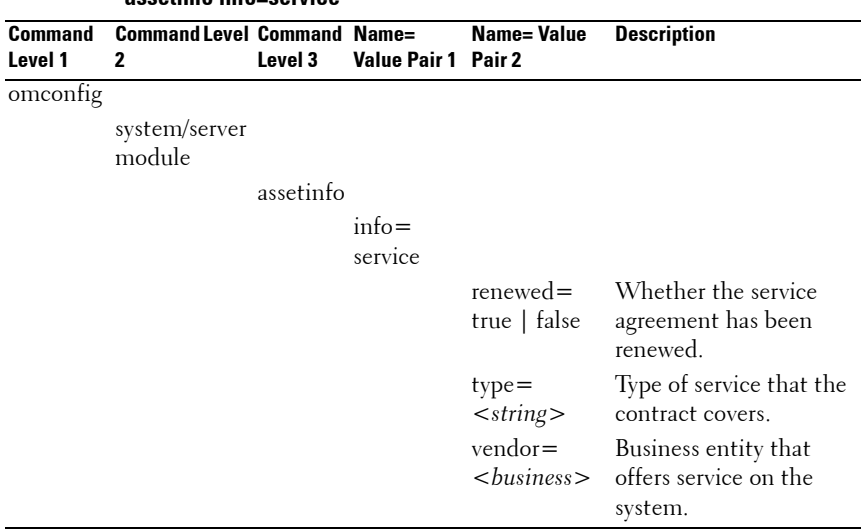

#### <span id="page-164-0"></span>**Table 5-9. omconfig system assetinfo info=service/omconfig servermodule assetinfo info=service**

## **Example Command for Adding Service Information**

To provide a value for a service parameter, type a command of the form: **omconfig system assetinfo info=service** *<name=value pair 2>* or **omconfig system assetinfo info=service** *<name=value pair 2>.*  For example, type:

```
omconfig system assetinfo info=service vendor=
fixsystemco
or
omconfig servermodule assetinfo info=service 
vendor=fixsystemco
```
The following message appears:

```
Asset information set successfully.
```
You can type more than one **omconfig system assetinfo** or **omconfig servermodule assetinfo** command at the same time, as long as all the parameters for name=value pair 2 belong to the same name=value pair 1. For an example, see ["Example Commands for Adding Acquisition](#page-154-0)  [Information" on page 155](#page-154-0).

# **Adding Support Information**

Support refers to technical assistance that the system user can seek when the user seeks guidance on the proper use of a system to perform tasks. [Table 5-10](#page-165-0) shows the valid parameters for adding support information.

<span id="page-165-0"></span>**Table 5-10. omconfig system assetinfo info=support/omconfig servermodule assetinfo info=support**

| <b>Command</b><br>Level 1 | Command<br>Level 2      | Command<br>Level 3 | Name=<br><b>Value Pair 1</b> | <b>Name= Value Pair 2 Description</b> |                                                                                                    |
|---------------------------|-------------------------|--------------------|------------------------------|---------------------------------------|----------------------------------------------------------------------------------------------------|
| omconfig                  |                         |                    |                              |                                       |                                                                                                    |
|                           | system/server<br>module |                    |                              |                                       |                                                                                                    |
|                           |                         | assetinfo          |                              |                                       |                                                                                                    |
|                           |                         |                    | $info =$<br>support          |                                       |                                                                                                    |
|                           |                         |                    |                              | automaticfix=                         | Name of any<br><programname> application used to fix<br/>a problem<br/>automatically.</programname>                  |
|                           |                         |                    |                              | helpdesk=<br>$<$ text $>$             | The help desk name<br>or contact<br>information such as a<br>phone number, e-mail<br>address, or website<br>address. |

| <b>Command</b><br>Level 1 | Command<br>Level 2 | <b>Command</b><br>Level 3 | Name=<br><b>Value Pair 1</b> | <b>Name= Value Pair 2 Description</b> |                                     |
|---------------------------|--------------------|---------------------------|------------------------------|---------------------------------------|-------------------------------------|
|                           |                    |                           |                              |                                       | outsourced=true Whether an external |
|                           |                    |                           |                              | false                                 | business entity                     |
|                           |                    |                           |                              |                                       | provides technical                  |
|                           |                    |                           |                              |                                       | support or the system               |
|                           |                    |                           |                              |                                       | owner's employees                   |
|                           |                    |                           |                              |                                       | provide technical                   |
|                           |                    |                           |                              |                                       | support.                            |
|                           |                    |                           |                              | type=network                          | Whether support is                  |
|                           |                    |                           |                              | storage                               | for network attached                |
|                           |                    |                           |                              |                                       | devices or for                      |
|                           |                    |                           |                              |                                       | storage devices.                    |

**Table 5-10. omconfig system assetinfo info=support/omconfig servermodule assetinfo info=support (continued)**

## **Example Command for Adding Support Information**

To provide a value for a support parameter, type a command of the form: **omconfig system assetinfo info=support**  $\leq$ *name=value pair 2* > or **omconfig servermodule assetinfo info=support** *<name=value pair 2>*. For example, type:

```
omconfig system assetinfo info=support outsourced=
true
or
omconfig servermodule assetinfo info=support 
outsourced=true
```
The following message appears:

Asset information set successfully.

You can type more than one **omconfig system assetinfo** or **omconfig servermodule assetinfo** command at the same time, as long as all the parameters for name=value pair 2 belong to the same name=value pair 1. For an example, see ["Example Commands for Adding Acquisition Information" on](#page-154-0)  [page 155](#page-154-0).

# **Adding System Information**

System information includes the primary user of the system, the phone number for the primary user, and the location of the system. [Table 5-11](#page-167-0) shows the valid parameters for adding system information.

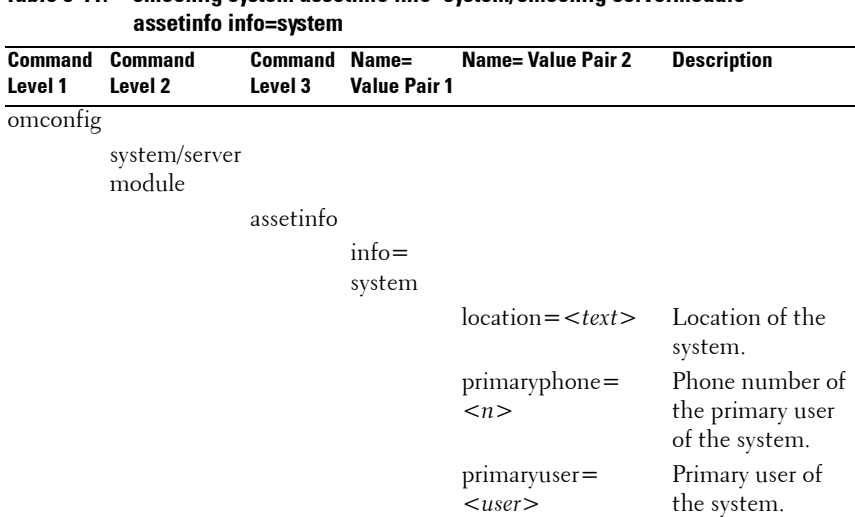

# <span id="page-167-0"></span>**Table 5-11. omconfig system assetinfo info=system/omconfig servermodule**

## **Example Command for Adding System Information**

To provide a value for a system parameter, type a command of the form: **omconfig system assetinfo info=system** *<name=value pair 2>* or **omconfig servermodule assetinfo info=system** *<name=value pair 2>.*  For example, type:

```
omconfig system assetinfo info=system location=
firstfloor
or
omconfig servermodule assetinfo info=system 
location=firstfloor
```
The following message appears:

```
Asset information set successfully.
```
You can type more than one **omconfig system assetinfo** or **omconfig servermodule assetinfo** command at the same time, as long as all the parameters for name=value pair 2 belong to the same name=value pair 1. For an example, see ["Example Commands for Adding Acquisition Information"](#page-154-0)  [on page 155](#page-154-0).

# <span id="page-168-0"></span>**Adding Warranty Information**

Use the **omconfig system warranty** or **omconfig servermodule warranty** command to assign values for warranty information. A warranty is a contract between the manufacturer or dealer and the purchaser of a system. The warranty identifies the components that are covered for repair or replacement for a specified length of time or usage. For details on editing extended warranty values, see ["Adding Extended Warranty Information" on](#page-156-0)  [page 157](#page-156-0). [Table 5-12](#page-168-1) shows the valid parameters for adding warranty information.

|                | uoovumo mio-wariumy |           |                           |              |                                             |
|----------------|---------------------|-----------|---------------------------|--------------|---------------------------------------------|
| <b>Command</b> | <b>Command</b>      |           | <b>Command Name=Value</b> | Name= Value  | <b>Description</b>                          |
| Level 1        | Level 2             | Level 3   | Pair 1                    | Pair 2       |                                             |
| omconfig       |                     |           |                           |              |                                             |
|                | system/server       |           |                           |              |                                             |
|                | module              |           |                           |              |                                             |
|                |                     | assetinfo |                           |              |                                             |
|                |                     |           | $info =$                  |              |                                             |
|                |                     |           | warranty                  |              |                                             |
|                |                     |           |                           | $cost =$     | Cost of the warranty                        |
|                |                     |           |                           | $<$ cost $>$ | service.                                    |
|                |                     |           |                           |              | $duration =$ Number of days or              |
|                |                     |           |                           |              | $\langle$ <i>duration</i> > months that the |
|                |                     |           |                           |              | warranty is in force.                       |
|                |                     |           |                           | enddate=     | Date the warranty                           |
|                |                     |           |                           |              | <enddate> agreement ends.</enddate>         |
|                |                     |           |                           |              | $unit = days$   Whether the number          |
|                |                     |           |                           | months       | for duration refers to                      |
|                |                     |           |                           |              | days or months.                             |

<span id="page-168-1"></span>**Table 5-12. omconfig system assetinfo info=warranty/omconfig servermodule assetinfo info=warranty**

## **Example Command for Adding Warranty Information**

To provide a value for a warranty parameter, type a command of the form: **omconfig system assetinfo info=warranty** <name=value pair 2> or **omconfig servermodule assetinfo info=warranty** *<name=value pair 2>*. For example, type:

```
omconfig system assetinfo info=warranty unit=days
or
omconfig servermodule assetinfo info=warranty 
unit=days
```
The following message appears:

```
Asset information set successfully.
```
You can type more than one **omconfig system assetinfo** or **omconfig servermodule assetinfo** command at the same time, as long as all the parameters for name=value pair 2 belong to the same name=value pair 1. For an example, see ["Example Commands for Adding Acquisition](#page-154-0)  [Information" on page 155](#page-154-0).

**6**

# **Using the Storage Management Service**

The CLI of Storage Management enables you to perform reporting, configuration, and management functions of Storage Management from an operating system command shell. The Storage Management CLI also enables you to script command sequences.

The Storage Management CLI provides expanded options for the Dell OpenManage Server Administrator **omreport** and **omconfig** commands. For more information, see the *Dell OpenManage Server Administrator Installation Guide* and *Dell OpenManage Management Station Software Installation Guide*. See the Storage Management online Help or the *Dell OpenManage Server Administrator Storage Management User's Guide* for more information on Storage Management.

# **CLI Command Syntax**

Like all Server Administrator commands, the **omreport** and **omconfig** command syntax consists of specifying command *levels*. The first command level is the command name: **omreport** or **omconfig**. Subsequent command levels provide a greater degree of specification regarding the type of object on which the command operates or the information that the command displays.

For example, the following **omconfig** command syntax has three levels:

```
omconfig storage pdisk
```
[Table 6-1](#page-171-0) describes these command levels.

|          |         | <b>Command level 1 Command level 2 Command level 3 Use</b> |                                                                                                    |
|----------|---------|------------------------------------------------------------|----------------------------------------------------------------------------------------------------|
| omconfig |         |                                                            | Specifies the command                                                                                   |
|          | storage |                                                            | Indicates the Server Administrator<br>service (in this case, Storage<br>Management) that implements the |
|          |         |                                                            | command                                                                                                 |
|          |         | pdisk                                                      | Specifies the type of object on which<br>the command operates                                           |

<span id="page-171-0"></span>**Table 6-1. Example Command Levels** 

Following the command levels, the **omreport** and **omconfig** command syntax may require one or more name=value pairs. The name=value pairs specify exact objects (such as a specific physical disk) or options (such as blink or unblink) that the command implements.

For example, the following **omconfig** command syntax for blinking a physical disk has three levels and three name=value pairs:

```
omconfig storage pdisk action=blink controller=id 
pdisk=<PDISKID>
```
where PDISKID=<connector:enclosureID:targetID | connector:targetID>

In this example, the *id* in controller=id is the controller number such that controller 1 would be specified as controller=1.

## **Syntax for Required, Optional, and Variable Command Elements**

The **omreport** and **omconfig** commands have multiple name=value pairs. These name=value pairs may include required, optional, and variable parameters. [Table 6-2](#page-172-0) describes the syntax used to indicate these parameters.

| <b>Syntax</b>                             | <b>Description</b>                                                                                                    |  |  |
|-------------------------------------------|----------------------------------------------------------------------------------------------------|--|--|
| controller=id                             | Indicates the controller ID as reported by the omreport storage<br>controller command. To obtain these values, type omreport<br>storage controller to display the controller IDs and<br>then type omreport storage pdisk controller=id<br>to display the IDs for the physical disks attached to the<br>controller. |  |  |
|                                           | For example, the controller=id parameter might be specified<br>as controller $=1$ .                                                                                                    |  |  |
| $connector = id$                          | Indicates the connector ID as reported by the omreport<br>command. To obtain this value, type omreport storage<br>controller to display the controller IDs and then type<br>omreport storage connector controller=idto<br>display the IDs for the connectors attached to the controller.                           |  |  |
|                                           | For example, the connector=id parameter might be specified<br>as connector $=$ 2.                                                                                                    |  |  |
| $v$ disk=id                               | Indicates the virtual disk ID as reported by the omreport<br>command. To obtain this value, type omreport storage<br>controller to display the controller IDs and then type<br>omreport storage vdisk controller=id to display<br>the IDs for the virtual disks on the controller.                                 |  |  |
|                                           | For example, the $v$ dis $k = id$ parameter might be specified as<br>$vdisk = 3$ .                                                                                                    |  |  |
| enclosure=<br><enclosureid></enclosureid> | Indicates a particular enclosure by specifying either enclosure=<br>connector or enclosure=connector:enclosureID.                                                                                                    |  |  |
|                                           | To obtain these values, type omreport storage<br>controller to display the controller IDs and then type<br>omreport storage enclosure controller=id to<br>display the IDs for the enclosures attached to the controller.                                                                                           |  |  |
| $pdisk = PDISKID$                         | Indicates a particular physical disk by specifying either<br>connector:targetID or connector:enclosureID:targetID.                                                                                                    |  |  |
|                                           | To obtain the values for the connector, enclosure, and physical<br>disk (targetID), type omreport storage controller to<br>display the controller IDs and then type omreport storage<br>pdisk controller=id to display the IDs for the physical<br>disks attached to the controller.                               |  |  |

<span id="page-172-0"></span>**Table 6-2. Syntax For Name=Value Pairs For Parameters**

| <b>Syntax</b>             | <b>Description</b>                                                                                                    |  |  |
|---------------------------|----------------------------------------------------------------------------------------------------|--|--|
| battery=id<br>$\langle$ > | Indicates the battery ID as reported by the omreport<br>command. To obtain this value, type omreport storage<br>controller to display the controller IDs and then type<br>omreport storage battery controller=id to<br>display the ID for the controller battery.                   |  |  |
|                           | The caret symbols $(<)$ enclose variable elements that you<br>must specify.<br>For example, the name= <string> parameter might be<br/>specified as name=VirtualDisk1.</string>                                                                                                    |  |  |
|                           | The bracket symbols $([ ) )$ indicate optional elements that you<br>can choose whether or not to specify.                                                                                                    |  |  |
|                           | For example, when creating a virtual disk, the $[name=$<br><string>] parameter indicates that you have the option of<br/>specifying the virtual disk name. If you omit this parameter<br/>from the syntax, then a default name for the virtual disk is<br/>chosen for you.</string> |  |  |
|                           | The pipe symbol ( ) separates two or more options from which<br>one only must be selected.                                                                                                    |  |  |
|                           | For example, when creating a virtual disk, the cachepolicy= $d c$<br>indicates that the cache policy must be specified as either<br>$\alpha$ cachepolicy=d or cachepolicy=c.                                                                                                    |  |  |

**Table 6-2. Syntax For Name=Value Pairs For Parameters (continued)**

## **User Privileges for omreport storage and omconfig storage**

Storage Management requires Administrator privileges to use the **omconfig storage** command. User and Power User privileges are sufficient to use the **omreport storage** command.

# **7**

# **omreport storage Commands**

The **omreport** command allows you to view storage component information for disks, controllers, enclosures, batteries, global storage properties, connectors and cachecades that are part of your storage system.This chapter explains how to get reports with the level of detail that you want.

Commands documented in this chapter vary in whether they define the fields that appear in the results of a particular omreport command. Fields are defined only if they have a special or less familiar use.

The following sections provide the **omreport** command syntax required to display the information of various storage components.

To see a list of valid commands for **omreport storage**, type:

```
omreport storage -?
```
[Table 7-1](#page-174-0) provides the **omreport storage** command syntax.

| <b>Command</b><br>Level 1 | Command<br>Level 2 | Command<br>Level 3 | Use                                                                                                    |
|---------------------------|--------------------|--------------------|----------------------------------------------------------------------------------------------------|
| omreport                  |                    |                    |                                                                                                    |
|                           | storage            |                    | Displays a list of storage components for<br>which omreport commands are available.                        |
|                           |                    | pdisk              | Displays a list of the omreport storage pdisk<br>parameters for displaying physical disk<br>information.   |
|                           |                    | vdisk              | Displays a list of omreport storage vdisk<br>parameters for displaying virtual disk<br>information.        |
|                           |                    | controller         | Displays a list of the omreport storage<br>controller parameters for displaying controller<br>information. |
|                           |                    | enclosure          | Displays a list of the omreport storage<br>enclosure parameters for displaying enclosure<br>information.   |

<span id="page-174-0"></span>**Table 7-1. omreport storage help**

| Command<br>Level 1 | Command<br>Level 2 | Command<br>Level 3 | Use                                                                                                    |
|--------------------|--------------------|--------------------|----------------------------------------------------------------------------------------------------|
|                    |                    | battery            | Displays a list of the omreport storage battery<br>parameters for displaying battery information.                       |
|                    |                    | globalinfo         | Displays a list of the omreport storage<br>globalinfo parameters for displaying global<br>storage property information. |
|                    |                    | connector          | Displays a list of the omreport storage<br>connector parameters for displaying<br>connector information.                |
|                    |                    | cachecade          | Displays a list of the omreport storage<br>cachecade parameters for displaying<br>cachecade properties.                 |
|                    |                    |                    | <b>NOTE:</b> The cachecade feature will be available<br>from first half of calendar year 2011.                          |

**Table 7-1. omreport storage help (continued)**

# **omreport Physical Disk Status**

[Table 7-2](#page-175-0) describes the syntax for the **omreport Physical Disk** Commands.

| <b>Required Command Levels (1, 2, 3)</b><br>and name=value pair | Optional name=value pairs                                                 | <b>Use</b>                                                                                                    |  |
|-----------------------------------------------------------------|---------------------------------------------------------------------------|----------------------------------------------------------------------------------------------------|--|
| omreport storage pdisk                                          | controller=id                                                             | Displays all physical disks<br>attached to the specified<br>controller.                                                                                                    |  |
|                                                                 | where <i>id</i> is the<br>controller number. For                          |                                                                                                    |  |
|                                                                 | example: controller= $0$                                                  | <b>NOTE:</b> If a physical disk<br>was replaced by another<br>disk as part of the replace<br>member operation, the<br>state of the physical disk is<br>displayed as<br>Replacing. |  |
|                                                                 | vdisk=id                                                                  | Displays all physical disks                                                                                                    |  |
|                                                                 | where <i>id</i> is the virtual<br>disk number.<br>For example:<br>vdisk=1 | included in the specified<br>virtual disk on the<br>controller.                                                                                                    |  |

<span id="page-175-0"></span>**Table 7-2. omreport Physical Disk Commands**

| <b>Required Command Levels (1, 2, 3)</b> | <b>Optional name=value pairs</b>                                                                                                    | <b>Use</b>                                                                                           |
|------------------------------------------|----------------------------------------------------------------------------------------------------|----------------------------------------------------------------------------------------------------|
| and name=value pair                      |                                                                                                    |                                                                                                    |
|                                          | $cache = id$<br>where <i>id</i> is the<br>cachecade number.<br>For example:                                                                                                  | Displays all physical disks<br>included in the specified<br>cachecade on the<br>controller.          |
|                                          | $cache = 1$                                                                                                    | <b>NOTE:</b> The cachecade<br>feature will be available<br>from first half of calendar<br>year 2011. |
|                                          | $connector = id$                                                                                                    | Displays all physical disks                                                                          |
|                                          | where <i>id</i> is the connector<br>number. For example:<br>$connector = 1$                                                                                                  | attached to the specified<br>connector on the<br>controller.                                         |
|                                          | $pdisk = connectionID$ :<br>$targetID   connectionID : physical disk on the$<br>enclosureID: slotID<br>where<br>connectorID: targetID is                                     | Displays the specified<br>specified connector on the<br>controller.                                  |
|                                          | the connector number<br>and the physical disk<br>number and<br>$connectID: enclosureID:$ s<br><i>lotID</i> is the connector<br>number, enclosure<br>number, and slot number. |                                                                                                    |
|                                          | For example: $pdisk = 0:2$<br>or $pdisk=0:1:2$                                                                                                    |                                                                                                    |

**Table 7-2. omreport Physical Disk Commands (continued)**

## **omreport Virtual Disk Status**

[Table 7-3](#page-177-0) describes the syntax for the **omreport Virtual Disk** Commands.

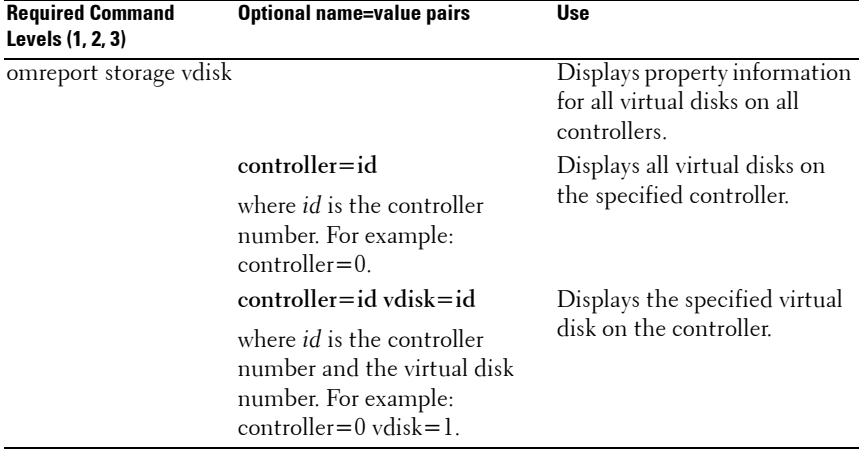

## <span id="page-177-0"></span>**Table 7-3. omreport Virtual Disk Commands**

## **omreport Controller Status**

[Table 7-4](#page-178-0) describes the syntax for the **omreport Controller** Commands.

| <b>Required Command</b><br>Levels (1, 2, 3) | <b>Optional name=value pairs</b>                                              | <b>Use</b>                                                                                                    |
|---------------------------------------------|-------------------------------------------------------------------------------|----------------------------------------------------------------------------------------------------|
| omreport storage<br>controller              |                                                                               | Displays property information<br>for all controllers attached to<br>the system.                               |
|                                             | controller=id                                                                 | Displays the specified                                                                                        |
|                                             | where <i>id</i> is the controller<br>number. For example:<br>$controller = 0$ | controller and all attached<br>components such as<br>enclosures, virtual disks,<br>physical disks, and so on. |
|                                             | $controller = id$                                                             | Displays the locked foreign                                                                                   |
|                                             | info=foreignkeyids                                                            | configuration information for<br>import or clear operations.                                                  |
|                                             | $controller = id$                                                             | Displays the empty and                                                                                        |
|                                             | info=pdslotreport                                                             | occupied slot details of<br>enclosures in the controller.                                                     |
|                                             |                                                                               | <b>NOTE:</b> This command is not<br>supported on Blackplane,<br>SCSI, and SWRAID controllers.                 |

<span id="page-178-0"></span>**Table 7-4. omreport Controller Commands**

## **omreport Enclosure Status**

[Table 7-5](#page-179-0) describes the syntax for the **omreport Enclosure** Commands.

| (1, 2, 3)                     | Required Command Levels  Optional name=value pairs                                                                                                    | Use                                                                              |
|-------------------------------|----------------------------------------------------------------------------------------------------|----------------------------------------------------------------------------------|
| omreport storage<br>enclosure |                                                                                                    | Displays property information<br>for all enclosures attached to the<br>system.   |
|                               | $controller = id$                                                                                                    | Displays all enclosures                                                          |
|                               | where <i>id</i> is the controller<br>number                                                                                                    | connected to the controller.                                                     |
|                               | <enclosureid></enclosureid>                                                                                                    | controller=id enclosure= Displays the specified enclosure<br>and its components. |
|                               | where <i>id</i> is the controller<br>number and<br><enclosureid> is<br/>the enclosure ID.<br/>Example for SCSI<br/><math>controllers: controller = 0</math><br/>enclosure<math>=</math> 2. Example for<br/>SAS controllers:<br/>controller=0 enclosure=<br/>1:2.</enclosureid> |                                                                                  |

<span id="page-179-0"></span>**Table 7-5. omreport Enclosure Commands**
The following sections provide the omreport storage enclosure command syntax required to execute the enclosure commands.

#### **omreport Temperature Probe Status**

[Table 7-6](#page-180-0) describes the syntax for the **omreport Probe** Commands.

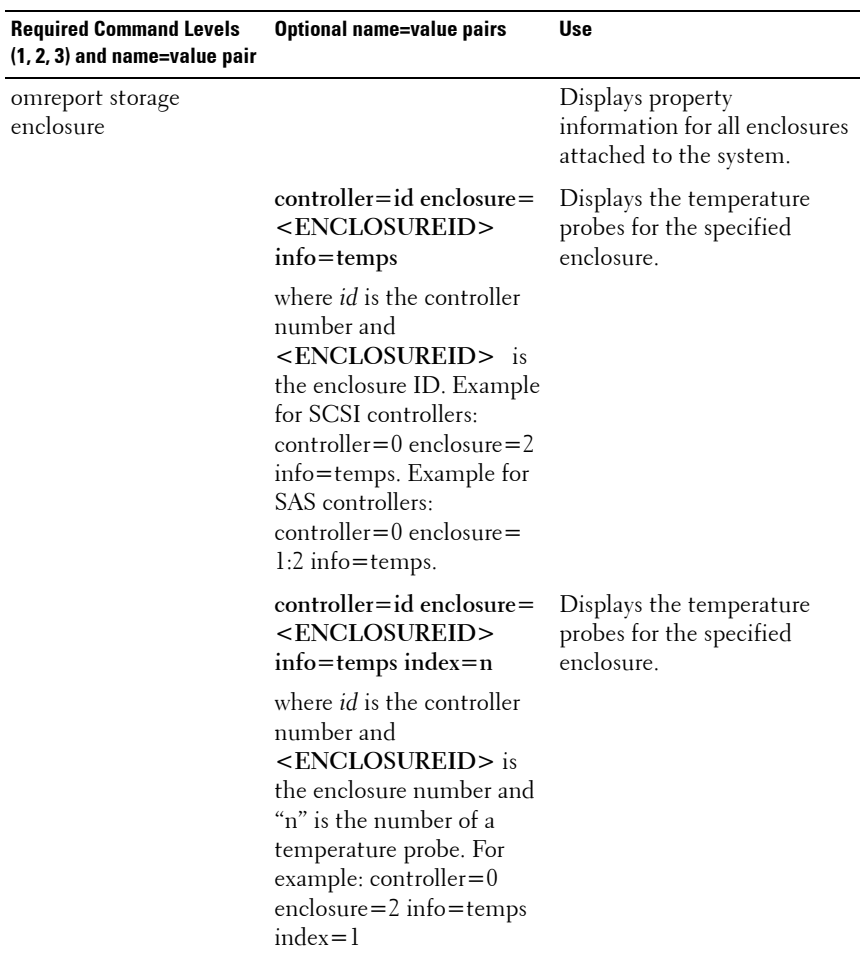

<span id="page-180-0"></span>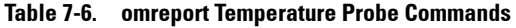

#### **omreport Fan Status**

[Table 7-7](#page-181-0) describes the syntax for the **omreport Fan** Commands.

|                               | Required Command Levels  Optional name=value pairs                                                                                                    | <b>Use</b>                                                                     |
|-------------------------------|----------------------------------------------------------------------------------------------------|--------------------------------------------------------------------------------|
| (1, 2, 3) and name=value pair |                                                                                                    |                                                                                |
| omreport storage<br>enclosure |                                                                                                    | Displays property information<br>for all enclosures attached to<br>the system. |
|                               | controller=id enclosure=<br><enclosureid><br/><math>info = fans</math></enclosureid>                                                                                                    | Displays the fans for the<br>specified enclosure.                              |
|                               | where id is the controller<br>number and<br>ENCLOSUREID is the<br>enclosure number.<br>For example: controller= $0$<br>$enclosure=2$                                                                                                    |                                                                                |
|                               | <b>NOTE:</b> For SCSI controllers,<br>the ID specified in enclosure=<br><enclosureid> is the<br/>connector number and for<br/>Serial Attached SCSI (SAS)<br/>controllers, ID is the<br/>connectorNumber:EnclosureIn<br/>dex.</enclosureid> |                                                                                |
|                               | controller=id enclosure=<br><enclosureid><br/><math>info = fans\ index = n</math></enclosureid>                                                                                                    | Displays the specified fan.                                                    |
|                               | where id is the controller<br>number and<br>ENCLOSUREID is the<br>enclosure number and "n" is<br>the number of a fan.<br>For example: controller= $0$<br>$enclosure=2$ info=fans<br>$index = 1$                                            |                                                                                |

<span id="page-181-0"></span>**Table 7-7. omreport Fan Status**

#### **omreport Power Supply Status**

[Table 7-8](#page-182-0) describes the syntax for the **omreport Power Supply** Commands.

| Required Command Levels (1, Optional name=value pairs<br>2, 3) and name=value pair |                                                                                                    | <b>Use</b>                                                                     |
|------------------------------------------------------------------------------------|----------------------------------------------------------------------------------------------------|--------------------------------------------------------------------------------|
| omreport storage<br>enclosure                                                      |                                                                                                    | Displays property<br>information for all enclosures<br>attached to the system. |
|                                                                                    | $controller = id$ enclosure $=$<br><enclosureid><br/>info=pwrsupplies</enclosureid>                                                                                                    | Displays the power supplies<br>for the specified enclosure.                    |
|                                                                                    | where id is the controller<br>number and<br>ENCLOSUREID is the<br>enclosure number.<br>For example: controller=0<br>$enclosure = 2$<br>controller=id enclosure=<br><enclosureid></enclosureid>                                                   | Displays the specified power<br>supply.                                        |
|                                                                                    | $info = pwrsupplies index = n$<br>where id is the controller<br>number and<br>ENCLOSUREID is the<br>enclosure number and "n" is<br>the number of a power supply.<br>For example: controller= $0$<br>$enclosure=2$ info=<br>$pwrsupplies index=1$ |                                                                                |

<span id="page-182-0"></span>**Table 7-8. omreport Power Supply Commands**

#### **omreport EMM Status**

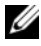

**NOTE:** The status of the EMMs is displayed as degraded if there is a mismatch between the EMM firmware.

[Table 7-9](#page-183-0) describes the syntax for the **omreport EMM** Commands.

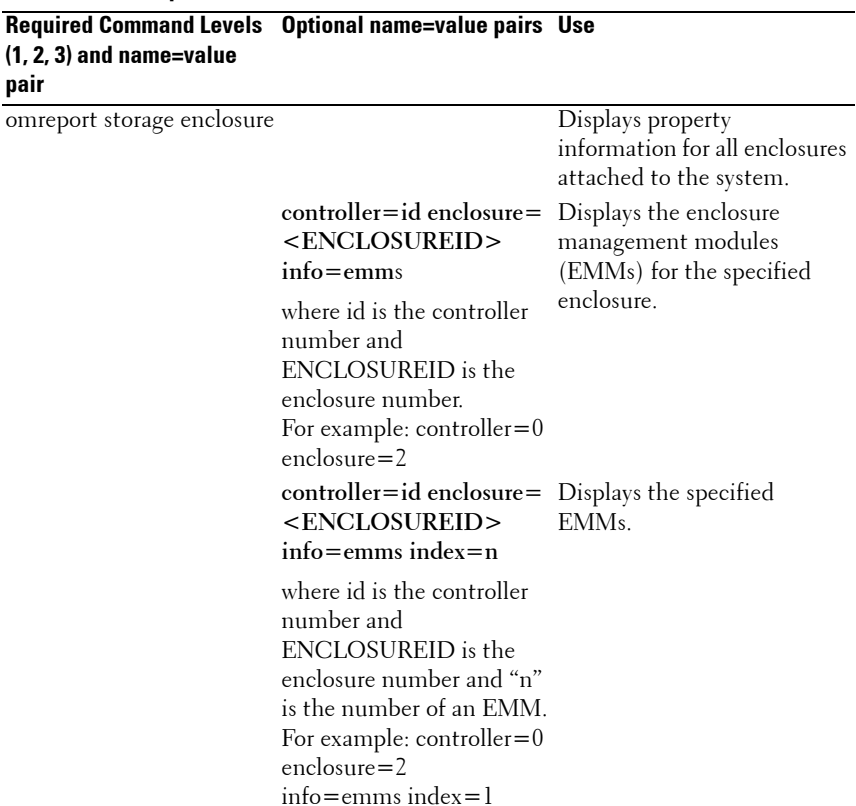

#### <span id="page-183-0"></span>**Table 7-9. omreport EMM Commands**

#### **omreport Enclosure Slot Occupancy Report**

[Table 7-10](#page-184-1) describes the syntax for the **omreport Enclosure Slot Occupancy Report** Commands.

| Levels (1, 2, 3) and<br>name=value pair | <b>Required Command Optional name=value pairs</b>                                                                                   | Use                                                                                                    |
|-----------------------------------------|----------------------------------------------------------------------------------------------------|----------------------------------------------------------------------------------------------------|
| omreport storage<br>enclosure           |                                                                                                    | Displays property<br>information for all enclosures<br>attached to the system.                          |
|                                         | $controller = id$ enclosure=<br><enclosureid><br/>info=pdslotreport</enclosureid>                                                   | Displays the empty and<br>occupied slot details for the<br>specified enclosure.                         |
|                                         | where id is the controller number<br>and ENCLOSUREID is the<br>enclosure number.<br>For example: controller= $0$<br>$enclosure = 2$ | <b>NOTE:</b> This command is not<br>supported on Blackplane,<br><b>SCSI, and SWRAID</b><br>controllers. |

<span id="page-184-1"></span>**Table 7-10. omreport Enclosure Slot Occupancy Report Commands**

### **omreport Battery Status**

[Table 7-11](#page-184-0) describes the syntax for the **omreport Battery** Commands.

| <b>Required Command</b><br>Levels (1, 2, 3) | <b>Optional name=value pairs</b>                                                                            | <b>Use</b>                                                                                                    |
|---------------------------------------------|----------------------------------------------------------------------------------------------------|----------------------------------------------------------------------------------------------------|
| omreport storage<br>battery                 |                                                                                                    | Displays all batteries present<br>on all controllers on the<br>system (Some controllers do<br>not have batteries.). |
|                                             | $controller = id$<br>where <i>id</i> is the controller number.<br>For example: controller= $0$              | Displays the battery on the<br>specified controller.                                                                |
|                                             | $controller = id battery = id$<br>where <i>id</i> is the controller number.<br>For example: controller= $0$ | Displays the specified<br>battery.                                                                                  |

<span id="page-184-0"></span>**Table 7-11. omreport Battery Commands** 

## **omreport Global Information (Smart Thermal Shutdown Status, Hot Spare Protection Policy)**

[Table 7-12](#page-185-0) describes the syntax for the **omreport Global Information** Commands.

| <b>Required Command Optional name=</b><br>Levels (1, 2, 3) | value pairs | <b>Use</b>                                                                                                    |
|------------------------------------------------------------|-------------|----------------------------------------------------------------------------------------------------|
| omreport storage<br>globalinfo                             |             | Displays whether smart thermal shutdown is<br>enabled or disabled. See the "omconfig Global<br>Enable Smart Thermal Shutdown" on page 252<br>command for more information.                                        |
|                                                            |             | Displays the hot spare protection policy that you<br>have set. See the Dell OpenManage Server<br>Administrator Storage Management User's<br>Guide for more information on setting hot spare<br>protection policy. |

<span id="page-185-0"></span>**Table 7-12. omreport Global Information Commands**

## **omreport Connector Status**

[Table 7-13](#page-186-0) describes the syntax for the **omreport Connector** Commands.

| <b>Required Command Optional name=</b><br>Levels (1, 2, 3) | value pairs                                                                         | <b>Use</b>                                                                                               |
|------------------------------------------------------------|-------------------------------------------------------------------------------------|----------------------------------------------------------------------------------------------------|
| omreport<br>storage                                        |                                                                                     | Displays all connectors present on all controllers<br>on the system.                                     |
| connector                                                  |                                                                                     | <b>NOTE:</b> This command works only when the<br>controller ID is specified.                             |
|                                                            | controller=id                                                                       | Displays the connectors on the specified                                                                 |
|                                                            | where <i>id</i> is the<br>controller<br>number. For<br>example:<br>$controller = 0$ | controller.                                                                                              |
|                                                            | $\text{controller} = id$                                                            | Displays the specified connector.                                                                        |
|                                                            | $connector = id$                                                                    | <b>NOTE:</b> When the connectors are connected to the                                                    |
|                                                            | where <i>id</i> is the<br>connector<br>number. For<br>example:<br>$connector = 0$   | enclosure in redundant path mode, the <b>Name</b> of the<br>connector is displayed as Logical Connector. |

<span id="page-186-0"></span>**Table 7-13. omreport Connector Commands**

## **omreport Cachecade Status**

[Table 7-14](#page-187-0) describes the syntax for the **omreport Cachecade** Commands.

**NOTE:** The cachecade feature will be available from first half of calendar year 2011.

| <b>Required Command</b><br>Optional name=value pairs<br>Levels (1, 2, 3)                                                                                                    |                                | Use                                                                        |  |
|----------------------------------------------------------------------------------------------------|--------------------------------|----------------------------------------------------------------------------|--|
| omreport storage<br>cachecade                                                                                                    |                                | Displays property information<br>for all cachecades on all<br>controllers. |  |
| $controller = id$<br>where <i>id</i> is the controller<br>number. For example:<br>$controller = 0.$<br>$controller = id\ cachecade = id$<br>where <i>id</i> is the controller<br>number and the cachecade<br>number. For example:<br>$controller = 0$ cachecade = 1. | Displays all cachecades on the |                                                                            |  |
|                                                                                                    |                                | specified controller.                                                      |  |
|                                                                                                    |                                | Displays the specified                                                     |  |
|                                                                                                    |                                | cachecade on the controller.                                               |  |

<span id="page-187-0"></span>**Table 7-14. omreport Virtual Disk Commands**

# **8**

## **omconfig storage Commands**

The **omconfig** commands allows you to configure physical disks, virtual disks, controllers, enclosures, batteries, global information, connectors, and cachecades.

The following sections provide the **omconfig** command syntax required to display the status of various storage components.

To see a list of valid commands for **omconfig storage**, type:

```
omconfig storage -?
```
[Table 8-1](#page-188-0) provides the **omconfig storage** command syntax.

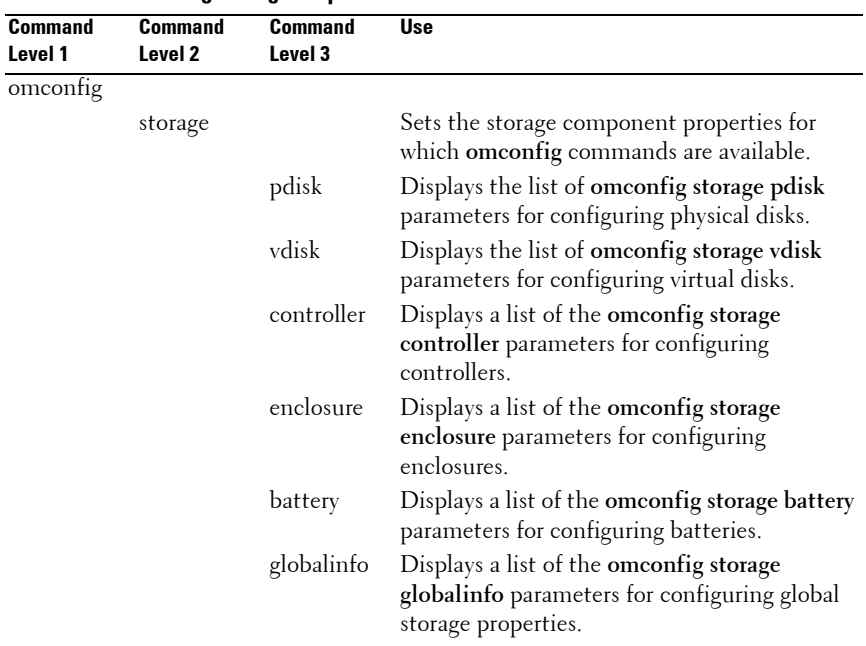

<span id="page-188-0"></span>**Table 8-1. omconfig storage help**

| Command<br>Level 1 | Command<br>Level 2 | <b>Command</b><br>Level 3 | Use                                                                                            |
|--------------------|--------------------|---------------------------|------------------------------------------------------------------------------------------------|
|                    |                    | connector                 | Displays a list of the omreport storage<br>connector parameters for configuring<br>connectors. |
|                    |                    | cachecade                 | Displays a list of the omconfig storage<br>cachecade parameters for configuring<br>cachecades. |
|                    |                    |                           | <b>NOTE:</b> The cachecade feature will be available<br>from first half of calendar year 2011. |

**Table 8-1. omconfig storage help (continued)**

## **omconfig Physical Disk Commands**

The following sections provide the **omconfig** command syntax required to execute physical disk tasks.

| Required Command Levels Optional name=value pairs |                                                                                                  |  |
|---------------------------------------------------|--------------------------------------------------------------------------------------------------|--|
| (1, 2, 3)                                         |                                                                                                  |  |
| omconfig storage pdisk                            |                                                                                                  |  |
|                                                   | action=blink controller=id pdisk= <pdiskid></pdiskid>                                            |  |
|                                                   | action=unblink controller=id pdisk= <pdiskid></pdiskid>                                          |  |
|                                                   | action=remove controller=id pdisk= <pdiskid></pdiskid>                                           |  |
|                                                   | action=instantsecureerase controller=id pdisk=<br><pdiskid></pdiskid>                            |  |
|                                                   | action=initialize controller=id pdisk= <pdiskid></pdiskid>                                       |  |
|                                                   | action=offline controller=id pdisk= <pdiskid></pdiskid>                                          |  |
|                                                   | action=online controller=id pdisk= <pdiskid></pdiskid>                                           |  |
|                                                   | action=assignglobalhotspare controller=id pdisk=<br><pdiskid> assign=<yes no></yes no></pdiskid> |  |
|                                                   | action=rebuild controller=id pdisk= <pdiskid></pdiskid>                                          |  |
|                                                   | action=cancelrebuild controller=id pdisk= <pdiskid></pdiskid>                                    |  |
|                                                   | action=cancelreplacemember controller=id pdisk=<br><pdiskid></pdiskid>                           |  |
|                                                   | action=clear controller=id pdisk= <pdiskid></pdiskid>                                            |  |
|                                                   | action=cancelclear controller=id pdisk= <pdiskid></pdiskid>                                      |  |

**Table 8-2. omconfig Physical Disk Commands** 

#### **omconfig Blink Physical Disk**

You can blink the light (light emitting diode or LED display) on one or more physical disks attached to a controller. Use the following **omconfig** command syntax to blink one or more physical disks.

#### **Complete Syntax**

```
omconfig storage pdisk action=blink controller=id 
pdisk=<PDISKID>
```
where *id* is the controller ID. The **<PDISK>** variable specifies the physical disk.

To obtain these values, type **omreport storage controller** to display the controller IDs and then type **omreport storage pdisk controller=ID** to display the IDs for the physical disks attached to the controller.

#### **Example Syntax**

In this example, you want to blink physical disk 0 on connector 0 of controller 1. On a SAS controller, the physical disk resides in enclosure 2.

#### **Example for SCSI, SATA, and ATA Controllers**

To blink the physical disk described in this example, type:

```
omconfig storage pdisk action=blink controller=1 
pdisk=0:0
```
#### **Example for SAS Controllers**

To blink the physical disk described in this example, type:

```
omconfig storage pdisk action=blink controller=1 
pdisk=0:2:0
```
#### **omconfig Unblink Physical Disk**

You can unblink the light (light emitting diode or LED display) on one or more physical disks attached to a controller. Use the following **omconfig** command syntax to unblink one or more physical disks.

#### **Complete Syntax**

```
omconfig storage pdisk action=unblink controller=
id pdisk=<PDISKID>
```
where *id* is the controller ID. The **<PDISK>** variable specifies the physical disk.

To obtain these values, type **omreport storage controller** to display the controller IDs and then type **omreport storage pdisk controller=ID** to display the IDs for the physical disks attached to the controller.

#### **Example Syntax**

In this example, you want to unblink physical disk 0 on connector 0 of controller 1. On a SAS controller, the physical disk resides in enclosure 2.

#### **Example for SCSI, SATA, and ATA Controllers**

To unblink the physical disk described in this example, type:

```
omconfig storage pdisk action=unblink controller=1 
pdisk=0:0
```
#### **Example for SAS Controllers**

To unblink the physical disk described in this example, type:

```
omconfig storage pdisk action=unblink controller=1 
pdisk=0:2:0
```
#### **omconfig Prepare to Remove Physical Disk**

Use the following **omconfig** command syntax to prepare a physical disk for removal:

#### **Complete Syntax**

```
omconfig storage pdisk action=remove controller=id 
pdisk=<PDISKID>
```
where *id* is the controller ID. The **<PDISK>** variable specifies the physical disk.

To obtain these values, type **omreport storage controller** to display the controller IDs and then type **omreport storage pdisk controller=ID** to display the IDs for the physical disks attached to the controller.

#### **Example Syntax**

In this example, you want to prepare physical disk 3 on connector 0 of controller 1 for removal. On a SAS controller, the physical disk resides in enclosure 2.

#### **Example for SCSI, SATA, and ATA Controllers**

To prepare to remove the physical disk described in this example, type:

```
omconfig storage pdisk action=remove controller=1 
pdisk=0:3
```
#### **Example for SAS Controllers**

To prepare to remove the physical disk described in this example, type:

```
omconfig storage pdisk action=remove controller=1 
pdisk=0:2:3
```
#### **omconfig Instant Erase Secured Physical Disk**

Use the following **omconfig** command syntax to erase the given encrypted disk:

#### **Complete Syntax**

```
omconfig storage pdisk action=instantsecureerase 
controller=id pdisk=<PDISKID>
```
where *id* is the controller ID. The **<PDISK>** variable specifies the physical disk.

To obtain these values, type **omreport storage controller** to display the controller IDs and then type **omreport storage pdisk controller=ID** to display the IDs for the physical disks attached to the controller.

#### **Example Syntax**

In this example, you want to erase physical disk 3 on connector 0 of controller 1. On a SAS controller, the physical disk resides in enclosure 2.

#### **Example for SCSI, SATA, and ATA Controllers**

To erase the physical disk described in this example, type:

```
omconfig storage pdisk action=instantsecureerase 
controller=1 pdisk=0:3
```
#### **Example for SAS Controllers**

To erase the physical disk described in this example, type:

```
omconfig storage pdisk action=remove controller=1 
pdisk=0:2:3
```
#### **omconfig Initialize Physical Disk**

Use the following **omconfig** command syntax to initialize a physical disk.

#### **Complete Syntax**

```
omconfig storage pdisk action=initialize 
controller=id pdisk=id
```
where *id* is the controller ID and virtual disk ID as reported by the **omreport** command. To obtain these values, type **omreport storage controller** to display the controller IDs and then type **omreport storage vdisk controller=ID** to display the IDs for the virtual disks attached to the controller.

#### **Example Syntax**

To initialize physical disk 4 on controller 1, type:

```
omconfig storage pdisk action=initialize 
controller=1 pdisk=4
```
#### **omconfig Offline Physical Disk**

Use the following **omconfig** command syntax to offline a physical disk:

#### **Complete Syntax**

```
omconfig storage pdisk action=offline controller=
id pdisk=<PDISKID>
```
where *id* is the controller ID. The **<PDISK>** variable specifies the physical disk.

To obtain these values, type **omreport storage controller** to display the controller IDs and then type **omreport storage pdisk controller=ID** to display the IDs for the physical disks attached to the controller.

#### **Example Syntax**

In this example, you want to offline physical disk 3 on connector 0 of controller 1. On a SAS controller, the physical disk resides in enclosure 2.

#### **Example for SCSI, SATA, and ATA Controllers**

To offline the physical disk described in this example, type:

```
omconfig storage pdisk action=offline controller=1 
pdisk=0:3
```
#### **Example for SAS Controllers**

To offline the physical disk described in this example, type:

```
omconfig storage pdisk action=offline controller=1 
pdisk=0:2:3
```
#### **omconfig Online Physical Disk**

Use the following **omconfig** command syntax to bring an offline physical disk back online.

#### **Complete Syntax**

```
omconfig storage pdisk action=online controller=id 
pdisk=<PDISKID>
```
where *id* is the controller ID. The **<PDISK>** variable specifies the physical disk.

To obtain these values, type **omreport storage controller** to display the controller IDs and then type **omreport storage pdisk controller=ID** to display the IDs for the physical disks attached to the controller.

#### **Example Syntax**

In this example, you want to bring physical disk 3 on connector 0 of controller 1 back online. On a SAS controller, the physical disk resides in enclosure 2.

#### **Example for SCSI, SATA, and ATA Controllers**

To bring the physical disk described in this example back online, type:

```
omconfig storage pdisk action=online controller=1 
pdisk=0:3
```
#### **Example for SAS Controllers**

To bring the physical disk described in this example back online, type:

```
omconfig storage pdisk action=online controller=1 
pdisk=0:2:3
```
#### **omconfig Assign Global Hot Spare**

Use the following **omconfig** command syntax to assign a physical disk as a global hot spare.

#### **Complete Syntax**

```
omconfig storage pdisk action=assignglobalhotspare 
controller=id pdisk=<PDISKID> assign=yes
```
where *id* is the controller ID. The **<PDISK>** variable specifies the physical disk.

To obtain these values, type **omreport storage controller** to display the controller IDs and then type **omreport storage pdisk controller=ID** to display the IDs for the physical disks attached to the controller.

#### **Example Syntax**

In this example, you want to assign physical disk 3 on connector 0 of controller 1 as a global hot spare. On a SAS controller, the physical disk resides in enclosure 2.

#### **Example for SCSI, SATA, and ATA Controllers**

To assign the physical disk described in this example as a global hot spare, type:

```
omconfig storage pdisk action=assignglobalhotspare 
controller=1 pdisk=0:3 assign=yes
```
#### **Example for SAS Controllers**

To assign the physical disk described in this example as a global hot spare, type:

```
omconfig storage pdisk action=assignglobalhotspare 
controller=1 pdisk=0:2:3 assign=yes
```
#### **omconfig Rebuild Physical Disk**

Use the following **omconfig** command syntax to rebuild a failed physical disk. Rebuilding a disk may take several hours. If you need to cancel the rebuild, use the **Cancel Rebuild** task. See the *Dell OpenManage Online Help* for more information about Rebuild Physical Disk.

#### **Complete Syntax**

```
omconfig storage pdisk action=rebuild controller=
id pdisk=<PDISKID>
```
where *id* is the controller ID. The **<PDISK>** variable specifies the physical disk.

To obtain these values, type **omreport storage controller** to display the controller IDs and then type **omreport storage pdisk controller=ID** to display the IDs for the physical disks attached to the controller.

#### **Example Syntax**

In this example, you want to rebuild physical disk 3 on connector 0 of controller 1. On a SAS controller, the physical disk resides in enclosure 2.

#### **Example for SCSI, SATA, and ATA Controllers**

To rebuild the physical disk described in this example, type:

```
omconfig storage pdisk action=rebuild controller=1 
pdisk=0:3
```
#### **Example for SAS Controllers**

To rebuild the physical disk described in this example, type:

```
omconfig storage pdisk action=rebuild controller=1 
pdisk=0:2:3
```
#### **omconfig Cancel Rebuild Physical Disk**

Use the following **omconfig** command syntax to cancel a rebuild that is in progress. If you cancel a rebuild, the virtual disk remains in a degraded state. See the *Dell OpenManage Online Help* for more information about Cancel Rebuild Physical Disk.

#### **Complete Syntax**

```
omconfig storage pdisk action=cancelrebuild 
controller=id pdisk=<PDISKID>
```
where *id* is the controller ID. The **<PDISK>** variable specifies the physical disk.

To obtain these values, type **omreport storage controller** to display the controller IDs and then type **omreport storage pdisk controller=ID** to display the IDs for the physical disks attached to the controller.

#### **Example Syntax**

In this example, you want to cancel the rebuild or physical disk 3 on connector 0 of controller 1. On a SAS controller, the physical disk resides in enclosure 2.

#### **Example for SCSI, SATA, and ATA Controllers**

To cancel the rebuild of the physical disk described in this example, type:

```
omconfig storage pdisk action=cancelrebuild 
controller=1 pdisk=0:3
```
#### **Example for SAS Controllers**

To cancel the rebuild of the physical disk described in this example, type:

```
omconfig storage pdisk action=cancelrebuild 
controller=1 pdisk=0:2:3
```
#### **omconfig Cancel Replace Member**

Use the following **omconfig** command syntax to cancel a replace member operation.

#### **Complete Syntax**

```
omconfig storage pdisk action=cancelreplacemember 
controller=id pdisk=<PDISKID>
```
where *id* is the physical disk IDs as reported by the **omreport** command.

#### **Example Syntax**

To cancel replace member operation on disk 0:0:1 which is connected to controller 0, type:

```
omconfig storage pdisk action=cancelreplacemember 
controller=0 pdisk=0:0:1
```
#### **omconfig Clear Physical Disk**

Use the following **omconfig** command to clear data or a configuration from a physical disk.

#### **Complete Syntax**

```
omconfig storage pdisk action=clear controller=id 
pdisk=<PDISKID>
```
where *id* is the controller ID. The **<PDISK>** variable specifies the physical disk.

To obtain these values, type **omreport storage controller** to display the controller IDs and then type **omreport storage pdisk controller=ID** to display the IDs for the physical disks attached to the controller.

#### **Example Syntax**

In this example, you want to clear physical disk 3 on connector 0 of controller 1. On a SAS controller, the physical disk resides in enclosure 2.

#### **Example for SAS Controllers**

To clear the physical disk described in this example, type:

```
omconfig storage pdisk action=clear controller=1 
pdisk=0:2:3
```
#### **omconfig Cancel Clear Physical Disk**

Use the following **omconfig** command to cancel a clear operation in progress on a physical disk.

#### **Complete Syntax**

```
omconfig storage pdisk action=cancelclear 
controller=id pdisk=<PDISKID>
```
where *id* is the controller ID. The **<PDISK>** variable specifies the physical disk.

To obtain these values, type **omreport storage controller** to display the controller IDs and then type **omreport storage pdisk controller=ID** to display the IDs for the physical disks attached to the controller.

#### **Example Syntax**

In this example, you want to cancel the clear of physical disk 3 on connector 0 of controller 1. On a SAS controller, the physical disk resides in enclosure 2.

#### **Example for SAS Controllers**

To cancel the clear of the physical disk described in this example, type:

```
omconfig storage pdisk action=cancelclear 
controller=1 pdisk=0:2:3
```
## **omconfig Virtual Disk Commands**

The following sections provide the **omconfig** command syntax required to execute virtual disk tasks.

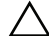

**CAUTION: The omconfig storage vdisk action=deletevdisk controller=id vdisk=id command deletes a virtual disk. Deleting a virtual disk destroys all information including file systems and volumes residing on the virtual disk.**

| Required<br>Command<br>Levels (1, 2, 3) | <b>Optional name=value pairs</b>                                                                                                    |
|-----------------------------------------|----------------------------------------------------------------------------------------------------|
| omconfig<br>storage vdisk               |                                                                                                    |
|                                         | action=checkconsistency controller=id vdisk=id                                                                                                    |
|                                         | action=cancelcheckconsistency controller=id vdisk=id                                                                                                    |
|                                         | action=pausecheckconsistency controller=id vdisk=id                                                                                                    |
|                                         | action=resumecheckconsistency controller=id vdisk=id                                                                                                    |
|                                         | $action = blink \text{ controller} = id \text{ v}disk = id$                                                                                                    |
|                                         | $\alpha$ action=unblink controller=id vdisk=id                                                                                                    |
|                                         | $\alpha$ action=initialize controller=id vdisk=id                                                                                                    |
|                                         | action=fastinit controller=id vdisk=id [force=yes]                                                                                                    |
|                                         | action=slowinit controller=id vdisk=id [force=yes]                                                                                                    |
|                                         | $action = cancel initialize controller = id vdisk = id$                                                                                                    |
|                                         | action=cancelbginitialize controller=id vdisk=id                                                                                                    |
|                                         | action=assigndedicatedhotspare controller=id vdisk=id pdisk=<br><pdiskid> assign=<yes no=""  =""></yes></pdiskid>                                                                                                    |
|                                         | action=deletevdisk controller=id vdisk=id [force=yes]                                                                                                    |
|                                         | $action = format controller = id vdisk = id$                                                                                                    |
|                                         | action=reconfigure controller=id vdisk=id raid= <c r0="" r1="" r1c="" r5<br=""  ="">  r10&gt; pdisk=<pdiskid>   size=<size> vdcapacity expansion=yes<br/>sizeinpercent = &lt;1 to <math>100</math> &gt;]</size></pdiskid></c> |
|                                         | $action = securityed controller = id vdisk = id$                                                                                                    |
|                                         | $action = clearly dblocks controller = id vdisk = id$                                                                                                    |
|                                         | action=changepolicy controller=id vdisk=id [readpolicy= <ra nra=""  =""  <br="">ara   rc   nrc&gt;   writepolicy = <math>\lt</math>wb   wt   wc   nwc   fwb&gt;  </ra>                                                        |
|                                         | cachepolicy= <d c=""  =""> diskcachepolicy=<enabled disabled>]</enabled disabled></d>                                                                                                    |

**Table 8-3. omconfig Manage Virtual Disk Commands**

| Required         | Optional name=value pairs                               |  |
|------------------|---------------------------------------------------------|--|
| <b>Command</b>   |                                                         |  |
| Levels (1, 2, 3) |                                                         |  |
|                  | action=replacememberdisk controller=id vdisk=id source= |  |
|                  | <pdiskid> destination=<pdiskid></pdiskid></pdiskid>     |  |
|                  | $action = rename controller = id vdisk = id$            |  |

**Table 8-3. omconfig Manage Virtual Disk Commands (continued)**

#### **omconfig Check Consistency**

Use the following **omconfig** command syntax to initiate a check consistency on a virtual disk. The check consistency task verifies the virtual disk's redundant data.

#### **Complete Syntax**

```
omconfig storage vdisk action=checkconsistency 
controller=id vdisk=id
```
where *id* is the controller ID and virtual disk ID as reported by the **omreport** command. To obtain these values, type **omreport storage controller** to display the controller IDs and then type **omreport storage vdisk controller=ID** to display the IDs for the virtual disks attached to the controller.

#### **Example Syntax**

To run a check consistency on virtual disk 4 on controller 1, type:

```
omconfig storage vdisk action=checkconsistency 
controller=1 vdisk=4
```
#### **omconfig Cancel Check Consistency**

Use the following **omconfig** command syntax to cancel a check consistency while in progress.

#### **Complete Syntax**

```
omconfig storage vdisk action=
cancelcheckconsistency controller=id vdisk=id
```
where *id* is the controller ID and virtual disk ID as reported by the **omreport** command. To obtain these values, type **omreport storage controller** to display the controller IDs and then type **omreport storage vdisk controller=ID** to display the IDs for the virtual disks attached to the controller.

#### **Example Syntax**

To cancel a check consistency on virtual disk 4 on controller 1, type:

```
omconfig storage vdisk action=
cancelcheckconsistency controller=1 vdisk=4
```
#### **omconfig Pause Check Consistency**

Use the following **omconfig** command syntax to pause a check consistency while in progress. See the *Dell OpenManage Online Help* for more information about **Pause Check Consistency**.

#### **Complete Syntax**

```
omconfig storage vdisk action=
pausecheckconsistency controller=id vdisk=id
```
where *id* is the controller ID and virtual disk ID as reported by the **omreport** command. To obtain these values, type **omreport storage controller** to display the controller IDs and then type **omreport storage vdisk controller=ID** to display the IDs for the virtual disks attached to the controller.

#### **Example Syntax**

To pause a check consistency on virtual disk 4 on controller 1, type:

```
omconfig storage vdisk action=
pausecheckconsistency controller=1 vdisk=4
```
#### **omconfig Resume Check Consistency**

Use the following **omconfig** command syntax to resume a check consistency after it has been paused.

#### **Complete Syntax**

```
omconfig storage vdisk action=
resumecheckconsistency controller=id vdisk=id
```
where *id* is the controller ID and virtual disk ID as reported by the **omreport** command. To obtain these values, type **omreport storage controller** to display the controller IDs and then type **omreport storage vdisk controller=ID** to display the IDs for the virtual disks attached to the controller.

#### **Example Syntax**

To resume a check consistency on virtual disk 4 on controller 1, type:

```
omconfig storage vdisk action=
resumecheckconsistency controller=1 vdisk=4
```
#### **omconfig Blink Virtual Disk**

Use the following **omconfig** command syntax to blink the physical disks included in a virtual disk.

#### **Complete Syntax**

```
omconfig storage vdisk action=blink controller=id 
vdisk=id
```
where *id* is the controller ID and virtual disk ID as reported by the omreport command. To obtain these values, type **omreport storage controller** to display the controller IDs and then type **omreport storage vdisk controller=ID** to display the IDs for the virtual disks attached to the controller.

#### **Example Syntax**

To blink the physical disks in virtual disk 4 on controller 1, type:

```
omconfig storage vdisk action=blink controller=1 
vdisk=4
```
#### **omconfig Unblink Virtual Disk**

Use the following **omconfig** command syntax to unblink the physical disks included in a virtual disk.

#### **Complete Syntax**

```
omconfig storage vdisk action=unblink controller=
id vdisk=id
```
where *id* is the controller ID and virtual disk ID as reported by the **omreport** command. To obtain these values, type **omreport storage controller** to display the controller IDs and then type **omreport storage vdisk controller=ID** to display the IDs for the virtual disks attached to the controller.

#### **Example Syntax**

To blink the physical disks in virtual disk 4 on controller 1, type:

```
omconfig storage vdisk action=unblink controller=1 
vdisk=4
```
#### **omconfig Initialize Virtual Disk**

Use the following **omconfig** command syntax to initialize a virtual disk.

#### **Complete Syntax**

```
omconfig storage vdisk action=initialize 
controller=id vdisk=id
```
where *id* is the controller ID and virtual disk ID as reported by the **omreport** command. To obtain these values, type **omreport storage controller** to display the controller IDs and then type **omreport storage vdisk controller=ID** to display the IDs for the virtual disks attached to the controller.

#### **Example Syntax**

To initialize virtual disk 4 on controller 1, type:

```
omconfig storage vdisk action=initialize 
controller=1 vdisk=4
```
#### **omconfig Fast Initialize Virtual Disk**

Use the following **omconfig** command syntax to fast initialize a virtual disk.

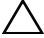

**CAUTION: You may receive a warning message if you attempt to delete the system or boot partition. However, this warning message is not generated always. Ensure that you do not delete the system or boot partition or other vital data when using this command.** 

#### **Complete Syntax**

```
omconfig storage vdisk action=fastinit controller=
id vdisk=id
```
where *id* is the controller ID and virtual disk ID as reported by the **omreport** command. To obtain these values, type **omreport storage controller** to display the controller IDs and then type **omreport storage vdisk controller=ID** to display the IDs for the virtual disks attached to the controller.

In some circumstances, you may receive a warning message if this command deletes the system or boot partition. You can override this warning by using the **force=yes** parameter. In this case, the syntax is as follows:

```
omconfig storage vdisk action=fastinit controller=
id vdisk=id force=yes
```
#### **Example Syntax**

To fast initialize virtual disk 4 on controller 1, type:

```
omconfig storage vdisk action=fastinit controller=1 
vdisk=4
```
#### **omconfig Slow Initialize Virtualize Disk**

Use the following **omconfig** command syntax to slow initialize a virtual disk.

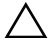

**CAUTION: You may receive a warning message if you attempt to delete the system or boot partition. However, this warning message is not generated always. Ensure that you do not delete the system or boot partition or other vital data when using this command.** 

#### **Complete Syntax**

```
omconfig storage vdisk action=slowinit controller=
id vdisk=id
```
where *id* is the controller ID and virtual disk ID as reported by the **omreport** command. To obtain these values, type **omreport storage controller** to display the controller IDs and then type **omreport storage vdisk controller=ID** to display the IDs for the virtual disks attached to the controller.

In some circumstances, you may receive a warning message if this command deletes the system or boot partition. You can override this warning by using the **force=yes** parameter. In this case, the syntax is as follows:

```
omconfig storage vdisk action=slowinit controller=
id vdisk=id force=yes
```
#### **Example Syntax**

To slow initialize virtual disk 4 on controller 1, type:

```
omconfig storage vdisk action=slowinit controller=
1 v \ddot{\text{d}} s
```
#### **omconfig Cancel Initialize Virtual Disk**

Use the following **omconfig** command syntax to cancel the initialization of a virtual disk.

#### **Complete Syntax**

```
omconfig storage vdisk action=cancelinitialize 
controller=id vdisk=id
```
where *id* is the controller ID and virtual disk ID as reported by the **omreport** command. To obtain these values, type **omreport storage controller** to display the controller IDs and then type **omreport storage vdisk controller=ID** to display the IDs for the virtual disks attached to the controller.

#### **Example Syntax**

To cancel the initialization of virtual disk 4 on controller 1, type:

```
omconfig storage vdisk action=cancelinitialize 
controller=1 vdisk=4
```
#### **omconfig Cancel Background Initialize**

Use the following **omconfig** command syntax to cancel the background initialization process on a virtual disk.

#### **Complete Syntax**

```
omconfig storage vdisk action=cancelbginitialize 
controller=id vdisk=id
```
where *id* is the controller ID and virtual disk ID as reported by the **omreport** command. To obtain these values, type **omreport storage controller** to display the controller IDs and then type **omreport storage vdisk controller=ID** to display the IDs for the virtual disks attached to the controller.

#### **Example Syntax**

To cancel background initialization on virtual disk 4 on controller 1, type:

```
omconfig storage vdisk action=cancelbginitialize 
controller=1 vdisk=4
```
#### **omconfig Assign Dedicated Hot Spare**

Use the following **omconfig** command syntax to assign one or more physical disks to a virtual disk as a dedicated hot spare.

#### **Complete Syntax**

```
omconfig storage vdisk action=
assigndedicatedhotspare controller=id vdisk=id 
pdisk=<PDISKID> assign=yes
```
where *id* is the controller ID and virtual disk ID. The **<PDISK>** variable specifies the physical disk.

To obtain the values for the controller, virtual disk, and physical disk, type **omreport storage controller** to display the controller IDs and then type **omreport storage vdisk controller=ID** and **omreport storage pdisk controller=ID** to display the IDs for the virtual disks and physical disks attached to the controller.

#### **Example Syntax**

In this example, you are assigning physical disk 3 on connector 0 of controller 1 as a dedicated hot spare to virtual disk 4. On a Serial Attached SCSI (SAS) controller, the physical disk resides in enclosure 2.

#### **Example for SCSI, SATA, and ATA Controllers**

To assign the dedicated hot spare described in this example, type:

```
omconfig storage vdisk action=
assigndedicatedhotspare controller=1 vdisk=4 
pdisk=0:3 assign=yes
```
#### **Example for SAS Controllers**

To assign the dedicated hot spare described in this example, type:

```
omconfig storage vdisk action=
assigndedicatedhotspare controller=1 vdisk=4 
pdisk=0:2:3 assign=yes
```
#### **omconfig Delete Virtual Disk**

Use the following **omconfig** command syntax to delete a virtual disk.

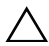

**CAUTION: Deleting a virtual disk destroys all information including file systems and volumes residing on the virtual disk. You may receive a warning message if you attempt to delete the system or boot partition. However, this warning message is not generated always. Ensure that you do not delete the system or boot partition or other vital data when using this command.** 

#### **Complete Syntax**

```
omconfig storage vdisk action=deletevdisk 
controller=id vdisk=id
```
where *id* is the controller ID and virtual disk ID as reported by the **omreport** command. To obtain these values, type **omreport storage controller** to display the controller IDs and then type **omreport storage vdisk controller=ID** to display the IDs for the virtual disks attached to the controller.

In some circumstances, you may receive a warning message if this command deletes the system or boot partition. You can override this warning by using the **force=yes** parameter. In this case, the syntax is as follows:

```
omconfig storage vdisk action=deletevdisk 
controller=id vdisk=id force=yes
```
#### **Example Syntax**

To delete virtual disk 4 on controller 1, type:

```
omconfig storage vdisk action=deletevdisk 
controller=1 vdisk=4
```
#### **omconfig Format Virtual Disk**

Use the following **omconfig** command syntax to format a virtual disk.

#### **Complete Syntax**

```
omconfig storage vdisk action=format controller=id 
vdisk=id
```
where *id* is the controller ID and virtual disk ID as reported by the **omreport** command. To obtain these values, type **omreport storage controller** to display the controller IDs and then type **omreport storage vdisk controller=ID** to display the IDs for the virtual disks attached to the controller.

#### **Example Syntax**

To format virtual disk 4 on controller 1, type:

```
omconfig storage vdisk action=format controller=1 
vdisk=4
```
#### **omconfig Reconfiguring Virtual Disks**

You can reconfigure a virtual disk to change the virtual disk's RAID level or increase its size by either adding physical disks or using the available free space. On some controllers, you can also remove physical disks.

#### **Complete Syntax**

```
omconfig storage vdisk action=reconfigure 
controller=id vdisk=id raid=<c| r0| r1| r1c| r5| 
r6| r10> pdisk=<PDISK> [size=<size> 
vdcapacityexpansion=yes sizeinpercent=<1 to 100>]
```
#### **Example Syntax to reconfigure**

To reconfigure virtual disk 4 to a size of 800 MB, use RAID-5 and physical disks 0 through 3 on connector 0 of controller 1. On a SAS controller, the physical disks reside in enclosure 2.

#### **Example for SCSI, SATA, and ATA Controllers**

In this example, type:

```
omconfig storage vdisk action=reconfigure 
controller=1 vdisk=4 raid=r5 size=800m pdisk=
0:0,0:1,0:2,0:3
```
#### **Example for SAS Controllers**

In this example, type:

```
omconfig storage vdisk action=reconfigure 
controller=1 vdisk=4 raid=r5 pdisk=
0:2:0,0:2:1,0:2:2,0:2:3
```
#### **Example Syntax to resize**

To increase the size of the virtual disk by 20 percent using the available free space, use RAID-5 and physical disks 0 through 3 on connector 0 of controller 1. On a SAS controller, the physical disks reside in enclosure 2.

In this example, type:

```
omconfig storage vdisk action=reconfigure 
controller=1 vdisk=4 raid=r5 pdisk=
0:2:0,0:2:1,0:2:2,0:2:3 vdcapacityexpansion=yes 
sizeinpercent=20
```
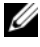

**NOTE: vdcapacityexpansion** parameter is supported only on PERC H700 and PERC H800 controllers. If you set vdcapacityexpansion=yes, you should specify sizeinpercent. If you do not set vdcapacityexpansion, you should specify size.

#### **omconfig Secure Virtual Disk**

Use the following **omconfig** command syntax to encrypt a virtual disk.

#### **Complete Syntax**

```
omconfig storage vdisk action=securevd controller=
id vdisk=id
```
where *id* is the controller ID and virtual disk ID as reported by the **omreport** command. To obtain these values, type **omreport storage controller** to display the controller IDs and then type **omreport storage vdisk controller=ID** to display the IDs for the virtual disks attached to the controller.

#### **Example Syntax**

To encrypt virtual disk 4 on controller 1, type:

```
omconfig storage vdisk action=securevd controller=
1 v \ddot{\text{d}} s = 4
```
#### **omconfig Clear Virtual Disk Bad Blocks**

Use the following **omconfig** command syntax to clear virtual disk bad blocks.

#### **Complete Syntax**

```
omconfig storage vdisk action=clearvdbadblocks 
controller=id vdisk=id
```
where *id* is the controller ID and virtual disk ID as reported by the **omreport** command. To obtain the values for controller ID and virtual disk ID, type **omreport storage controller** to display the controller IDs and then type **omreport storage vdisk controller=ID** to display the IDs for the virtual disks attached to the controller.

#### **Example Syntax**

For example, to clear bad blocks on virtual disk 4 on controller 1, type:

```
omconfig storage vdisk action=clearvdbadblocks 
controller=1 vdisk=4
```
#### **omconfig Change Virtual Disk Policy**

Use the following **omconfig** command syntax to change a virtual disk's read, write, or cache policy.

#### **Complete Syntax**

```
omconfig storage vdisk action=changepolicy 
controller=id vdisk=id [diskcachepolicy=
<enabled|disabled> | readpolicy=<ra| nra| ara| 
rc|nrc> | writepolicy=<wb| wt| wc| nwc> | fwb> 
cachepolicy=<d | c>]
```
where *id* is the controller ID and virtual disk ID as reported by the **omreport** command. To obtain these values, type **omreport storage controller** to display the controller IDs and then type **omreport storage vdisk controller=ID** to display the IDs for the virtual disks attached to the controller.

See the *Dell OpenManage Online Help* for more information about the controller-specific diskcache, read, write, and cache policy. For information on specifying these parameters using the **omconfig** command, see the following:

- **[readpolicy=<ra| nra| ara| rc| nrc>]** Parameter (Optional)
- [writepolicy=<wb| wt| wc| nwc | fwb>] Parameter (Optional)
- **[cachepolicy=<d | c>]** Parameter (Optional)
- **[diskcachepolicy=<enabled|disabled>]** Parameter (Optional)

#### **Example Syntax**

To change the read policy of virtual disk 4 on controller 1 to no-read-ahead, type:

```
omconfig storage vdisk action=changepolicy 
controller=1 vdisk=4 readpolicy=nra
```
#### **omconfig Replace Member Virtual Disk**

Use the following **omconfig** command syntax to replace the member of a given virtual disk with the destination disk.

#### **Complete Syntax**

```
omconfig storage vdisk action=replacememberdisk 
controller=id vdisk=id source=<PDISKID> 
destination=<PDISKID>
```
where *id* is the controller ID and virtual disk ID. The **<PDISK>** variable specifies the physical disk.

To obtain the values for the controller, virtual disk, and physical disk, type **omreport storage controller** to display the controller IDs and then type **omreport storage vdisk controller=ID** and **omreport storage pdisk controller=ID** to display the IDs for the virtual disks and physical disks attached to the controller.

#### **Example Syntax**

In this example, you are replacing physical disk 3 on connector 0 of controller 1 of virtual disk 4 with physical disk 5. On a Serial Attached SCSI (SAS) controller, the physical disk resides in enclosure 2.

#### **Example for SCSI, SATA, and ATA Controllers**

To replace the member disk described in this example, type:

```
omconfig storage vdisk action=replacememberdisk 
controller=1 vdisk=4 source=0:3 destination=0:5
```
#### **Example for SAS Controllers**

To replace the member disk described in this example, type:

```
omconfig storage vdisk action=replacememberdisk 
controller=1 vdisk=4 source=0:2:3 destination=
0.2.5
```
#### **omconfig Rename Virtual Disk**

Use the following **omconfig** command syntax to rename a virtual disk.

#### **Complete Syntax**

```
omconfig storage vdisk action=rename controller=id 
vdisk=id name=<string>
```
where *id* is the controller ID and virtual disk ID as reported by the **omreport** command and <string> is the new name for the virtual disk. To obtain the values for controller ID and virtual disk ID, type **omreport storage controller** to display the controller IDs and then type **omreport storage vdisk controller=ID** to display the IDs for the virtual disks attached to the controller.

#### **Example Syntax**

To rename virtual disk 4 on controller 1 to vd4, type:

```
omconfig storage vdisk action=rename controller=1 
vdisk=4 name=vd4
```
## **omconfig Controller Commands**

The following sections provide the **omconfig** command syntax required to execute controller tasks.

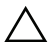

**CAUTION: The omconfig storage controller action=resetconfig controller=id resets the controller configuration. Resetting the controller configuration permanently destroys all data on all virtual disks attached to the controller. System or boot partition residing on these virtual disks is destroyed.**

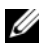

**NOTE:** The DKM feature will be available from first half of calendar year 2011.

| <b>Required Command</b><br>Levels (1, 2, 3) | <b>Optional name=value pairs</b>                                                                                                    |
|---------------------------------------------|----------------------------------------------------------------------------------------------------|
| omconfig storage<br>controller              |                                                                                                    |
|                                             | $action = research controller = id$                                                                                                    |
|                                             | action=enablealarm controller=id                                                                                                    |
|                                             | action=disablealarm controller=id                                                                                                    |
|                                             | action=quietalarm controller=id                                                                                                    |
|                                             | action=testalarm controller=id                                                                                                    |
|                                             | action=resetconfig controller=id [force=yes]                                                                                                    |
|                                             | $action = createvdisk controller = id\ rad = r10   r50   r60 > size = < number   b   m   g   max   min > pdisk = [stripesize=< 2kb  4kb  8kb  16kb  32kb  64kb 128kb   256kb   512kb   1mb > \left[ [cachepolicy = \left[$ c> $\right]$<br>[readpolicy= <ra  ara ="" nra ="" nrc="" rc ="">] [writepolicy=<wb wt=""  =""  <br="">we   nwe   fwb&gt;  [diskcachepolicy=<math>\leq</math>disabled   enabled&gt;]<br/>[name=<string>] [spanlength=<n>]   [secureflag=yes]</n></string></wb></ra > |
|                                             | <b>NOTE:</b> For RAID 10 on SAS controllers with firmware version 6.1 and<br>later, spanlength is an optional parameter (default=2).                                                                                                    |
|                                             | action=setrebuildrate controller=id rate=<0 to 100>                                                                                                    |
|                                             | action=setchangecontrollerproperties controller= <id></id>                                                                                                    |
|                                             | [bgirate= <rate>][reconstructrate=</rate>                                                                                                    |
|                                             | <rate>][checkconsistencyrate=<rate>][rebuildrate=</rate></rate>                                                                                                    |
|                                             | <rate>][clearredundantpath=<br/><math>clear </math>[abortcheckconsistencyonerror=</rate>                                                                                                    |
|                                             | <enabled disabled="">][loadbalance=<br/><auto disabled="">][allowrevertibilehotspareandreplacemember=<br/>enabled/disabled] [autoreplacememberonpredictivefailure=<br/><enabled disabled="">][persistenthotspare=<br/>enabled/disabled]rate=<math>&lt; 0</math> to 100&gt;</enabled></auto></enabled>                                                                                                    |
|                                             | action=discardpreservedcache controller=id<br>forcepreservedcachediscard= <enabled disabled=""></enabled>                                                                                                    |
|                                             | action=createsecuritykey controller=id keyid= <keyid><br/>passphrase=<passphrase string=""> [escrow=yes] [filepath=<br/><absolute escrow="" file="" path="" the="" to="">]</absolute></passphrase></keyid>                                                                                                    |
|                                             | NOTE: If you set escrow=yes, you should specify the escrow file                                                                                                    |

**Table 8-4. omconfig Controller Commands**

path.
| <b>Required Command</b><br>Levels (1, 2, 3) | <b>Optional name=value pairs</b>                                                                                                    |  |
|---------------------------------------------|----------------------------------------------------------------------------------------------------|--|
|                                             | action=changesecuritykey controller=id keyid= <keyid><br/>passphrase=<passphrase string=""> oldpassphrase=<br/><oldpassphrase string=""> [escrow=yes] [filepath=<absolute path<br="">to the escrow file <math>&gt;</math>]</absolute></oldpassphrase></passphrase></keyid> |  |
|                                             | <b>NOTE:</b> If you set <b>escrow=yes</b> , you should specify the escrow file<br>path.                                                                                                    |  |
|                                             | action=deletesecuritykey controller=id                                                                                                    |  |
|                                             | action=setbgirate controller=id                                                                                                    |  |
|                                             | rate = $< 0$ to 100 >                                                                                                    |  |
|                                             | action=setreconstructrate controller=id                                                                                                    |  |
|                                             | rate $=$ <0 to 100 $>$                                                                                                    |  |
|                                             | action=setcheckconsistencyrate controller=id                                                                                                    |  |
|                                             | rate $=$ < 0 to 100 $>$                                                                                                    |  |
|                                             | action=exportlog controller=id                                                                                                    |  |
|                                             | action=importsecureforeignconfig controller=id passphrase=<br><passphrase be="" configuration="" for="" foreign="" imported="" to=""></passphrase>                                                                                                    |  |
|                                             | action=unlockdkmforeignconfig controller=id                                                                                                    |  |
|                                             | <b>NOTE:</b> The DKM feature will be available from first half of calendar<br>year 2011.                                                                                                    |  |
|                                             | action=importforeignconfig controller=id                                                                                                    |  |
|                                             | action=importrecoverforeignconfig controller=id                                                                                                    |  |
|                                             | action=clearforeignconfig controller=id                                                                                                    |  |
|                                             | action=setpdiskpwrmanagement controller=id                                                                                                    |  |
|                                             | spindownunconfigureddrives= <enabled disabled=""></enabled>                                                                                                    |  |
|                                             | spindownhotspares= <enabled disabled=""></enabled>                                                                                                    |  |
|                                             | spindowntimeinterval=<30 to 1440> <minutes></minutes>                                                                                                    |  |
|                                             | action=setpatrolreadmode controller=id                                                                                                    |  |
|                                             | mode= <manual auto="" disable=""  =""></manual>                                                                                                    |  |
|                                             | action=startpatrolread controller=id                                                                                                    |  |
|                                             | action=stoppatrolread controller=id                                                                                                    |  |
|                                             | action=createcachecade controller=id pdisk= <pdiskid><br/> name=<string> </string></pdiskid>                                                                                                    |  |

**Table 8-4. omconfig Controller Commands (continued)**

| <b>Required Command</b><br>Levels (1, 2, 3) | Optional name=value pairs                                                                                                    |
|---------------------------------------------|----------------------------------------------------------------------------------------------------|
|                                             | action=enablelkm controller=id keyid= <keyid> passphrase=<br/><passphrase string=""> [escrow=yes] [filepath=<absolute path="" to<br="">the escrow file&gt;]</absolute></passphrase></keyid>                |
|                                             | <b>NOTE:</b> If you set <b>escrow=yes</b> , you should specify the escrow file<br>path.                                                                                                    |
|                                             | action=switchtolkm controller=id keyid= <keyid> passphrase=<br/><passphrase string=""> [escrow=yes] [filepath=<absolute path="" to<br="">the escrow file<math>&gt;</math>]</absolute></passphrase></keyid> |
| path.                                       | <b>NOTE:</b> If you set <b>escrow=yes</b> , you should specify the escrow file<br>action=rekeylkm controller=id                                                                                            |
|                                             | action=switchtodkm controller=id keyid= <keyid><br/><math>\mu</math> lkmpassphrase=<math>\alpha</math>LKM passphrase string</keyid>                                                                        |
|                                             | <b>NOTE:</b> The DKM feature will be available from first half of calendar<br>year 2011.                                                                                                    |
|                                             | action=enabledkm controller=id                                                                                                    |
|                                             | action=rekeydkm controller=id                                                                                                    |
|                                             | action=unlockdkmforeignconfig controller=id                                                                                                    |

**Table 8-4. omconfig Controller Commands (continued)**

### **omconfig Rescan Controller**

Use the following **omconfig** command syntax to rescan a controller. See Dell OpenManage Online Help for more information about Rescan Controller.

#### **Complete Syntax**

```
omconfig storage controller action=rescan 
controller=id
```
To rescan controller 1, type:

omconfig storage controller action=rescan controller=1

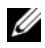

**NOTE:** The rescan controller is not supported on non–RAID SCSI and SAS controllers. Reboot the system for the configuration changes on non-RAID SCSI controllers to be visible.

# **omconfig Enable Controller Alarm**

Use the following **omconfig** command syntax to enable the controller alarm. See the *Dell OpenManage Online Help* for more information about Enable Controller Alarm.

#### **Complete Syntax**

omconfig storage controller action=enablealarm controller=id

where *id* is the controller ID as reported by the **omreport storage controller**  command.

#### **Example Syntax**

To enable the alarm on controller 1, type:

```
omconfig storage controller action=enablealarm 
controller=1
```
### **omconfig Disable Controller Alarm**

Use the following **omconfig** command syntax to disable the controller alarm. See the *Dell OpenManage Online Help* for more information about Disable Controller Alarm.

#### **Complete Syntax**

```
omconfig storage controller action=disablealarm 
controller=id
```
To disable the alarm on controller 1, type:

omconfig storage controller action=disablealarm controller=1

# **omconfig Quiet Controller Alarm**

Use the following **omconfig** command syntax to silence an activated controller alarm. See the *Dell OpenManage Online Help* for more information about Quite Controller Alarm.

# **Complete Syntax**

```
omconfig storage controller action=quietalarm 
controller=id
```
where *id* is the controller ID as reported by the **omreport storage controller**  command.

# **Example Syntax**

To quiet the alarm on controller 1, type:

```
omconfig storage controller action=quietalarm 
controller=1
```
# **omconfig Test Controller Alarm**

Use the following **omconfig** command syntax to test the functionality of the controller alarm. The alarm sounds for about two seconds. See the *Dell OpenManage Online Help* for more information about Test Controller Alarm.

### **Complete Syntax**

```
omconfig storage controller action=testalarm 
controller=id
```
To test the alarm on controller 1, type:

omconfig storage controller action=testalarm controller=1

# **omconfig Reset Controller Configuration**

Use the following **omconfig** command syntax to reset the controller configuration.

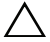

**CAUTION: Resetting a configuration permanently destroys all data on all virtual disks attached to the controller. System or boot partition residing on these virtual disks isS destroyed. You may receive a warning message if this command results in deleting the system or boot partition. However, this warning message is not generated always. Ensure that you do not delete the system or boot partition or other vital data when using this command.** 

**Complete Syntax** 

```
omconfig storage controller action=resetconfig 
controller=id
```
where *id* is the controller ID as reported by the **omreport storage controller**  command.

In some circumstances, you may receive a warning message if this command deletes the system or boot partition. You can override this warning by using the **force=yes** parameter. In this case, the syntax is as follows:

```
omconfig storage controller action=resetconfig 
controller=id force=yes
```
### **Example Syntax**

To reset the configuration on controller 1, type:

```
omconfig storage controller action=resetconfig 
controller=1
```
# **omconfig Create Virtual Disk**

The *Dell OpenManage Online Help* provides additional information about creating virtual disks.

The **omconfig** syntax for creating a virtual disk has several parameters. You must specify the following parameters:

- **Controller (controller=id)**
- **RAID level (raid=<c| r0| r1| r1c| r5|r6| r10| r50|r60>)**
- **Size (size=<number | max | min>)**

Physical disk is specified as either:

# **For SCSI, SATA, and ATA Controllers**  p**disk=connector:enclosureID:targetID**

where *connector:enclosureID:targetID* is the connector number, enclosure number, and slot number. For example *pdisk=0:1:2*

# **For SAS Controllers pdisk=connector:targetID**

where c*onnectorID:targetID* is the connector number and the slot number. For example: pdisk=0:2

Storage Management supplies default values for any of the other parameters that you do not specify.

For creating an encrypted virtual disk, specify **secureflag=yes**. Encrypted virtual disks can be created only with SED drives.

### **Complete Syntax**

```
omconfig storage controller action=createvdisk 
controller=id raid=<c| r0| r1| r1c| r5| r6| r10| r50 
|r60> size=<number | max | min> pdisk=<PDISKID> 
[stripesize=< 2kb| 4kb| 8kb| 16kb| 32kb| 64kb| 
128kb>] [cachepolicy=<d | c>] [diskcachepolicy=
<disabled | enabled>][readpolicy=<ra | nra | ara | 
rc| nrc>] [writepolicy=<wb| wt| wc| nwc | fwb>] 
[name=<string>] [spanlength=<n>] | [secureflag=yes]
```
**NOTE:** If you are configuring RAID for SAS controllers with firmware version 6.1 and later, spanlength is an optional parameter (default=2). Spanlength should be an even number and should be lesser than or equal to half the number of physical disks specified in size.

### **Parameter Specification for Create and Reconfigure Virtual Disk**

The following sections indicate how to specify the **omconfig storage controller action=createvdisk** parameters.

```
controller=id Parameter (Required)
raid=<c| r0| r1| r1c| r5| r6| r10| r50| r60> Parameter (Required)
size=<number | max | min> Parameter (Required)
pdisk=<connector:targetID,connector:targetID,.....> Parameter (Required)
[stripesize=< 2kb| 4kb| 8kb| 16kb| 32kb| 64kb| 128kb>] Parameter 
(Optional)
[cachepolicy=<d | c>] Parameter (Optional)
[readpolicy=<ra| nra| ara| rc| nrc>] Parameter (Optional)
[writepolicy=<wb| wt| wc| nwc | fwb>] Parameter (Optional)
[name=<string>] Parameter (Optional)
[spanlength=<n>] Parameter (Optional)
```
### **controller=id Parameter (Required)**

Specify the controller ID as reported by the **omreport storage controller**  command. For example:

controller=2

# **raid=<c| r0| r1| r1c| r5| r6| r10| r50| r60> Parameter (Required)**

Use the raid= $\lt c$ | r0| r1| r1c| r5| r6 | r10| r50| r60> parameter to specify concatenation or a RAID level for a virtual disk. Different controllers support different RAID levels. See the *Dell OpenManage Online Help* for more information about RAID levels a controller supports and for general information about RAID levels and concatenation. [Table 8-5](#page-223-0) indicates how to specify the raid=n parameter for each RAID level and concatenation.

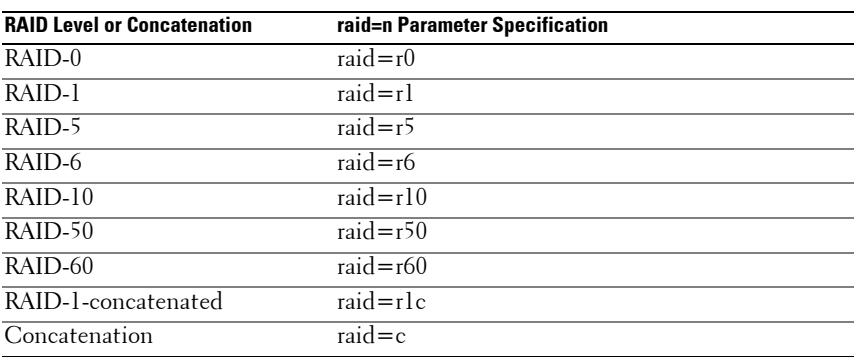

<span id="page-223-0"></span>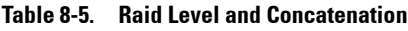

### **size=<number | max | min> Parameter (Required)**

[Table 8-6](#page-224-0) indicates how to specify the **size=<number | max | min>** parameter.

| size= <number max="" min=""  =""> Description<br/><b>Parameter Specification</b></number> |                                                                                                    |
|-------------------------------------------------------------------------------------------|----------------------------------------------------------------------------------------------------|
| $\text{size} = \text{<} n \text{>}$                                                       | Use this specification to indicate a specific size for the virtual<br>disk. The virtual disk size may be specified in b (bytes), m<br>(megabytes), or g (gigabytes). For example, size=500m<br>indicates that the virtual disk should be 500 MB. |
| $size = max$                                                                              | To create a virtual disk that is the maximum size possible,<br>specify size=max. When creating a RAID-50 virtual disk,<br>this parameter must be specified as size=max.                                                                          |
| $size = min$                                                                              | To create a virtual disk that is the minimum size possible,<br>specify $size = min$ .                                                                                                    |

<span id="page-224-0"></span>**Table 8-6. Size Parameter**

#### **PDISKID=<connector:enclosureID:targetID | connector:targetID>**

Use this parameter to specify the physical disks to included in the virtual disk.

When reconfiguring a virtual disk, you must specify all physical disks to be included in the reconfigured virtual disk. The physical disk specification applies to physical disks in the original virtual disk and continues to be in the reconfigured virtual disk and to any new physical disks being added to the reconfigured virtual disk. Some controllers allow you to remove a physical disk from a virtual disk. In this case, do not specify the physical disk to be removed.

The **pdisk=<PDISKID>** parameter indicates a physical disk by specifying either **connector:enclosureID:targetID or connector:targetID**.

```
stripesize=< 2kb| 4kb| 8kb| 16kb| 32kb| 64kb| 
128kb>] Parameter (Optional)
```
Different controllers support different stripe sizes. See the *Dell OpenManage Online Help* for more information on stripe sizes supported for a controller. All stripe sizes are specified in kilobytes. For example, when specifying 128 KB as the stripe size, type:

stripesize=128kb

# **[cachepolicy=<d | c>] Parameter (Optional)**

Different controllers support different cache policies. [Table 8-7](#page-225-0) indicates how to specify the **[cachepolicy=<d | c>]** parameter for each of the cache policies.

<span id="page-225-0"></span>**Table 8-7. Cache Policy Parameters**

| <b>Cache Policy</b> | cachepolicy=d   c Parameter Specification |  |
|---------------------|-------------------------------------------|--|
| Direct I/O          | cachepolicy=d                             |  |
| Cache I/O           | $\alpha$ cachepolicy=c                    |  |

### **[diskcachepolicy=<disabled | enabled>] Parameter (Optional)**

Different controllers support different disk cache policies. The following table indicates how to specify the **[diskcachepolicy=<disabled | enabled>]**  parameter for each of the cache policies.

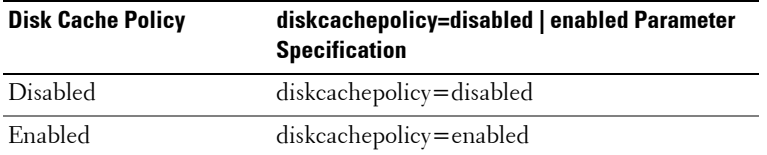

### **[readpolicy=<ra| nra| ara| rc| nrc>] Parameter (Optional)**

Different controllers support different read policies. [Table 8-8](#page-225-1) indicates how to specify the **[readpolicy=<ra| nra| ara| rc| nrc>]** parameter for each of the read policies.

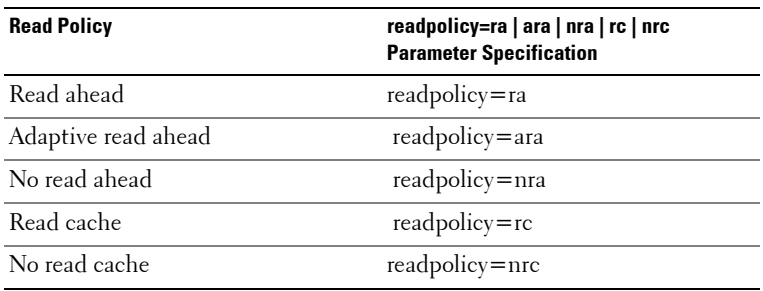

#### <span id="page-225-1"></span>**Table 8-8. Read Policy Paramaters**

# **[writepolicy=<wb| wt| wc| nwc>] Parameter (Optional)**

Different controllers support different write policies. [Table 8-9](#page-226-0) indicates how to specify the **[writepolicy=<wb| wt| wc| nwc | fwb>]** parameter for each of the write policies.

| <b>Write Policy</b> | writepolicy=wb   wt   wc   fwb   nwc Parameter<br><b>Specification</b> |
|---------------------|------------------------------------------------------------------------|
| Write-back cache    | $writepolicy = wb$                                                     |
| Write-through cache | $writepolicy = wt$                                                     |
| Write cache         | writepolicy=wc                                                         |
| Force write back    | writepolicy=fwb                                                        |
| No write cache      | writepolicy=nwc                                                        |

<span id="page-226-0"></span>**Table 8-9. Write Policy Parameters**

### **[name=<string>] Parameter (Optional)**

Use this parameter to specify a name for the virtual disk. For example:

```
name=VirtualDisk1
```
### **[spanlength=<n>] Parameter (Required for RAID 50 and RAID 60 and optional for RAID 10)**

Use this parameter to specify the number of physical disks to be included in each stripe. This parameter only applies to RAID-50 virtual disks. If you are not creating a RAID-50 virtual disk, do not specify this parameter. For example:

spanlength=3

For RAID 10 on SAS controllers with firmware version 6.1 and later, spanlength is optional. Also, you can now specify the spanlength as an even number with a maximum of 8 spans with 32 physical disks each. For example,

```
omconfig storage controller action=createvdisk 
controller=1 raid=r10 size=min pdisk=
1:1:0,1:1:1,1:1:3,1:1:4,1:1:6,1:1:7,1:1:8,1:1:9 
spanlength=4
```
For example, you may want to create a RAID-5 virtual disk on a PERC 3/QC controller. See the *Dell OpenManage Online Help* for information on read, write, and cache policies are supported by this controller. For example, to create a virtual disk with the following read, write, and cache policy:

- Read-ahead
- Write–through caching
- Cache I/O

The virtual disk is 500 MB with a stripe size of 16 KB. The name of the virtual disk is **vd1** and it resides on connector 0 of controller 1. Because the virtual disk is a RAID-5, it requires at least three physical disks. In this example, you specify four physical disks. These are physical disks 0 through 3.

To create the virtual disk described in this example, type:

```
omconfig storage controller action=createvdisk 
controller=1 raid=r5 size=500m pdisk=
0:0,0:1,0:2,0:3 stripesize=16kb cachepolicy=c 
readpolicy=ra writepolicy=wt
```
The only parameters that require specification are for the controller, RAID level, virtual disk size, and physical disk selection. Storage Management supplies default values for all other unspecified parameters.

# **omconfig Set Controller Rebuild Rate**

Use the following **omconfig** command syntax to set the controller rebuild rate:

#### **Complete Syntax**

```
omconfig storage controller action=setrebuildrate 
controller=id rate=<0 to 100>
```
To set the rebuild rate to 50 on controller 1, type:

```
omconfig storage controller action=setrebuildrate 
controller=1 rate=50
```
# **omconfig Change Controller Properties**

Use the following **omconfig** command to change any or all of the following controller properties.

#### **Complete Syntax**

```
omconfig storage controller action=
setchangecontrollerproperties controller=<id> 
bgirate=<rate> reconstructrate=<rate> 
checkconsistencyrate=<rate> rebuildrate=<rate> 
clearredundantpath=clear 
abortcheckconsistencyonerror=<enabled/disabled> 
loadbalance=<auto/disabled> 
allowrevertiblehotspareandreplacemember=
<enabled/disabled> 
autoreplacememberonpredictivefailure=
<enabled/disabled> persistenthotspare=
<enabled/disabled>
```
### **Example Syntax**

To enable allow revertible hot spare and replace member operation, type:

```
omconfig storage controller action=
setchangecontrollerproperties allowrevertiblehotspare 
andreplacemember=enabled controller=1
```
# **omconfig Discard Preserved Cache**

Use the following **omconfig storage** command syntax to discard the preserved cache on the controller.

### **Complete Syntax**

```
omconfig storage controller action=
discardpreservedcache controller=id force=
enabled/disabled
```
If you set force=enabled, the cache is discarded irrespective of whether the controller detects a foreign or an offline virtual disk.

### **Example Syntax**

To discard the preserved cache, type:

```
omconfig storage controller action=
discardpreservedcache controller=1 force=enabled
```
**CAUTION: Discarding the preserved cache can result in data loss. Dell recommends that you run this command using the force=disabled option.**

# **omconfig Create Encryption Key**

Use the following **omconfig storage** command syntax to create the encryption key for the controller.

#### **Complete Syntax**

```
omconfig storage controller action=
createsecuritykey controller=id keyid=<keyid 
string> passphrase=<passphrase string> [escrow=
yes] [filepath=<Absolute path to the escrow file>]
```
#### **Example Syntax**

To create the encryption key for the controller, type:

```
omconfig storage controller action=
createsecuritykey controller=1 keyid=Dell_123 
passphrase=Dell_123 escrow= yes filepath=
C:/escrow.xml
```
**NOTE:** If you set **escrow=yes**, you should specify the escrow file path.

# **omconfig Change Encryption Key**

Use the following **omconfig storage** command syntax to change the encryption key for the controller, if passphrase is provided.

### **Complete Syntax**

```
omconfig storage controller action=
changesecuritykey controller=id keyid=<keyid 
string> passphrase=<passphrase string>
oldpassphrase=<old passphrase string>[escrow=yes] 
[filepath=<Absolute path to the escrow file>]
```
### **Example Syntax**

To change the encryption key for the controller, type:

```
omconfig storage controller action=
changesecuritykey controller=1 keyid=Dell_123 
passphrase=Dell_123 oldpassphrase=Dell_321 escrow= 
yes filepath=C:/escrow.xml
```
**NOTE:** If you set **escrow=yes**, you should specify the escrow file path.

# **omconfig Delete Encryption Key**

Use the following **omconfig** command syntax to delete the encryption key for the controller.

### **Complete Syntax**

```
omconfig storage controller action=
deletesecuritykey controller=id
```
where *id* is the controller ID as reported by the **omreport storage controller** command.

#### **Example Syntax**

To delete the security key on controller 1, type:

```
omconfig storage controller action=
deletesecuritykey controller=1
```
# **omconfig Set Background Initialization Rate**

Use the following **omconfig** command syntax to set the background initialization rate.

### **Complete Syntax**

```
omconfig storage controller action=setbgirate 
controller=id rate=<0 to 100>
```
where *id* is the controller ID as reported by the **omreport storage controller** command.

### **Example Syntax**

To set the background initialization rate to 50 on controller 1, type:

```
omconfig storage controller action=setbgirate 
controller=1 rate=50
```
# **omconfig Set Reconstruct Rate**

Use the following **omconfig** command syntax to set the reconstruct rate.

### **Complete Syntax**

```
omconfig storage controller action=
setreconstructrate controller=id rate=<0 to 100>
```
where *id* is the controller ID as reported by the **omreport storage controller** command.

### **Example Syntax**

To set the reconstruct rate to 50 on controller 1, type:

```
omconfig storage controller action=
setreconstructrate controller=1 rate=50
```
# **omconfig Set Check Consistency Rate**

Use the following **omconfig** command syntax to set the check consistency rate.

# **Complete Syntax**

```
omconfig storage controller action=
setcheckconsistencyrate controller=id rate=<0 to 
100>
```
where *id* is the controller ID as reported by the **omreport storage controller** command.

# **Example Syntax**

To set the check consistency rate to 50 on controller 1, type:

```
omconfig storage controller action=
setcheckconsistencyrate controller=1 rate=50
```
# **omconfig Export the Controller Log**

Use the following **omconfig** command syntax to export the controller log to a text file. See the *Dell OpenManage Online Help* for more information about the exported log file*.*

# **Complete Syntax**

```
omconfig storage controller action=exportlog 
controller=id
```
where *id* is the controller ID as reported by the **omreport storage controller**  command.

# **Example Syntax**

To export the log on controller 1, type:

```
omconfig storage controller action=exportlog 
controller=1
```
By default, the log file is exported to **C:\WINNT** or **C:\Windows** on Microsoft Windows systems (based on the Windows version used) and **/var/log** on all Linux systems.

Depending on the controller, the log file name is **afa\_<***mmdd***>.log** or **lsi\_<***mmdd***>.log** where <*mmdd*> is the month and date. See the *Dell OpenManage Online Help* for more information on the controller log file.

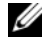

**NOTE:** The export log file command is not supported on the 4/IM, CERC ATA, and 100/4ch controllers.

# **omconfig Import Secure Foreign Configuration**

Use the following **omconfig** command syntax to unlock the encrypted Local Key Management (LKM) foreign configuration drives.

### **Complete Syntax**

```
omconfig storage controller action=
importsecureforeignconfig controller=id 
passphrase=<passphrase string for the foreign
configuration>
```
where *id* is the controller ID as reported by the **omreport storage controller** command.

### **Example Syntax**

To unlock the ecncrypted LKM configuration drives on controller 1, type:

```
omconfig storage controller action=
importsecureforeignconfig controller=1 passphrase=
Dell_123
```
# **omconfig Unlock DKM Foreign Configuration**

Use the following **omconfig** command syntax to unlock the encrypted DKM Foreign configuration drives.

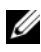

**NOTE:** The DKM feature will be available from first half of calendar year 2011

#### **Complete Syntax**

```
omconfig storage controller action=
unlockdkmforeignconfig controller=id
```
To unlock the encrypted DKM configuration drives on controller 1, type:

```
omconfig storage controller action=
unlockdkmforeignconfig controller=1
```
# **omconfig Import Foreign Configuration**

Use the following **omconfig** command syntax to import all virtual disks that reside on physical disks newly attached to the controller.

### **Complete Syntax**

```
omconfig storage controller action=
importforeignconfig controller=id
```
where *id* is the controller ID as reported by the **omreport storage controller** command.

**NOTE:** This command is supported only in firmware version 5.0.*x*.

# **Example Syntax**

To import foreign configurations on controller 1, type:

```
omconfig storage controller action=
importforeignconfig controller=1
```
# **omconfig Import/Recover Foreign Configuration**

Use the following **omconfig** command syntax to import and recover all virtual disks that reside on physical disks newly attached to the controller.

### **Complete Syntax**

```
omconfig storage controller action=
importrecoverforeignconfig controller=id
```
where *id* is the controller ID as reported by the **omreport storage controller** command.

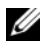

**NOTE:** This command is supported only in firmware version 5.1.1.

### **Example Syntax**

To import and recover foreign configurations on controller 1, type:

```
omconfig storage controller action=
importrecoverforeignconfig controller=1
```
# **omconfig Clear Foreign Configuration**

Use the following **omconfig** command syntax to clear or delete all virtual disks that reside on physical disks newly attached to the controller.

#### **Complete Syntax**

```
omconfig storage controller action=
clearforeignconfig controller=id
```
where *id* is the controller ID as reported by the **omreport storage controller** command.

#### **Example Syntax**

To clear foreign configurations on controller 1, type:

```
omconfig storage controller action=
clearforeignconfig controller=1
```
# **omconfig Physical Disk Power Management**

Use the following **omconfig** command syntax for managing the power of physical disks in a controller by spinning down hot spares and drives that are not configured.

### **Complete Syntax**

```
omconfig storage controller action=
setpdiskpwrmanagement spindownunconfigureddrives=
<enabled/disabled> spindownhotspares=
<enabled/disabled> spindowntimeinterval=<30 to 
1440 minutes> controller=id
```
where *id* is the controller ID as reported by the **omreport storage controller** command.

# **Example Syntax**

To spin down drives that are not configured or hot spares that are unattended for 30 minutes, type:

```
omconfig storage controller action=
setpdiskpwrmanagement spindownunconfigureddrives=
enabled spindownhotspares=enabled 
spindowntimeinterval=30 controller=1
```
# **omconfig Set Patrol Read Mode**

Use the following **omconfig** command syntax to set the patrol read mode for the controller.

# **Complete Syntax**

```
omconfig storage controller action=
setpatrolreadmode controller=id mode=
manual|auto|disable
```
To set the patrol read on controller 1 to manual mode, type:

omconfig storage controller action= setpatrolreadmode controller=1 mode=manual

# **omconfig Start Patrol Read**

Use the following **omconfig** command syntax to start the patrol read task on the controller.

### **Complete Syntax**

```
omconfig storage controller action=startpatrolread 
controller=id
```
where *id* is the controller ID as reported by the **omreport storage controller** command.

# **Example Syntax**

To start the patrol read task on controller 1, type:

```
omconfig storage controller action=startpatrolread 
controller=1
```
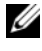

**NOTE:** To be able to start patrol read, the current patrol read mode should be set to Manual.

# **omconfig Stop Patrol Read**

Use the following **omconfig** command syntax to stop the patrol read task on the controller.

### **Complete Syntax**

```
omconfig storage controller action=stoppatrolread 
controller=id
```
To stop the patrol read task on controller 1, type:

omconfig storage controller action=stoppatrolread controller=1

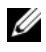

**NOTE:** To be able to stop patrol read, the current patrol read mode should be set to Manual.

# **omconfig Create Cachecade**

Use the following **omconfig storage** command syntax to create a cachecade on the given controller.

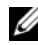

**NOTE:** The cachecade feature will be available from first half of calendar year 2011

#### **Complete Syntax**

```
omconfig storage controller action=createcachecade 
controller=id pdisk=<PDISKID> [name=<string>]
```
where *id* is the controller ID as reported by the **omreport storage controller** command and **PDISKID** is specified as:

```
pdisk=connector:enclosureID:targetID | 
connector:targetID
```
#### **Example Syntax**

To create a cachecade on the controller 0, type:

```
omconfig storage controller action=createcachecade 
controller=0 pdisk=0:2:3 name=Cachecade1
```
# **omconfig Enable LKM Controller**

Use the following **omconfig storage** command syntax to enable the LKM mode and create the encryption key for the controller.

### **Complete Syntax**

```
omconfig storage controller action=enablelkm 
controller=id keyid=<keyid string> passphrase=
<passphrase string> [escrow=yes] [filepath=
<Absolute path to the escrow file>]
```
where *id* is the controller ID as reported by the **omreport storage controller** command.

### **Example Syntax**

To create the encryption key for the controller, type:

```
omconfig storage controller action=enablelkm 
controller=1 keyid=Dell_123 passphrase=Dell_123 
escrow= yes filepath=C:/escrow.xml
```
**NOTE:** If you set **escrow=yes**, you should specify the escrow file path.

# **omconfig Switch to LKM Controller**

Use the following **omconfig storage** command syntax to change the encryption key from DKM to LKM mode on the controller.

#### **Complete Syntax**

```
omconfig storage controller action=switchtolkm 
controller=id keyid=<keyid string> passphrase=
<passphrase string> [escrow=yes] [filepath=
<Absolute path to the escrow file>]
```
To change the encryption key for the controller, type:

```
omconfig storage controller action=switchtolkm 
controller=1 keyid=Dell_123 passphrase=Dell_123 
escrow= yes filepath=C:/escrow.xml
```
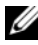

**NOTE:** If you set **escrow=yes**, you should specify the escrow file path.

# **omconfig Rekey LKM Controller**

Use the following **omconfig storage** command syntax to re-key the encryption key in LKM mode for the controller.

# **Complete Syntax**

```
omconfig storage controller action=rekeylkm 
controller=id
```
where *id* is the controller ID as reported by the **omreport storage controller** command.

# **Example Syntax**

To re-key the encryption key for the controller, type:

```
omconfig storage controller action=rekeylkm 
controller=1
```
# **omconfig Switch to DKM Controller**

Use the following **omconfig storage** command syntax to change the encryption key from LKM to DKM mode on the controller.

**NOTE:** The DKM feature will be available from first half of calendar year 2011

### **Complete Syntax**

```
omconfig storage controller action=switchtodkm 
controller=id keyid=<keyid string> lkmpassphrase=
<lkm passphrase string>
```
To change the encryption key for the controller, type:

```
omconfig storage controller action=switchtodkm 
controller=1 keyid=Dell_123 lkmpassphrase=Dell_123
```
# **omconfig Enable DKM Controller**

Use the following **omconfig storage** command syntax to enable the DKM mode and create the encryption key for the controller.

**NOTE:** The DKM feature will be available from first half of calendar year 2011

### **Complete Syntax**

```
omconfig storage controller action=enabledkm 
controller=id
```
where *id* is the controller ID as reported by the **omreport storage controller** command.

# **Example Syntax**

To change the encryption key for the controller, type:

```
omconfig storage controller action=enablekdm 
controller=1
```
# **omconfig Rekey DKM Controller**

Use the following **omconfig storage** command syntax to re-key the encryption key in DKM mode for the controller.

**NOTE:** The DKM feature will be available from first half of calendar year 2011

### **Complete Syntax**

```
omconfig storage controller action=rekeydkm 
controller=id
```
To re-key the encryption key for the controller, type:

```
omconfig storage controller action=rekeydkm 
controller=1
```
# **omconfig Unlock DKM Foreign Configuration**

Use the following **omconfig storage** command syntax to unlock the DKM encrypted foreign configuration drives.

**NOTE:** The DKM feature will be available from first half of calendar year 2011

#### **Complete Syntax**

```
omconfig storage controller action=
unlockdkmforeignconfig controller=id
```
where *id* is the controller ID as reported by the **omreport storage controller** command.

### **Example Syntax**

To unlock the DKM encrypted foreign configuration drives, type:

```
omconfig storage controller action=
unlockdkmforeignconfig controller=0
```
# **omconfig Enclosure Commands**

The following sections provide the **omconfig** command syntax required to execute enclosure tasks.

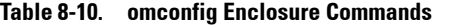

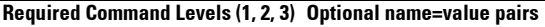

omconfig storage enclosure

action=enablealarm controller=id enclosure= <ENCLOSUREID> action=disablealarm controller=id enclosure= <ENCLOSUREID> action=setassettag controller=id enclosure= <ENCLOSUREID> assettag=<string> action=setassetname controller=id enclosure= <ENCLOSUREID> assetname=<string> action=settempprobes controller=id enclosure= <ENCLOSUREID> index=id minwarn=n maxwarn=n action=resettempprobes controller=id enclosure= <ENCLOSUREID> index=id action=setalltempprobes controller=id enclosure=<ENCLOSUREID> minwarn=n maxwarn=n action=resetalltempprobes controller=id enclosure=<ENCLOSUREID> action=blink controller=id enclosure=<ENCLOSUREID>

#### **omconfig Enable Enclosure Alarm**

Use the following **omconfig** command syntax to enable the enclosure alarm:

#### **Complete Syntax**

```
omconfig storage enclosure action=enablealarm 
controller=id enclosure=<ENCLOSUREID>
```
where *id* is the controller ID. The **<ENCLOSUREID>** variable specifies the enclosure.

### **Example for SCSI, SATA, and ATA Controllers**

To enable the alarm on the enclosure attached to connector 2 on controller 1, type:

```
omconfig storage enclosure action=enablealarm 
controller=1 enclosure=2
```
### **Example for SAS Controllers**

To enable the alarm on enclosure 2 attached to connector 1 on controller 1, type:

```
omconfig storage enclosure action=enablealarm 
controller=1 enclosure=1:2
```
# **omconfig Disable Enclosure Alarm**

Use the following **omconfig** command syntax to disable the enclosure alarm.

### **Complete Syntax**

omconfig storage enclosure action=disablealarm controller=id enclosure=<ENCLOSUREID>

where *id* is the controller ID. The **<ENCLOSUREID>** variable specifies the enclosure.

# **Example for SCSI, SATA, and ATA Controllers**

To disable the alarm on the enclosure attached to connector 2 on controller 1, type:

```
omconfig storage enclosure action=disablealarm 
controller=1 enclosure=2
```
# **Example for SAS Controllers**

To disable the alarm on enclosure 2 attached to connector 1 on controller 1, type:

```
omconfig storage enclosure action=disablealarm 
controller=1 enclosure=1:2
```
# **omconfig Set Enclosure Asset Tag**

Use the following **omconfig** command syntax to specify the enclosure's asset tag:

# **Complete Syntax**

```
omconfig storage enclosure action=setassettag 
controller=id enclosure=<ENCLOSUREID> assettag=
<string>
```
where *id* is the controller ID. The **<ENCLOSUREID>** variable specifies the enclosure.

In this syntax,  $\leq$ string $\geq$  is a user-specified alphanumeric string.

# **Example for SCSI, SATA, and ATA Controllers**

To specify the asset tag to encl20 on the enclosure attached to connector 2 on controller 1, type:

```
omconfig storage enclosure action=setassettag 
controller=1 enclosure=2 assettag=encl20
```
# **Example for SAS Controllers**

To specify the asset tag to encl20 on enclosure 2 attached to connector 1 on controller 1, type:

```
omconfig storage enclosure action=setassettag 
controller=1 enclosure=1:2 assettag=encl20
```
# **omconfig Set Enclosure Asset Name**

Use the following **omconfig** command syntax to specify the asset name for an enclosure.

# **Complete Syntax**

```
omconfig storage enclosure action=setassetname 
controller=id enclosure=<ENCLOSUREID> assetname=
<string>
```
where *id* is the controller ID. The **<ENCLOSUREID>** variable specifies the enclosure.

In this syntax,  $\leq$ string $\geq$  is a user-specified alphanumeric string.

# **Example for SCSI, SATA, and ATA Controllers**

To specify the asset name to encl43 for the enclosure attached to connector 2 on controller 1, type:

```
omconfig storage enclosure action=setassetname 
controller=1 enclosure=2 assetname=encl43
```
# **Example for SAS Controllers**

To specify the asset name to encl43 for enclosure 2 attached to connector 1 on controller 1, type:

```
omconfig storage enclosure action=setassetname 
controller=1 enclosure=1:2 assetname=encl43
```
# **omconfig Set Temperature Probe Thresholds**

Use the following **omconfig** command syntax to set the minimum and maximum warning temperature thresholds for a specified temperature probe.

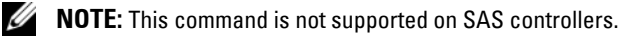

### **Complete Syntax**

```
omconfig storage enclosure action=settempprobes 
controller=id enclosure=<ENCLOSUREID> index=id 
minwarn=n maxwarn=n
```
where *id* is the controller ID and the temperature probe ID. The **<ENCLOSUREID>** variable specifies the enclosure.

In this syntax, *n* is a user-specified value for the temperature in Celsius.

### **Example Syntax**

For example, you may want to specify the minimum and maximum warning thresholds for temperature probe 3 to 10 and 40° Celsius.

# **Example for SCSI, SATA, and ATA Controllers**

In this example, temperature probe 3 resides in the enclosure attached to connector 2 on controller 1. To set the temperature probe thresholds to 10 and 40° Celsius, type:

```
omconfig storage enclosure action=settempprobes 
controller=1 enclosure=2 index=3 minwarn=10 
maxwarn=40
```
# **omconfig Reset Temperature Probe Thresholds**

Use the following **omconfig** command syntax to reset the minimum and maximum warning temperature thresholds back to their default values.

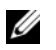

**NOTE:** This command is not supported on SAS controllers.

### **Complete Syntax**

```
omconfig storage enclosure action=resettempprobes 
controller=id enclosure=<ENCLOSUREID> index=id
```
where *id* is the controller ID and the temperature probe ID. The **<ENCLOSUREID>** variable specifies the enclosure.

# **Example Syntax**

For example, you may want to reset the thresholds for temperature probe 3 to the default values.

# **Example for SCSI, SATA, and ATA Controllers**

In this example, temperature probe 3 resides in the enclosure attached to connector 2 on controller 1. To reset the thresholds for temperature probe 3 to the default values, type:

```
omconfig storage enclosure action=resettempprobes 
controller=1 enclosure=2 index=3
```
# **omconfig Set All Temperature Probe Thresholds**

Use the following **omconfig** command syntax to set the minimum and maximum warning temperature thresholds for all temperature probes in the enclosure.

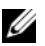

**NOTE:** This command is not supported on SCSI RAID controllers.

### **Complete Syntax**

omconfig storage enclosure action=setalltempprobes controller=id enclosure=<ENCLOSUREID> minwarn=n maxwarn=n

where *id* is the controller ID. The **<ENCLOSUREID>** variable specifies the enclosure.

### **Example Syntax**

For example, you may want to specify the minimum and maximum warning thresholds for all temperature probes to 10 and 40° Celsius.

### **Example for SAS Controllers**

In this example, the temperature probes reside in enclosure 3 attached to connector 2 on controller 1. To set the thresholds for all temperature probes to 10 and 40° Celsius, type:

```
omconfig storage enclosure action=setalltempprobes 
controller=1 enclosure=2:3 minwarn=10 maxwarn=40
```
# **omconfig Reset All Temperature Probe Thresholds**

Use the following **omconfig** command syntax to reset the minimum and maximum warning temperature thresholds back to their default value for all temperature probes in the enclosure.

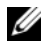

**NOTE:** This command is not supported on SCSI RAID controllers.

#### **Complete Syntax**

```
omconfig storage enclosure action=
resetalltempprobes controller=id enclosure=
<ENCLOSUREID>
```
where *id* is the controller ID. The **<ENCLOSUREID>** variable specifies the enclosure.

#### **Example Syntax**

For example, you may want to reset the thresholds for all temperature probes in enclosure 2 on controller 1.

### **Example for SAS Controllers**

In this example, the temperature probes reside in enclosure 3 attached to connector 2 on controller 1. To reset the thresholds for all temperature probes, type:

```
omconfig storage enclosure action=
resetalltempprobes controller=1 enclosure=2:3
```
# **omconfig Blink**

Use the following omconfig command to blink the light-emitting diodes (LEDs) on the enclosure.

### **Complete Syntax**

omconfig storage enclosure action=blink controller=id enclosure=<ENCLOSUREID>

where *id* is the controller ID. The **<ENCLOSUREID>** variable specifies the enclosure.

### **Example for SCSI, SATA, and ATA Controllers**

To blink the LEDs for the enclosure attached to connector 2 on controller 1, type:

```
omconfig storage enclosure action=blink 
controller=1 enclosure=2
```
### **Example for SAS Controllers**

To blink the LEDs for enclosure 3 attached to connector 2 on controller 1, type:

```
omconfig storage enclosure action=blink 
controller=1 enclosure=2:3
```
# **omconfig Battery Commands**

The following sections provide the **omconfig** command syntax required to execute battery tasks.

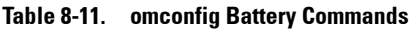

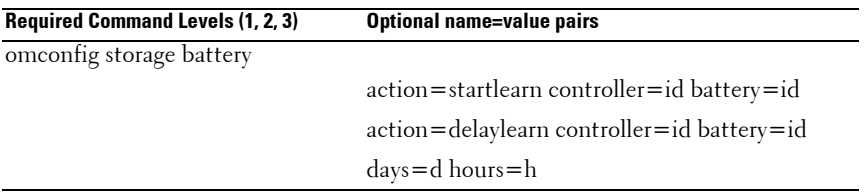

### **omconfig Start Battery Learn Cycle**

Use the following **omconfig** command to start the battery learn cycle.

#### **Complete Syntax**

```
omconfig storage battery action=startlearn 
controller=id battery=id
```
where *id* is the controller ID and battery ID as reported by the **omreport** command. To obtain this value, type **omreport storage controller** to display the controller IDs and then type **omreport storage battery controller=ID** to display the ID for the controller battery.

### **Example Syntax**

To start the learn cycle on controller 1, type:

```
omconfig storage battery action=startlearn 
controller=1 battery=0
```
# **omconfig Delay Battery Learn Cycle**

Use the following **omconfig** command to delay the battery learn cycle for a specified period of time. The battery learn cycle can be delayed for a maximum of seven days or 168 hours.

### **Complete Syntax**

```
omconfig storage battery action=delaylearn 
controller=id battery=id days=d hours=h
```
where *id* is the controller ID and battery ID as reported by the **omreport** command. To obtain this value, type **omreport storage controller** to display the controller IDs and then type **omreport storage battery controller=ID** to display the ID for the controller battery.

# **Example Syntax**

To delay the learn cycle for three days and 12 hours on controller 1, type:

```
omconfig storage battery action=delaylearn 
controller=1 battery=0 days=3 hours=12
```
# **omconfig Global Commands**

The following sections provide the **omconfig** command syntax required to execute the global commands. When executed, these commands apply to all controllers. These global commands also correspond to the global tasks provided by the Storage tree view object's **Information/Configuration** subtab.

| <b>Required Command Levels (1, 2, 3)</b> | Optional name=value pairs                            |
|------------------------------------------|------------------------------------------------------|
| omconfig storage globalinfo              |                                                      |
|                                          | action=enablests                                     |
|                                          | action=disablests                                    |
|                                          | $action = global research$                           |
|                                          | $action = set protection policies type = ghs$ or dhs |

**Table 8-12. omconfig Global Commands**

# **omconfig Global Enable Smart Thermal Shutdown**

By default, the operating system and server shut down when the PV220S and PV221S enclosures reach a critical temperature of 0 or 50° Celsius. However, if you have implemented connector redundancy on the PV220S and PV221S enclosures you can specify that only the enclosure and not the operating system and server be shut down when the enclosure reaches a critical
temperature of 0 or 50° Celsius. Specifying that only the enclosure be shut down during excessive temperatures is known as Smart Thermal Shutdown. See the *Dell OpenManage Online Help* for more information about Smart Thermal Shutdown.

Use the following **omconfig** command syntax to enable smart thermal shutdown.

#### **Complete Syntax**

omconfig storage globalinfo action=enablests

#### **Example Syntax**

The **omconfig** command syntax for enabling thermal shutdown does not require that you specify a controller or enclosure ID. To enable thermal shutdown, type the following:

omconfig storage globalinfo action=enablests

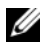

**NOTE:** You can use the **omreport storage globalinfo** command to determine whether smart thermal shutdown is currently enabled or disabled. The status of smart thermal shutdown is also displayed by the Server Administrator graphical user interface (GUI). To locate this status, select the Storage object and the Information/Configuration tab.

#### <span id="page-252-0"></span>**omconfig Global Disable Smart Thermal Shutdown**

If you have previously enabled smart thermal shutdown using the **omconfig**  command, you can disable smart thermal shutdown and return the system to its default setting. When smart thermal shutdown is disabled, the operating system and the server shuts down when the PV220S and PV221S enclosures reach a critical temperature of 0 or 50° Celsius.

Use the following **omconfig** command syntax to disable smart thermal shutdown for all controllers.

#### **Complete Syntax**

omconfig storage globalinfo action=disablests

#### **Example Syntax**

The **omconfig** command syntax for disabling thermal shutdown does not require that you specify a controller or enclosure ID. To disable thermal shutdown, type the following:

omconfig storage globalinfo action=disablests

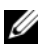

**NOTE:** You can use the **omreport storage globalinfo** command to determine whether smart thermal shutdown is currently enabled or disabled. The status of smart thermal shutdown is also displayed in the GUI of Server Administrator. To locate this status, select the Storage object and the Information/Configuration tab.

### <span id="page-253-0"></span>**omconfig Global Rescan Controller**

Use the following **omconfig** command syntax to rescan all controllers on the system. See the *Dell OpenManage Online Help* for more information about Global Rescan Controller.

#### **Complete Syntax**

<span id="page-253-2"></span>omconfig storage globalinfo action=globalrescan

#### **Example Syntax**

The **omconfig** command syntax for rescanning all controllers on the system does not require that you specify a controller ID. To do a global rescan of all controllers, type the following:

omconfig storage globalinfo action=globalrescan

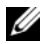

**NOTE:** Global rescan is not supported on non-RAID SCSI and SAS controllers. Reboot the system for the configuration changes on non-RAID SCSI controllers to be visible.

#### <span id="page-253-1"></span>**omconfig Set Hot Spare Protection Policy**

Use the following **omconfig** command syntax to set the Hot Spare Protection Policy for dedicated or global hot spares. See the *Dell OpenManage Server Administrator Storage Management User's Guide* for more information on setting hot spare protection policy.

For dedicated hot spare protection policy, type:

```
omconfig storage globalinfo action=
setprotectionpolicies type=dhs raid=<r1 | r5 | r6 
| r10 | r50 | r60 | all> hscount=<1-16> warnlevel=
<0-3>
```
where hscount is the number of hot spares to be assigned to the virtual disk

and warnlevel is the severity level you want to assign to the generated alert, if this policy is violated. Use hscount=0 warnlevel=0 to reset the dedicated hot spare protection policy for the RAID level.

For global hot spare protection policy, type:

```
omconfig storage globalinfo action=
setprotectionpolicies type=ghs hscount=<1-16> 
warnlevel=<0-3> includeghsinvdstate=<yes | no>
```
where hscount is the number of hot spares to be assigned to the virtual disk

and warnlevel is the severity level you want to assign to the generated alert, if this policy is violated. Use hscount=0 warnlevel=0 to reset the global hot spare protection policy for the RAID level.

# <span id="page-254-1"></span>**omconfig Connector Commands**

The following sections provide the **omconfig** command syntax required to execute connector tasks.

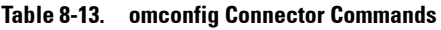

<span id="page-254-0"></span>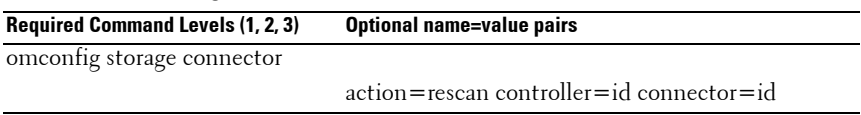

#### <span id="page-254-2"></span>**omconfig Rescan Connector**

Use the following **omconfig** command to rescan a controller connector. This command rescans all connectors on the controller and is therefore similar to performing a controller rescan.

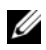

**NOTE:** This command is not supported on SAS controllers.

```
omconfig storage connector action=rescan 
controller=id connector=id
```
where *id* is the controller ID and the connector ID as reported by the **omreport** command. To obtain these values, type **omreport storage controller**  to display the controller IDs and then type **omreport storage connector controller=ID** to display the IDs for the connectors attached to the controller.

#### **Example Syntax**

```
To rescan connector 2 on controller 1, type:
```

```
omconfig storage connector action=rescan 
controller=1 connector=2
```
# **omconfig Cachecade Commands**

The following sections provide the **omconfig** command syntax required to execute cachecade tasks.

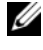

**NOTE:** The cachecade feature will be available from first half of calendar year 2011.

<span id="page-255-0"></span>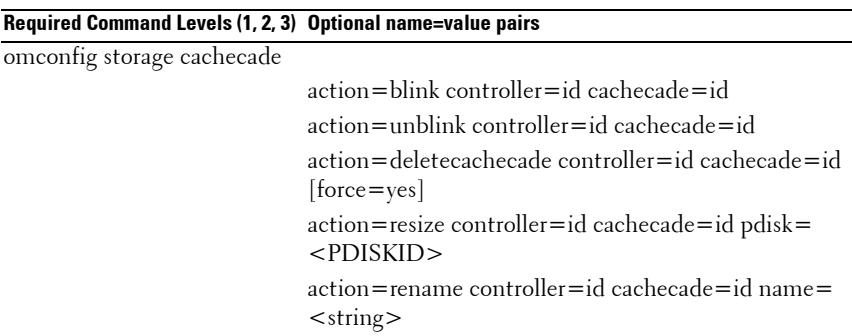

#### **Table 8-14. omconfig Cachecade Commands**

#### <span id="page-255-1"></span>**omconfig Blink Cachecade**

Use the following **omconfig** command syntax to blink the physical disks included in a cachecade.

```
omconfig storage cachecade action=blink 
controller=id cachecade=id
```
where *id* is the controller ID and cachecade ID as reported by the omreport command. To obtain these values, type **omreport storage controller** to display the controller IDs and then type **omreport storage cachecade controller=ID** to display the IDs for the cachecades of the controller.

#### **Example Syntax**

To blink the physical disk in cachecade 4 on controller 1, type:

```
omconfig storage cachecade action=blink 
controller=1 cachecade=4
```
## **omconfig Unblink Cachecade**

Use the following **omconfig** command syntax to unblink the physical disks included in a cachecade.

#### **Complete Syntax**

```
omconfig storage cachecade action=unblink 
controller=id cachecade=id
```
where *id* is the controller ID and cachecade ID as reported by the **omreport** command. To obtain these values, type **omreport storage controller** to display the controller IDs and then type **omreport storage cachecade controller=ID** to display the IDs for the cachecades of the controller.

#### **Example Syntax**

To unblink the physical disks in cachecade 4 on controller 1, type:

```
omconfig storage cachecade action=unblink 
controller=1 cachecade=4
```
## **omconfig Delete Cachecade**

Use the following **omconfig** command syntax to delete a cachecade.

```
omconfig storage cachecade action=deletecachecade 
controller=id cachecade=id
```
where *id* is the controller ID and cachecade ID as reported by the **omreport** command. To obtain these values, type **omreport storage controller** to display the controller IDs and then type **omreport storage cachecade controller=ID** to display the IDs for the cachecades of the controller.

In some circumstances, you may receive a warning message. You can override this warning by using the **force=yes** parameter. In this case, the syntax is as follows:

```
omconfig storage cachecade action=deletecachecade 
controller=id cachecade=id force=yes
```
#### **Example Syntax**

To delete cachecade 4 on controller 1, type:

```
omconfig storage cachecade action=deletecachecade 
controller=1 cachecade=4
```
#### **omconfig Resize Cachecade**

Use the following **omconfig** command syntax to resize a cachecade by adding or removing physical disks.

#### **Complete Syntax**

```
omconfig storage cachecade action=resize 
controller=id cachecade=id pdisk=<PDISKID>
```
where *id* is the controller ID and cachecade ID as reported by the **omreport** command. To obtain these values, type **omreport storage controller** to display the controller IDs and then type **omreport storage cachecade controller=ID** to display the IDs for the cachecades of the controller.

#### **Example Syntax**

To resize cachecade 4, use physical disks 0 through 3 on connector 0 of controller 1.On a SAS controller, the physical disks reside in enclosure 2.

#### **Example for SCSI, SATA, and ATA Controllers**

In this example, type:

```
omconfig storage cachecade action=resize 
controller=1 cachecade=4 pdisk=0:0,0:1,0:2,0:3
```
#### **Example for SAS Controllers**

In this example, type:

```
omconfig storage cachecade action=resize 
controller=1 cachecade=4 pdisk=
0:2:0,0:2:1,0:2:2,0:2:3
```
#### **omconfig Rename Cachecade**

Use the following **omconfig** command syntax to rename a cachecade.

#### **Complete Syntax**

omconfig storage cachecade action=rename controller=id cachecade=id name=<string>

where *id* is the controller ID and cachecade ID as reported by the **omreport** command. To obtain these values, type **omreport storage controller** to display the controller IDs and then type **omreport storage cachecade controller=ID** to display the IDs for the cachecades of the controller.

#### **Example Syntax**

To rename cachecade 4 on controller 1to cc4, type:

```
omconfig storage cachecade action=rename 
controller=1 cachecade=4 name=cc4
```
**9**

# **Working With CLI Command Results**

Server Administrator Command Line Interface (CLI) users can use the command output in various ways. This section explains how to save command output to a file and how to select a format for your command results that fits different objectives.

| <b>Command Level 1</b> | <b>Command Level 2</b> | <b>Applicable To</b> |
|------------------------|------------------------|----------------------|
| omreport               | modularenclosure       | Modular system       |
|                        | servermodule           | Modular system       |
|                        | mainsystem             | Modular system       |
|                        | system                 | Non-modular system   |
|                        | chassis                | Non-modular system   |

**Table 9-1. System Availability for the omreport Command**

## **Output Options for Command Results**

<span id="page-260-0"></span>CLI command output displays to standard output on your system in a command window, in an X-terminal, or on a screen, depending on the type of your operating system.

You can redirect command results to a file instead of displaying them to standard output. Saving command output to a file allows you to use the command output for later analysis or comparison.

Whether you display command results to standard output or have the command results written to a file, you can format the results. The format you select determines the way the command output is displayed and the way the command output is written to a file.

# <span id="page-260-2"></span><span id="page-260-1"></span>**Controlling Command Output Display**

Each operating system provides a means of controlling the way that command results display to standard output. The following is a useful command for ensuring that command results do not scroll by before you can view them. The same command syntax works for the Microsoft Windows command prompt, the Red Hat Enterprise Linux terminal, and the SUSE

Linux Enterprise Server terminal. To display command output with control over scrolling, type the CLI command and append the pipe symbol followed by more. For example, type:

```
omreport system summary | more
or
omreport servermodule summary | more
```
The multiscreen system summary displays the first screen. When you want to see the next screen of command output, press the spacebar.

## <span id="page-261-1"></span>**Writing Command Output to a File**

When redirecting command results to a file, you can specify a filename (and a directory path if necessary) to which you want the command results to be written. When specifying the path to which you want your file to be written, use the appropriate syntax for your operating system.

You can save command results in two ways. You can overwrite any file that has the same name as the output file you specify, or you can keep adding results of commands to a file of the same name.

#### **Saving Command Results to a File That Can Be Overwritten**

Use the **-outc** option when you want to overwrite data stored in previously written files. For example, at 11:00 A.M. you capture fan probe RPM readings for fan probe 0 on your system and write the results to a file called **fans.txt**. You type:

```
omreport chassis fans index=0 -outc fans.txt
or
omreport mainsystem fans index=0 -outc fans.txt
```
Partial results written to the file are:

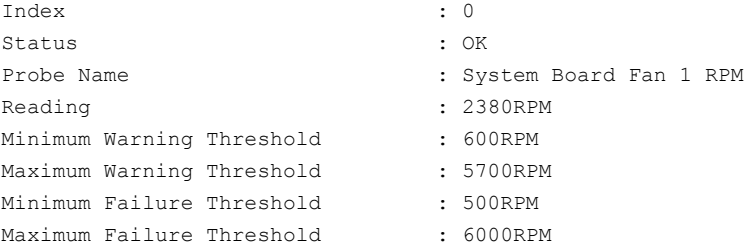

Four hours later, you repeat the command. You have no interest in the 11:00 A.M. snapshot as written to **fans.txt**. You type the same command:

```
omreport chassis fans index=0 -outc fans.txt
or
omreport mainsystem fans index=0 -outc fans.txt
```
The 3:00 P.M. data overwrites the 11:00 A.M. data in the **fans.txt** file.

**Fans.txt** now reads as follows:

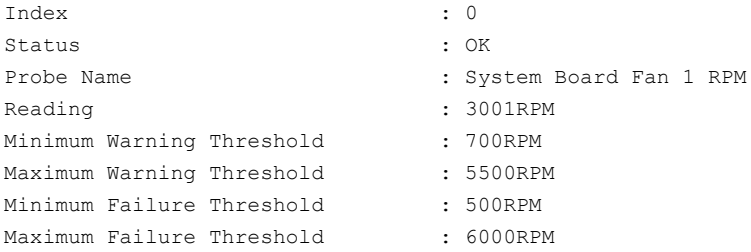

You cannot refer to the previous command results to compare the earlier fan probe 0 output with the present output because in using the **-outc** option, you overwrote the **fans.txt** file.

#### <span id="page-262-0"></span>**Append Command Results to an Existing File**

Use the **-outa** option when you want to append new command results to data stored in a previously written file. For example, at 11:00 A.M. you capture fan probe RPM readings for fan probe 0 on your system and write the results to a file called **fans.txt**. If you want to compare these results with output for the same probe obtained four hours later, you can use the **-outa** command to append the new output to **fans.txt**.

Type:

```
omreport chassis fans index=0 -outa fans.txt
or
omreport mainsystem fans index=0 -outa fans.txt
```
#### **Fans.txt** now reads as follows:

```
Index : 0
Status : OK
Probe Name : System Board Fan 1 RPM
Reading : 2380RPM
Minimum Warning Threshold : 600RPM
Maximum Warning Threshold : 5700RPM
Minimum Failure Threshold : 500RPM
Maximum Failure Threshold : 6000RPM
Index : 0
Status : OK
Probe Name : System Board Fan 1 RPM
Reading \qquad \qquad : 3001RPM
Minimum Warning Threshold : 700RPM
Maximum Warning Threshold : 5500RPM
Minimum Failure Threshold : 500RPM
Maximum Failure Threshold : 6000RPM
```
You can use a text editor to insert the time that each block of data was captured. In comparing the two snapshots for fan probe 0, you can see that the second report shows several changes. The reading of fan RPM has increased by 621 RPM but is still within normal range. Someone has raised the minimum warning threshold by 200 RPM and has decreased the maximum warning threshold by 2000 RPM.

## <span id="page-263-1"></span><span id="page-263-0"></span>**Selecting a Format for Your CLI Command Output**

You can specify a format for your CLI command results. The format determines how the command output is displayed. If the command results are directed to a file, the format is captured by the file to which you write your command results.

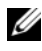

*MOTE:* The omconfig command ignores most output format options and returns plain text messages. However, if you choose to display in an XML format, the omconfig command returns XML code.

The available formats include:

- List (lst)
- Semicolon-separated values (ssv)
- Table (tbl)
- Raw XML (xml)
- Custom delimited format (cdv)

The Syntax for the formatting option is:

```
<command> -fmt <format option>
```
For example, type:

```
omreport system summary -fmt tbl
or
omreport servermodule summary -fmt tbl
```
where **-fmt tbl** specifies table format.

You can combine the formatting option with the option to direct output to a file. For example, type:

```
omreport system summary -fmt tbl -outa summary.txt
or
omreport servermodule summary -fmt tbl -outa 
summary.txt
```
where **-fmt tbl** specifies table format and **-outa** specifies that you append the command results to a file called **summary.txt.**

# **List (lst)**

The default format is **lst** or list format. Use this format when you want to optimize output for simple readability. You need to specify a format for your command output only if you want a format other than the **lst** format.

To see the following example command output in **lst** format, type:

```
omreport system summary
or
omreport servermodule summary
```
No special formatting option is required because list format is the default display format. The network data part of the example system summary appears as follows:

-------------- Network Data -------------- Network Interface Card 0 Data IP Address: 143.166.152.108 Subnet Mask: 255.255.255.0 Default Gateway: 143.166.152.1 MAC Address: 00-02-b3-23-d2-ca

#### <span id="page-265-1"></span><span id="page-265-0"></span>**Table (tbl)**

Use the **tbl** or table formatting option to have your data formatted in table rows and columns. To see the following example command output in table format, type:

```
omreport system summary -fmt tbl
or
omreport servermodule summary -fmt tbl
```
The example output displays as follows:

```
------------------------------
Network Interface Card 0 Data
------------------------------
| ATTRIBUTE| VALUE
| IP Address| 143.166.152.108
| Subnet Mask| 255.255.255.0
| Default Gateway| 143.166.152.1
| MAC Address| 00-02-b3-23-d2-ca
```
#### **Semicolon-separated Values (ssv)**

Use the **ssv** formatting option to deliver output formatted in semicolonseparated value format. This format also allows you to import your command output results into a spreadsheet program such as Microsoft Excel, or into a database program. To see the following example command output in semicolon-separated value format, type:

```
omreport system summary -fmt ssv
or
omreport servermodule summary -fmt ssv
```
The example output displays as follows:

```
------------------------------
Network Data
------------------------------
Network Interface Card 0 Data
IP Address;143.166.152.108
Subnet Mask;255.255.255.0
Default Gateway;143.166.152.1
MAC Address;00-02-b3-23-d2-ca
```
#### <span id="page-266-0"></span>**Raw XML (xml)**

Use the **xml** formatting option to produce output suitable for use by systems management applications or for input into other applications that use XML. To see the following example command output in raw XML format, type:

```
omreport system summary -fmt xml
or
omreport servermodule summary -fmt xml
```
The example output displays as follows:

```
<NICStatus>1</NICStatus><IPAddress>143.166.152.10
8</IPAddress><SubnetMask>255.255.255.0</SubnetMas
k><DefaultGateway>143.166.152.1</DefaultGateway><
MACAddr>00-02-b3-23-d2-ca</MACAddr>
```
#### **Custom Delimited Format (cdv)**

Use the **cdv** formatting option to report exported data in custom delimited format. You can specify this option with any **omreport** command. For example, to generate a system summary in custom delimited format, type:

```
omreport system summary -fmt cdv
or
omreport servermodule summary -fmt cdv
```
You can also set preferences for the custom delimited format with the **omconfig** command. The valid values for delimiters are: exclamation, semicolon, at, hash, dollar, percent, caret, asterisk, tilde, question, colon, comma, and pipe.

The following example shows how to set the delimiter for separating data fields to asterisk:

```
omconfig preferences cdvformat delimiter=asterisk
```
# **Index**

# **Symbols**

-? [omconfig, 87](#page-86-0) [omconfig chassis, 89](#page-88-0) [omreport, 35](#page-34-0) [request for help, 23](#page-22-0)

# **A**

about [omconfig, 88](#page-87-0) acquisition [information, 153](#page-152-0) [optional parameters, 25](#page-24-0) acquisition information [adding, 153](#page-152-1) acswitch [omreport chassis, 38](#page-37-0) [omreport command level 3, 38](#page-37-0) adapter [omreport chassis slots, 62](#page-61-0) alert action [defining, 134](#page-133-0) [example valid commands, 137](#page-136-0) [setting, 134](#page-133-1) [setting events, 135](#page-134-0) alertaction [omconfig system, 134](#page-133-2) [omreport system, 65](#page-64-0)

alertlog [clearing logs, 139](#page-138-0) [omconfig system, 23,](#page-22-1) [84](#page-83-0) [omreport system, 64](#page-63-0) arrays [memory, 31,](#page-30-0) [77](#page-76-0) [asset information, 153](#page-152-2) assetinfo [acquisition, 67](#page-66-0) [omreport system, 67](#page-66-1) assign dedicated hot spare [omconfig, 208](#page-207-0) assign global hot spare [omconfig, 196](#page-195-0) [available alert actions, 135](#page-134-1)

# **B**

base I/O address [omreport chassis ports, 51](#page-50-0) battery [ID, 174](#page-173-0) [omconfig storage, 251](#page-250-0) [omreport storage, 185,](#page-184-0) [187](#page-186-0) [status, 185](#page-184-1) bios [omreport chassis, 39](#page-38-0) biossetup

[omconfig chassis, 89](#page-88-1) [omreport chassis, 39](#page-38-1) blink [omconfig, 250](#page-249-0) blink physical disk [omconfig, 191](#page-190-0) bmc [omconfig chassis, 114](#page-113-0) [omreport chassis, 60](#page-59-0)

# **C**

[cache policy parameters, 226](#page-225-0) cache properties [omreport chassis processors, 52](#page-51-0) cancel background initialize [omconfig, 208](#page-207-1) cancel check consistency [omconfig, 203](#page-202-0) cancel clear physical disk [omconfig, 200](#page-199-0) cancel initialize disk [omconfig, 207](#page-206-0) cancel rebuild physical disk [omconfig, 198](#page-197-0) cdvformat [omconfig preferences, 129](#page-128-0) change virtual disk policy [omconfig, 213](#page-212-0) chassis [omconfig, 89](#page-88-2)

[chassis fault LED, 108](#page-107-0) [chassis identification LED, 108](#page-107-1) [chassis information summary, 47](#page-46-0) check consistency [omconfig, 202](#page-201-0) check consistency rate [omconfig, 233](#page-232-0) clear foreign configuration [omconfig, 236](#page-235-0) clear physical disk [omconfig, 199](#page-198-0) CLI [clearing logs, 139](#page-138-0) [error messages, error checking, 18](#page-17-0) [CLI command levels 1, 2, and 3](#page-23-0)  defined, 24 [CLI command output, 261](#page-260-0) [appending command output to a](#page-262-0)  file, 263 [controlling display, 261](#page-260-1) [formatting output, 264](#page-263-0) [raw XML format, 267](#page-266-0) [saving to a file that can be](#page-261-0)  overwritten, 262 [table format, 266](#page-265-0) [writing to a file, 262](#page-261-1) CLI commands [?, 23](#page-22-2) [primary commands, 17](#page-16-0) [Windows command prompt, 17](#page-16-1) cmdlog [omconfig system, 139](#page-138-1) [omreport system, 64](#page-63-1)

command levels 1,2, and 3 [omconfig, 83](#page-82-0) command levels 1,2,3 [omreport, 29](#page-28-0) [command syntax overview, 21](#page-20-0) [commands for clearing logs, 139](#page-138-2) [commands for viewing logs, 64](#page-63-2) components [alert actions, 135](#page-134-2) [event notification, 145](#page-144-0) [events, 67-](#page-66-2)[68](#page-67-0) [failure messages, 19](#page-18-0) [instrumentation service, 81](#page-80-0) [omreport, 27-](#page-26-0)[28](#page-27-0) [omreport system, 63](#page-62-0) [omreport system summary, 34](#page-33-0) [omreport system version, 34](#page-33-1) [SNMP traps, 143](#page-142-0) [storage, 175,](#page-174-0) [189](#page-188-0) [summary, 72](#page-71-0) [updating, 18](#page-17-1) [warning and failure](#page-103-0)  thresholds, 104 configuring [Active Directory service, 129](#page-128-1) [system events, 143](#page-142-1) [configuring power button, NMI](#page-104-0)  button, 105 [Connector, 187](#page-186-1) connector [omconfig storage, 255](#page-254-0) connector commands [omconfig, 255](#page-254-1)

connector name [omreport chassis processors, 52](#page-51-1) connector status [omreport, 186](#page-185-0) controller [battery, 185,](#page-184-2) [187](#page-186-2) [BMC, 60,](#page-59-1) [71,](#page-70-0) [86](#page-85-0) [display IDs, 173](#page-172-0) [omconfig storage, 216](#page-215-0) [omreport storage, 179](#page-178-0) [SATA, 100](#page-99-0) [controlling CLI command](#page-260-2)  output, 261 [conventions for command](#page-27-1)  parameter tables, 28 core count [omreport chassis processors, 52](#page-51-2) current speed [omreport chassis processors, 52](#page-51-3) currents [omconfig chassis, 104](#page-103-1) [omreport chassis, 43](#page-42-0)

# **D**

data bus width [omreport chassis slots, 62](#page-61-1) [default maximum warning](#page-103-2)  threshold, 104 [default minimum warning](#page-103-3)  threshold, 104 [defining alert actions, 134](#page-133-0) delay battery learn cycle [omconfig, 251](#page-250-1) delete virtual disk [omconfig, 209,](#page-208-0) [257-](#page-256-0)[259](#page-258-0) delimiters [data fields, 129](#page-128-2) depreciation information [about, 156](#page-155-0) [adding, 156](#page-155-1) dirservice [omconfig preferences, 129](#page-128-3) disable enclosure alarm [omconfig, 245](#page-244-0) [display IDs, 173-](#page-172-1)[174](#page-173-1)

# **E**

enable enclosure alarm [omconfig, 244](#page-243-0) enclosure [omconfig storage, 244,](#page-243-1) [256](#page-255-0) [omreport storage, 180-](#page-179-0)[185](#page-184-3) [error checking and error](#page-17-2)  messages, CLI, 18 [error messages, 18](#page-17-0) esmlog [omconfig system, 139](#page-138-3) [omreport system, 64](#page-63-3) event name [alert actions, 135](#page-134-3) omconfig system [platformevents, 141](#page-140-0)

event notification [configuring, 143](#page-142-2) [index, 146](#page-145-0) [severity, 145](#page-144-1) [source, 144](#page-143-0) [type, 144](#page-143-1) events [alert actions, 135](#page-134-2) [classified by component type, 68](#page-67-1) [omconfig system, 143](#page-142-3) [omreport system, 67](#page-66-3) [SNMP, 33,](#page-32-0) [84,](#page-83-1) [143](#page-142-0) [example help commands, 23](#page-22-3) [extended warranty](#page-156-0)  information, 157 external name [omreport chassis ports, 51](#page-50-1) extwarranty [omconfig system, 157](#page-156-1)

# **F**

[failure messages, 19](#page-18-1) fan status [omreport, 182](#page-181-0) fans [omconfig chassis, 104](#page-103-4) [omreport chassis, 45](#page-44-0) firmware [omreport chassis, 45](#page-44-1) [format virtual disk, 210](#page-209-0) [formatting CLI command](#page-263-1)  output, 264 frontpanel [omconfig chassis, 105](#page-104-0) [omreport chassis, 45](#page-44-2)

# **G**

globalinfo [omconfig storage, 252](#page-251-0) [omreport storage, 186](#page-185-1)

## **H**

[help, levels of, 24](#page-23-1) [hot spare, 208](#page-207-2)

# **I**

import foreign configuration [omconfig, 235-](#page-234-0)[236](#page-235-1) import secure foreign configuration [omconfig, 234](#page-233-0) index [omreport chassis slots, 61](#page-60-0) info [omconfig chassis, 107](#page-106-0) [omreport chassis, 47](#page-46-1) initialize virtual disk [omconfig, 194,](#page-193-0) [205](#page-204-0) [introduction, 15](#page-14-0)

intrusion [omreport chassis, 48](#page-47-0) IP address [alert destinations, 139](#page-138-4) IRQ level [omreport chassis ports, 51](#page-50-2)

## **L**

[lease information, 159](#page-158-0) leds [omconfig chassis, 108](#page-107-2) [omreport chassis, 48](#page-47-1) [levels of help for a CLI](#page-23-2)  command, 24

## **M**

[maintenance information, 160](#page-159-0) [adding, 160](#page-159-1) maximum speed [omreport chassis ports, 52](#page-51-4) [maximum warning](#page-126-0)  threshold, 127 memory [arrays, 31,](#page-30-0) [77](#page-76-1) [omreport chassis, 49](#page-48-0) memorymode [omconfig chassis, 109](#page-108-0) [minimum warning](#page-126-1)  [threshold, 127](#page-126-1)

# **N**

name=value pairs [omconfig chassis biossetup, 90](#page-89-0) [omconfig chassis bmc, 115](#page-114-0) nics

[omreport chassis, 50](#page-49-0)

[NMI button, 45](#page-44-3)

# **O**

omconfg [cancel initialize virtual disk, 207](#page-206-0) omconfig [-?, 87](#page-86-0) [about, 88](#page-87-1) [assign dedicated hot spare, 208](#page-207-0) [assign global hot spare, 196](#page-195-0) [background initialization](#page-231-0)  rate, 232 [blink physical disk, 191](#page-190-0) [blink virtual disk, 204,](#page-203-0) [256](#page-255-1) [cancel background initialize, 208](#page-207-1) [cancel check consistency, 203](#page-202-0) [cancel rebuild physical disk, 198](#page-197-0) [Change Controller](#page-228-0)  Properties, 229 [change controller properties, 229](#page-228-0) [change encryption key](#page-230-0)  controller, 231 [change virtual disk policy, 213](#page-212-0) [chassis, 89](#page-88-2) [check consistency, 202](#page-201-0) [command levels 1,2, and 3, 83](#page-82-0)

[command parameter table](#page-81-0)  conventions, 82 [command summary, 82](#page-81-1) [Create Encryption Key](#page-229-0)  Controller, 230 [create virtual disk, 222](#page-221-0) [delete encryption key](#page-230-1)  controller, 231 [delete virtual disk, 209,](#page-208-0) [257-](#page-256-0)[259](#page-258-0) [disable controller alarm, 219](#page-218-0) [disable enclosure alarm, 245](#page-244-0) [discard preserved cache](#page-229-1)  controller, 230 [enable controller alarm, 219](#page-218-1) [enable enclosure alarm, 244](#page-243-0) [format virtual disk, 210](#page-209-0) [getting help, 87](#page-86-1) [global disable smart thermal](#page-252-0)  shutdown, 253 [global enable smart thermal](#page-251-1)  shutdown, 252 [global rescan controller, 254](#page-253-0) [initialize virtual disk, 194,](#page-193-0) [205](#page-204-0) [online physical disk, 195](#page-194-0) [pause check consistency, 203](#page-202-1) [prepare to remove physical](#page-191-0)  [disk, 192-](#page-191-0)[193](#page-192-0) [quiet controller alarm, 220](#page-219-0) [rebuild physical disk, 197](#page-196-0) [reconfiguring virtual disks, 210](#page-209-1) [rename virtual disk, 215](#page-214-0) [replace member virtual disk, 213](#page-212-1) [rescan connector, 255](#page-254-2) [rescan controller, 218](#page-217-0) [reset controller](#page-220-0)  [configuration, 221](#page-220-0)

[reset temperature probe](#page-247-0)  [thresholds, 248-](#page-247-0)[249](#page-248-0) [resume check consistency, 204](#page-203-1) [secure virtual disk, 212](#page-211-0) [set controller rebuild rate, 228](#page-227-0) [set enclosure asset name, 246](#page-245-0) [set enclosure asset tag, 246](#page-245-1) [set temperature probe](#page-246-0)  thresholds, 247 [system, 134](#page-133-3) [test controller alarm, 220](#page-219-1) [unblink physical disk, 191](#page-190-1) [unblink virtual disk, 205,](#page-204-1) [257](#page-256-1) omconfig about [details=true, 88](#page-87-2) [omconfig battery](#page-250-2)  commands, 251 [omconfig channel](#page-254-1)  commands, 255 [omconfig chassis, 89](#page-88-2) [-?, 89](#page-88-0) [biossetup, 89](#page-88-3) [bmc, 114](#page-113-0) [currents, 104](#page-103-1) [fancontrol, 105](#page-104-1) [fans, 104](#page-103-5) [frontpanel, 105](#page-104-2) [info, 107](#page-106-1) [leds, 108](#page-107-3) [memorymode, 109](#page-108-0) [temps, 126](#page-125-0) [volts, 127](#page-126-2) omconfig chassis biossetup [name=value pairs, 90](#page-89-0)

omconfig chassis bmc [name=value pair, 115](#page-114-0) omconfig chassis fans [name=value pairs,](#page-103-6)  parameters, 104 omconfig chassis frontpanel [name=value pair,](#page-105-0)  parameters, 106 omconfig chassis info [name=value pair,](#page-106-2)  parameters, 107 omconfig chassis leds [name=value pairs,](#page-107-4)  parameters, 108 omconfig chassis memorymode [name=value pairs,](#page-109-0)  parameters, 110 omconfig chassis temps [name=value pairs,](#page-125-1)  paramaters, 126 omconfig chassis volts [name=value pairs,](#page-126-3)  parameters, 127 [omconfig clear virtual disk bad](#page-211-1)  blocks, 212 [omconfig command, 81](#page-80-1) [omconfig controller](#page-214-1)  commands, 215 [omconfig Create](#page-238-0)  Cachecade, 239 [omconfig create encryption](#page-229-0)  [key, 230](#page-229-0)

[omconfig enable DKM](#page-241-0)  controller, 242 [omconfig enable LKM](#page-239-0)  controller, 240 [omconfig enclosure](#page-242-0)  [commands, 243,](#page-242-0) [256](#page-255-2) [omconfig global commands, 252](#page-251-2) [omconfig offline physical](#page-193-1)  disk, 194 [omconfig physical disk](#page-189-0)  commands, 190 [omconfig physical disk power](#page-236-0)  management, 237 [omconfig preferences, 129](#page-128-4) [cdvformat, 129](#page-128-0) [dirservice, 129](#page-128-3) [snmp, 130-](#page-129-0)[131](#page-130-0) [useraccess, 132](#page-131-0) [webserver, 132](#page-131-1) omconfig preferences dirservice [name=value pair,](#page-129-1)  parameters, 130 omconfig preferences snmp [name=value pairs,](#page-130-1)  parameters, 131 [omconfig rekey DKM](#page-241-1)  controller, 242 [omconfig rekey LKM](#page-240-0)  controller, 241 [omconfig set hot spare](#page-253-1)  protection policy, 254 [omconfig set patrol read](#page-236-1)  mode, 237

[omconfig start patrol read, 238](#page-237-0) [omconfig stop patrol read, 238](#page-237-1) omconfig storage [battery, 251](#page-250-0) [connector, 255](#page-254-0) [controller, 216](#page-215-0) [enclosure, 244,](#page-243-1) [256](#page-255-0) [globalinfo, 252](#page-251-0) [pdisk, 172,](#page-171-0) [190](#page-189-1) [vdisk, 201](#page-200-0) [omconfig switch to DKM](#page-240-1)  controller, 241 [omconfig switch to LKM](#page-239-1)  controller, 240 omconfig system [alertaction, 134](#page-133-4) [alertlog, 23,](#page-22-1) [84,](#page-83-0) [139](#page-138-2) [assetinfo, 153](#page-152-3) [cmdlog, 139](#page-138-1) [esmlog, 139](#page-138-3) [events, 143](#page-142-3) [extwarranty, 157](#page-156-1) [name=value pairs,](#page-143-2)  parameters, 144 [pedestinations, 139](#page-138-5) [platformevents, 140](#page-139-0) [recovery, 146](#page-145-1) [shutdown, 148](#page-147-0) [thrmshutdown, 149](#page-148-0) [webserver, 146](#page-145-2) omconfig system assetinfo [info=acquisition, 153,](#page-152-4) [155](#page-154-0) [info=depreciation, 156](#page-155-2) [info=extwarranty, 158](#page-157-0)

[info=lease, 160](#page-159-2) [info=maintenance, 161](#page-160-0) [info=outsource, 163](#page-162-0) [info=owner, 164](#page-163-0) [info=service, 165](#page-164-0) [info=support, 167](#page-166-0) [info=system, 168](#page-167-0) [info=warranty, 170](#page-169-0) [omconfig system events, 143](#page-142-2) [omconfig system](#page-156-1)  extwarranty, 157 omconfig system pedestinations [name=value pairs,](#page-139-1)  parameters, 140 omconfig system recovery [name=value pairs,](#page-146-0)  parameters, 147 omconfig system shutdown [name=value pairs,](#page-147-1)  parameters, 148 [omconfig system warranty, 169](#page-168-0) omconfig system webserver [name=value pairs,](#page-145-3)  parameters, 146 [omconfig virtual disk](#page-200-1)  commands, 201 [omhelp, 17,](#page-16-2) [23](#page-22-4) omreport [-?, 35](#page-34-0) [about, 36](#page-35-0) [battery status, 185](#page-184-1) [chassis, 37](#page-36-0) [command levels 1, 2, 3, 29](#page-28-1)

[command summary, 28](#page-27-2) [connector status, 186](#page-185-0) [controller status, 179](#page-178-1) [EMM status, 184-](#page-183-0)[185](#page-184-4) [enclosure status, 180,](#page-179-1) [188](#page-187-0) [fan status, 182](#page-181-1) [getting help, 35](#page-34-1) [global information, 186](#page-185-2) [physical disk status, 176,](#page-175-0) [188](#page-187-0) [power supply status, 183](#page-182-0) [system, 63](#page-62-1) [temperature probe status, 181](#page-180-0) [virtual disk status, 178](#page-177-0) omreport chassis [acswitch, 38](#page-37-1) [bios, 39](#page-38-2) [biossetup, 39,](#page-38-3) [43](#page-42-1) [currents, 43](#page-42-1) [fancontrol, 45](#page-44-4) [fans, 45](#page-44-5) [firmware, 45](#page-44-4) [frontpanel, 45](#page-44-6) [fru, 46](#page-45-0) [intrusion, 48](#page-47-2) [leds, 48](#page-47-3) [memory, 49](#page-48-1) [nics, 50](#page-49-1) [processors, 52](#page-51-5) [pwrsupplies, 59](#page-58-0) [slots, 61](#page-60-1) [temps, 62](#page-61-2) [volts, 62](#page-61-3) omreport chassis bmc [name=value pairs,](#page-60-2)  [parameters, 61](#page-60-2)

omreport chassis ports [base I/O address, 51](#page-50-3) [connector type, 52](#page-51-6) [external name, 51](#page-50-4) [IRQ level, 51](#page-50-5) [maximum speed, 52](#page-51-7) [port type, 51](#page-50-6) omreport chassis processors [cache properties, 52](#page-51-8) [connector name, 52](#page-51-9) [core count, 52](#page-51-10) [current speed, 52](#page-51-11) [external clock speed, 52](#page-51-12) [manufacturer, 52](#page-51-13) [processor family, 52](#page-51-13) [processor version, 52](#page-51-14) [state, 52](#page-51-15) omreport chassis slots [adapter, 62](#page-61-4) [data bus width, 62](#page-61-5) [index, 61](#page-60-3) [slot ID, 61](#page-60-4) [omreport modularchassis, 35](#page-34-2) [omreport preferences](#page-79-0)  commands, 80 [omreport preferences](#page-79-1)  webserver, 80 omreport storage [battery, 185,](#page-184-0) [187](#page-186-0) [controller, 179](#page-178-0) [enclosure, 180-](#page-179-0)[185](#page-184-3) [globalinfo, 186](#page-185-1) [pdisk, 176](#page-175-1) [vdisk, 178,](#page-177-1) [188](#page-187-1)

omreport system [alertaction, 65](#page-64-1) [alertlog, 64](#page-63-4) [assetinfo, 67](#page-66-4) [cmdlog, 64](#page-63-5) [esmlog, 64](#page-63-6) [events, 67](#page-66-5) [operatingsystem, 69](#page-68-0) [pedestinations, 70](#page-69-0) [platformevents, 71](#page-70-1) [recovery, 71](#page-70-2) [shutdown, 72](#page-71-1) [summary, 72](#page-71-2) [thrmshutdown, 78](#page-77-0) [version, 78](#page-77-1) [omreport system assetinfo, 67](#page-66-1) [omreport system commands, 63](#page-62-2) omreport system events [name=value pairs, 68](#page-67-2) omrpeort system [components, 63](#page-62-0) online physical disk [omconfig, 195](#page-194-0) operating system [omreport system, 69](#page-68-1) [outsource information, 162](#page-161-0) [Overall, 64](#page-63-7) [overall health status of the ESM](#page-63-7)  log, 64 [owner information, 163](#page-162-1)

# **P**

[parameters for fan warning](#page-103-7)  thresholds, 104 pause check consistency [omconfig, 203](#page-202-1) [pdisk, 190](#page-189-1) [omconfig storage, 171-](#page-170-0)[172](#page-171-1) [omconfig virtual disk, 222-](#page-221-1)[223](#page-222-0) [omreport physical disk, 177](#page-176-0) [omreport storage, 176](#page-175-1) pedestinations [omconfig system, 139](#page-138-5) [omreport system, 70](#page-69-1) [Physical disks in each stripe, 227](#page-226-0) platformevents [omconfig system, 140](#page-139-0) [omreport system, 71](#page-70-3) port type [omreport chassis ports, 51](#page-50-7) ports [omreport chassis, 51](#page-50-8) [prepare to remove physical](#page-191-0)  [disk, 192-](#page-191-0)[193](#page-192-0) primary CLI command [omconfig, 17](#page-16-3) [omhelp, 17,](#page-16-4) [23](#page-22-4) [omreport, 17](#page-16-5) [primary CLI commands, 17](#page-16-6) processor family [omreport chassis processors, 52](#page-51-16) processor version [omreport chassis processors, 52](#page-51-17)

processors [omreport chassis, 52](#page-51-18) [pwrmanagement, 55](#page-54-0) pwrsupplies [omreport chassis, 59](#page-58-1)

# **R**

[read policy parameters, 226](#page-225-1) rebuild physical disk [omconfig, 197](#page-196-0) reconfiguring virtual disks [omconfig, 210](#page-209-1) reconstruct rate [omconfig, 232](#page-231-1) recovery [omconfig system, 146](#page-145-1) [omreport system, 71](#page-70-4) [recovery from a hung operating](#page-70-5)  system, 71 rename virtual disk [omconfig, 215](#page-214-0) replace member virtual disk [omconfig, 213](#page-212-1) rescan connector [omconfig, 255](#page-254-2) [rescan controllers, 254](#page-253-2) reset all temperature probe thresholds [omconfig, 249](#page-248-0) resume check consistency

[omconfig, 204](#page-203-1)

# **S**

[scripting, 20](#page-19-0) [scripting with the CLI, 20](#page-19-1) [secure virtual disk, 212](#page-211-0) service contract [information, 165](#page-164-1) [adding, 165](#page-164-2) set enclosure asset name [omconfig, 246](#page-245-0) set enclosure asset tag [omconfig, 246](#page-245-1) set temperature probe thresholds [omconfig, 247-](#page-246-0)[249](#page-248-0) shutdown [omconfig system, 148](#page-147-0) [omreport system, 72](#page-71-3) shutdown action omconfig system [platformevents, 140](#page-139-2) slot ID [omreport chassis slots, 61](#page-60-5) slots [omreport chassis, 61](#page-60-6) [smart thermal shutdown](#page-185-2)  status, 186 snmp [omconfig preferences, 130](#page-129-0) [SNMP traps, 144](#page-143-0)

[disabling, 143](#page-142-1) [enabling, 143](#page-142-1) start battery learn cycle [omconfig, 251](#page-250-3) state [omreport chassis processors, 52](#page-51-19) [storage management CLI, 171](#page-170-1) [successful commands, 18](#page-17-3) summary [omreport system, 72](#page-71-4) support information [adding, 166](#page-165-0) syntax overview [CLI commands, 21](#page-20-1) [system, 153](#page-152-5) system information [adding, 168](#page-167-1)

# **T**

[table format for CLI command](#page-265-1)  output, 266 [temperature probe warning](#page-126-4)  threshold, 127 temps [omconfig chassis, 126](#page-125-0) [omreport chassis, 62](#page-61-6) thermal shutdown [about, 78](#page-77-2) [configuring, 149](#page-148-1) [example commands, 149](#page-148-2)

thrmshutdown [omconfig system, 149](#page-148-0) [omreport system, 78](#page-77-3)

# **U**

unblink physical disk [omconfig, 191](#page-190-1) unlock DKM foreign configuration [omconfig, 234](#page-233-1) user access to Server Administrator [administrators only, 132](#page-131-2) [determining, 132](#page-131-3) [least restrictive, 132](#page-131-4) [most restrictive, 132](#page-131-5) [power users and administrators](#page-131-6)  only, 132 useraccess [omconfig preferences, 132](#page-131-0)

## **V**

vdisk [omconfig storage, 201](#page-200-0) [omreport storage, 178,](#page-177-1) [188](#page-187-1) version [omreport system, 78](#page-77-4) [viewing alert actions for specific](#page-64-2)  components and events, 65 [viewing properties for system](#page-61-7)  temperature probes, 62

[viewing properties for system](#page-61-8)  voltage probes, 62 [viewing properties of system](#page-58-2)  power supplies, 59 [viewing properties of system](#page-60-7)  slots, 61 [voltage warning thresholds, 127](#page-126-5) volts [omconfig chassis, 127](#page-126-2) [omreport chassis, 62](#page-61-9)

# **W**

warranty [adding, 169](#page-168-1) [components, 157,](#page-156-2) [169](#page-168-2) [omconfig system, 169](#page-168-0) webserver [omconfig system, 146](#page-145-2) [starting and stopping, 146](#page-145-4) [what's new, 16](#page-15-0) Windows command prompts [CLI, 17](#page-16-7) [write policy parameters, 227](#page-226-1)